# **IOWA STATE UNIVERSITY Digital Repository**

[Retrospective Theses and Dissertations](https://lib.dr.iastate.edu/rtd?utm_source=lib.dr.iastate.edu%2Frtd%2F17282&utm_medium=PDF&utm_campaign=PDFCoverPages)

[Iowa State University Capstones, Theses and](https://lib.dr.iastate.edu/theses?utm_source=lib.dr.iastate.edu%2Frtd%2F17282&utm_medium=PDF&utm_campaign=PDFCoverPages) **[Dissertations](https://lib.dr.iastate.edu/theses?utm_source=lib.dr.iastate.edu%2Frtd%2F17282&utm_medium=PDF&utm_campaign=PDFCoverPages)** 

1982

# Structural analysis aided by interactive computer graphics

David E. Rodgers *Iowa State University*

Follow this and additional works at: [https://lib.dr.iastate.edu/rtd](https://lib.dr.iastate.edu/rtd?utm_source=lib.dr.iastate.edu%2Frtd%2F17282&utm_medium=PDF&utm_campaign=PDFCoverPages) Part of the [Civil Engineering Commons,](http://network.bepress.com/hgg/discipline/252?utm_source=lib.dr.iastate.edu%2Frtd%2F17282&utm_medium=PDF&utm_campaign=PDFCoverPages) and the [Structural Engineering Commons](http://network.bepress.com/hgg/discipline/256?utm_source=lib.dr.iastate.edu%2Frtd%2F17282&utm_medium=PDF&utm_campaign=PDFCoverPages)

### Recommended Citation

Rodgers, David E., "Structural analysis aided by interactive computer graphics" (1982). *Retrospective Theses and Dissertations*. 17282. [https://lib.dr.iastate.edu/rtd/17282](https://lib.dr.iastate.edu/rtd/17282?utm_source=lib.dr.iastate.edu%2Frtd%2F17282&utm_medium=PDF&utm_campaign=PDFCoverPages)

This Thesis is brought to you for free and open access by the Iowa State University Capstones, Theses and Dissertations at Iowa State University Digital Repository. It has been accepted for inclusion in Retrospective Theses and Dissertations by an authorized administrator of Iowa State University Digital Repository. For more information, please contact [digirep@iastate.edu](mailto:digirep@iastate.edu).

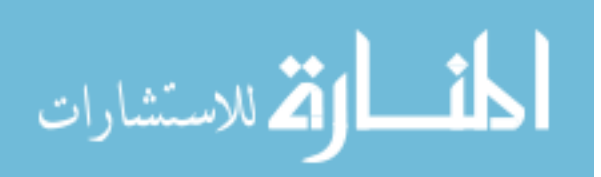

Structural analysis aided by

Interactive computer graphics

by

David E. Rodgers

A Thesis Submitted to the

Graduate Faculty in Partial Fulfillment of the

Requirements for the Degree of

MASTER OF SCIENCE

Department: Civil Engineering Major: Structural Engineering

Approved:

In Charge of MaJor Work

For the Major Department

For the Graduate College

Iowa State University Ames, Iowa

# TABLE OF CONTENTS

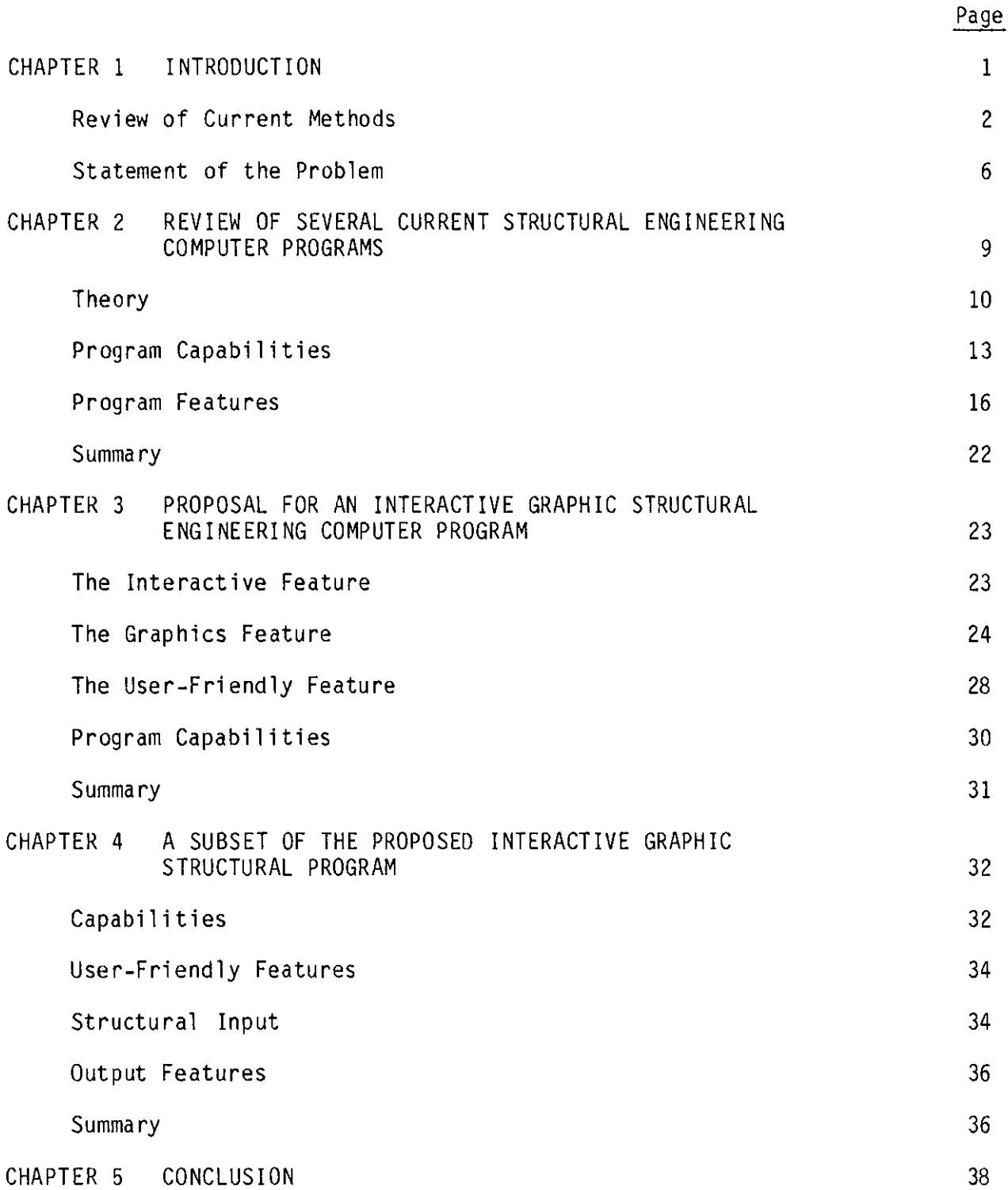

 $\mathcal{A}^{\mathrm{c}}$  .

 $\sim$ 

 $\bar{z}$ 

 $\mathcal{A}$ 

APPENDIX A PROGRAM USER'S MANUAL Introductory Remarks Program Conventions Input Conventions Structural Conventions Program Commands Main Menu Create Mode Graphic Routines Structural Data Manipulating Solution and Structural Output Concluding Remarks APPENDIX B PROGRAM DOCUMENTATION Introduction Subroutines APPENDIX C LOGIC AND FLOW CHARTS APPENDIX D SAMPLE PROBLEMS APPENDIX E FORTRAN PROGRAM LISTING REFERENCES Page 42 42 44 44 45 45 47 47 56 59 64 65 66 66 67 86 90 120 224

#### CHAPTER 1

1

#### INTRODUCTION

In the near future all engineering will be done with the help of a computer, but current general purpose structural engineering computer programs are not adequate for the future needs of the structural engineer.  $14$  What is needed is a program that reorganizes the approach to problems and uses the latest computer software technology available. Specifically, the program must be straightforward and easy for the engineer to use. Increased interactiveness and improved computer graphics are the software advancements that will be at the heart of the movement.  $l^*$ 

Currently, structural engineers have available to them a wealth of computer programs for structural engineering applications. There are computer programs available to automate almost every phase of their structural engineering work. I In this wide variety of programs they are able to model almost any type of structural problem imaginable. The limitless combinations of finite and beam elements, support conditions and load types allow the engineer to simulate virtually any physical problem. After the computer has solved the problem, the engineer can extract from the results a variety of information, from support reactions to stress contours. With these results, the structural engineer interprets the numbers and makes decisions accordingly. It should be emphasized that the computer is merely a tool to perform the mathematical operations and it is the responsibility of the engineer to verify the correctness of all computer input and output.7

\*superscripts refer to entries in the References.

## Review of Current Methods

Let us look at a simple example to see how computers can help the structural engineer (see Figure 1.1). This will be done by comparing the steps to solve a problem by two methods: 1) using moment distribution and 2) using the computer program STRUDL.

Moment Distribution

# CASE A (SIDESWAY PREVENTED)

- 
- 
- Obtain the relative stiffness of the members<br>- Calculate the distribution factors<br>- Calculate the fixed end moments for each member<br>- Distribute<br>- Sum the columns/determine the shears
- 
- 
- Determine the horizontal restraining force

CASE B (SIDE SWAY INDUCED)

- 
- 
- 
- 
- 
- 
- 
- Apply fixed end moments for sway<br>- Distribute<br>- Sum columns/determine the shears<br>- Calculate the horizontal force that caused the FEM<br>- Determine the sidesway contribution factor for Case B<br>- Calculate member end moments

As it can be seen, moment distribution usually tends to be quite a lengthy

and tedious process to be done manually, just for the simplest of

problems.

Conversely, by the computer program STRUDL the steps would be:

- -
	-
	-
	-
	-
- Organize the structural data<br>- node coordinates<br>- member incidences<br>- support conditions<br>- member properties<br>- loading<br>- Input the program<br>- Interpret the results
- 
- 

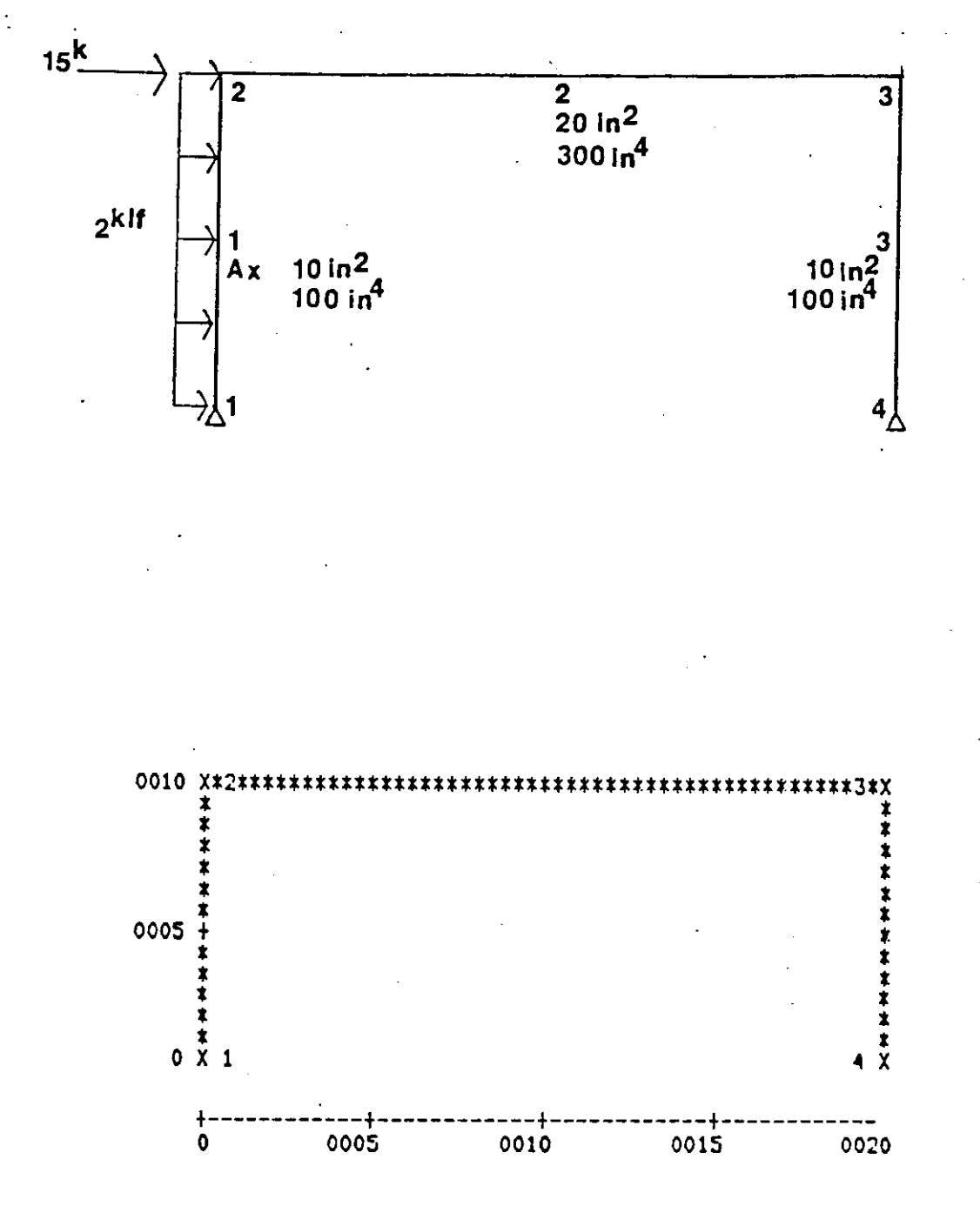

Figure 1.1 Example Problem With STRUDL Frame Representation

Specifically, the STRUDL commands would be: STRUDL 'EXAMPLE -- 3 - MEMBER FRAME' TYPE PLANE FRAME UNITS FEET KIPS JOINT COORDINATES  $1 \t 0.0 \t 0.0 \t S$ 2 o.o 10.0 3 20.0 10.0 4 20.0 o.o s JOINT 1 4 RELEASE MOMENT Z MEMBER INCIDENCES 1 1 2 2 2 3 3 3 4 UNITS I NCH CONSTANTS E 29000 ALL MEMBER PROPERTIES 1 3 AX 10.0 IZ 100.0 2 AX 20.0 IZ 300.0 UNITS FEET LOADING 1 UNIFORM MEMBER LOAD & LATERAL LOAD MEMBER 2 LOAD FORCE Y UNIFORM W -2.0 JOINT 2 LOAD FORCE X 15.0 LOAD LIST 1 STIFFNESS ANALYSIS LIST FORCES REACTIONS ALL UNITS I NCH LIST DISPLACEMENTS ALL FINISH

Table 1 is the computer output from this program. The output includes all forces, reactions, and displacements for all joints and members. Once again, the engineer must carefully inspect all input and output to insure that the correct answers to the correct problem are obtained.

From just this simple example, it is easy to see that the computer can be of great help to the engineer. In fact, large, complex structural problems would be virtually impossible to solve by hand methods, unless many simplifying assumptions are used. The increasing dependence on computers to perform structural analysis is evident by the countless

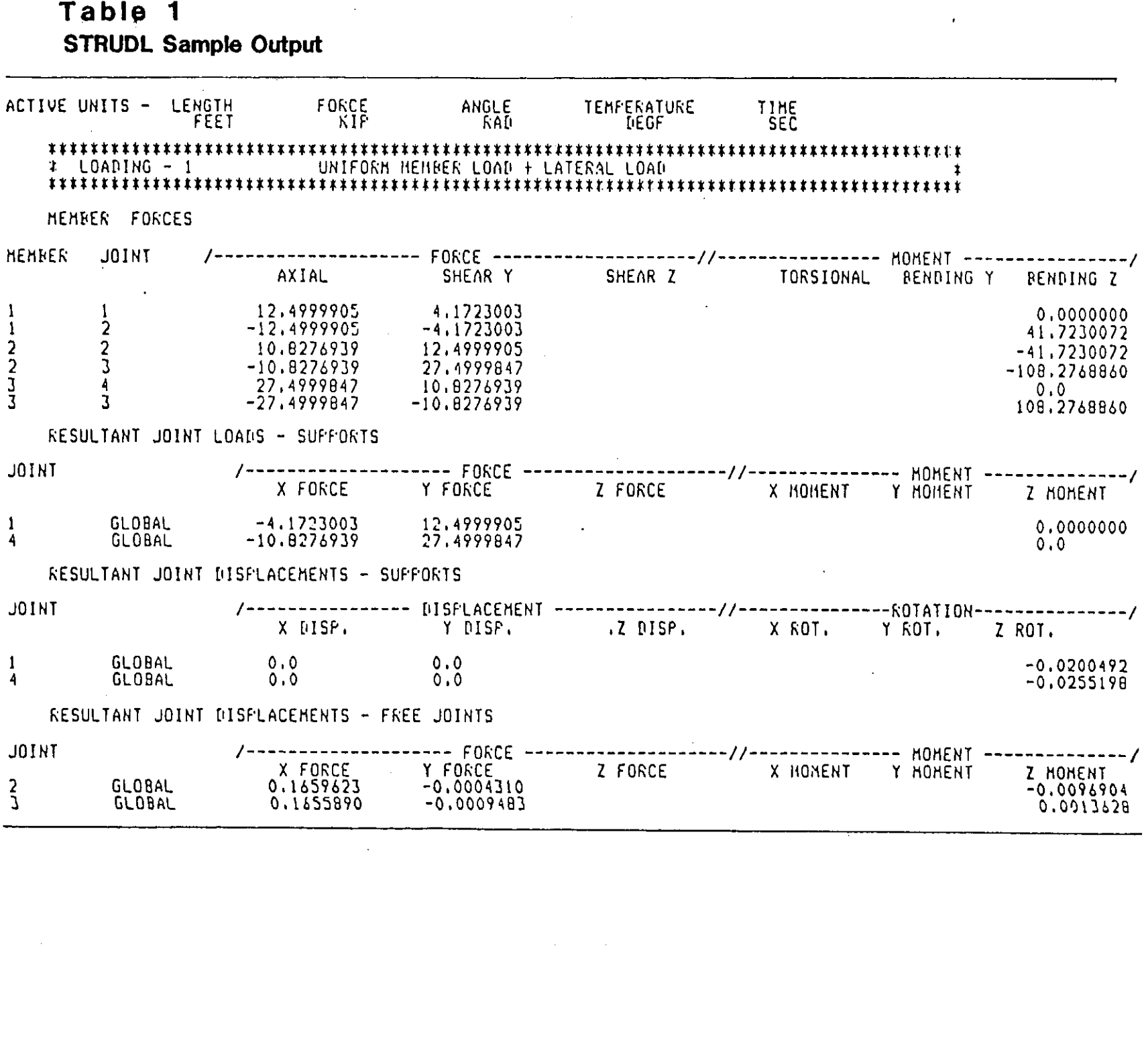

 $\sim$ 

number of structural engineering programs available. These programs are many and varied, Some structural engineering computer programs, such as STRESS and CFRAME, are very specific and limited in their analysis capability. Another class of programs includes broad, general-purpose and high-power analysis programs such as STRUDL, ANSYS and NASTRAN. There are also programs that excel in specific features such as structural design. Examples of special purpose design programs are the PCA concrete design programs and POSTEN. Each of these programs performs well and it would be difficult to improve upon their present features. Therefore, new structural programs should not simply duplicate the capabilities and features that current programs offer. What is needed is a feature that will improve the accessibility of the programs by enhancing the structural input phase. If the man-machine interaction phase of the structural engineering computer programs is improved, the program becomes an even more versatile tool for the engineer to use.

Statement of the Problem

The tasks of the structural analyst are becoming more and more demanding. These pressures are being applied from several sides. There is the need for the engineer to provide analysis in greater depth and more detail, e.g., analysis for offshore and aerospace structures. At the same time, other forces require the engineers to work more effectively and produce structures that are more efficient. Computers, thus far, have become indispensable and irreplaceable in helping engineers keep abreast with the demands placed upon them. Yet as computer technology, (both hardware and software,) advances so must the programs of structural engineering application.<sup>1</sup>

Many factors such as minicomputers, increased interaction and improved graphics, will be at the heart of these new computer programs for structural application. Specifically, it is the man-machine interaction, the input and output phases of the program, that have the most to gain from real time interactive computer graphics. The incorporation of interactive graphics into a structural engineering computer program will open a new dimension in the process used to analyze a structure by computer methods. Interactive computer graphics can be used to automatically generate joints and members. Graphic input is another feature that can help the user enter the structural data into the program. If the interactive conversational dialogue between the user and the program is increased, the program can become still easier and more efficient to use. But simply incorporating these technological advances into our existing programs is not the answer. The opportunity is here to use these advances in order to reorganize the structure of the input and output phases of the structural engineering computer program.

Interactive graphics should be used throughout a structural engineering computer program. First, the geometry of the structure should be entered using graphical input devices. Digitizing tablets, light pens, and graphic cursors can be used to interactively specify joint locations and member incidences. Program generated graphic responses and verification can be used to assure the correct placement of joints, members, support conditions and loads. After the graphical input and solution processes are completed, the graphical post-processing phase should be executed. Graphical representation of the results could aid

tremendously in interpreting the structural results. All types of graphic results can be generated by a computer program. Deflected shapes, shear and moment diagrams and stress contours are but a few of the many types of diagrams that a computer can produce.

Interactive computer graphics is the latest advancement in computer technology. Though computer graphics have been around for many years, their use has not been widespread or economical. Only recently have computer graphics become economical and available to the majority of the computer users. Though computer graphics are currently available in some structural programs, never before has a computer program for structural analysis been based on computer graphics from beginning to end. This thesis will briefly discuss the capabilities and features of some current structural analysis computer programs. Then, Chapter 3 proposes a structural analysis computer program with interactive graphic capabilities. The graphic features proposed in this thesis have yet to be implemented in any one computer program. Chapter 4 discusses the general capabilities and graphic features of a computer program that is an actual subset of the program proposed in Chapter 3. This program, written by the author of this thesis, brings together graphic features never before combined in a single structural analysis computer program.

# CHAPTER 2 REVIEW OF SEVERAL CURRENT STRUCTURAL ENGINEERING COMPUTER PROGRAMS

In order to look into the future of computer aided structural analysis, a brief look at current and past methods is in order. There are literally hundreds of computer programs for structural engineering applications available.today. The following discussion is based on a few programs that are fairly representative of the whole. Structural engineering was one of the first fields in which digital computers were applied.<sup>1</sup> STRESS (Structural Engineering System Solver), developed at Massachusetts Institute of Technology (MIT) in the early 1960s, was very successful and is still widely used today. STRESS provided the engineer with one of the earliest general purpose structural analysis programs. Also, because STRESS is written in a problem oriented language, the user communicates with the program in basic English words, making the need to know computer logic and a programming language unnecessary. As a result of its success, STRESS was used as a springboard for many subsequent structural analysis programs. One of these programs, also developed at MIT, is STRUDL (Structural Design Language). The size, complexity, and capabilities of STRUDL have been expanded by several individual groups; as a result, STRUDL is now the most comprehensive structural analysis and design program available. STRUDL is much more than the analysis tool that STRESS was. Among the added capabilities that STRUDL provided are: finite element analysis, structural design and extended graphic

capabilities. Another program is SAP IV, developed at the University of California at Berkeley. SAP IV was preceded by several other SAP versions and is succeeded by newer SAP programs and post-processors. SAP IV is primarily a finite element program and is strictly an analytical tool. One of the newer general purpose programs is ANSYS, developed in the private sector by Swanson Analysis Systems, Inc. ANSYS is an extremely powerful finite element program that has applications beyond just structural engineering. These four programs are currently being used quite extensively throughout the world on small and large computers alike.<sup>4</sup> They represent a spectrum of programs, from the simple beam-element program, to the very high-power general purpose analysis program.

#### Theory

Almost every structural engineering computer program is based on the stiffness method (also known as the displacement method) of analysis. The matrix formulation of the direct stiffness method is especially suited for computer application.

The basic theory behind the stiffness method of analysis is that each member in a structure has <sup>a</sup>particular characteristic stiffness. The stiffness of a beam element is dependent upon the E (modulous of elasticity), A (cross-sectional area), I (moment of inertia), L (length) and the end conditions of the member. Stiffness is defined as the force that results due to a unit displacement of a degree of freedom. When several members join to form a frame, this structure has a characteristic stiffness. When the structure is subjected to a particular set of loads,

a unique displaced shape results. The global displacements of the structural degree of freedom are the unknown quantities in the stiffness method. See Figure 2.1 for the structural degrees of a 3-D space node. Dnce the displacements are obtained, all other structural information can be determined.

Mathematically, the matrix analysis of structure is based on the equation:

 $[S] \quad \overline{\langle D \rangle} = \langle A \rangle$  2.1

 $[S]$  the overall, assembled stiffness matrix<br> $\{D\}$  the set of global displacements of the

 $\langle D \rangle$  the set of global displacements of the degrees of freedom<br> $\langle A \rangle$  the particular set of global actions at the degrees of free

the particular set of global actions at the degrees of freedom

The matrix [SJ is an overall structural stiffness matrix that is made up of individual member stiffness matrices. For a plane frame member, the matrix is a 6 x 6 symmetric, positive definite matrix.

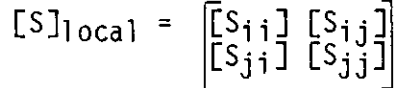

The matrix  $[S_{ij}]$  is a 3 x 3 matrix. Figure 2.2 illustrates some of the entries in the member stiffness matrix of a plane frame beam element. The member stiffness is originally calculated in the member local coordinate system. Transformation of the member stiffness method into the global coordinate system is accomplished by the equation:

 $[5]$  global =  $[R]$ <sup>t</sup>  $[5]$   $|_{0ca}$   $[R]$   $[6]$   $[2.2]$ For a two-dimensional plane frame member, the matrix  $[R]$  is a 6 x 6 rotation matrix and  $[R]$ <sup>t</sup> is the notation matrix transposed.

$$
\begin{bmatrix}\nR\end{bmatrix} = \begin{bmatrix}\nC & S & 0 & 0 & 0 & 0 \\
-S & C & 0 & 0 & 0 & 0 \\
0 & 0 & 1 & 0 & 0 & 0 \\
0 & 0 & 0 & C & S & 0 \\
0 & 0 & 0 & -S & C & 0 \\
0 & 0 & 0 & 0 & 0 & 1\n\end{bmatrix}
$$

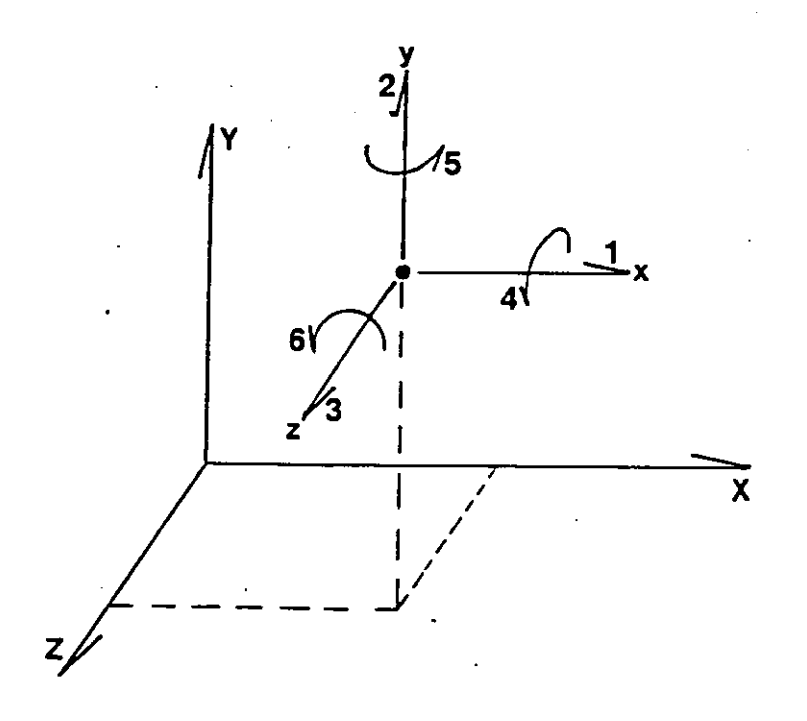

# Figure 2.1

Structural Degrees Of Freedom Of A 3-D Node

The entries S and C are the sine and cosine of the member, respectively. (See Figure 2.2.)

To obtain the overall global stiffness matrix, each member stiffness matrix is added to the overall matrix according to the member joint numbers. This overall global stiffness matrix is also symmetric and positive definite.

Structural loads enter into the mathematical model by the global action vector ${A}$ . This vector has an entry for each degree of freedom in the structure. Loads applied to the members are transformed into equivalent loads occurring at the joints. The resultant joint loads that act on the structure make up the action vector ${A}$ .

With the overall global stiffness matrix [S] and the global action vector {A) determined, Equation 2.1 can be solved for the vector of unknown displacements  $\{0\}$ . There are many different methods to solve for the unknown vector in Equation 2.1. Probably the simplest and most straightforward method is Gauss Elimination with backward substitution. The stiffness matrix of a structure, modified for support conditions, is always nonsingular; therefore there is always one and only one solution to Equation 2.1.

### Program Capabilities

The specific capabilities of just these few programs are too numerous and diverse to discuss in detail but the general capabilities are similar and are discussed below.

Many different types of structural problems can be solved using these programs. Simple, linear small displacement static problems can be solved

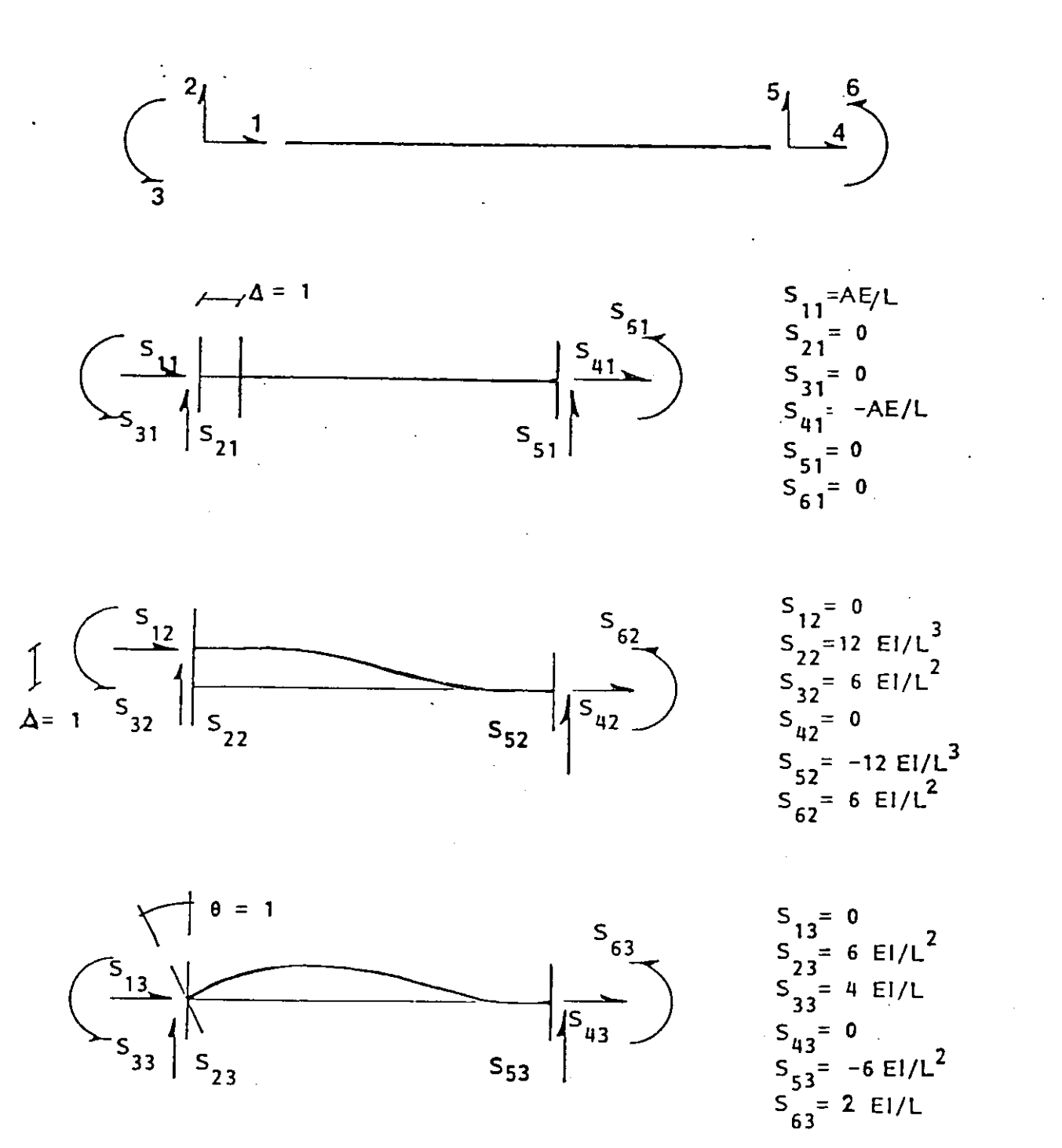

 $\ddot{\cdot}$ 

Figure 2.2 Examples Of Member Stiffness

on all of these systems; in fact, that is all that the early STRESS program could handle. Other types of problems that subsequent programs could solve are dynamics, spectral response, large deflection and nonlinear response. Also, the finite element method with its variety of element shapes is able to solve problems of other than structural engineering applications, like heat flow, seepage, and piping.

Just as important as the type of structure, is the structural parameters that the program can accept. The basic structural parameters required to model a structure are the member properties, loads, and support conditions. In structural analysis, the structure is subdivided into discrete members or elements and has idealized loads placed upon it. **The** movement of the nodes is governed by the degrees of freedom associated with the structure. Structural supports are modeled by constraining specific nodes against specific movements. With this information, the program is able to create a set of matrix equations that mathematically describe the structure. The simplest structural component in each of these programs is the one-dimensional truss element. STRUDL, SAP IV, and ANSYS also allow two-and three-dimensional finite element shapes. These programs permit the mixing of both general finite and beam elements in the same structure; but care must be taken to match structural degrees of freedom at nodes that join several element types.

Many different types of loading conditions are available in these programs. Loads applied to the joints are the only types of loads allowed in the early versions of SAP. The other three programs allow loads to be applied to the members as well as the joints. Concentrated loads and

moments and uniform and linear varying loads can be placed on members in order to model actual loading conditions. Some versions of STRUDL allow a uniform load over a two-dimensional element. These force loadings can be applied with respect to the local or global coordinate systems. Also, sloping members and sloping loads can be handled by these programs. In addition to the previously mentioned loading types, all four programs allow thermal loading of members and specified joint displacements in order to create forces in a structure.

Individual loads are grouped to form a load case. Load combinations are created by adding independent load cases. A loading combination is <sup>a</sup> group of load cases that simultaneously act on the structure. For example:

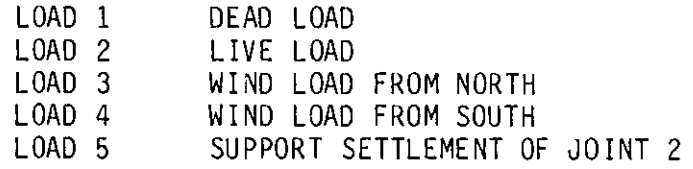

<sup>A</sup>load combination is created by combining several of these individual load cases. For example:

LOAD 6 COMBINE 6 'ULTIMATE LOAD' 1 1.4 2 1.7

These STRUDL statements direct the program to create Load Case <sup>6</sup> consisting of 1.4 times the result of Case 1 plus 1.7 times Load Case 2.

These programs model structural supports as specified joints that have certain degrees of freedom restrained from movement. Care must be taken to insure that the computer model accurately represents the physical problem. All four programs allow a fully and partially restrained joint

as a support. Some programs all ow a support to act on an inclined surface (one not parallel to one of the global axes). Also, elastic supports and joints are allowed by some programs. In addition, the ends of members can be released from transmitting forces and/or moments. The user must be sure that an unstable structure does not exist due to too many joint and member releases. With the endless combinations of elements, load types and support conditions, almost any basic structural problem can be modeled on the computer.

These structural parameters: element type, load condition, member releases, and support conditions, determine the type of problem that <sup>a</sup> computer program can solve. The entering of these parameters into the program can be done by one of two methods - batch or interactive. Batch is defined as typing into a computer file (or a deck of punched cards) all the steps necessary to obtain the problem solution. This total file is then submitted to the computer for uninterrupted input, processing, solution and output. The interactive process is the process of entering one command directly into the computer program and letting the program execute this statement before the user enters the next command. This process of directly interacting with the computer is repeated until the problem solution is obtained and the results output. In earlier years, all programs were batch run; but currently, a few programs have been developed to take advantage of the interactive process.

#### Program Features

In any program, it is the man-machine interaction, the input/output phase of the problem, which is the most critical. A poorly implemented

input phase in a program can cause difficulty to the user. The more user-friendly and verification-oriented the program, the greater a tool it becomes for the engineer.

When using either the batch or interactive process, the user must communicate with the program in a language that it can understand. Thus, the user is required to learn the commands and language conventions of the program. To become proficient with any computer program usually requires many hours of practice. Some programs, said to be user-friendly, are easier to learn than others. These programs are always free format and allow the sequence of commands to be input in any order. Another user-friendly feature provided in some programs is default values for certain structural parameters. This feature eliminates the need for the user to issue the commands that individually set each of these parameter values. For instance, in STRUDL, the command "MATERIAL CONCRETE" will initialize an entire table of standard values. To set each of these values would otherwise require one statement each. See Table 2 for a list of these parameters. Some programs also al low the user to change the units of the input parameters, for instance, from feet to inches. Another feature, available in some programs, is the CHANGE/ DELETE command. With this feature, the user is able to correct structural data within the program itself and not have to start the program over.

Some batch and interactive programs provide graphical verification of the structural input. All programs, except SAP IV, can give a graphical representation of the structural configuration. These representations are usually very crude pictures produced on a line printer. {See STRUDL

# Table 2 STRUDL Concrete Parameters

 $\cdot$ 

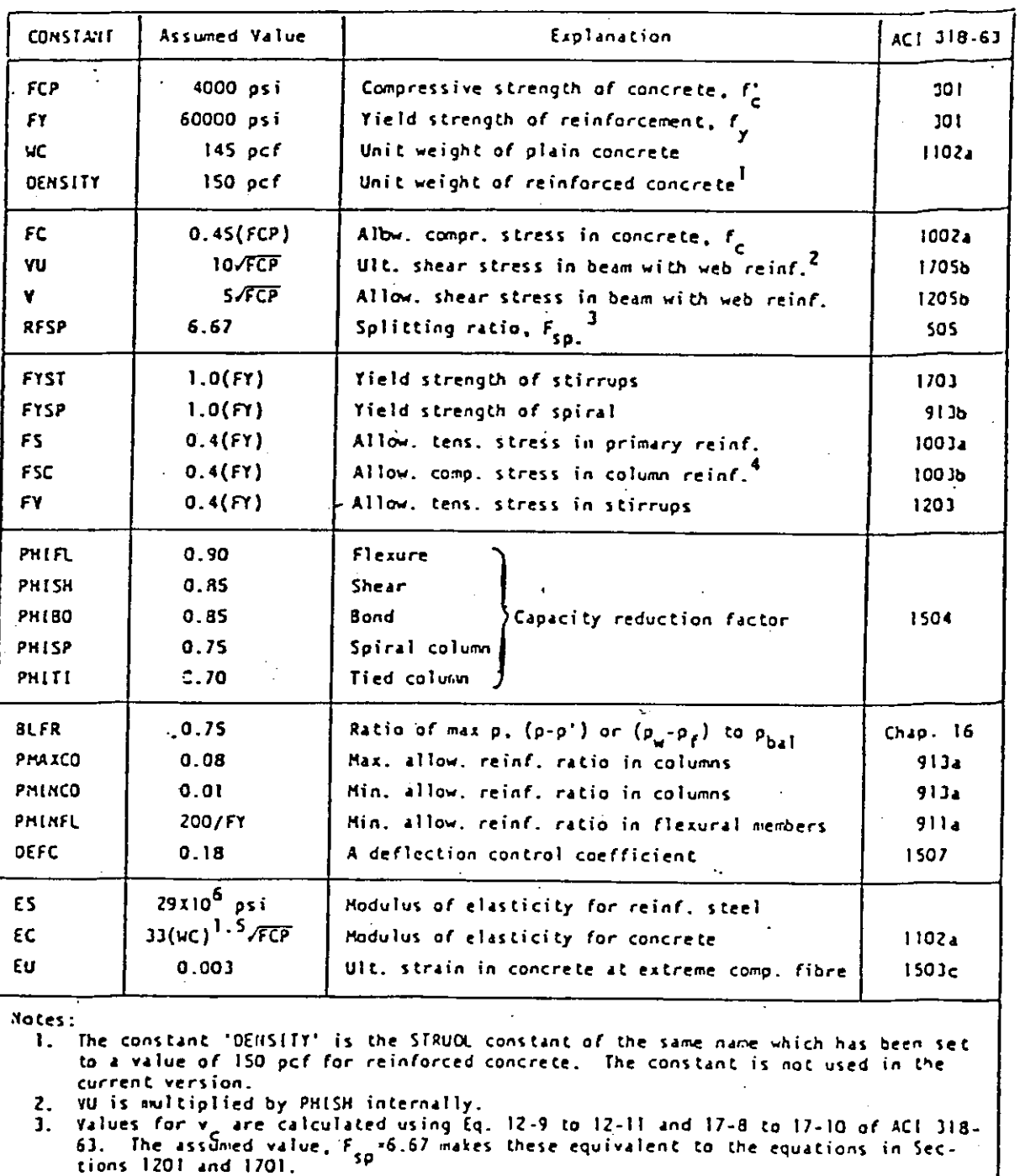

c. The 4S'i.umed v4 lue *of* FSC is •Tso li11lited to JO,OOOpsi. m4.1.i111uin.

 $\cdot$ 

output in Figure 1.1.) Only ANSYS and STRUOL offer interactive graphics. Furthermore, ANSYS offers representation of the structural support conditions and loading data. Since structural engineers are dealing with real, physical problems, the advantage of graphical verification of the sometimes complex structures is essential to a quick and accurate solution. In the output mode, after the solution routine, graphics can once again be a great help to the engineer. Interpreting pages of numerical results is a tedious and error-prone task. Graphical output of the deformed shape of the structure and member performance plots (shear and moment diagrams) can be invaluable in helping the engineer.  $15$ 

After the structural information has been entered into the computer program and the matrix equations solved, information about the response of the structure to the loads can be obtained. All programs output the same basic information, i.e. the reactions at all supports, the forces acting at each joint of each member, and the displacements of all joints. Some programs can give additional information including the forces, displacements and stresses at specified sections within a member. All of these programs require the user to request all output. In this manner, the engineer can selectively request only that information that is necessary. The STRUOL command,

requests the forces and moments at l/10 points of members 1 and 2 to be printed. Another option the user may have is whether the· format of the printed material will be grouped according to loading case or members. Output features, though not critical to the performance of the computer

LIST SECTION FORCE MEMBER 1 2 SECTION FRACTIONAL OS 0.0 0.1

program, are an important aspect of the program. A poorly designed output section can make the task of checking and interpreting results tedious and difficult.

Another capability, which is really a post-processing phase, is the structural design phase. Only available on a handful of structural engineering computer programs, the structural design phase can help the engineer to achieve a more economical solution. Most programs are strictly an analysis-only tool. In order for a program to design structural members, a structural design code or specification must be incorporated into the program itself. Specifications such as the American Institute of Steel Construction Specification for Structural Steel Buildings and the American Concrete Institute Building Code for Reinforced Concrete are available in some versions of STRUDL. This feature allows the program to choose an appropriate structural member based on the analysis done previously in the program. This feature - automated structural design - can save the engineer a lot of time, but at the same time can produce additional difficulties. When using automated structural design, the engineer must examine not only the forces in each structural member but the adequacy and appropriateness of each member designed. Many a problem may be created by merely accepting the computer output as  $correct.$ <sup>11</sup> Within STRUDL, all structural steel rolled shapes and pipes are available from which the program can select members. In concrete design, the engineer must be more precise in specifying the design parameters. Many types of concrete members are available to choose from, including rectangular beams, Tee and Ell beams, one- and two-way slabs and columns of all shapes and reinforcement patterns.

#### Summary

As it can be seen, within the structural programs currently available to the engineer, the range of capabilities is wide. Within this range, almost every aspect of structural analysis work has been automated. An examination of the capabilities of just a few programs: STRESS, STRUDL, SAP IV and ANSYS, has shown that almost any type of structural problem can be solved by computer-aided methods. A wide variety from simple, linear static problems to large, finite element dynamics problems can be handled. The specific type of problem that can be solved by a particular computer program is dependent on the type of structural parameters that the program can accept. Element types, loading conditions and joint conditions are the basic structural parameters. The number of ways in which these parameters can be combined dictates the limits of the program. Other features that can determine the success of a program are simplified input and user-friendliness. The type of output available and the format in which it can be presented is also important. These features affect the process that the engineer must go through in order to interpret the computer results. One of the most important features a structural engineering computer program can provide is the interactive graphic process that allows the user to interact directly with the program. A simple and straightforward input phase is essential for the quick and correct entering of the structural parameters. This one feature, interactive graphics can make a structural engineering computer program a more useful tool for the structural engineer.

# CHAPTER 3 PROPOSAL FOR AN INTERACTIVE GRAPHIC STRUCTURAL ENGINEERING COMPUTER PROGRAM

As a result of the recent advances in computer technology, computer programs of structural engineering applications should be rewritten to keep abreast. Advances such as increased computational speeds, graphics and improved interactive capabilities will revolutionize the way an engineer can solve a problem by computer-aided methods.<sup>1</sup> Following is a proposal for a structural engineering computer program that not only takes advantage of these recently developed capabilities, but also reorganizes the approach that an engineer takes to evaluate a structure by computer-aided methods. This proposal for a structural engineering computer program will limit itself to only those capabilities needed to analyze a two-dimensional plane frame small displacement linear static structural problem. The principles presented can easily be extended to handle larger, three-dimensional problems of dynamic, large displacement and nonlinear response. Also, finite element and structural design capabilities could be added to the program to produce a comprehensive computer package.

# The Interactive Feature

From the beginning, the program should be completely interactive. Interactive means that the user and the computer should converse throughout the input and output process. Currently, most programs available are completely batch and require pre-programming in order to

model a structure. ANSYS and some versions of STRUDL currently offer some interactive capabilities, but more capabilities are needed than the limited ones that either of these programs offers. The program should be of conversational capability. It need not necessarily contain word and sentence dialogue, but must at least contain prompts and responses. Also, ''help'' sections should be provided to guide the user through the program and give information about the commands available.<sup>11</sup> Interactive conversation should go further than just post-verification of the structural data. The user must be able to base his next command as a result of the computer's immediate response. This includes the listing and verification of any piece of structural data and the ability to change or delete any of this datum. The solution phase cannot and should not be interactive<sup>11</sup> but the output and post-processing parts of the program must be. It would be a waste of the user's time and computer time to run a program in batch, obtain the printed results and discover a minor error which renders the entire solution worthless. A frequent error in batch run programs is the misspelling of a command or the mistyping of a value. Either of these types of errors could void an entire computer run. To help eliminate this problem, the computer program should be more user-friendly and interactive in its input and output phases.

# The Graphics Feature

Graphics is another area in which the new structural computer program should excel.<sup>1,11,12</sup> Since the engineer is modeling an actual physical structure, graphics are essential to verify the sometimes complex nature of the structure. Pictures of the structure can confirm the connectivity

of the members, conditions of the supports, locations of the loads and just about every other structural parameter. Lines, arrows and symbols can be used to represent the parameters directly on a graphic display terminal. (See Figure 3.1.) As a result of the di splay, the user may elect to make changes in the structural data. In the post-processing and output phase of the program, shear and moment diagrams can be produced to explain and clarify printed numerical data. Not only single line diagrams, but envelope diagrams of several load cases could be superimposed on the same display. This gives the engineer the ability to quickly interpret the output data. Another diagram that can illustrate the behavior of the structure is the shape of the deformed structure. Nodes of extreme displacement and points of unusual deformation can be identified immediately and investigated more thoroughly. Graphics can clarify and emphasize many interesting points that might not be detected had printed data been the only form of output.

These two features, interactiveness and graphics, will place a structural computer program in the forefront of computer software technology. A new structural engineering computer program should reorganize the approach used to enter the structural data into the program. Current structural programs require the user to create nodes in space and specifies members to span between nodes. Special attention must be given to node and member numbering and the local and global coordinate systems. This new program takes a different approach. A structure is made up of members which are attached to each other at locations called nodes. Perhaps a subtle difference, but in this approach the user need not be concerned directly with node locations and numbers.

This approach depends on the recent computer technology advances of interactive graphics in order to create and draw the structure in real time. As the structure is being created, joints and members are automatically numbered. This feature frees the user from the task of calculating joint coordinates and laying out the connectivity of the structure beforehand. Even in two of the most advanced programs currently available, STRUDL and ANSYS, graphics is only a tool to verify the connectivity of the structure after it has been entered. This new structural computer program should be able to graphically display the structure as it is created. Furthermore, this program should graphically di splay the location of each joint and member load. Support conditions and member end releases should also be represented on the graphic terminal screen. This graphic verification of the structural data is actually producing line diagrams similar to the sketches that engineers draw to help them understand the actual conditions on the physical structure. (See Figure 3.1.) Also, a sketch of the deformed structure can help the engineer to better understand the behavior of the structure. (See Figure 3.2.) The computer can use the solution results to draw the deformed structure. A wealth of information can be gained from examining member shear and moment diagrams and envelopes. The program should be able to produce shear and moment diagrams in hard copy form accurate enough to scale-off values. This could eliminate pages upon pages of printed computer output. Increased interaction with the program can only improve the process which the engineer must go through in order to solve a structural problem. The concept behind interactive graphics and

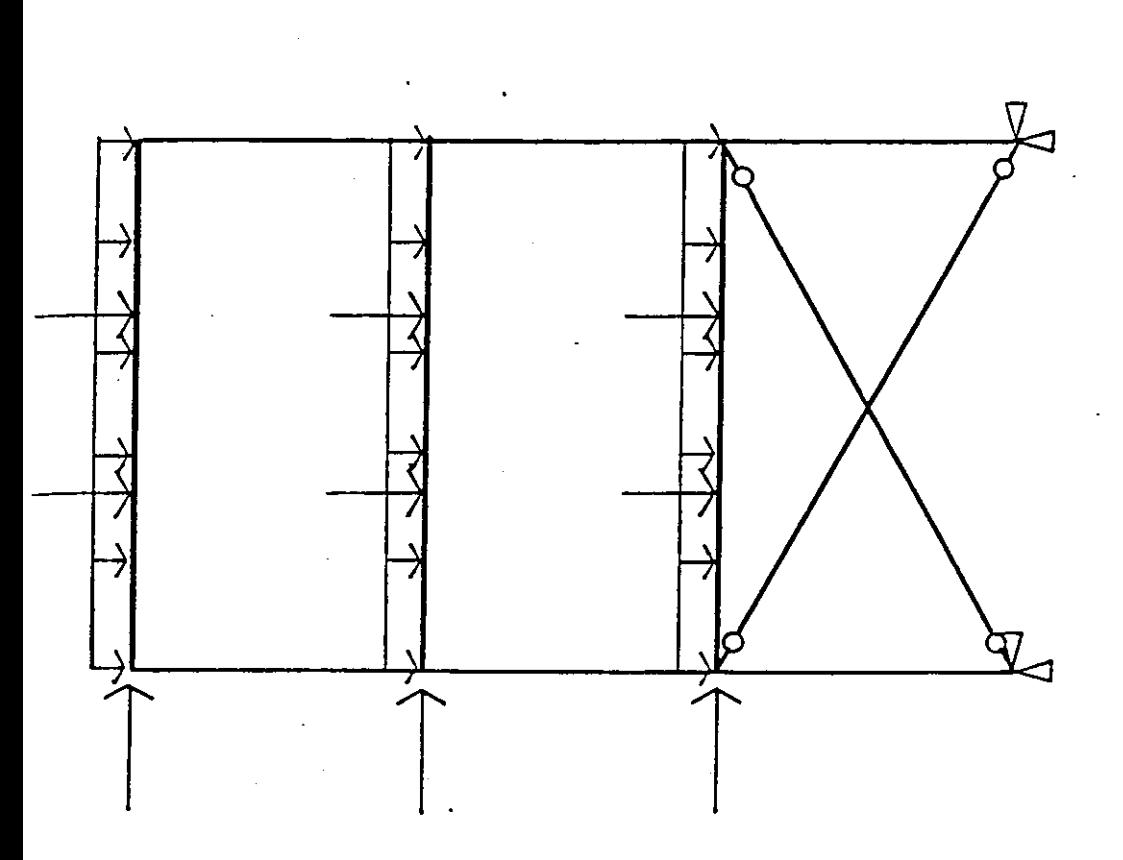

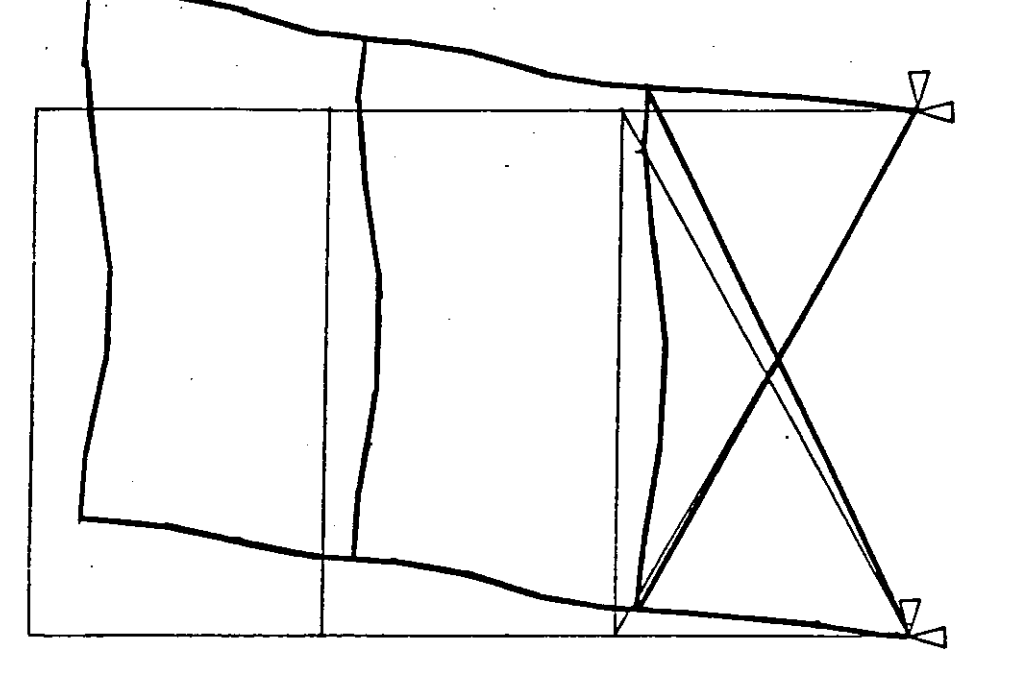

<u>ິ</u><br>ສ <u>ଞ ବ</u> <sup>c</sup>e **- 유운**<br>도움 က်<br>၁<u>၉ က</u>ြ  $\mathbf{r}$   $\mathbf{r}$ 0 는 큰 ...  $\frac{1}{2}$   $\frac{1}{6}$   $\frac{1}{6}$ Cl e < -ة ق س

ion<br>!: **IV**  $\overline{v}$   $\rightarrow$  $\overline{\phantom{a}}$   $\overline{\phantom{a}}$   $\overline{\phantom{a}}$   $\overline{\phantom{a}}$ ക ഗ N as  $\frac{1}{2}$   $\frac{1}{2}$   $\frac{1}{2}$   $\frac{1}{2}$  $\bullet$  . a.  $\bullet$ ... e a a e> e < 교 9호

user-friendly dialogue is to correctly analyze the correct structure the first time.

# The User-Friendly Feature

A user friendly program should communicate with the user in a simple, high-level language. There should not be too many commands and the spelling of a command should relate directly to the function of the command. For example, the word "redraw" could command the program to execute the routine that would clear the screen and redisplay on the screen the structure with all the latest input and changes incorporated. The logic of a user-friendly program should be easy to follow. The structure of the program should be such that any portion of the program is always accessible. The exception is that the program should prevent the user from entering routines that he/she should not be in. For example, the user should not be allowed inside a routine to place loads on members if there are no members currently active. In other words, the computer program should be ''idiot-proof''.

Other user-friendly features the program should provide are generation and duplication routines. The user should be able to create and duplicate data in an easy fashion. The beginning-end-increment feature is ideal for this purpose. For instance, consider a structure in which all the beams in a particular level are even-numbered from 2 to 20. In order to give all the beams the same member of properties, the user would only need to give a command similar to:

MEMBERS 2 TO 20 BY 2 PROPERTIES AX 10.0 IZ 100.0. The user should also be able to create the structure in a minimum of

steps. A command, "BAYS", that will create a whole line of structural bays identical to one given could drastically reduce the time required to input the structural geometry. This is what user-friendly programs are all about, having simple, easy, unambiguous commands perform a lot of work with a minimum of user input.

In addition to graphical displays, the program should list in printed form, on-line, all information concerning the structure. Naturally, some information is not suitable for graphic representation. It would be more appropriate for parameter values such as the member constant E (modulus of elasticity) and properties I (moment of inertia) and A (member cross-sectional area) to appear only in list fashion in printed form. Another list of printed information that should be available to the user is an on-line ''help'' section. These ''help'' sections will not replace the User's Manual but will be an on-line reference resource about the program. It should be noted that these "help" sections are not meant to be a ful 1-fledged documentation of the program, though in some instances, short texts concerning certain commands would be appropriate. These sections should be provided to merely refresh the user's memory to the commands available from his/her particular location in the program. These interactive and graphic features will produce a better structural analysis computer program.

Auto-explanatory prompts that lead the user through the program are essential for better man-machine interaction. These prompts should instruct the user what parameter values to input into the program. Also, error-messages are needed to flag incorrect and ambiguous data. One of

the purposes of an interactive program is to immediately communicate to the user which commands the program does and does not understand. Messages should also be in the solution phase during the validity check of the structure. This check is to guard against a fatal error when solving solving the matrix equations. Errors such as missing member properties or unstable joints should be called to the user's attention for immediate correction. To solve a structural problem requires communicating with the program. It is the user-friendly feature that facilitates this man-machine interaction.

### Program Capabilities

The structural modeling capabilities of this program should be comparable to most other structural programs. Limiting the discussion to the one-dimensional beam element, the program should be able to accept concentrated loads and moments as well as linear and uniformly distributed loads. Other methods to induce forces in a structure should also be provided. Thermal loadings, both the uniform temperature and the temperature gradient loading of members must be included. Also, routines to handle specified joint displacements and misfitting members must be provided in this computer program. Support modeling must also be able to simulate what could happen in a real structure. All program provide the fully fixed and partially restrained joints as a support. The linear elastic support and the support on an inclined surface, though not used frequently, are needed in order to correctly model structures with these conditions. Joint and member end releases are also needed. Member end releases for shear and slotted connections have their place in real structures and should thus be included in a structural modeling program.

With these capabilities, the program should be able to simulate just about any condition possible in a simple, real, static structure.

#### Summary

This proposal for an interactive graphic structural engineering computer program should use the latest in computer technology. This will provide the engineer with a program that is state-of-the-art. In addition, these technological advances can be used to reorganize the approach used to solve a structural problem. The key is real time interactive computer graphics. The structure is built with members that connect with each other at joints. Each joint and member is automatically given a number by the program as it is created. Almost every command in the structural input phase should have an immediate automatic graphic response. The types of problems this program should be able to solve should be comparable to most current structural computer programs. It is the completely interactive graphic input and output that will make this program special. With this feature, the engineer can quickly input the problem and more efficiently interpret the results.

## CHAPTER 4

# A SUBSET PROGRAM OF THE PROPOSED INTERACTIVE GRAPHIC STRUCTURAL PROGRAM

This chapter describes a computer program, written by the author of this thesis, that is a direct subset of the interactive graphic program previously proposed. The specific capabilities of this program are discussed below. A user's manual and example problems are provided in the Appendix.

## Capabilities

This program is able to solve two-dimensional plane frame static linear problems and is not limited to orthogonal members. The standard three degrees of freedom, translation X, translation Y and rotation Z, are given to every joint. (See Figure 4.1.) One-dimensional beam elements of constant cross-section can be used to model a structure with both joint and member loads. The joint loads can be concentrated forces in the global X or Y direction and moments about the global Z axis. Member loads can be either concentrated or distributed. Point loads can be applied anywhere along the member but must be directed along one of the member's local axes. Distributed loads must be uniform but can be applied over the whole member as well as over just a portion of the member. Both the local X and local Y directions are available for distributed loads. Supports can be modeled by restraining any combination of the three degrees of freedom for any joint. (See Figure 4.2.) These restraints must act in the principal global directions. The ends of any individual member may be

www.manaraa.com
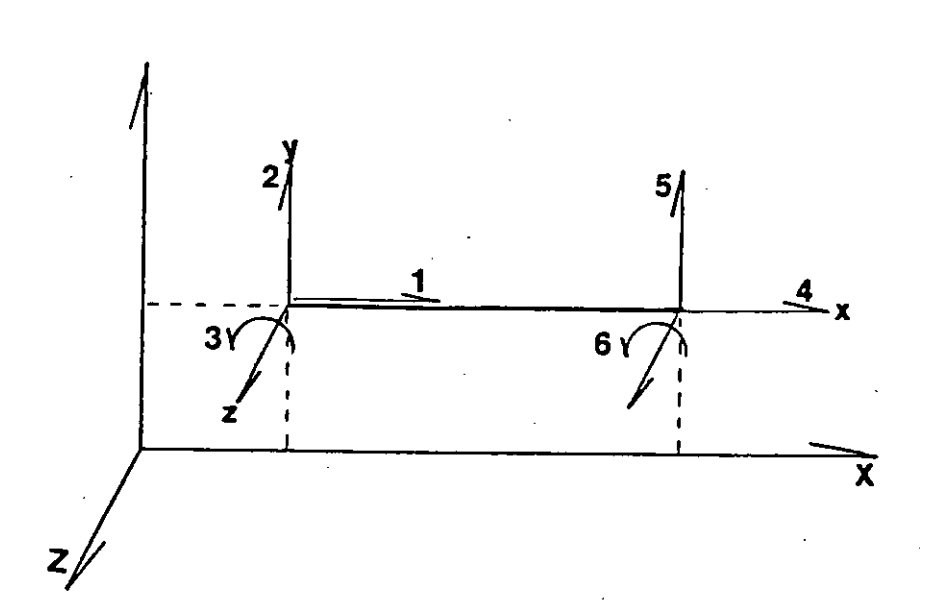

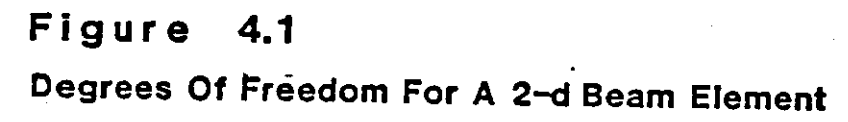

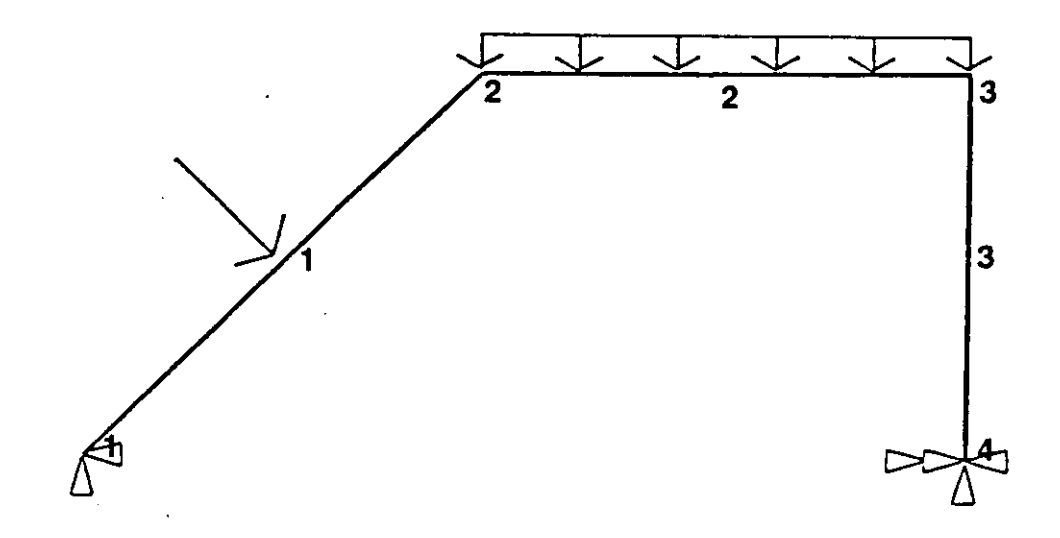

 $\ddot{\phantom{a}}$ 

 $\mathbb{Z}$ 

Figure 4.2 Computer Representation Of A Slmpie Frame

released from transmitting moment. With just these few limited capabilities and some innovation from the user, practically any two-dimensional plane frame structure can be modeled with this program.

## User-Friendly Features

Conversation with the program is facilitated by the interactive user-friendly features. Most of the user-friendly features mentioned in the previous chapter are included in this program. Dialogue with the program is in the form of commands issued by the user and prompts and messages issued by the program. In order to minimize repetitive user input, a "copy" command and a "begin-end-increment" command are provided. Also, a validity check of the structural model is made prior to formulation of the matrix equations. Not only are the commands user-friendly but the structure of the whole program is meant to be user-friendly. There is no rigid input sequence, input is free format and the approach to the problem is straightforward and practical.

#### Structural Input

The innovations in this program rely on its interactive graphic features. The features, many of which were discussed previously, will simplify the input phase and clarify the structural output. Since entering the correct data into the computer program is essential for a correct run, this program was created to be very user-friendly. A variety of methods is available in which to build the structure member by member. In each method, each step is verified with an immediate graphic response on the terminal screen. One method, of course, is to specify joint coordinates and member incidences. Also, the program is able to duplicate

a specified structural bay or story. Another input feature is the ability to input the structure via a digitizing tablet. Once again, this program uses current computer technology in order to simplify the user's input task.

The input of other structural data is also simplified. Member end releases, constants, properties and supports can be specified in the conventional manner. The user may repeat these structural data by copying the conditions or values from one joint or member to many other joints or members. With the use of the begin-end-increment command, the user has great control over the copying process. Loading conditions can be specified by accessing the load subroutine. By answering the auto-explanatory prompts, loads can be placed on members and joints. Verification of correct placement of the loads is quickly and easily obtained by the graphic di splay. As with most other structural programs, several different loading cases can be specified. Each load case is completely independent. Because the program assumes a linear elastic structure, the load cases can be factored, superimposed and added to each other to create additional dependent load combinations. These interactive and graphic features make it easy to enter the structural data and quickly verify its correctness.

In addition to the graphic verification, the program provides routines to list in text form any or all infonnation concerning the structure. Information can also be changed or deleted at any time. Using the change and delete sections, any piece of data can be altered or erased.

#### Output Features

After the structural data is entered, the solution phase is invoked. The solution results may now be reviewed. In the post-processing phase, the engineer can use interactive graphics to examine both the original and defonned structure. Also, the structural supports and loads can be displayed in order to help interpret and understand the structure's response. Individual shear and moment diagrams and envelopes can be produced with accuracy that makes scaling acceptable. Of course, printed structural results can be displayed on-line or sent to disk storage for printing later. Also, a "save" command is available in order to store the structural data on disk for later recall into the program.

#### Summary

All users, both the engineer and the nontechnical user, will benefit from this program. Because the format of the program is interactive and conversational, no computer programming knowledge is required. In order to use this program, the user must learn the commands and standard conventions used by the program. Also, the program eliminates the need for the user to be a proficient typist. Input prompts and graphic input responses help to keep typing to a minimum. These features, along with the others mentioned previously help to make this program a simple, easy to use tool for all users.

All in all, this program is a direct subset of the previously proposed interactive graphic program. All of the basic capabilities needed to solve a simple two-dimensional linear static problem are provided. The program is actually only a springboard for a larger, more comprehensive

program. Many of the routines could have been handled in a more optimum way. The command handling routines especially, could use the expertise of a computer scientist. But the program does serve its purpose: to show the structural engineering community that it is time to rewrite current structural engineering computer programs to take greater advantage of the latest computer technology. In doing so, we can create interactive graphic structural computer programs that are far more user-friendly and efficient. These programs of interactive graphic capabilities, will play an increasingly important role in the engineer's computing power and productivity.

 $\ddot{\phantom{a}}$ 

 $\bar{z}$ 

## CHAPTER 5

#### CONCLUSION

This thesis has presented an overview of the general capabilities of a few current structural engineering computer programs. Generally, these programs can be used to model a wide range of structural problems. A thorough discussion of how these programs can be applied to specific structural engineering problems is beyond the scope of this thesis. The specific capabilities within a program determine what type of problems a particular program can solve.

Chapter 2 discussed the basic capabilities and features of four popular structural engineering computer programs: STRESS, SAP IV, STRUDL and ANSYS. All classes of problems, (static, dynamic, finite element, linear and nonlinear,) can be solved using these programs. The basic parameters such as element types, loading conditions, and support conditions determine the type of problem each program can handle. Program features such as user-friendliness and interactiveness, during the input/output phase, detennine how easy a problem solution can be obtained. Chapter 2 also mentioned one special program feature - graphics. It was pointed out that most current engineering computer programs utilize graphics very little and that interactive graphic input is virtually nonexistent.

Therefore, Chapter 3 proposed a structural engineering computer program that would be completely based on interactive computer graphics. The recent advancements in computer technology and the growing availability of computer graphics now make it feasible for programs to be based on interactive graphics. The class of problem that this program

can solve is limited to a 2-dimensional, static, plane frame problem; though the basic idea can be applied to programs that can handle 3-dirnensional, finite element, dynamic and nonlinear problems. The method used to enter the structural parameters was also reorganized. Interactive graphic techniques would be used to enter the structural geometry. This means that every command would generate an automatic graphic response. With this method of input, the structural data are graphically verified as they are created. Using this approach, it will be virtually impossible for incorrect structural data, such as node location, member incidences or support conditions to slip by undetected. Interactive graphics would also be used to enhance the output of the structural results. Member performance plots and the shape of the deformed structure can be cal cu lated from the problem solution.

Chapter 4 presented the general capabilities of a program that is an actual subset of the interactive graphic program proposed in Chapter 3. This program, written by the author of this thesis, can solve 2-dimensional, static, plane frame structures. Most of the interactive graphic features proposed in Chapter 3 are included in this program. Also included are many user-friendly features such as member generation routines and a duplicate command.

The appendices are devoted to a detailed description of the program presented in Chapter 4. Appendix A is a user's manual. Covered in this appendix are the program conventions, structural conventions and an explanation of each command. Appendix B discusses the actual FORTRAN code of the program. The function and execution of each subroutine is

discussed here. A logic flow diagram and selected flow charts are presented in Appendix C. Appendix D contains two example problems. The interactive man-machine dialogue used to set up the problems and actual computer generated graphics are included in this appendix. The reader is encouraged to obtain hands-on experience with the program in order to appreciate the true interactive nature of the program. Appendix E closes this thesis with the actual FORTRAN code.

As computers become more and more economical and computer graphics become more and more available, their impact within the structural engineering community cannot be overlooked. This thesis has shown that interactive computer graphics should be the driving force behind the next generation of structural engineering computer programs. Not only will these programs use computer graphics but the approach used to input the problem and output the results will be based on interactive computer graphics. With the growing availability of computer graphics, programs should be written to use this valuable feature. This thesis has shown that it is possible and is now feasible to base a structural engineering computer program on interactive computer graphics. With the implementation of the interactive graphic feature, structural engineering programs will be abreast with current available computer technology.

In the near future, as new computer technology becomes readily available, computer programs of structural engineering application will once again need to be revised. Color graphics is already here but its economic feasibility is out of the reach of most computer users. Also, dynamic/refresh graphics, (which could be used to demonstrate modal shapes

and progressive collapse,) is still not available to the general engineering community. Other computer advances such as array processors and super computers, with their phenomenal computational speeds and direct application to matrices, will have an even bigger impact on the structural engineering environment. The task of upgrading computer programs of structural engineering application is an ongoing process that must be maintained in order to keep structural engineering at its utmost level of professional competence.

 $\mathcal{L}$ 

 $\mathbf{A}$ 

# APPENDIX A

## PROGRAM USER'S MANUAL

The appendices discuss in detail the program presented in Chapter 4. Appendix A is a user's manual for the program. Appendix Bis program documentation that discusses the FORTRAN program. Flow charts and logic flow diagrams are provided in Appendix C. Appendix D includes sample problems solved using this program. Appendix E is a listing of the FORTRAN program.

Following is a user's manual for a structural analysis program aided by interactive computer graphics. Written by the author of this thesis, this program includes many of the features discussed in the proposal for an interactive graphic structural analysis computer program. Though illustrations are provided, the user is encouraged to obtain hands-on experience with the program to appreciate the interactive graphic process.

## Introductory Remarks

Briefly, the program will solve a plane frame linear elastic static structure. The reader is referred to Chapter 4 of this thesis for a more complete discussion of the program capabilities. Members are limited to one-dimensional beams of constant cross-section. These members are not required to be orthogonal to the global axes. Joint and member loads must be applied in the global and local coordinate systems respectively. The capabilities within this program should allow the engineer to model most simple structures.

Compared to existing structural analysis computer programs, this program is very interactive. There are many user-friendly routines incorporated into the program to make execution smooth and trouble-free. Fundamentally, program prompts are provided wherever user input is required. These prompts request user to enter specific parameters as well as inform the user of his/her location within the program. For example, all requests for main menu commands are prompted by the word "COMMAND?". Input prompts are not the only messages issued by the program. The program flags words and commands that it cannot interpret and sends an error message to the terminal. For example. misspelling the main menu command "SUPPORT" as "SUPORT" wil 1 cause the message "COMMAND NOT FOUND" and will return the user to the main menu. Likewise, trying to specify member properties for member #5 when only four members have been created will yield the message "INVALID MEMBER NUMBER". Bad parameter values are also flagged and the user informed. Not all bad parameter values are flagged. In the list routine, the user may specify a list range larger than the actual member or joint range. The program recognizes the larger value and adjusts the range to include only the correct list range. Graphics is another user-friendly feature. Most commands will cause an immediate graphic response to verify the user's input. Also, special graphic pictures can be requested. For example, the shear and moment diagrams of a member or the shape of the deformed structure can be requested.

#### Program Conventions

In order to use this program, the user must observe several program conventions. These conventions are, for the most part, similar to most other structural analysis computer programs.

## Input Conventions

The language conventions are simple and flexible. All commands must be at least four characters in length. If more than four characters are entered, the extra characters are ignored by the program. The responses "yes" and "no" may be shortened to one character. When numerical values are requested, they may be entered in free format (no specific column format or decimal point required). A list of numerical values may be separated by a comma, a blank space or a carriage return. If an extra list value is accidentally given it will be ignored. All in all, the input conventions are very simple. The user should be warned of several hazards. Currently, the program does not parse all input. The entering of a real value or an alphanumeric where an integer value is requested will cause a computer system error and the program is aborted. The same result will occur if an alphanumeric character is given where a real value is requested.

The program uses the basic English units of inch, feet, kips and degrees. Joint coordinates and member lengths are in feet. The member constants and properties, E, A and I, have are the units KSI,  $IN^2$  and  $IN^4$ , respectively. Structural loads and force output are expressed in KIPS, FT-KIPS and KLF. Joint displacements are given in INCHES and RADIANS. These units must be maintained as they are preset within the program.

#### Structural Conventions

The concept of global and local axes can best be related to the terms structural and member axes, respectively. The global axes constitute the coordinate system that refers to the total structure. {See Figure A.l.) The coordinates of the joints are given with respect to this Cartesian coordinate system. Joints and supports (and therefore, joint loads and support reactions) are always in reference to the global system. The member local axes requires further explanation.

Every member has its own unique local coordinate system. The local X axis of a member is always in line with the length of the member and originates at the start of the member. The other axis that is always in plane with the structure is the local Y axis. As always, this axis is perpendicular to the member's local X axis. In keeping with standard-right-hand rule, the local Z axis is perpendicular to the terminal screen {the plane of the structure) and extends out toward the user. {See Figure A.2.) With these conventions established, the only variable left is start and end of the member. This program uses the. convention that the local Y axis will always have a component in the global positive Y direction. This uniquely specifies the start and end of a member and, thus, the local coordinate system. One exception to this is a perfectly vertical member (a column). In this case, the program assigns the side of the member with the lower global X coordinate as the start. {See Figure A.3.)

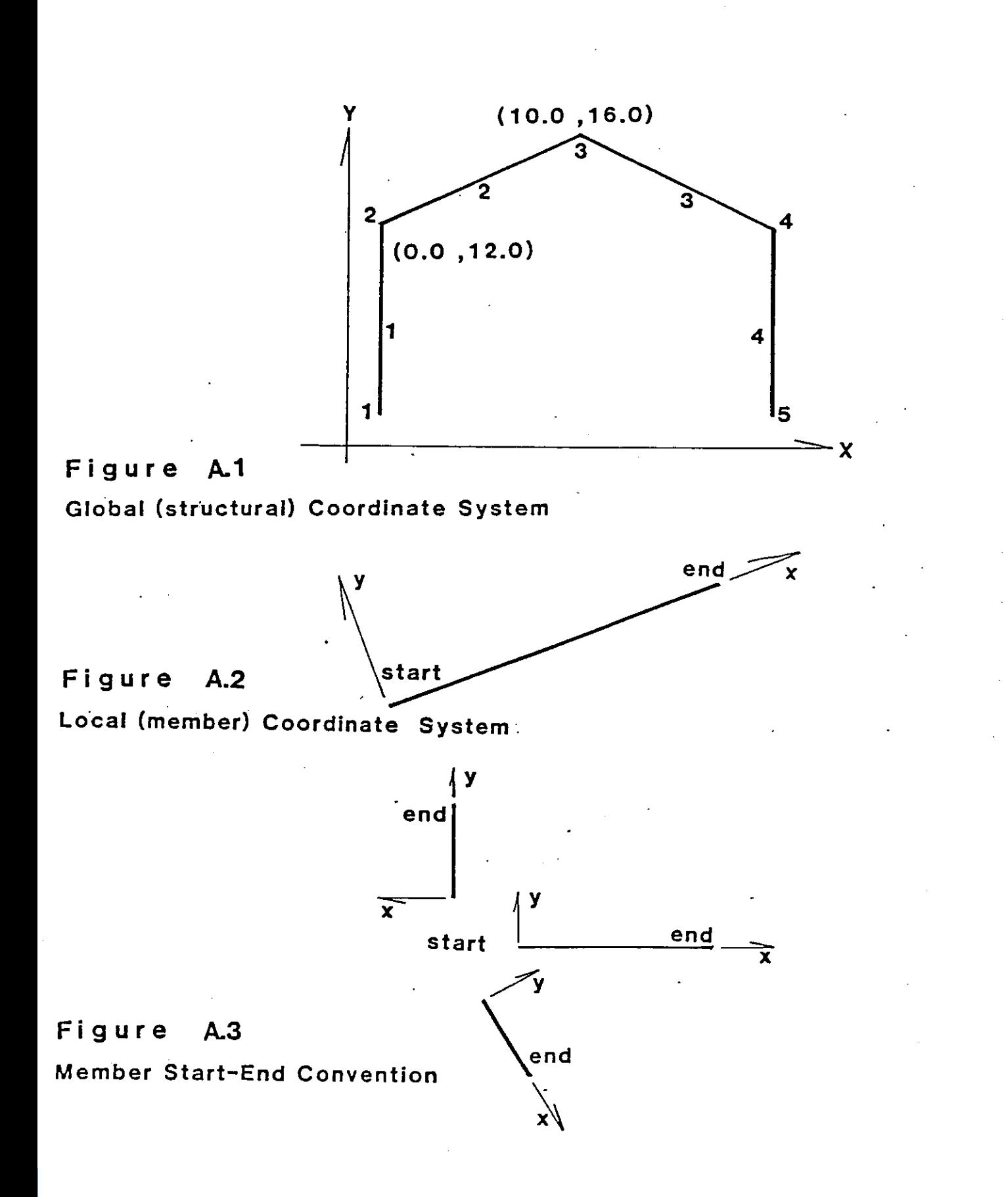

#### Program Commands

#### Main Menu

The user enters the program via an introduction routine. Some introductory remarks are printed and then the user is placed at the main menu. The main menu is a location in the executive program where any major routine can be accessed. See Appendix C for a list of main menu commands. After the execution of any main menu routine, the user is returned to the main menu. Return to the main menu is always verified by the prompt "COMMAND?". When the user has completed his/her problem, exit from the program is gained by the main menu command QUIT.

## Create Mode

Upon entering the program, the user usually goes directly into the create mode. The create mode can be divided into two sections structure and data. These sections contain the following commands:

CREATE

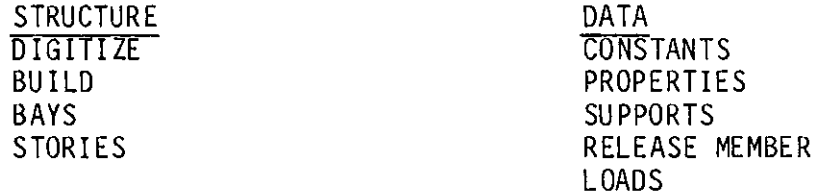

Note: When specifying any of these commands only the first four letters need to be given.

## DIGITIZE:

The structure can be created by any of the routines in the structure section. To create a new structure, either the BUILD or DIGITIZE routine must be used. As mentioned earlier, all joints and members are numbered

automatically by the computer as they are created. The program recognizes when the user is referring to a joint that has already been created and verifies this accordingly.

DIGITIZE allows the user to input the structure by tracing, on a digitizing tablet, a scaled drawing of the structure. DIGITIZE uses a repetitive process to input the structural configuration. Because of the repetitive process, there are no commands to be issued by the user. Upon entering the routine, the user is instructed to square the drawing with the internal grid of the tablet. A routine is provided to assist in this process. Next, a routine is run for the user to communicate to the computer the actual scale of the drawing. Then, a repetitive process is used to build the structure member by member. Joints and members are numbered sequentially in the order they are created. Exit from the DIGITIZE routine is gained by digitizing one last point far to the right on the tablet.

## BU I LO:

To create a frame from scratch, with no scaled drawing prepared in advance, the user must go into the BUILD routine. The frame is "built" by creating members. Members are created by identifying a member start and end. Three methods are available to identify the start of a member and five methods for the end. Method one, available to both start and end is, obviously, to specify the cartesian X and Y coordinates of the point. Method two requests the user to specify the number of a node that has already been created. The third method available to both start and end is to locate, with the graphic crosshair cursor, the location (X, Y

coordinate) of the point desired. This is aided by the accurately scaled and labeled tic marks on the screen's perimeter. Methods four and five are available only to identify the end of a member, as they refer to the member end relative to the member start. In method four, the user enters an angle, in degrees, either positive or negative, and a length. The member end is defined by a radial line segment extending from the member start, at the specified angle, for the distance specified by the user. A stepping process is used for method five. The typewriter keyboard keys U, 0, R, Lare used to step the graphic cursor up, down, right, and left respectively. The location of the graphic cursor at the time the key E (for enter) is pressed becomes the location of the end of the member.

These five methods are accessed by a question and answer process with the computer program. The user may use any or all of the five methods to build the structural frame. Remember, every user response invokes an automatic graphic verification. Following is a sample of a structural input sequence using the BUILD routine. (See Figure A.I.)

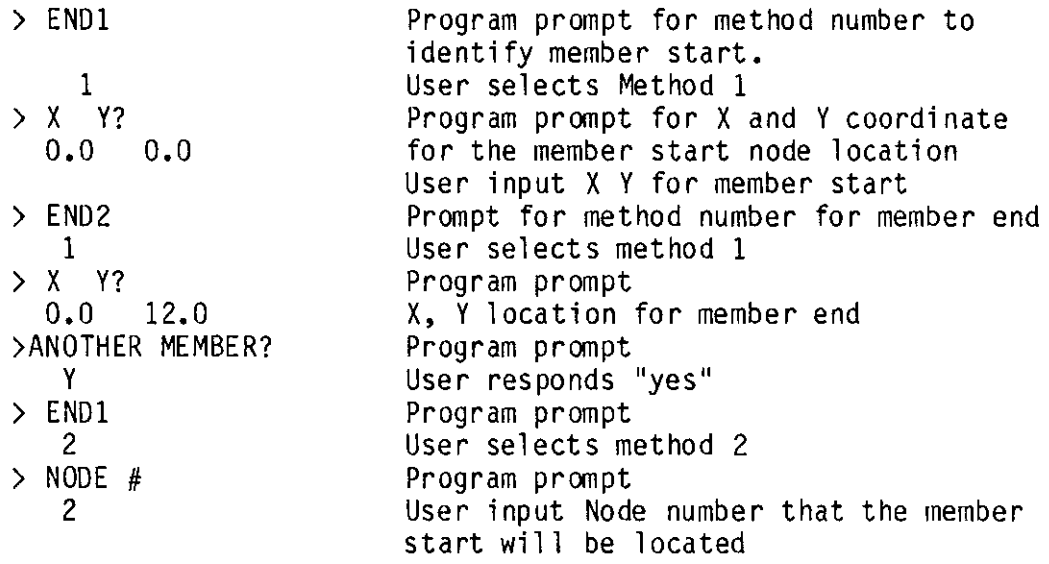

> END 2 **1**  > x Y? 10.0 16.0 > ANOTHER MEMBER? **etc ...**  NOTE: during program execution, the input sequence illustrated is interactive and verified with automatic graphic response.

The user should note that any of the five different methods presented may be used to attach a member to a joint previously created. As each point is created, its X and Y coordinates are compared with all of the other previously created nodes to see if it is within a specified tolerance of another joint. If so, the appropriate joint is re-identified {drawn) and the member attached. Exit from the BUILD routine can be gained at any time by responding N (no) to the prompt "ANOTHER MEMBER?". **From** here, the user may enter any other routine in the program, except DIGITIZE and RESTORE. It is inconceivable that the user would need to digitize the rest of a structural frame after a portion has already been created. Also, it would be virtually impossible for the user to line up the drawing on the tablet with the image of the frame already on the screen. But access from DIGITIZE to BUILD, BAYS, STORIES or any other routine is possible.

#### BAYS and STORIES:

The routines BAYS and STORIES provide two more ways in which members can be created. These routines create members that must attach to previously created members and must lie on an orthogonal grid. These

routines prompt for user input and accept graphical input responses. Here again, no commands are issued by the user. As always, the members start and end and the joint and member numbering are taken care of internally, by the computer. As the title indicates, BAYS will create additional bays from one previously defined bay. Story height and bay width are detennined by the previously defined bay. Although the original bay may not have been perfectly orthogonal, all subsequent bays are corrected to be exactly orthogonal. The additional bays may extend to the right or the left of the original bay. STORIES is similar in intent to BAYS but produces a structure in the vertical direction. Here, the user is prompted for the number of additional stories to be created, the number of bays per story, and the height of these stories. With this infonnation, the program is able to automatically create and number the additional stories. These methods, BUILD, DIGITIZE, BAYS and STORIES are presently the only methods available to create a structure.

Other routines in the create mode accept the input for other structural data. Structural loads, member constants, member properties, supports and member end releases are each handled in separate routines in the Data section. Available through the main menu, these routines may be accessed in any order. Each of these Data routines provide auto-explanatory input prompts and help sections throughout.

## CONSTANTS and PROPERTIES:

The specifying of member constants and properties, though in separate routines, are identical in operation. The member constant required by the program is E (the modulus of elasticity). The member properties needed

are, A (cross sectional area) and I (moment of inertia) for the axis of bending. The entering of these parameters is aided by input prompts and error-messages. Additionally, a copy feature may be used to duplicate parameter values from one member to a list of members. A sample input sequence for member properties is given below:

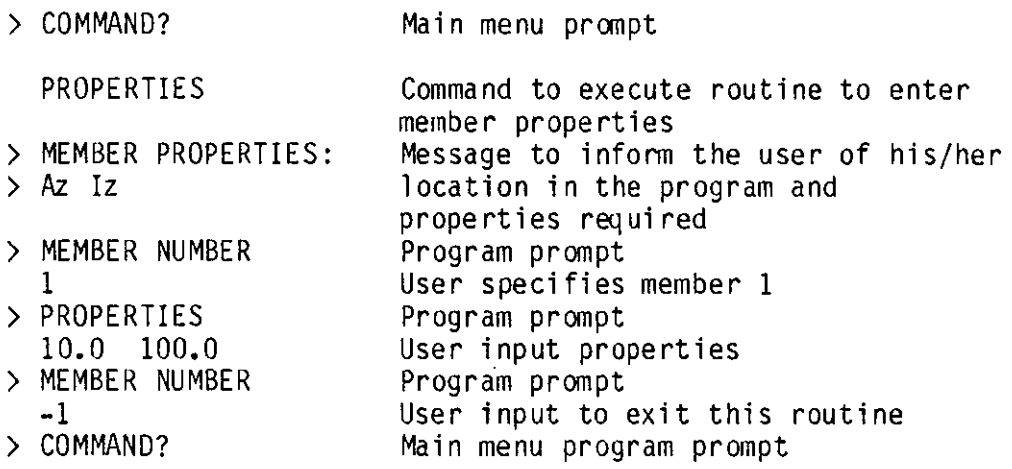

## SUPPORT and RELEASES:

When initially created, all joints have freedom of movement in all three degress of freedom. When two members attach to the same joint, the connection is assumed to be rigid. In order to alter either of these default conditions the user must use the supports and/or member end releases routines. All joints that are to be structural supports must be declared by the user. Upon entering the SUPPORT routine, via the main menu, the program prints the SUPPORT command options available:

#### SUPPORT OPTIONS

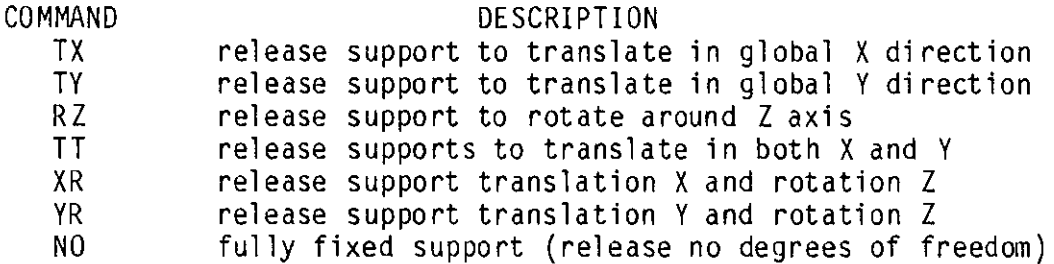

The user enters the number of the joint that will become a support fol lowed by one of the seven support options. The specifying of member end releases is very similar to the specifying of support conditions. A member end can only be released from transmitting moment Z. After entering the number of the member whose end is to be released, the user enters one of the end release options; Start, End or Both. Exit from either of these routines is gained by responding "-1" to the prompt for the next joint or member number.

## LOAD:

Currently, only a limited variety of uniform and concentrated loads is available. Diagrams representing the inventory of load types are given in the accompanying illustration (Figure A.4). This section has its own subset of commands. Each command is a mnemonic for a particular load condition. After the user enters the load type and the member or joint number, the program responds with the prompt:

#### MAG, LOC, LOC, LOC

This prompt is requesting the user to input load magnitude and location data. For joint loads, only the magnitude data are needed; but three dummy values of the zero must also be entered to satisfy the program. In placing concentrated loads on a member, the location of the load along the member must also be specified. A decimal fraction scheme is used to specify the load location. The member start is 0.0 and the member end is 1.0. Up to three separate locations along the member can be loaded with one execution of the cornmand. To satisfy the program, three locations must be given. If fewer than three locations are desired, the user should

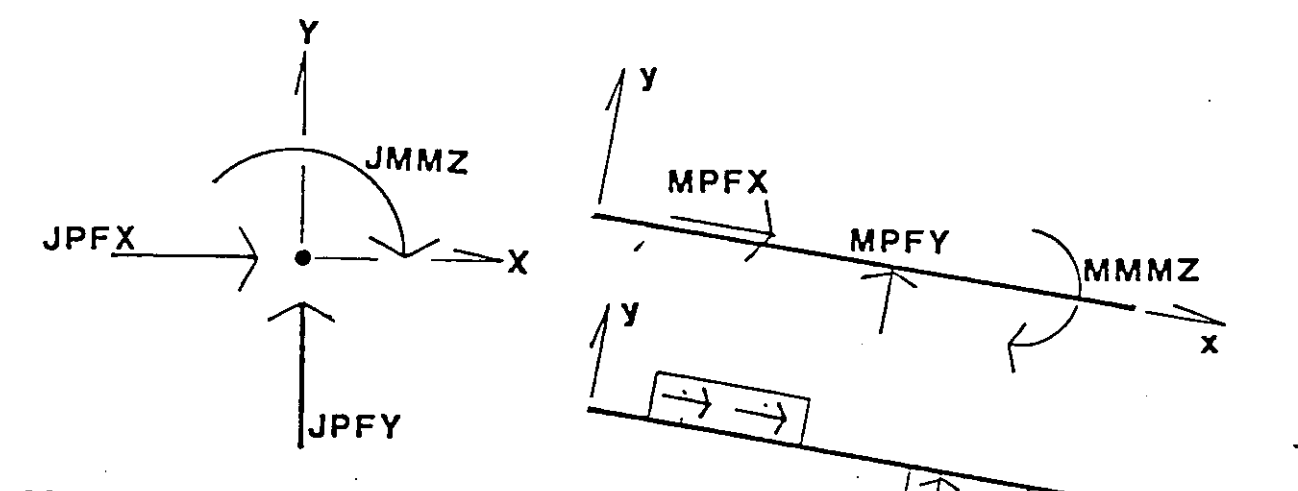

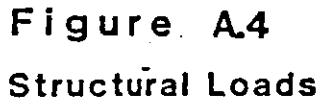

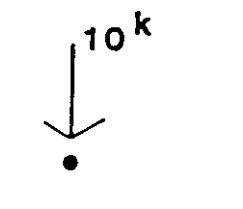

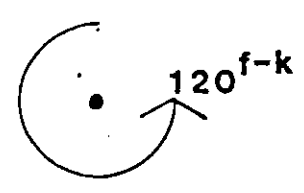

command mag loc loc loc  $\ddot{\phantom{a}}$ JPFY -10 0 0 0

 $\mathbf x$ 

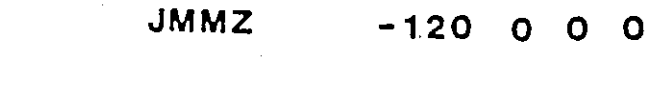

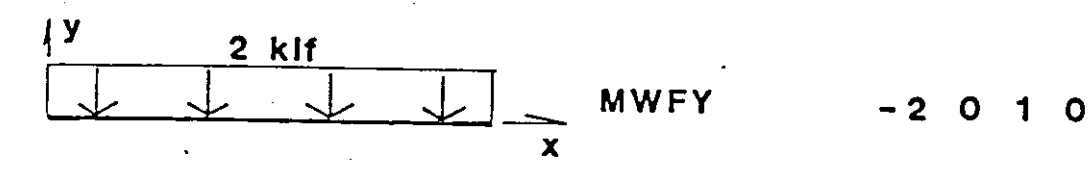

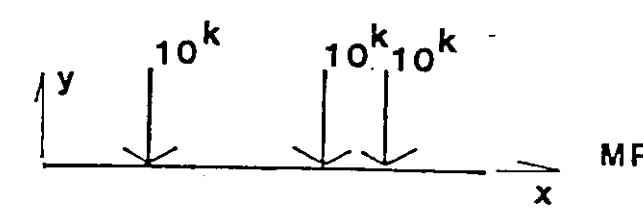

MPFY -10 .25 .66 .75

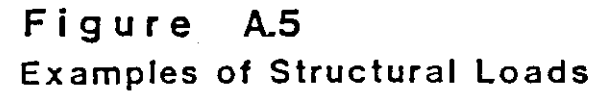

input 0.0 for the extra locations. The program ignores locations of 0.0 for concentrated loads. Uniform member loads are also speciifed via the same prompt. Once again, decimal fractions are used to specify the start and end locations of the uniform load. Examples of the loading commands are shown in figure A.5. The user exits the routine by answering "EXIT" in the response to the prompt "NEXT LOAD OR EXIT".

#### LOADCASE:

Different load cases and combinations are created by the subroutine LOADCASE. Listed below is the subset of commands available within this sub rout i ne.

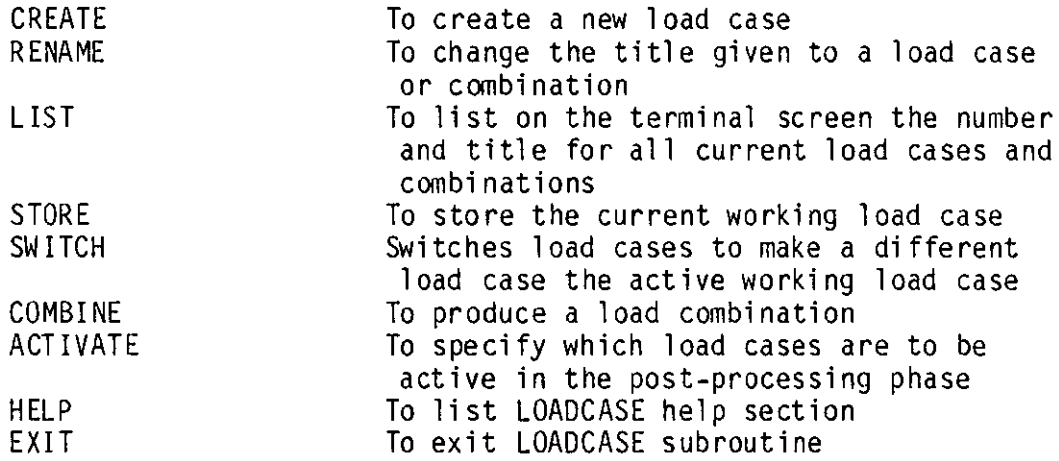

Up to five independent load cases and five dependent load combinations can be handled by this program. Load cases are numbered sequentially as they are created by the command CREATE. Because there can be only one active working load case at one time, a SWITCH command is provided. This command allows the user to specify which load case is the current active working load case. Load combinations are created by issuing the command COMBINE. Auto-explanatory prompts lead the user

through the process of naming the load combination and specifying the load case factors that make up this load combination. The ACTIVE command allows the user to specify which load cases are to be active during post-processing. For post-processing, two additional load combinations are automatically created. The names of these load combinations are MAXIMUM ENVELOPE and MINIMUM ENVELOPE. These two special load combinations are created by extracting maximum and minimum data results from the load combinations and the active load cases.

#### Graphic Routines

#### COMMANDS

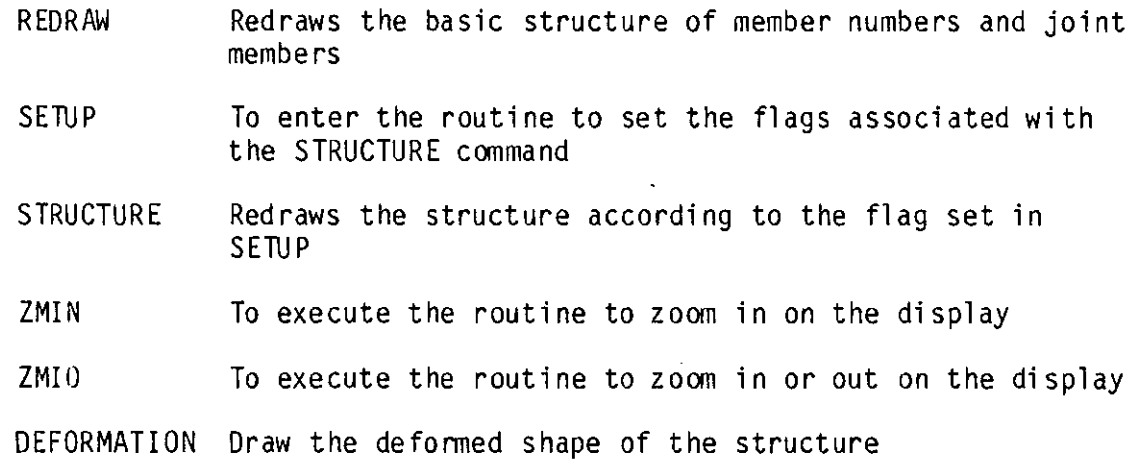

As mentioned earlier, interactive graphics is the dimension that is missing from current structural analysis computer programs. Therefore, this program provides automatic graphic response to commands as well as five routines that are devoted to the graphic verification of the structural data.

The whole structure can be redrawn by two different redraw commands - REDRAW and PLOT. Accessed from the main menu, REDRAW will erase the screen, and redraw the structure with all of the latest updated data

incorporated. Only members and joints and the global axes are redrawn with this command. PLOT can draw a more comprehensive picture of the structure. In conjunction with the SETUP command, more control over the display is obtained using the PLOT command. The routine SETUP offers the user six options. These commands are a switch command and will either activate or deactivate the function.

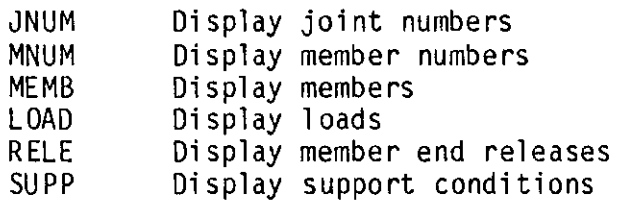

The command STRUCTURE is the acutal command that will invoke the redrawing of the structural frame. With SETUP and PLOT, the display any piece of structural information may be turned on or off.

Another graphic feature is the zoom command. The first zoom command, ZMIN can only zoom in on the display. Upon entering this routine, the graphic cross hairs are displayed. With the graphic cross hairs, the user locates the bounds for the lower left and the upper right corners of the next display. ZMIO allows the user to zoom either in or out. This routine utilizes a scaling factor. The user inputs a factor less than one or greater than one to represent how much of the current display he/she wishes to be present in the next display. Then, the user selects the point on the current display he/she would like to place at the center of the next di splay. (See figure A.6.) These routines al low the user to more closely inspect or refine a portion of the structure at any enlarged scale. Between the graphic commands to zoom and redraw the structure, the user has complete control over the display.

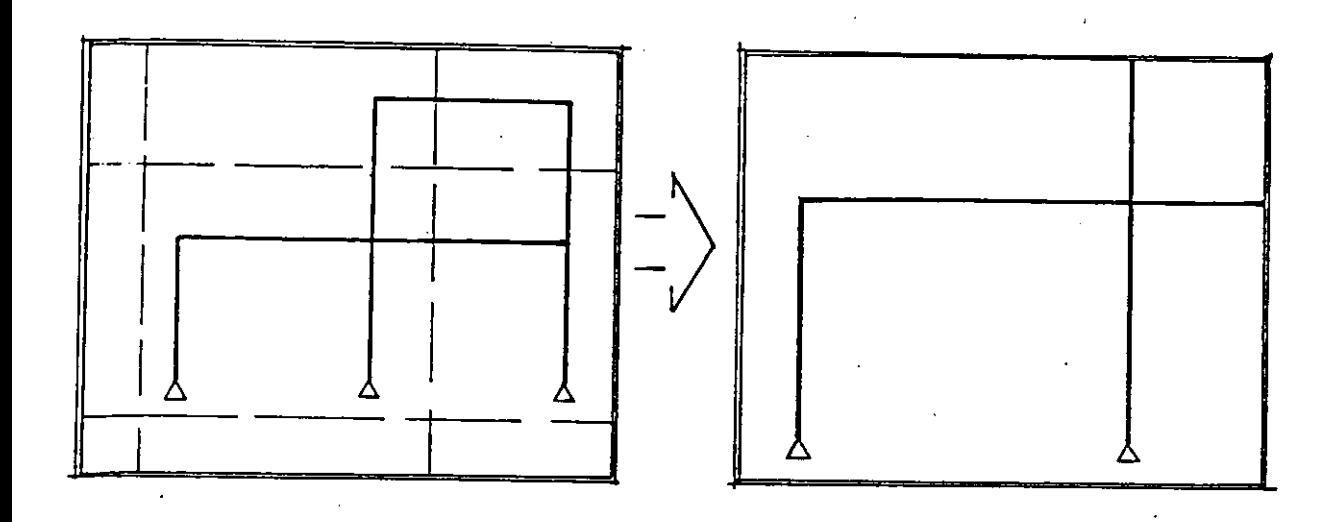

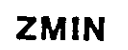

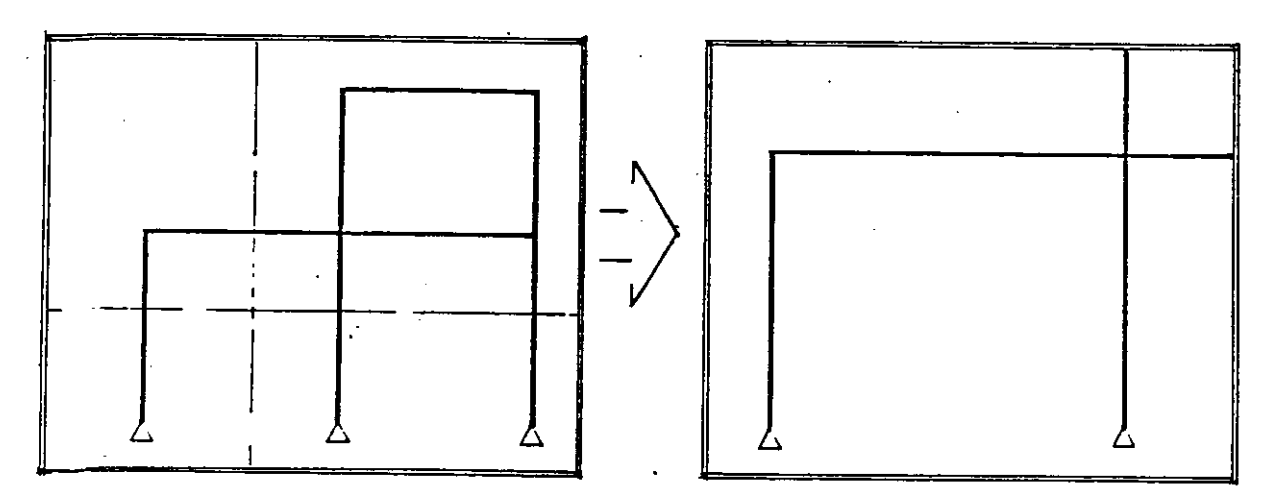

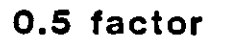

 $\bar{\mathcal{L}}$ 

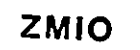

 $\sim 10^{11}$ 

 $\hat{\mathbf{r}}$ 

Figure A.6

zoom Functions

#### Structural Data Manipulating

The next group of commands, all available from the main menu, are the commands to print structural data. These routines cover a wide range of fun ct ions but they all deal with the structural data in a printed list form. The commands in this section are: LIST, CHANGE, DELETE, DATA, RESULTS, ANSWERS, SAVE and RESTORE.

#### LIST:

LIST, as the name implies, will list in printed form any information about the structural data. A subset of commands used in list are:

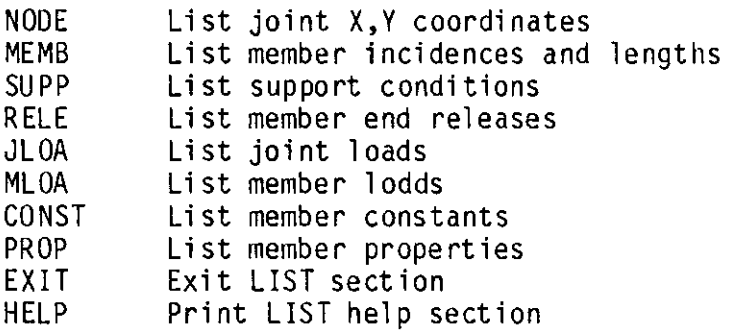

After issuing one of these commands the program will prompt the user to enter the range (beginning and end numbers). All printed lists are clearly labeled with title and units.

#### CHANGE:

Similar to LIST, CHANGE can alter the value or conditions of a speci fie parameter. Not all structural data can be altered. For instance, rather than change the value of a load on a member, it would be more appropriate for the incorrect load to be deleted and a new load to be respecified. The data that can be manipulated in the Change section are:

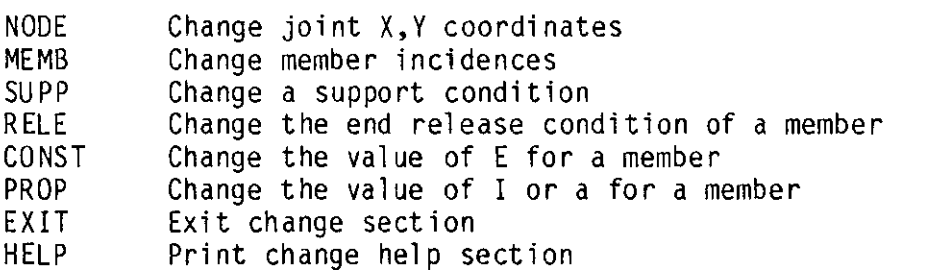

For the user's convenience, prompts and infonnation messages are issued throughout the CHANGE routine.

## DELETE:

Delete can manipulate the parameters that CHANGE cannot. The structural items that may be deleted are:

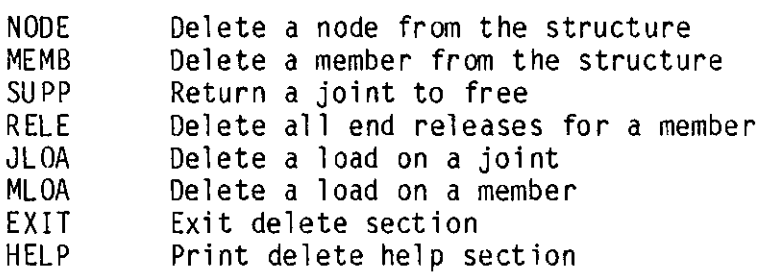

Program consistency checks are provided in the DELETE section in order to always keep all the structural infonnation valid. For instance, when deleting a member, all of the loads on that member are also deleted. Also, when deleting a node, the program checks to see if there are any members attached to this node. If a member is attached to the node, the to the node, the deletion process is not carried out and the user is infonned of the situation. All of these routines: LIST, CHANGE and DELETE, provide infonnational messages and prompts throughout. Also, help sections are provided. Exit from any of these routines is obtained by issuing the command EXIT.

## DATA:

The other routines in the data manipulation section deal with external storage files. From the main menu, the command DATA will cause an external file to be set up and all of the current structural data to be sent to this file. (See Table A.1 for an example of the data output.) The program prompts the user to enter a name for the new external file. RESULTS and ANSWERS:

After the program solution, the results can be sent to an external file using the RESULT command. Lists of numeric data are output for all load cases. This output is in fixed format. (See Table A.2.) Specifically, the information the user may have printed to an external storage file is:

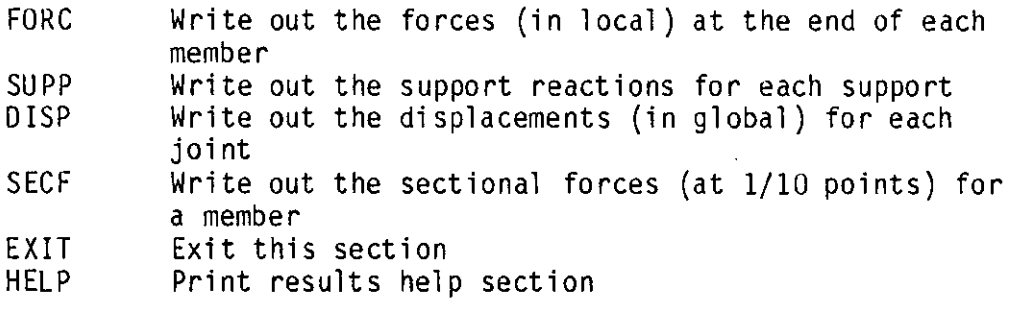

NOTE: All load cases and combinations are written out for each command.

The routine ANSWERS is identical to RESULTS except the data is immediately printed on the terminal screen.

#### SAVE and RESTORE:

Lastly, a SAVE/RESTORE command is available. With this feature, a user is able to save data that describes the structure; then at a later

## Table A.1 Sample DATA Output

```
JOB TITILE:
  11111s..s11111111111111111111111111111t11111111111111111111111 
S SMPlE PROILEPI - HOIST rRAf'IE I 
 1111111111111111111111111111111111111111xi111111111111111111 
                                             ·> 
•> 
·> 
·> 
 NUMBER OF MEMBERS<br>NUMBER OF JOINTS
                                                      6<br>|<br>|<br>|
 HUMBER OF LOAD CASES.<br>HUMBER OF LOAD COM<mark>B</mark>
                                                      • 
 HOOE •------X------~---Y~ · 1 •.•N e.eee 
I 11.... I.OH 
3 28.IM I.tit .- 1.1ee 11.1ee 
S 11.0H s.eee 
REHBER #___BEGIN__
                          t_.--JECl"----EHl> ____ LEHCTH 
                           1. 2. 128.80<br>2. 3. 128.86<br>2. 5. 134.16<br>5. 3. 134.16<br>1. 5. 5. 88.80
        1<br>3<br>5<br>5
        6 
                           t rixen
 SUPPORT 
JOlllT 
I 
                    • 
TX TY 
TX TY 
REMBER 8.... E kai
                     ·-· a-. 
        1<br>3<br>3
                     29000.<br>29000.<br>29000.<br>29000.
       \ddot{\bullet}29000.<br>29000.<br>29000.<br>-<br>4.00 100.00<br>4.00 100.00
   \cdotHEHJER #_
                 -4.89<br>-4.89<br>-4.89I 
        2 
       3 
                    4.M 
                                   1t1.ee 
        3<br>4<br>5
                     4.09<br>4.09<br>4.09189.N 
                                    199.<del>do</del><br>190.<del>do</del><br>190.do
        .<br>..
11111rz111111111111111 LOAD CASE I 1 111111111111111111111 
 LOAD CASE TITLE •••) JOIHT LOAD AT JOIHT 3<br>JOIHT #___DIRECTION___MAGHITUDE
        3 FY -20.000
HERBER $___TYPE_____DIR____MAGNITUDE__BEG___END
LOAD COMBINATION DATA
11111111111.J ACTIVE POST-PROC[SSIHC LOAD CASES 111111111111 
1 JOIHT lOAD AT JOIHT 3 
11 MXI/"l.Jl't DfV.ELOPE 
12 "'lMil"l.Jtll EHJELOPE 
•
```
 $\bar{t}$ 

 $\cdot$ 

## **Table A.2 Sample RESULTS Output**

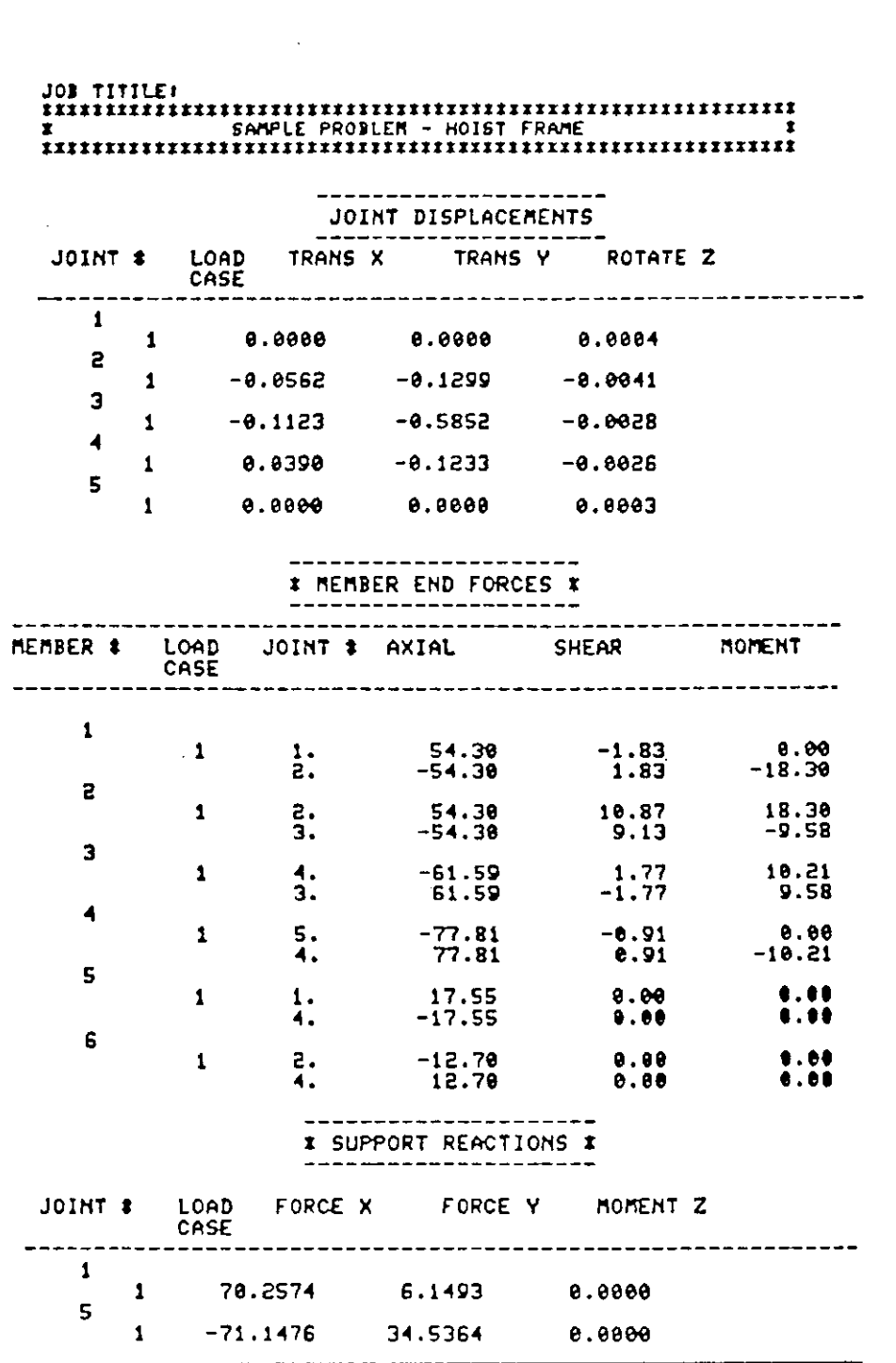

date, restore the infonnation into the program and continue with the problem solution. All infonnation about the problem is saved, from joint coordinates to structural loads. To execute these procedures the user need only answer the auto-explanatory prompts within the routines.

## Solution and Structural Output

#### SOLVE:

After all of the structural data have been entered into the program and the user has verified its correctness, the solution routine may be invoked. The main menu command SOLVE will cause the program to begin the solution process.

First, the structural data are reviewed to insure that all required data is present. This includes making sure all members have an E, I, and an A. Any of these problems will cause errors in the subsequent matrix equations. If the data pass all checks, the fonnulation of the matrix equation is perfonned. Lastly, the post-processing calculations are perfo nned.

#### INDIVIDUAL and DEFORMATION:

After the solution process, the user is once again returned to the main menu. From the main menu, the user may access the post-processing routines. INDIVIDUAL is the command that invokes the displaying of each member's shear and moment diagrams and envelopes. Once again, the user need only answer the prompts in order to di splay these member perfonnance plots. The other post-processing graphic routine is DEFORMATION. This routine will display the structure with displaced joints and members. When the output from DEFORMATION is used in conjunction with the PLOT

command, a clear picture of the structure's response to the loads can be seen. The RESULT command, another post-processing command, was discussed previously.

Main menu At this stage, most of the other computer programs are done; this program is not. From here, after the results have been interpreted, the user may once again change the structural data. The purpose of this feature is to allow the user direct interactive control over the structural data in order to investigate several options for the structure. With the use of the commands DATA, RESULTS and SAVE, the current structural alternatives can be saved in an external file before the next structural design is begun.

#### Concluding Remarks

With this program, the process of entering, interpreting and refining a structure has been revolutionized. With.the interactive graphics and the automatic numbering of joints and members, the user's input process is greatly simplified. The program prompts and error-messages also help the the user through the input phase. In the post-processing phase, interactive graphics help the engineer to interpret the results. The next logical step is also provided. With the results reviewed and interpreted, refinements to the structure can be immediately incorporated into the structural model and a new refined problem solution obtained.

#### APPEND IX B

#### PROGRAM DOCUMENTATION

#### Introduction

This Appendix describes in detail each subroutine in the FORTRAN program. The structure of the program is very straightforward. Most main menu commands execute one and only one subroutine. The names of the variables relate to the data stored within. For example, the variable TALLY is a counter that contains the current number of members in the structure. Basically, the logic flow of the program is simple and direct. Because the program is organized around one executive program that calls many subroutines, modifying and expanding the program is easy.

The hardware required to run the program is basic. This program was created on a DIGITAL VAX 11/780 computer running under the VAX/VMS operating system. Either the TEKTRONIX 4014 or the TEKTRONIX 4051 storage tube grahpics terminal can be used to access the program. In order to use all of the features within the program, a 4014 is required. Features such as four different character sizes and the digitizing tablet are only available through the TEKTRONIX 4014. Optional hardware features are: a TEKTRONIX 4594 digitizing tablet, a TEKTRONIX 4631 hardcopy unit, and a TEKTRONIX 4663 interactive digital plotter. The required hardware of a DIGITAL VAX cpu and a TEKTRONIX grahpics terminal is fairly standard and can be found in installations around the world.

The software required to run the program is basic and is not site dependent. The program is written in standard DIGITAL version of FORTRAN-77. The program does utilize a few character handling routines

that are unique to DIGITAL FORTRAN-77. (See the subroutine BUILD for an example of these routines.) Except for these few routines, any FORTRAN-77 compiler will suffice. The graphics package used in this program is the TEKTRONIX Interactive Graphics Library (IGL). Only the basic IGL package is needed. No other graphic software options are required.

The organization of the program is simple and straightforward. See Appendix C for flow charts and logic flow diagrams. Conceptually, the program is founded around a central data base. This data base is a collection of variables that contain the structural data to describe the frame. All of the variables originate in the driver program (main menu) and are shared throughout the other subroutines via FORTRAN common blocks. Therefore, whenever any piece of information is added, changed, or deleted the central data base is automatically updated. The main menu resides in the driver program. From the main menu any major subroutine can be accessed. The user is required to initiate every step of the problem set-up and post-processing by issuing a command to execute procedures. For a list of the main menu commands see the logic flow chart in Appendix c.

#### Subroutines

## PARSE:

cal ls: BUILD, STORIES, BAYS, DIG!, PROP, CONST, SUPP, RELE, LOAD, ERASE, CHAN, GRAPHIK, REDR, LIS, JCASEACT MCASEACT, LOCASE, GLOBST!F, BNASMBL, SOLVE, CASEFORC, CASEMOSH, INDIV, ZOOM, LOADCASE, OUT, RESULTS RECASE, ENVEL, FACTOR, SAVE, RESTORE, ZERO, DEFLECT, ANSWERS called by: INTRO

This routine is the driver program for the rest of the subroutines. The main menu resides in this program. All major routines are accessed from this program. The central data base is founded in PARSE. All of the data needed to describe the structure resides in this subroutine.

The program is organized around a menu. This menu contains all of the main menu commands that a user is able to issue. When the user issues a command the main menu tries to resolve the command against a table of val id commands. If the command issued by the user matches a command in the table, program execution is transferred to the subroutine associated with that command. If the command is not matched, an error message is printed on the terminal screen requesting the user to try again. All of the routines used to create the structural data, solve the problem, and post process the results are accessed via this program. Exit out of the whole program is gained by issuing the main menu command QUIT.

#### BUILD:

 $cal 1$ : cal led by: PARSE SAMENODES, REDR

BUILD is the main subroutine used to create structural members and nodes. The screen size and rounding increment are set-up by this subroutine. A member is created by specifying the location (coordinates) of each member start and end. Three methods are available to locate the member start and five methods available for the member end. This subroutine uses one special routine. The statement "IRET=SYS\$QIOW(,..." is a FORTRAN read statement. This is a VAX routine that will accept one
character from the keyboard (without printing it on the terminal screen) and will automatically generate a character return.

The subroutine is organized around five options.

1 - X Y coordinate  $2$  - node  $#$ 3 - locate 4 - angle and length 5 - step

These are the five routines to locate the ends of the member. A response "N" to the prompt "ANOTHER MEMBER" will exit the user from this

subroutine.

The main variables in BUILD are as fol lows:

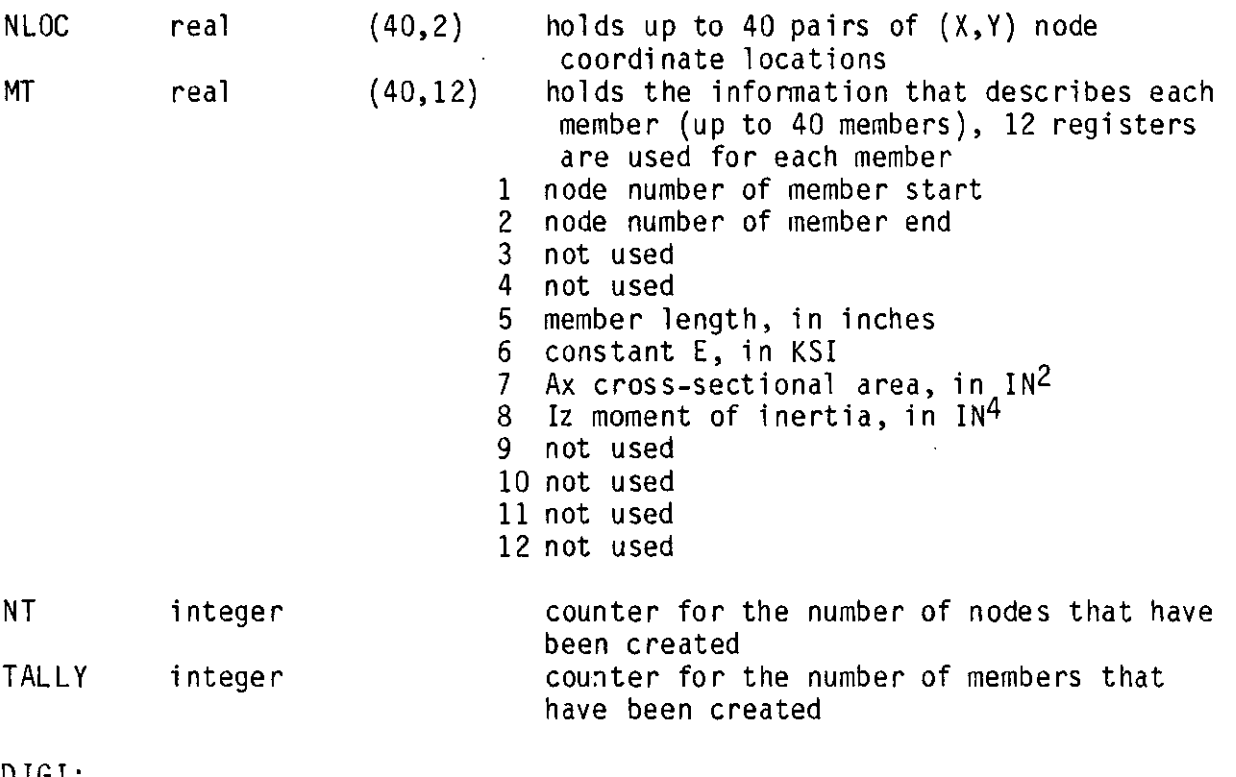

 $\cdot$ 

#### <u>viul</u>.

 $cal 1$ s: called by: PARSE SQUARE, PAGE, SAMENODE

DIGI will allow the user to input the structural members into the program via a digitizing tablet. Screen size and rounding increment are specified by the user via routines within the subroutine. This subroutine uses a repetitive process of digitizing each member by locating the start and end of each member. Exit from the routine is gained by digitizing <sup>a</sup> point on the far right side of the tablet.

Main Variable Accessed: MT, NLOC, TALLY, NT

BAYS:

calls: called by: SAME NODES PARSE

BAYS will automatically generate additional structural bays identical to one that has already been created. The user identifies a previously created structural bay, of three members, by identifying the four nodes that correspond to this bay. The user then specifies whether the new bays are to extend to the right or left of the original bay and the number of additional bays that are to be generated. The program calculates the bay height and width and the new joint and member numbers. Note that even though the members of the original bay may not have been orthogonal the new bays are created orthogonal to the global axes. The routine is automatically exited after the new bays are created.

Main Variables Accessed: MT, NLOC, TALLY, NT

#### STORIES:

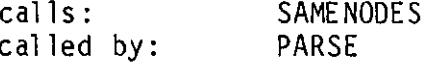

STORIES will automatically generate the structural members for additional stories. The user is prompted for the number of additional stories, floor height, and the number of bays in the next story. Next, the user identifies the nodes at the base of the first new story. The

subroutine automatically generates the joint locations and numbers and the member incidences and numbers. The subroutine is automatically exited after the new stories are generated.

PROP: Main Variables Accessed: MT, NLOC, TALLY, NT

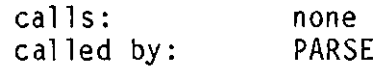

PROP is the subroutine that accepts the values for the member properties. Currently only the properties Ax and Iz (cross-sectional area and moment of inertia, respectively) are required by the program.

Two methods are available to specify the properties for the members. The first method is to specify the member number then the properties. The second method will copy the properties from one member to many other members. This method is accessed by answering "O" to the prompt "MEMBER NUMBER". The members to receive the properties are determined by the FORTRAN Do loop. The begin, end and increment parameters are given by the user. PROP places the member property values for each member directly into the variable MT. Exit from the program is gained by answering "-1" to the prompt "MEMBER NUMBER".

Main Variables Accessed: MT, TALLY

## CONST:

 $cal 1s$ : cal led by: none PARSE

The subroutine CONST accepts the constant E for each structural member. This subroutine is identical in operation to the subroutine PROP.

Main Variables Accessed: MT, TALLY

RELE:

calls: called by: none PARSE

The subroutine RELE al lows the user to specify the members whose ends cannot transmit moment. RELE is also identical in operation to PROP. Instead of specifying a parameter value, the user specifies one of the letters S, E, or B. The letters correspond to releasing the member start, end or both ends from carrying moment. The program code for member end releases is: O - no releases, 1 - both ends released, 2 - only start released, 3 - only end release. Unless changed by the user, all members have both ends rigidly connected to the joints.

Main Variables Accessed: TALLY

MBREL integer 40 holds the code that specifies the member end release for each member

## SU PP:

 $cal 1$ s: cal led by: none PARSE

This subroutine allows the user to specify which nodes are to be structural supports. Within this subroutine, the user specifies which degrees of freedom, if any, are to be released for each support. For a list of the support options and the syntax used to specify each of these options see the user's manual, Appendix A. This subroutine is identical in operation to PROP. The program code for a structural support is as fol lows. A 3 digit integer is used; each digit can be either a "l" or a "O''. Each digit place (hundreds, tens and ones) in the number correspond the nodal degrees of freedom, translation X, translation Y, and rotation

Z, respectively. The digit "l" in one of the positions represents the degree of freedom is restrained from movement, e.g., 111 - all 3 degrees of freedom are fixed, 110 - only the rotation Z is released for this support. If the code for a node is 000 the joint is not a support.

Main Variables Accessed: NT

SREL integer 40 holds the code that specifies the support condition

#### LOAD:

 $cal 1$ s: cal led by: none PARSE

Structural loads, applied to both the joint and member, are specified using the subroutine LOAD. LOAD works only on the load case that is currently active. For a list of the mnemonic of the loading types, see the user's manual, Appendix A. To specify a load on the structure, the user issues a LOAD command from the menu. This command is compared to a table of valid LOAD commands. If the command is matched, execution is passed to the part of the subroutine that requests the loading magnitude and location. A two part code is used to specify the loading condition. Part 1 is the load type. The integer digits 1, 2, and 3 represent the loads types: concentrated, uniform, and applied moment, respectively. Part 2 is the direction which the load is applied: again the digits 1, 2, and 3 represent the direction X, Y and Z respectively. Exit is gained by issuing the "EXIT" command to the prompt "NEXT LOAD OR EXIT".

Main Variables Accessed: TALLY, NT

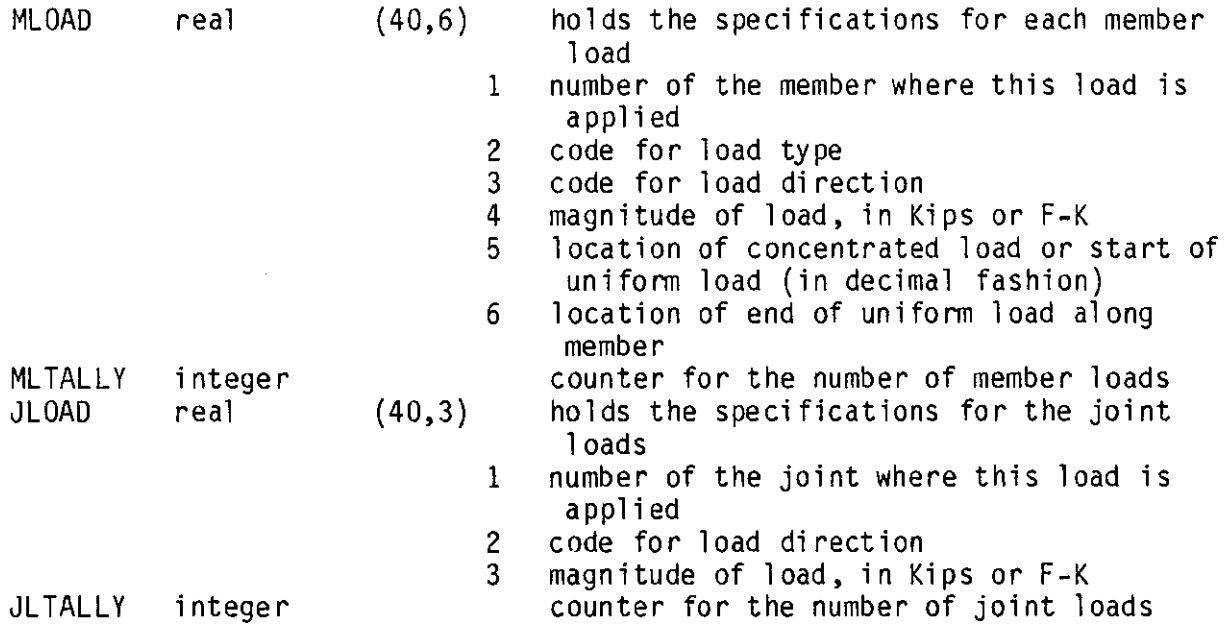

## LOADCASE:

cal ls: cal led by: none PARSE

This subroutine allows the user to create and manipulate load cases and load combinations. The program can handle up to 5 independent load cases and 5 dependent load combinations. To execute a particular routine in this subroutine the user issues one of the LOADCASE commands. See the user's manual, Appendix A, for a list of the commands available.

Main Variables Accessed:

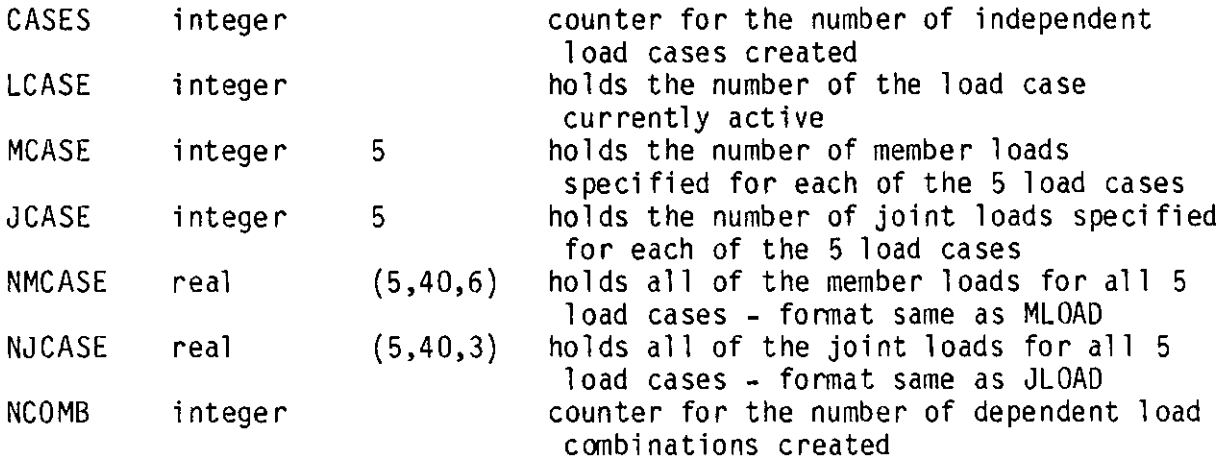

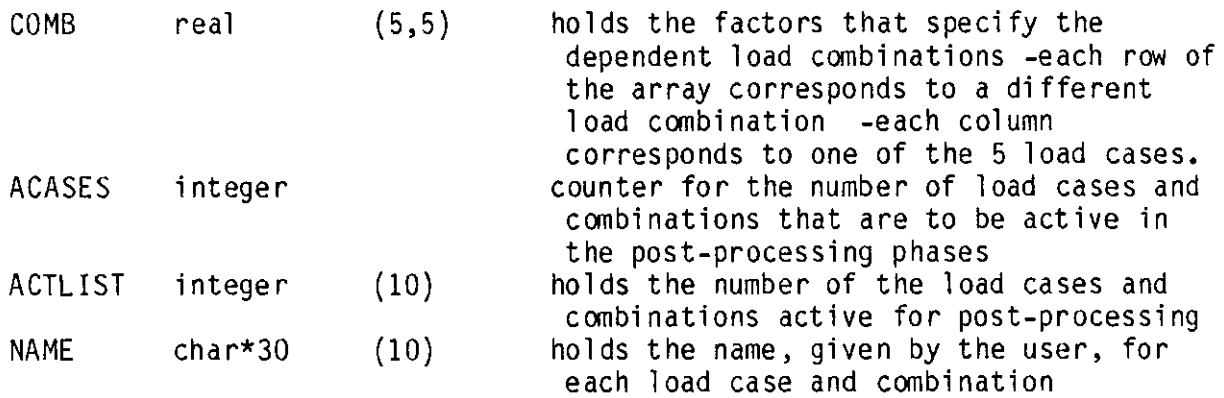

LIS:

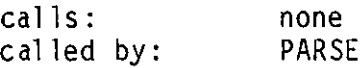

This subroutine will list, in printed form, any or all of the data about the structure. For a list of the commands available, see the user's manual, Appendix A. LIS is a menu driven program similar to PARSE and LOAD. The user is prompted for a list name and a list range. The subroutine automatically accesses the correct variable in the cental data base and prints the requested information on the screen. Before printing the information, all program codes are converted to user oriented standard, english mnemonics.

Main Variables Accessed: MT, NLOC, TALLY, NT, SREL, MREL, JLOAD, MLOAD, MLTALLY, JLTALLY

## CHAN:

 $cal 1$ s: called by: SAME NODE PARSE

CHAN allows the user to change the values of certain structural parameters. See the user's manual, Appendix A, for the list of commands available. The operation of CHAN is identical to LIS.

Main Variables Accessed: MT, NLOC, TALLY, NT, MREL, SREL

ERASE:

 $cal 1s$ : cal led by: none PARSE

Similar to LIS and CHAN, ERASE will alter the central data base by deleting specified values and parameters from the structural data. In addition to deleting values and parameters, ERASE performs a consistency check in order to keep all data valid. Currently, if a member or joint is deleted the whole structure is not renumbered, the member location in the variable MT is merely filled with a dummy value to indicate item has been deleted. In other variables, such as MLOAD, the load to be deleted is simply overwritten. The load specifications in the MLTALLY (last position) are transferred to the location of the load to be deleted, then MLTALLY is reduced by one.

Main Variables Accessed: MT, NLOC, TALLY, NT, JLOAD, MLOAD, MLTALLY, JLTALLY, SREL, MREL

## OUT:

 $cal 1$ s: called by: none PARSE

OUT is similar to LIS. This subroutine writes to an external file all the structural data required to describe the current frame. No commands are issued by the user. All program codes are converted to the standard user oriented mnemonics. Execution is automatically transferred back to PARSE after the FORTRAN write is completed.

Main Variables Accessed: NT, NLOC, TALLY, NT, MREL, SREL, MCASE, JCASE, NMCASE, NJCASE

### RESULT:

cal ls: cal led by: none PARSE

RESULT will write to an external file the structural results of the most recently solved problem. The subroutine is menu driven and thus allows the user to be selective when outputting the structural results. For the specific types of results able to be output see the user's manual, Appendix A. Exit from the routine is gained by issuing the command "EXIT".

Main Variables Accessed: MT, TALLY, NT

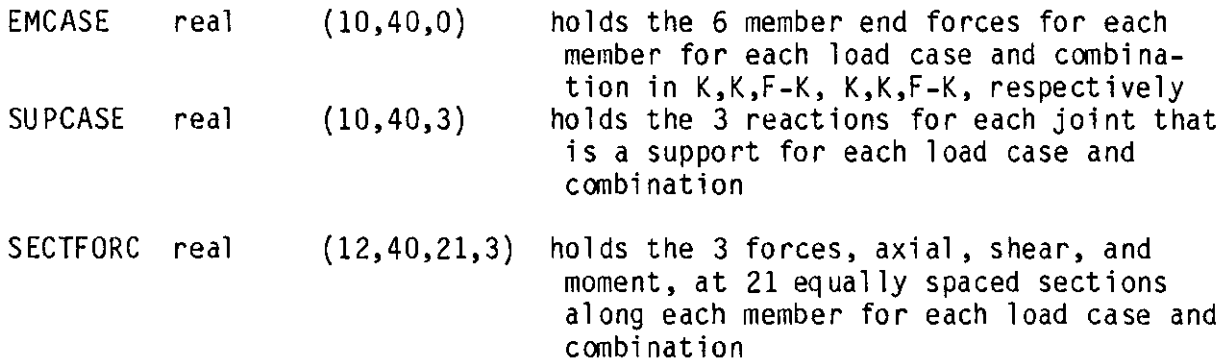

## SAVE:

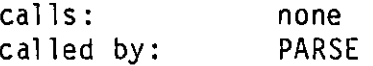

SAVE is identical in operation to the subroutine OUT. SAVE writes to an external file all of the data required to describe a structure. The difference between the subroutines OUT and SAVE is that the output from OUT is intended for the user to read (all program codes are converted) and the output from SAVE is intended to be read back into the program. When writing into an external file, SAVE keeps all data in coded form. After the FORTRAN write is completed, execution is automatically transferred back to PARSE.

Main Variables Accessed: MT, NLOC, TALLY, NT, MCASE, JCASE, NMCASE, NJCASE, SREL, MREL

REDR:

 $cal 1$ s: called by: PAGE PARSE

REDR will draw on the terminal screen the basic data that describes the current structure. A call to the subroutine PAGE is made to clear the screen. Then, REDR draws on the tenninal screen the members, member numbers, and joint numbers. Execution is automatically transferred back to PARSE when the drawing is completed.

Main Variables Accessed: MT, TALLY, NLOC, NT

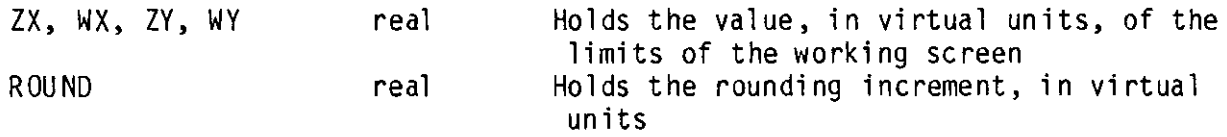

## PAGE:

calls: called by: none PARSE, REDR, GRAPHIK

The subroutine PAGE will clear the screen then draw on the screen the global axes and the global virtual scale. PAGE displays tic marks that are 2.5% of the screen height at intervals of 5 times the rounding increment.

Main Variables Accessed: ZX, WX, ZY, WY, ROUND

#### PLOT:

 $cal 1$ s: cal led by: PAGE, DRWLOAD, DRWSUPP, DRWMREL PARSE

The subroutine PLOT is similar to the subroutine REDR. PLOT is able to display additional information on the tenninal screen. The routine SETUP is used in conjunction with PLOT. The logical variable  $SET(7)$  is used to detennine whether or not the structural data are to be labeled.

Execution is automatically passed back to PARSE when the drawing is completed.

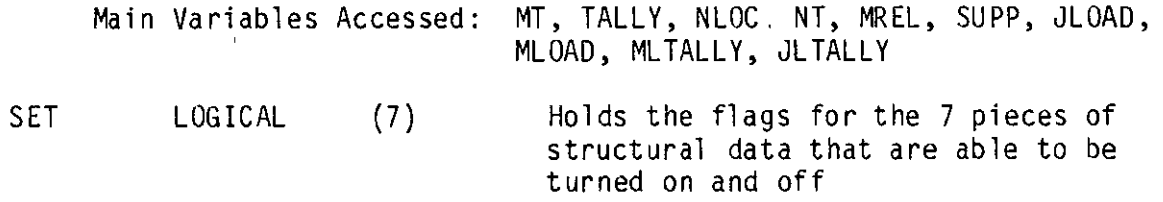

## ZOOM:

 $cal 1$ s: cal led by: none PARSE

The subroutine ZOOM al lows the user to obtain a close look at the structure. A scale factor is entered by the user. This factor is multiplied by the present virtual distance across the screen to determine the virtual distance across the screen for the next display. The user then specifies the point on the current display that he/she wishes to be 1 ocated at the center of the next display. With this information the· virtual limits for the next display are calculated. Execution is passed back to PARSE which in turn calls REDR.

Main Variables Accessed: ZX, WX, ZY, WY

## JCASEACT:

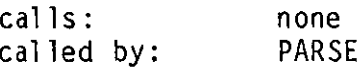

The subroutine JCASEACT assembles the joint loads into a structural global action vector. This vector contains all the global joint loads that act on the structure. for each independent load case.

Main Variables Accessed: JCASE, NJCASE, CASES

ACT real (10,120) Holds the load at each of 40 joints, each with 3 degrees of freedom, for each of 5 load cases - after the solution routine ACT holds the displacement of each degree of freedom for each load case and combination

## MCASEACT:

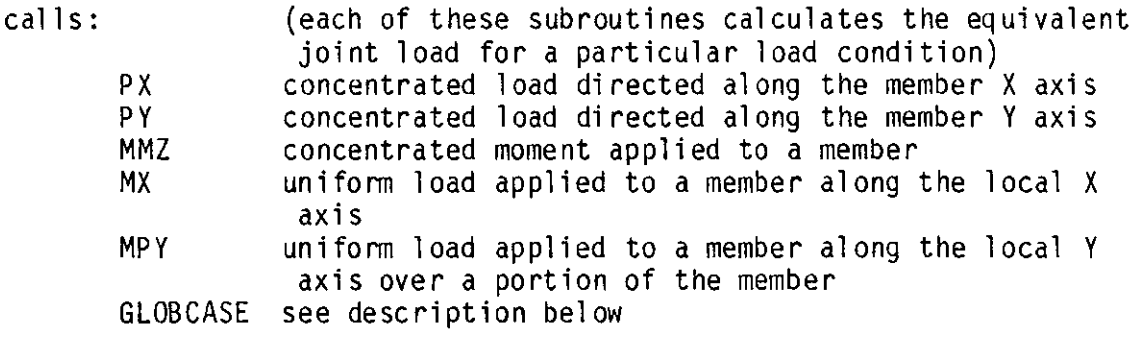

#### called by: PARSE

This subroutine resolves the program member load code, in the variable MCASE, to determine which load case subroutine to call. The appropriate load case subroutine determines the equivalent joint loads due to this member load. After the load type subroutine has calculated the six equivalent joint loads in the members local coordinates, a call is made to the subroutine GBLDCASE to transform the joint loads into global. MCASEACT also sums the equivalent joint loads for each member due to all the loads on the member for each load case. The resultant equivalent joint load for each member is stored in the variable EMCASE.

Main Variables Accessed: MCASE, NMCASE, MT, TALLY, ACT, MREL, CASES, NLOC

combination

EMCASE real (10,40,6) Holds the summed equivalent joint loads for each member for each load case and

GBLDCASE:

 $cal$  1s: called by: none MCASEACT

This subroutine calculates the sine and cosine for each member then transforms the member equivalent joint loads into global. Also, GBLDCASE assembles the equivalent joint loads for each member load into the global action vector according to the joint numbers at the member ends.

Main Variables Accessed: ACT

## LDC ASE:

calls: none<br>called by: PARS PARSE, CASEFORC

The subroutine LOCASE will calculate the local stiffness matrix for a member. This subroutine takes into consideration the member end releases when calculating the stiffness matrix. LOCASE accesses the member properties, constants, and length in the variable MT.

Main Variables Accessed: MT

## GLOBSTIF:

cal ls: cal led by: none PARSE

This subroutine transforms the member local stiffness matrix cal cu lated by the subroutine LOCASE into a member global stiffness matrix.

Main Variables Accessed: MT, NLOC BNASMBL:

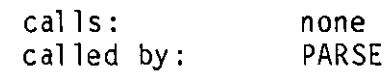

BNASMBL completes the stiffness matrix phase by assembling each member global stiffness matrix into a single banded global stiffness matrix. This subroutine takes into consideration the joint numbers at the member ends and the overall band width.

Main Variables Accessed:

BASS real (120,120) holds the overall stiffness matrix for the structure, in banded form

## SOLVE:

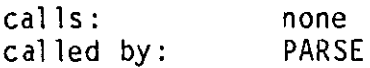

The subroutine SOLVE solves the matrix equations for the unknown displacements of the free degrees of freedom. SOLVE alters the stiffness matrix, BASS, and load vector, ACT, to account for the structural support conditions, SREL. The solution process is Gauss elimination with backward substitution.

Main Variables Accessed: ACT, BASS, NT, SREL

#### CASEFORC:

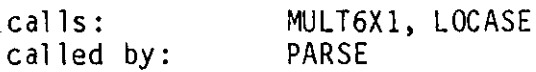

CASEFORC will determine the resultant joint forces acting on each member for each load case. When calculating the resultant actions at the ends of a member, this subroutine takes into consideration both the joint displacement and the applied member load. The joint displacements (in the variable ACT) are transformed into the member local coordinate system and then multiplied by the member stiffness matrix to determine the local end forces. The equivalent joint forces, (stored in the variable EMCASE) due

to applied member loads have been previously determined by the subroutine MCASEACT.

Main Variables Accessed: EMCASE, MT, ACT, NLOC, MREL, TALLY, CASES MULT6Xl:

calls: cal led by: none CASEFORC

This subroutine multiplies a 6 x 6 matrix to a 6 x 1 matrix.

## REC ASE:

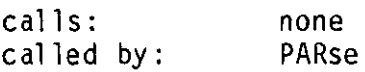

RECASE will calculate the support reactions for the independent load cases. RECASE accesses the variable SREL, EMCASE and MT to determine which joints are support and the reactions at the supports.

Main Variables Accessed: SREL, EMCASE, MT, TALLY, NT, SUPCASE, CASES, NCOMB, NLOC

#### CASEMOSH:

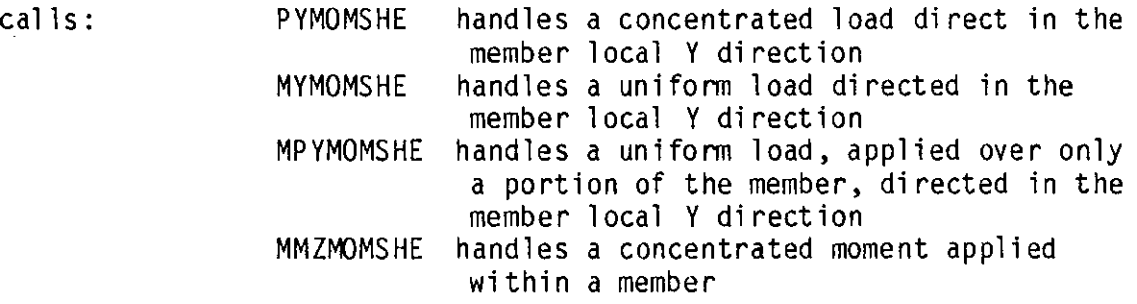

called by: none

CASEMOSH is very similar to the subroutine CASEFORC in that they both organize the calculation for member forces due to applied member loads. Again, the contents of the variable MCASE is used to determine which load type subroutine is needed. CASEMOSH calculates the forces at 21 equally

spaced sections within a member. The shear and moment forces are calculated for all members for all load cases.

Main Variables Accessed: MCASE, NMCASE, TALLY, MREL, CASES FACTOR:

 $cal 1$ s: cal led by: none PARSE

The subroutine FACTOR creates the results for the dependent load combinations from the independent load cases. The dependent load combinations are calculated using the load case factors in the variable COMB. Because the program assumes a linearly elastic structure, all load combinations are created by factoring and summing the independent load cases. First, the joint displacmenets are calculated for the load combinations using the variables COMB and ACT. Secondly, the forces acting at the member ends are conputed using the variables COMB and EMCASE. Next, independent load case support reactions are factored and summed in order to obtain the load combination support reactions. And lastly, each member's sectional forces (axial, shear and moment) for the load combinations are conputed.

Main Variables Accessed: ACTLIST, ACASES, SECFORC, SUPCASE, ACT, COMB

### ENVEL:

 $cal 1s$ : cal led by: none PARSE

ENVEL will determine the maximum and minimum value for each force for each section of each member. All the active load cases and combinations are considered when determining the member performance envelopes. This

subroutine will create a maximum and minimum shear and moment envelope for each member.

Main Variables Accessed: SECTFORC, ACTLIST

I ND IV:

 $cal 1s$ : cal led by: none PARSE

INDIV is a post-processing graphic subroutine that will display on the tenninal screen member shear and moment diagrams. The member perfonnance plot for any active load case or combination or envelope can be displayed. Also, load diagrams can be displayed. A question and answer sequence is used by the program to detennine which members and which diagrams the user wishes to be displayed.

Main Variables Accessed: SECTFORC, MCASE, NMCASE, TALLY

# APPENDIX C

## LOGIC AND FLOW CHARTS

This Appendix contains several diagrams that illustrate the flow of execution through the program. A list of the main menu commands is also given. When specifying a main menu command, only the first four letters of the command are required. The flow chart for the subroutine BUIL shows the program flow within the subroutine. The flow chart for SOLVE shows the macro-flow of the program as different subroutines are executed. The reader is referred to Appendices A and B of this thesis for a more canplete description of the individual commands and subroutines.

#### Main Menu Commands  $\hat{\mathcal{A}}$

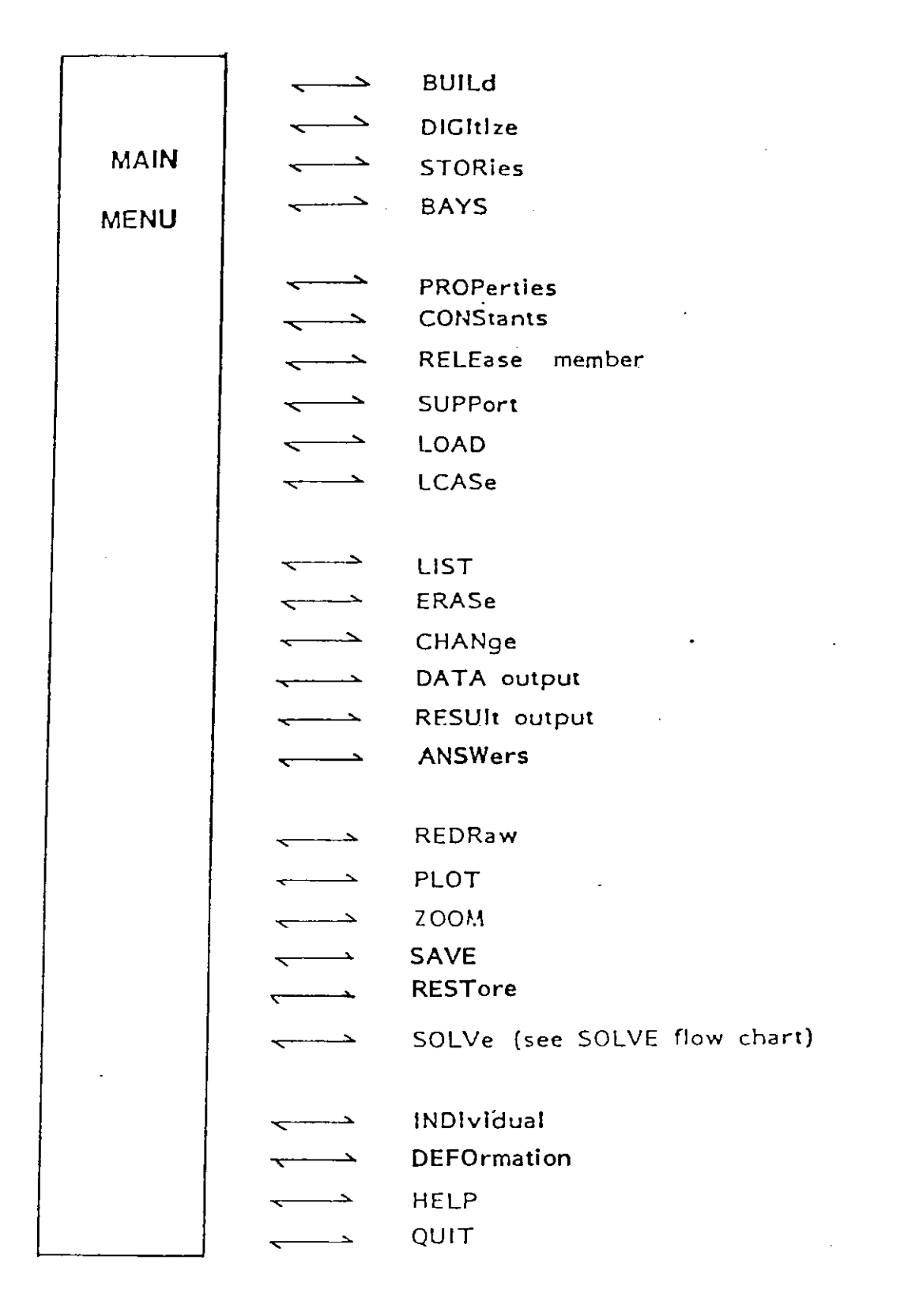

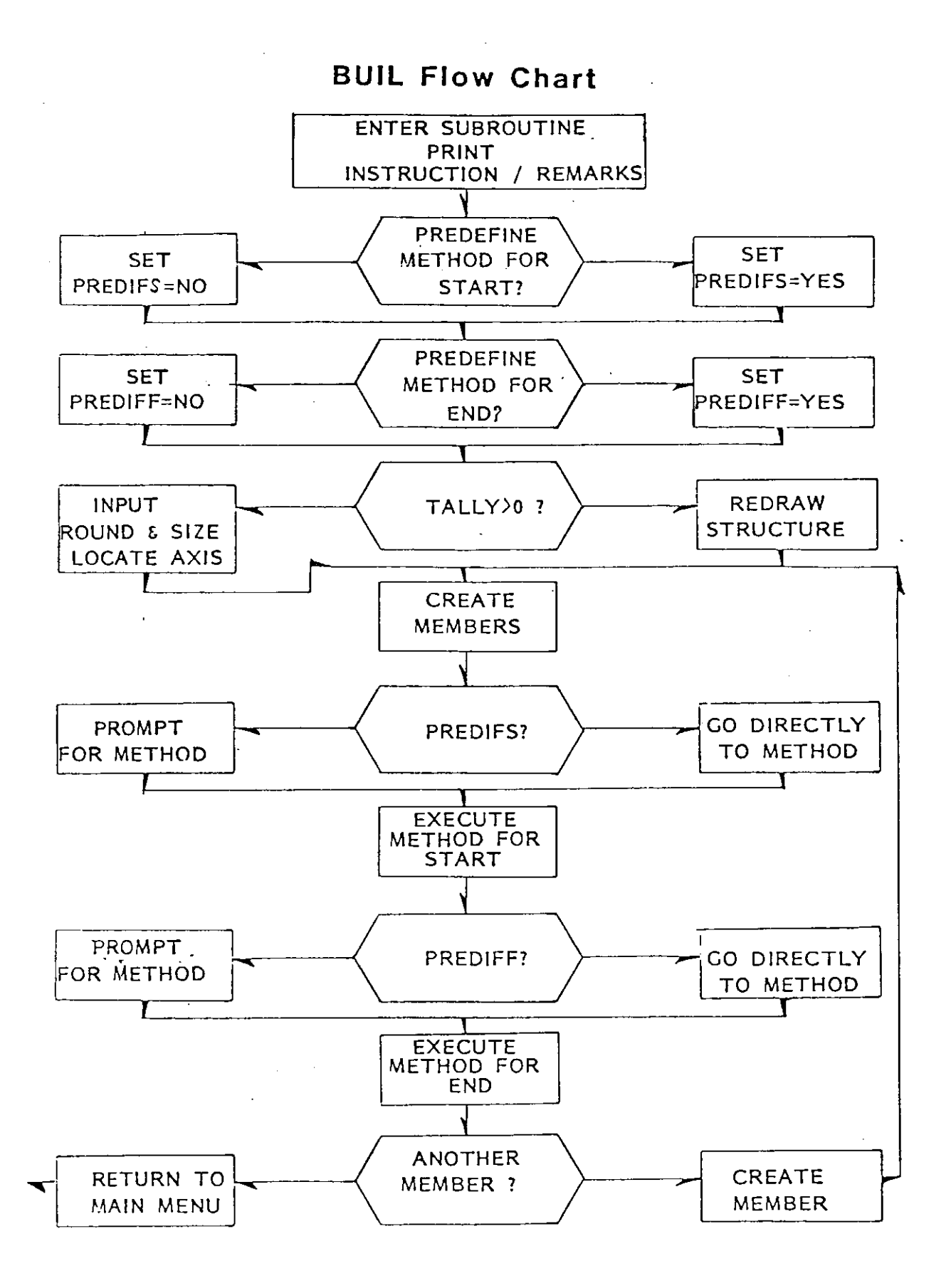

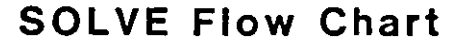

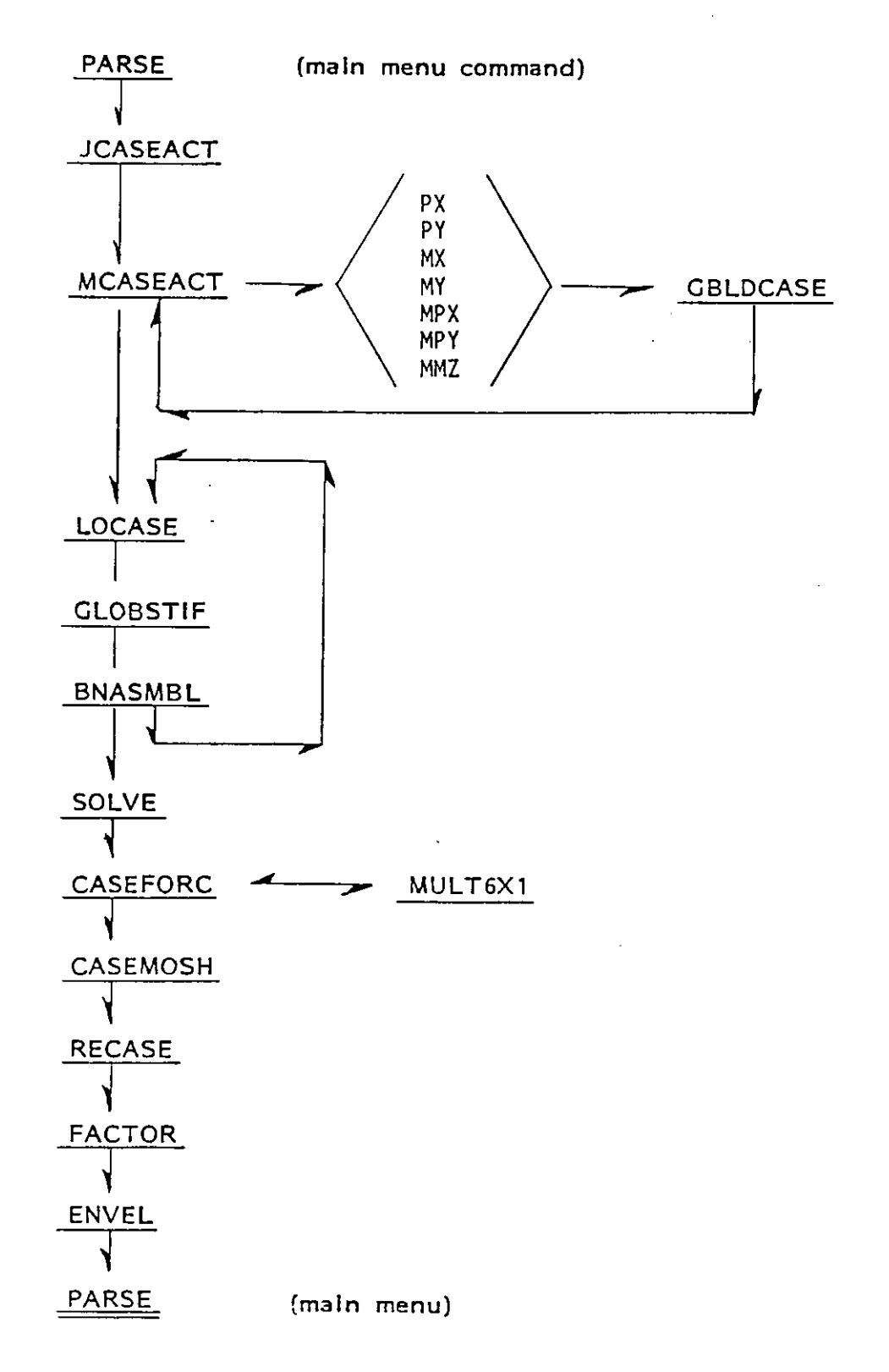

## APPENDIX D

## SAMPLE PROBLEMS

This Appendix illustrates the use of the FORTRAN program by solving 2 sample problems. Program generated graphics and printed output are also included.

The first problem is a simple hoist frame with a concentrated and a unifonn load. The problem illustrates hinged supports and pinned member ends. Note that the start of member 3 is not released because the support is released from carrying moment.

Problem two is a typical two story one bay structural frame. This example illustrates the conmand STORIES and multiple load cases.

 $\hat{\mathcal{A}}$ 

 $\sim$   $\sim$ 

```
********* INTERACTIVE GRAPHIC STRUCTURAL ANALYSIS ********
>DO YOU NEED INSTRUCTIONS? Y/N
This program will create and analyse a 2-dimensional
 plane frame structure in an interactive graphic mode
-A TEKTRONIX 4014 or 4051 is needed to obtain graphics
   a digitizing tablet is optional for the 4014
-Responses for YES and NO may be shortened to 1 letter
-All commands must be at least 4 characters long
-Remember to SWITCH or STORE your Load Case before you
   execute the SOLUTION phase
-HELP sections are provided in all routines that ask
   for word commands
-The user is referred to the USERS MANUAL for
   further documentation
ARE YOU ON A GRAPHICS TERMINAL? Y/N
>ENTER YOUR TERMINAL TYPE AND OPTION -- one of the following:
 1) 4014 1 2) 4014 23) 4051 14014 2
> DO YOU HAVE A DIGITIZING TABLET? Y/N
v.
```
 $\bullet$  .  $\bullet$  ,  $\bullet$  ,  $\bullet$  ,  $\bullet$  ,  $\bullet$ 

 $\mathbf{5}$ 

>>BUILD SECTION . DO YOU NEED INSTRUCTIONS? Y/N YES \*\*\*\*\*\*\*\*\*\*\*\*\*\*\*\*\*\*\*\*\*\*\*\*\*\*\*\*\*\*\*\*\*\*\*\*\*\*\*\*\*\*\*\*\*\* READY TO BEGIN• ALL LENGTHS UILL BE ROUNDED TO THE NEAREST INCRIMENT THAT YOU SPECIFY INPUT THE ROUNDING INCRIMENT IN FEET 5.0 \*\*\*\*\*\*\*\*\*\*\*\*\*\*\*\*\*\*\*\*\*\*\*\*\*\*\*\*\*\*\*\*\*\*\*\*\*\*\*\*\*\*\*\*\*\* NODES UILL BE NUMBERED IN THE ORDER CREATED MEMBERS ON EACH NODE UILL BE NUMBERED IN THE ORDER CREATED \*\*\*\*\*\*\*\*\*\*\*\*\*\*\*\*\*\*\*\*\*\*\*\*\*\*\*\*\*\*\*\*\*\*\*\*\*\*\*\*\*\*\*\*\*\* INPUT THE LARGEST OVERALL DIMENSION INPUT THE LARGEST OVERALL DIMENSION

 $\label{eq:3.1} \begin{split} \mathbf{A} &= \mathbf{A} + \mathbf{A} \mathbf{A} + \mathbf{A} \mathbf{A} + \mathbf{A} \mathbf{A} \mathbf{A} + \mathbf{A} \mathbf{A} \mathbf{A} + \mathbf{A} \mathbf{A} \mathbf{A} + \mathbf{A} \mathbf{A} \mathbf{A} + \mathbf{A} \mathbf{A} \mathbf{A} + \mathbf{A} \mathbf{A} \mathbf{A} + \mathbf{A} \mathbf{A} \mathbf{A} + \mathbf{A} \mathbf{A} \mathbf{A} \mathbf{A} + \mathbf{A} \math$ 

25.0

 $\overline{6}$ 

\*\*\*\*\*\*\*\*\*\*\*\*\*\*\*\*\*\*\*\*\*\*\*\*\*\*\*\*\*\*\*\*\*\*\*\*\*\*\*\*\*\*\*\*\*\* THIS SECTION UILL ASSIST IN CREATING A 2-D FRAME IN AH INTERACTIVE GRAPHIC MODE THE STRUCTURE CAN BE CREATED, IN PIECES,<br>IN A COMBINATION OF METHODS \*\*\*\*\*\*\*\*\*\*\*\*\*\*\*\*\*\*\*\*\*\*\*\*\*\*\*\*\*\*\*\*\*\*\*\*\*\*\*\*\*\*\*\*\*\* UHEN SPECIFYING THE FIRST END F A MEMBER YOU CAN LOCATE IT BYr 1. X,Y COORDINATE 2. NODE HUMBER <THAT ALREADY HAS AH X,Y COORDINATE ASSOCIATED UITH IT> 3.POIHT TO IT UITH A LOCATE COMMAND TO LOCATE THE ENDING POINT OF THE MEMBER: 1. X,Y COORDINATE 2. NODE NUMBER 3. POINT TO IT UITH A LOCATE COMMAND *4.* SPECIFY AH ANGLE AND A LENGTH 5. MOUE TO IT IN INCREMENTED STEPS IT UILL AUTOMATICALLY CALCULATE THE LENGTH \*\*\*\*\*\*\*\*\*\*\*\*\*\*\*\*\*\*\*\*\*\*\*\*\*\*\*\*\*\*\*\*\*\*\*\*\*\*\*\*\*\*\*\*\*\* HOTEr DO YOU ALUAYS PLAH TO ENTER END ONE OF THE MEMBER BY THE SAME FORMAT?

 $\begin{aligned} \mathbf{U} &= \mathbf{U} \mathbf{U} + \mathbf{U} \mathbf{U} + \mathbf{U} \mathbf{U} \mathbf{U} \\ &= \mathbf{U} \mathbf{U} + \mathbf{U} \mathbf{U} \mathbf{U} \mathbf{U} \mathbf{U} \end{aligned}$ 

HO

METHODS TO IDENTIFV END 2 1•X,V 2•NODE i 3•LOCATE IT 4•ANGLE AND LENGTH S•STEP TO IT FOR METHOD *4,* HORIZONTL TO THE RIGHT IS 0.0 DEGREES STRAIGHT UP IS +90.0 DEGREES, NEGITIVE ANGLES ACCEPTED FOR METHOD 5, USE THE KEVBOARDi U•UP D•DOUN R•RIGHT L•LEFT SHIFT AND THE LETTER IS 5 TIMES THE AMOUNT E•ENTER THIS POINT AS THE MEMBER END \*\*\*\*\*\*\*\*\*\*\*\*\*\*\*\*\*\*\*\*\*\*\*\*\*\*\*\*\*\*\*\*\*\*\*\*\*\*\*\*\*\*\*\*\*\* DO VOU PLAN TO ENTER THE SECOND END BV THE SAME METHOD??

 $\sim 100$  km s  $^{-1}$ 

 $\sim 100$ 

 $\mathcal{A}=\mathcal{A}=\{q_1, \ldots, q_n\}$  .

NO

 $\mathcal{L}(\mathcal{A})$  and  $\mathcal{L}(\mathcal{A})$  are  $\mathcal{L}(\mathcal{A})$  . Then  $\mathcal{L}(\mathcal{A})$ 

 $\mathfrak{g}_4$ 

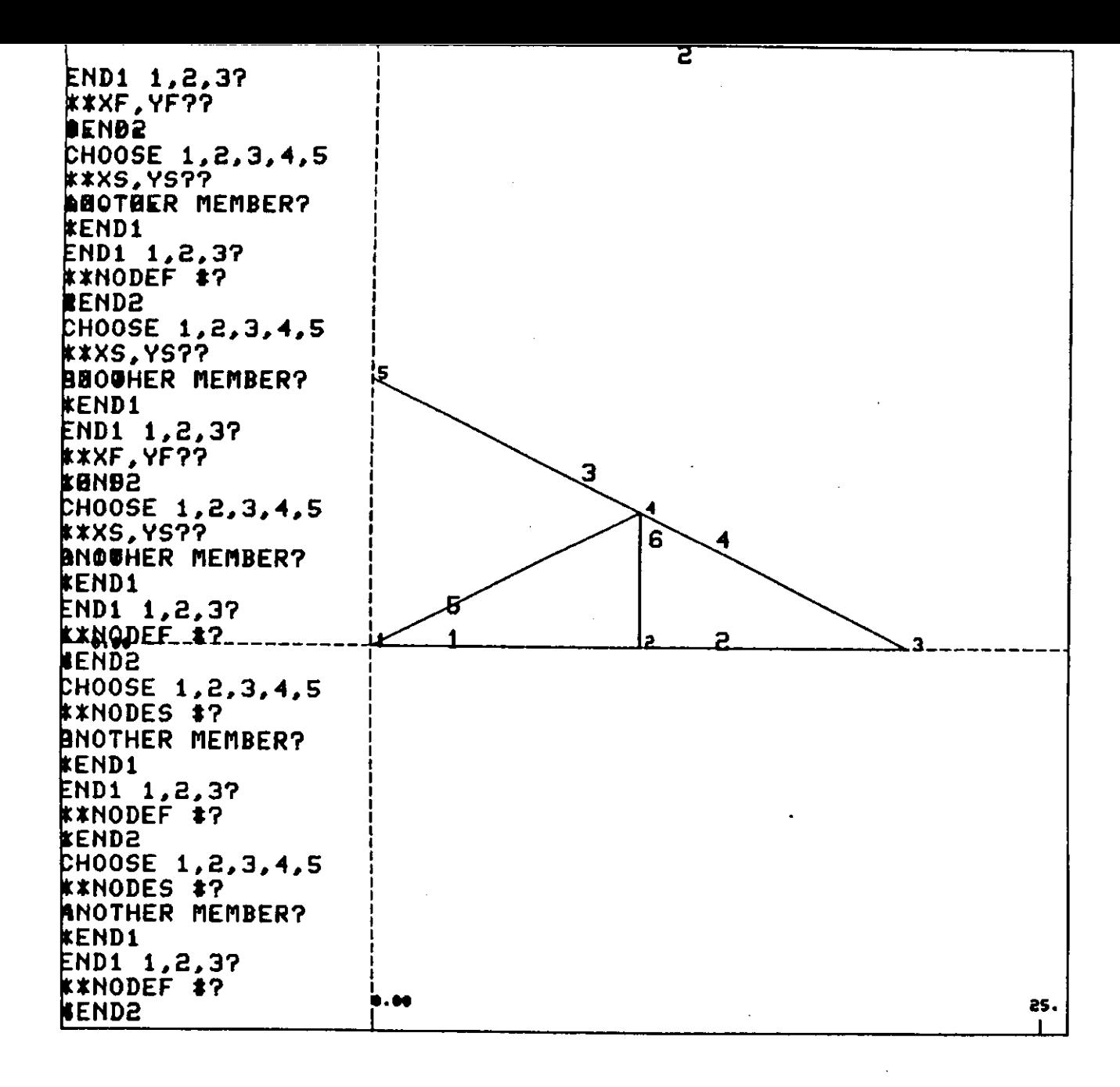

ზ.

 $\mathbf{A}$  and  $\mathbf{A}$  are all  $\mathbf{A}$  and  $\mathbf{A}$  $\sim 10^{11}$  km s  $^{-1}$ 

```
COMMAND ? CONSTANTS MEMBER CONSTANTS: E, ALPHA, DENS<br>MEMBER NUMBER>>
1 
>>>CONSTANTSt 29000. 
l'IEMBER NUMBER>> 0 COPY MEMBER PROPERTIES FROM # ?
1 I E ALPHA DENS 1 29000. .00000000 0.0000<br>COPY TO MEMBERS>>> START,END,INC
2 6 1 
MEMBER NUMBER>> -1
COMMAND ? 
PROPERTIES MEMBER PROPERTIES: Ax, Iz, Sx, Q<br>>>MEMBER NUMBER
1 
PROPERTIES>>> ... 0 100.0 >>MEl'IBER NUMBER 0 COPY MEMBER PROPERTIES FROM # ?
1 IAx Iz Sx Q 1 '4.00 100.00 0.00 . 0.00 COPY TO MEMBERS>>>START,END,INC 2 6 1 
>>MEMBER NUMBER -1COMMAND ?
```
 $\mathcal{F}^{\text{max}}_{\text{max}}$ 

**SUPP** SUPPORT/SUPPORT RELEASE: TX, TY, RZ, TT, XR, YR, NO<br>JOINT NUMBER>> 1 RELEASE DIRECTION>>> RZ JOINT NUMBER>> 5 RELEASE DIRECTION>>> RZ JOINT NUMBER>> -1 COMMAND ? LOAD LOAD SECTION >> LOAD TVPE 1'11.JFV JOINT OR MEMBER NUMBER>> 2 LOAD MAGNITUDE,LOC,LOC,LOC -2.0 0.0 1.0 0 )) LOAD TYPE JPFV JOINT OR MEMBER NUMBER>> 3 LOAD MAGNITUDE,LOC,LOC,LOC -20. 0 0 0 >> LOAD TVPE EXIT COMMAND ?

 $\mathcal{F} \in \mathcal{F}$  , where  $\mathcal{F}$ 

 $\overline{2}$ 

**LCASE** --- LOAD CASES SECTION --- OUT OF 1 LOAD CASES 1 LOAD CASE IS THE UORKING CASE LIST OF CURRENT LOAD CASES 1 NONE GIVEN LIST OF CURRENT LOAD COMBINATIONS >>NEXT LOAD CASE OR EXIT RENAME >>> RENAME LOAD CASE # ? 1 OLD NAME -- NONE GIUEN ENTER NEU NAME -- 30 CHAR MAX HOIST JOINT AND MEMBER LOADS >>NEXT LOAD CASE OR EXIT ACTIU ACTIUATE LOAD CASES NOTEI ALL LOAD CASES ARE ACTIUE FOR THE SOLUTION ALL LOAD COMBINATIONS ARE ACTIUE FOR POST-PROCESS >>THIS SECTION TO ACTIUATE ONLV CERTAIN INDEPENTANT LOAD CASES FOR THE POST-PROCESSING LOAD CASE 1 ACTIUATE FOR POST-PROCESS ? V/N v THIS IS A PRINTOUT OF ACASES ACTIVE LOAD CASES 1 HOIST JOINT AND MEMBER LOADS<br>>>NEXT LOAD CASE OR EXIT STORE

 $\label{eq:2} \mathcal{L} = \mathcal{L} \left( \mathcal{L} \right) \left( \mathcal{L} \right)$ 

 $\mathbf \omega$  $\bar{\infty}$ 

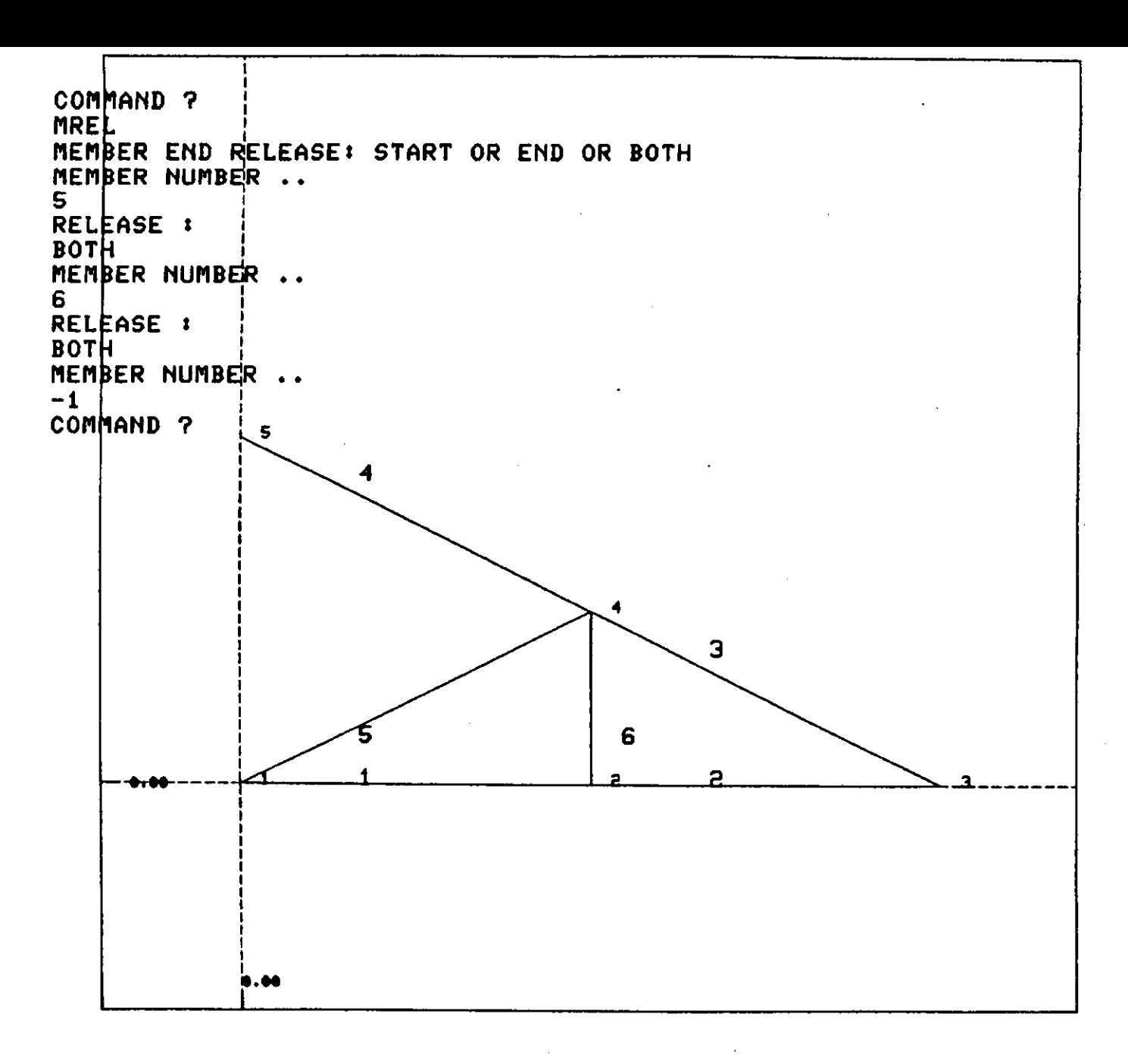

 $\mathcal{L}^{\mathcal{L}}(\mathcal{L}^{\mathcal{L}})$  . Hence, the  $\mathcal{L}^{\mathcal{L}}(\mathcal{L}^{\mathcal{L}})$ 

 $\sim 10^7$ 

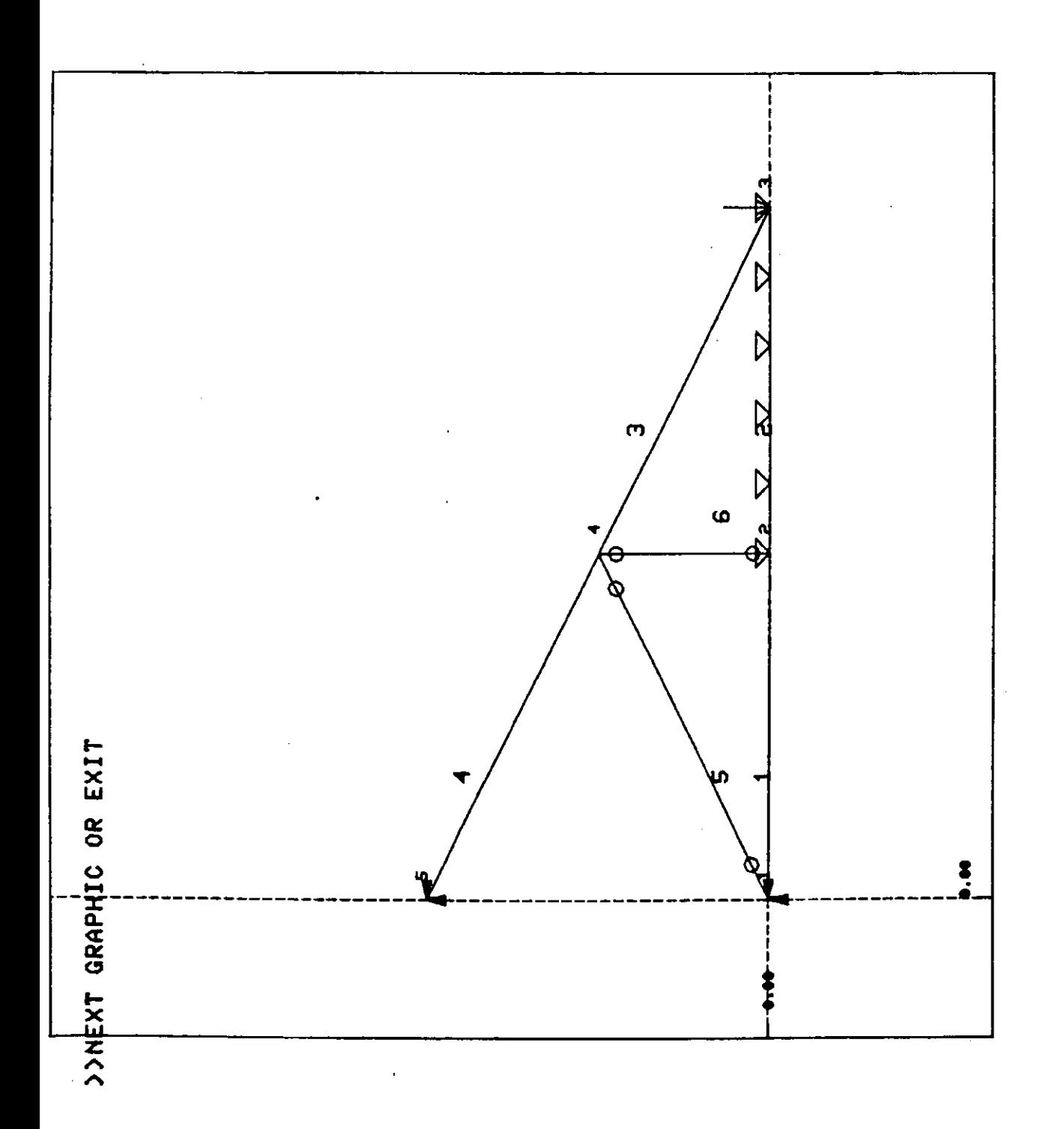

DATA STRUCTURE OUTPUT SECTION ) ENTER A VAX OUTPUT FILE NAME OUTPUT! ) ENTER A TITLE FOR THIS STRUCTURE<mark>-- 30 C</mark>HARARACTERS MAX<br>HOIST FRAME COMMAND ? RESULTS RESULT OUTPUT SECTION ENTER A NAME FOR THE OUTPUT FILE  $--$  8 CHARACTERS MAX RESULT1 ENTER A JOB TITLE FOR THE OUTP<mark>UT -- 30 CHARACTERS MAX</mark><br>HOIST FRAME ))NEXT RESULT OR EXIT DISPLACEMENTS OUTPUTING JOINT DISPLACEMENTS >>NEXT RESULT OR EXIT SUPPORTS OUTPUTING SUPPORT REACTIONS >>NEXT RESULT OR EXIT **FORCES** OUTPUTING MEMBER END FORCES >>NEXT RESULT OR EXIT SECF OUTPUTING MEMBER SECTION FORCES >>NEXT RESULT OR EXIT EXIT COMMAND ?

 $\label{eq:1} \mathcal{L} = \mathcal{L} \left( \mathcal{L} \right) \left( \mathcal{L} \right) \left( \mathcal{L} \right) \left( \mathcal{L} \right)$ 

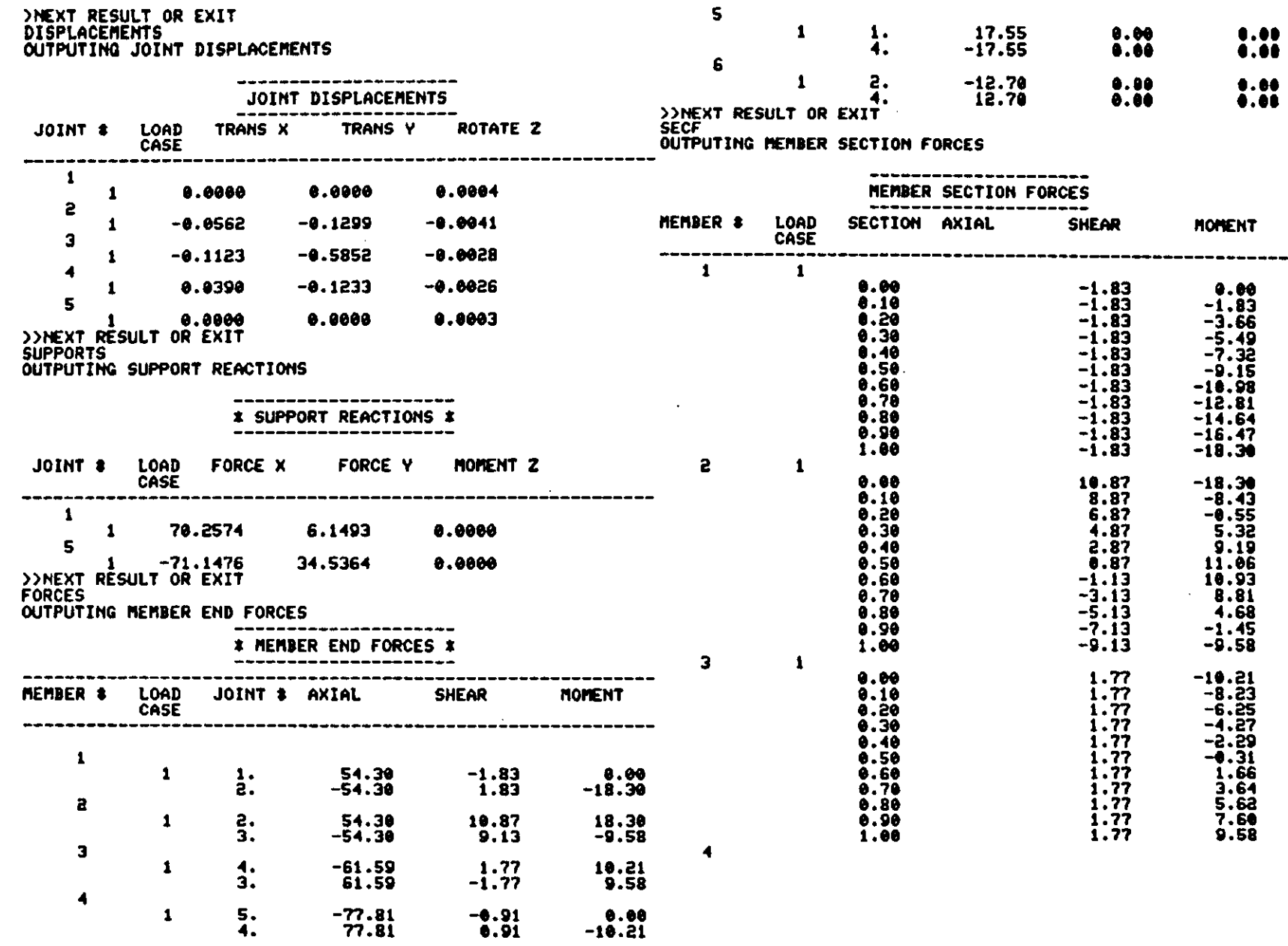

 $\label{eq:2.1} \mathcal{L}=\left\{ \begin{array}{ll} \mathcal{L}^{\mathcal{L}}(\mathcal{L}^{\mathcal{L}}(\mathcal{L}^{\mathcal{L}}(\mathcal{L}^{\mathcal{L}}(\mathcal{L}^{\mathcal{L}}(\mathcal{L}^{\mathcal{L}}(\mathcal{L}^{\mathcal{L}}(\mathcal{L}^{\mathcal{L}}(\mathcal{L}^{\mathcal{L}}(\mathcal{L}^{\mathcal{L}}(\mathcal{L}^{\mathcal{L}}(\mathcal{L}^{\mathcal{L}}(\mathcal{L}^{\mathcal{L}}(\mathcal{L}^{\mathcal{L}}(\mathcal{L}^{\mathcal{L$ 

 $\mathcal{L}(\mathcal{L})$  and  $\mathcal{L}(\mathcal{L})$  are the set of the set of the set of the set of the set of the set of the set of the set of the set of the set of the set of the set of the set of the set of the set of the set of the set

 $102$ 

 $\sim 10^6$ 

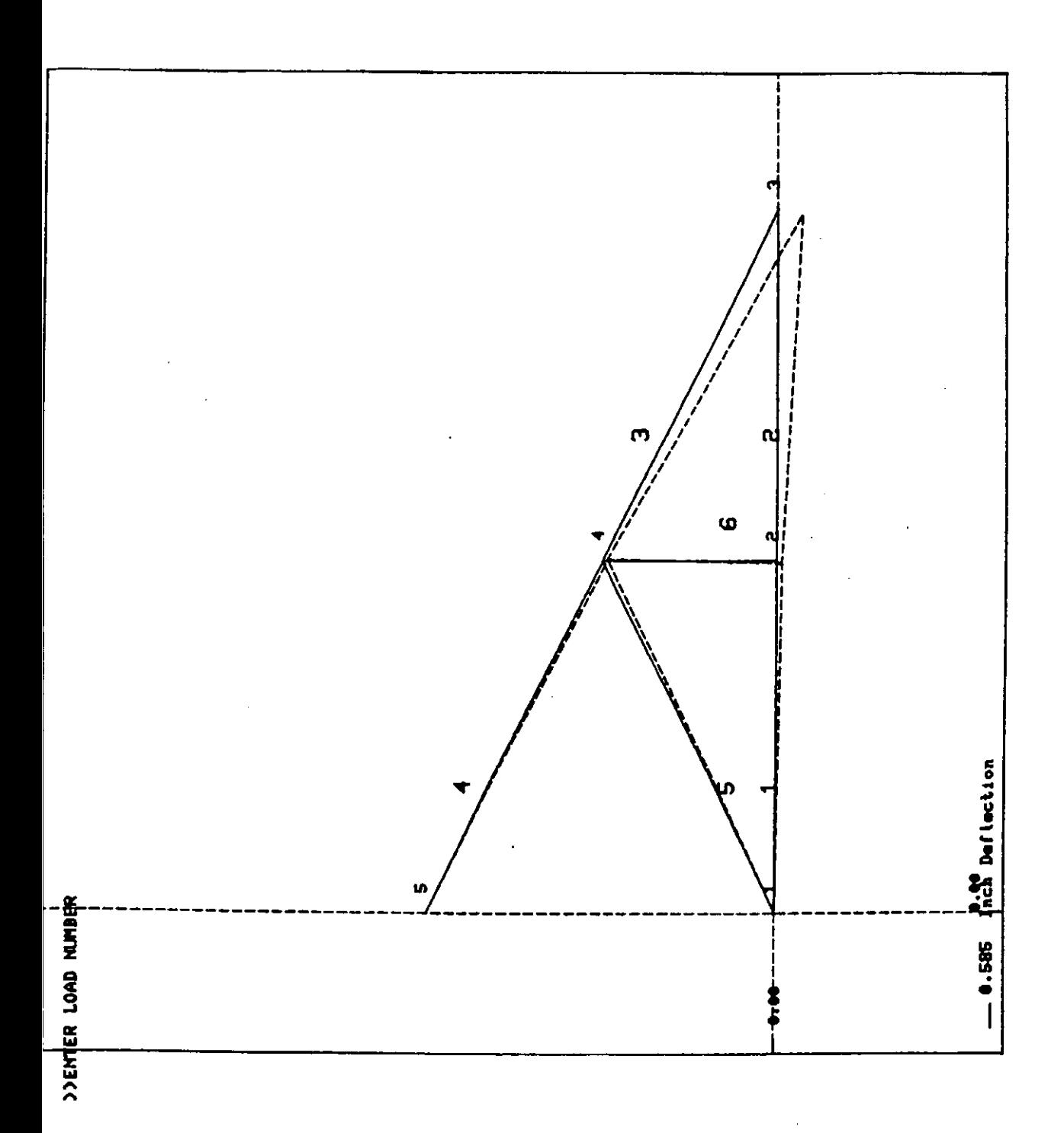

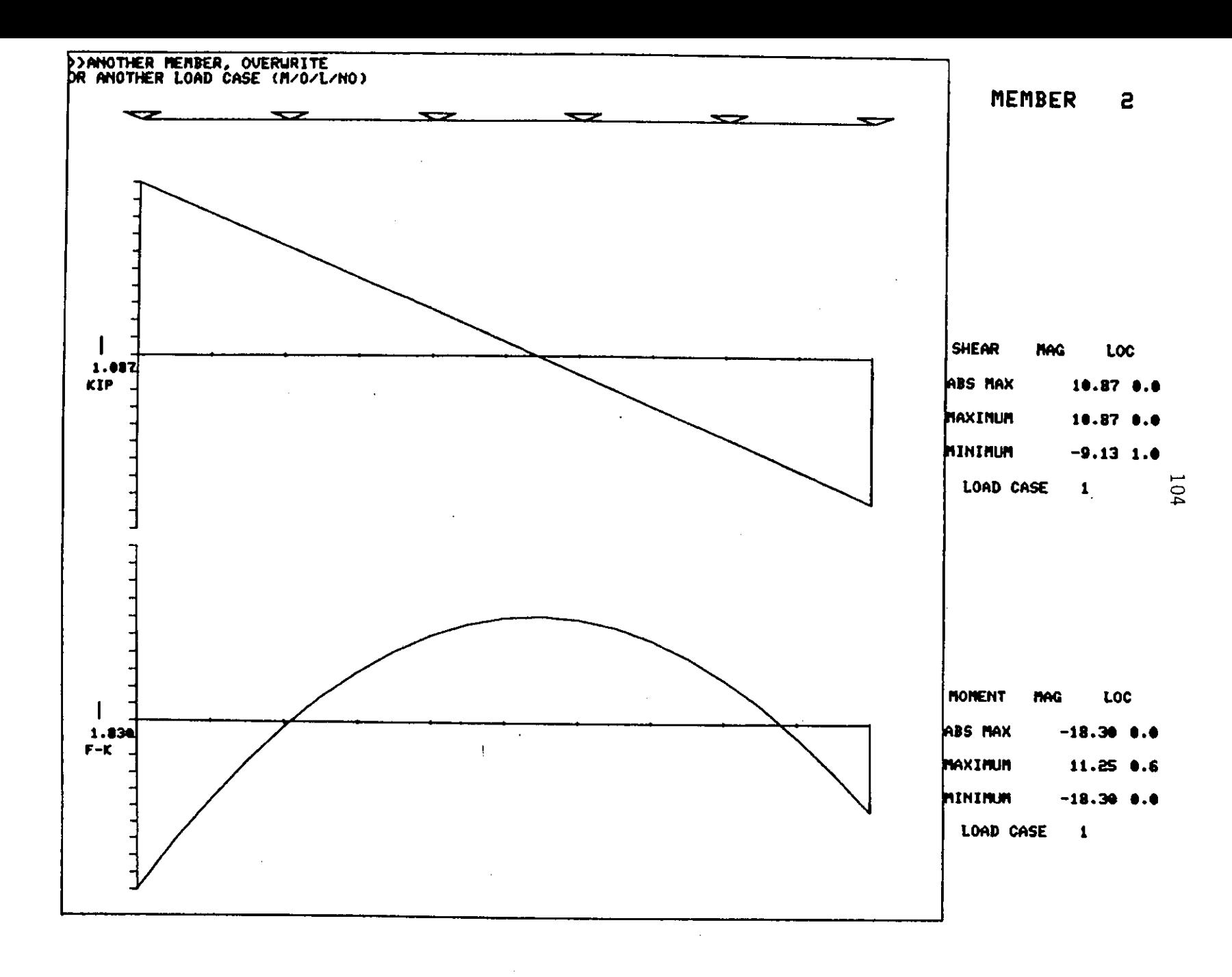

 $\mathcal{L}^{\mathcal{L}}$  , where  $\mathcal{L}^{\mathcal{L}}$  and  $\mathcal{L}^{\mathcal{L}}$ 

 $\mathcal{L}^{\text{max}}_{\text{max}}$  and  $\mathcal{L}^{\text{max}}_{\text{max}}$
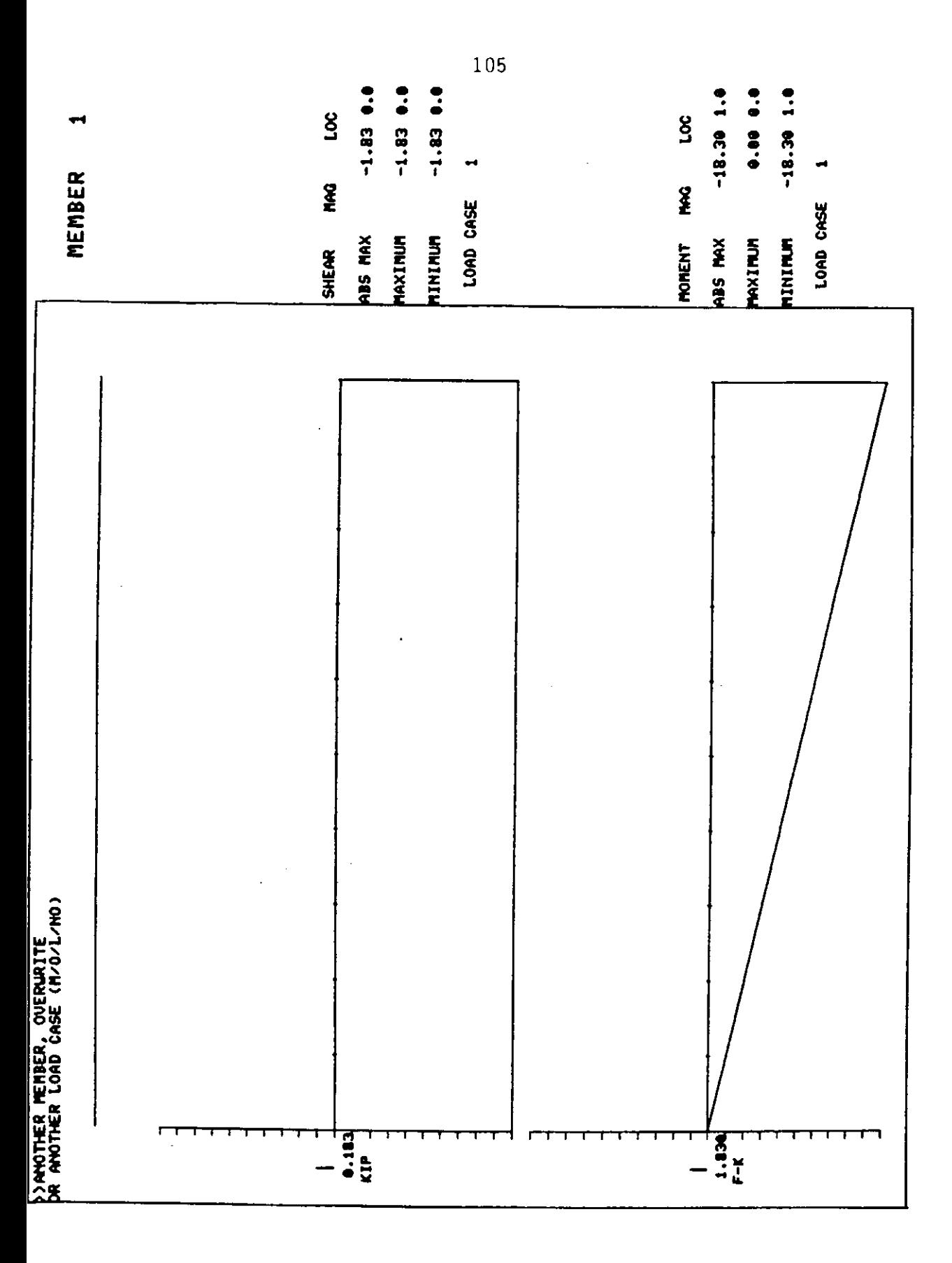

**JOB TITILE:** SAMPLE PROBLEM - HOIST FRAME  $\pmb{x}$  . NUMBER OF MEMBERS<br>NUMBER OF JOINTS<br>NUMBER OF LOAD CASES<br>NUMBER OF LOAD COMB  $\rightarrow$  $\frac{6}{5}$ -Š.  $\rightarrow$ -1  $\rightarrow$  $\bullet$ NODE \$ ----Y- $0.000$  $0.000$ 20.000  $0.000$ ā  $0.000$ 10.000 Z 10.000 ś 5.000 MEMBER 8\_\_\_BEGIN\_\_\_\_END\_\_\_ **LENGTH**  $120.00$ 1. **B.** ā. з. 120.00 2 4. 5. 134.16  $\bar{3}$ . 134.16 4 5. s  $\mathbf{1}$ 5. 134.16 6 а. 5. 60.00 SUPPORT JOINT #\_\_\_\_\_FIXED TX TY -1  $\overline{\mathbf{4}}$ TX TY **MEMBER 8\_\_\_\_RELEASES** MEMBER \$... E kai ... 29000.  $\mathbf{1}$ 29000. S 29600.  $\overline{\mathbf{3}}$ 29000. 4 29666. -5 ÷. 29660. **NEMBER 8--- AREA --- IS ---**<br>1 4.00 100.00 ā 4.00 100.00 ā  $4.09$ 100.00 4.00 4  $4.00$ 100.00 Б  $4.00$ 100.00 £

## 

LOAD CASE TITLE ---> JOINT LOAD AT JOINT 3 JOINT #\_\_\_DIRECTION\_\_\_MAGNITUDE  $\mathbf{a}$  $\mathsf{T}\mathsf{F}\mathsf{Y}$  $-80.000$ 

MENDER \$\_\_\_TYPE\_\_\_\_\_DIR\_\_\_\_MAGNITUDE\_\_DEG\_\_\_END

LOAD COMBINATION DATA

**JOINT LOAD AT JOINT 3<br>MAXIMUM ENVELOPE<br>MINIMUM ENVELOPE** -1

 $\sim 10^{-1}$ 

 $\alpha$  , where  $\alpha$  is a set of  $\alpha$ 

- $\mathbf{11}$
- 18
- $\bullet$

```
********* INTERACTIVE GRAPHIC STRUCTURAL ANALYSIS ********
>DO YOU NEED INSTRUCTIONS? Y/N
Ÿ.
This program will create and analyse a 2-dimensional
plane frame structure in an interactive graphic mode
-A TEKTRONIX 4014 or 4051 is needed to obtain graphics
   a digitizing tablet is optional for the 4014
 -Responses for YES and NO may be shortened to 1 letter
-All commands must be at least 4 characters long
-Remember to SWITCH or STORE your load Case before you
   execute the SOLUTION phase
-HELP sections are provided in all routines that ask
   for word commands
-The user is referred to the USERS MANUAL for
   further documentation
ARE YOU ON A GRAPHICS TERMINAL? Y/N
>ENTER YOUR TERMINAL TYPE AND OPTION -- one of the following:
 1) 4014 1 2) 4014 2
                           3) 4051 14014 2
> DO YOU HAVE A DIGITIZING TABLET? Y/N
V.
```
 $\mathcal{F}^{\mathcal{A}}_{\mathcal{A}}$  and  $\mathcal{F}^{\mathcal{A}}_{\mathcal{A}}$  are the subset of the set of  $\mathcal{F}^{\mathcal{A}}_{\mathcal{A}}$ 

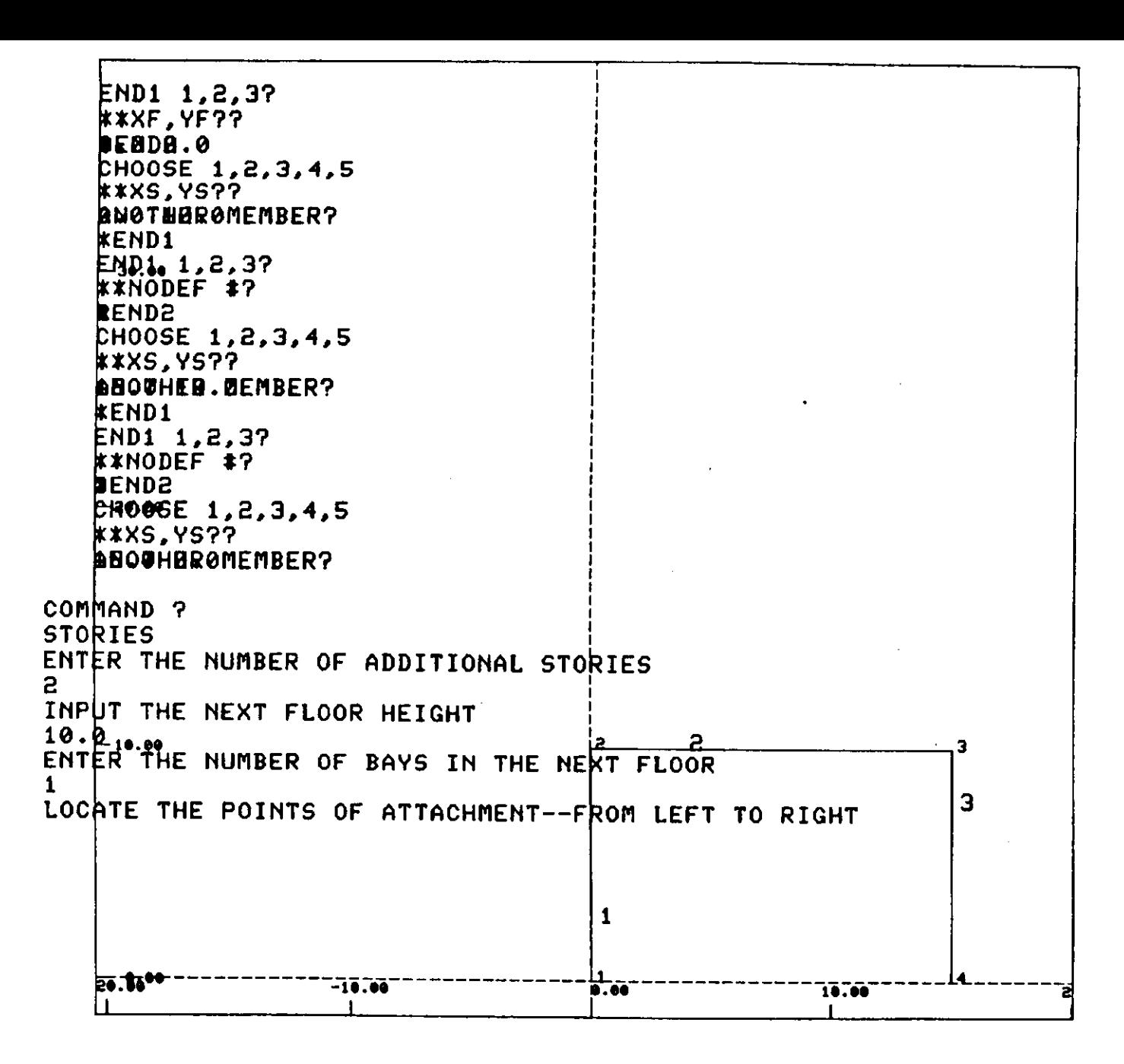

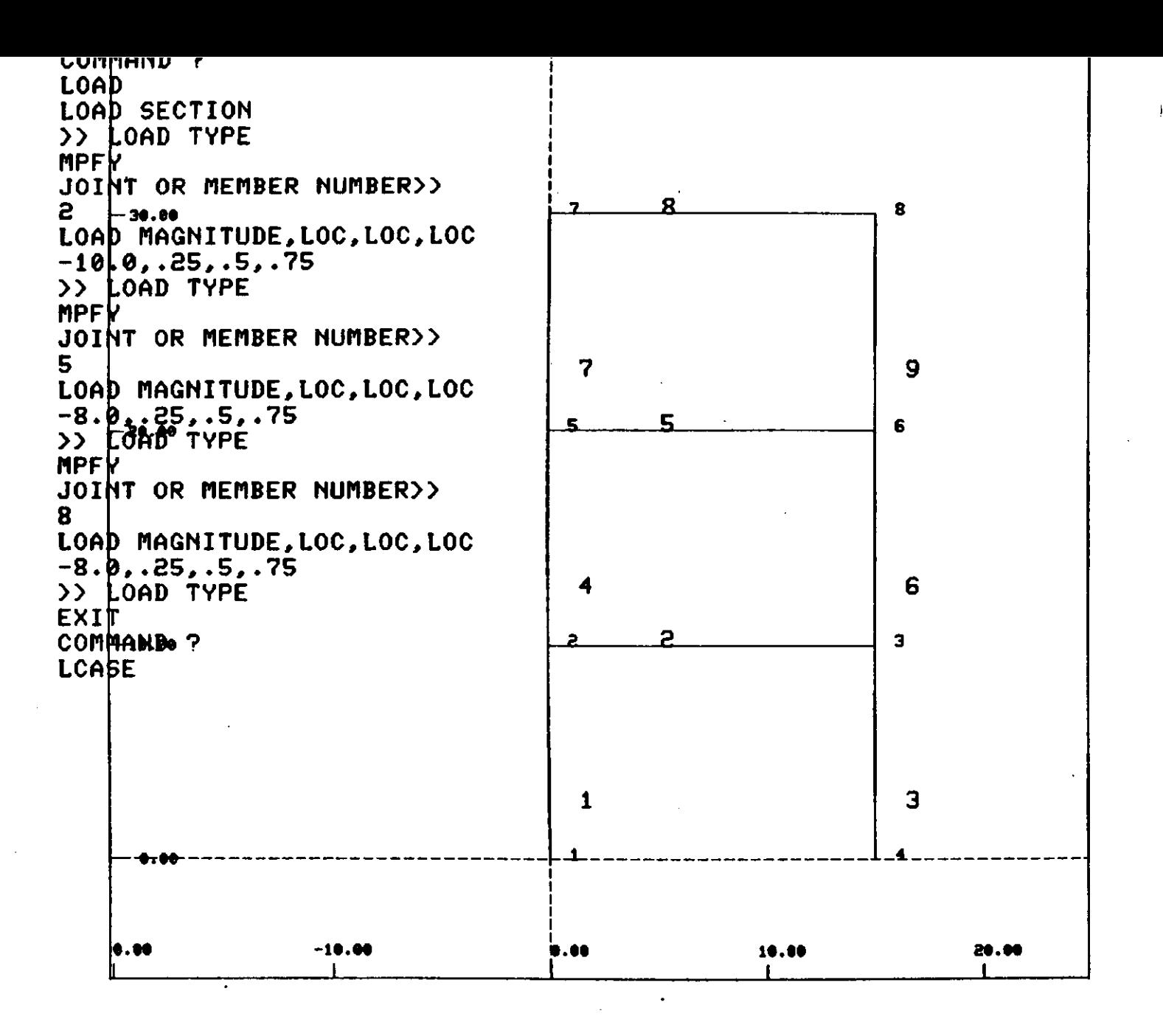

OUT OF 1 LOAD CASES 1 LOAD CASE IS THE WORKING COSD MAGNITUDE, LOC, LOC, LOC LIST OF CURRENT LOAD CASES 1 NONE GIVEN 7 ?.0.0.0.0 >> LOAD TYPE EXIT LIST OF CURRENT LOAD COMBINATIONS COMMAND ? SUPPORTS >>NEXT LOAD CASE OR EXIT CREA SUPPORT/SUPPORT RELEASE: TX.TV.RZ,TT,XR,V R.NO CREATE A NEU LOAD CASE CASE NUMBER => 2 JOINT NUMBER>> 1 ENTER A NAME FOR THIS CASE -- 30 CHAR MARELEASE DIRECTION>>> UIND LOAD LOAD CASE NOTE -- OLD LOAD CASE STILL ACTIVATED LOAD CASE 2 SUCCESSFULLY CREATED >>NEXT LOAD CASE OR EXIT SUIT 1 STILL ACTIVE SUITCH TO LOAD CASE # ? 2 COMMAND ? LOAD LOAD SECTION >> LOAD TVPE JPFX JOINT OR MEMBER NUMBER>> 2 LOAD MAGNITUDE.LOC.LOC.LOC 3.0.0.0.0 >> LOAD TVPE JPFX JOINT OR MEMBER NUMBER>><br>5 LOAD MAGNITUDE.toe.toe.Loe s.0.0.0.0 NO JOINT NUMBER>> 4· RELEASE DIRECTION>>> NO JOINT NUMBER>>  $-1$ COMMAND ? PLOT ..... ..... *0* 

>> LOAD TVPE

**LCASE** --- LOAD CASES SECTION --- OUT OF 2 LOAD CASES 1 LOAD CASE IS THE LIORKING CASE y THIS IS A PRINTOUT OF ACASES, ACTIVE LOAD CASES 1 NONE GIVEN LIST OF CURRENT LOAD CASES 1 NONE GIUEN 2 UIND LOAD ACTIVE LOAD CASES 2 WIND LOAD ACTIVE LOAD CASES 6 GRAVITY + WIND 6 LIST OF CURRENT LOAD COMBINATIONS >>NEXT LOAD CASE OR EXIT COMBINE COMBINE LOADING CASES CURRENTLY 2 LOAD CASES CURRENTLY 0 LOAD COMBINATION 1 2 3 LOAD COMBINATION => 1 TO 5 >>> ENTER LOAD COMBINATION I 1 CREATE A NEW LOAD COMBINATION .?5 >>NEXT LOAD CASE OR EXIT EXIT COMMAND '? SOLVE *4* 5 ENTER A NAME FOR THIS LOAD COMBINATION GRAUITY + WIND  $e$  .75 LOAD COMBINATION 1 NOW ALL 0.0 LOAD CASE 1 TIMES X.XX .?5 LOAD CASE 2 TIMES X.XX .?5 >>NEXT LOAD CASE OR EXIT ACTTUATE ACTIVATE LOAD CASES NOTE: ALL LOAD CASES ARE ACTIVE FOR THE SOLUTION ALL LOAD COMBINATIONS ARE ACTIVE FOR POST-PROCESS >>THIS SECTION TO ACTIUATE ONLV CERTAIN INDEPENTANT LOAD CASES FOR THE POST-PROCESSING LOAD CASE 1 ACTIVATE FOR POST-PROCESS ? Y/N v  $\Xi$ 

 $\Lambda$  .

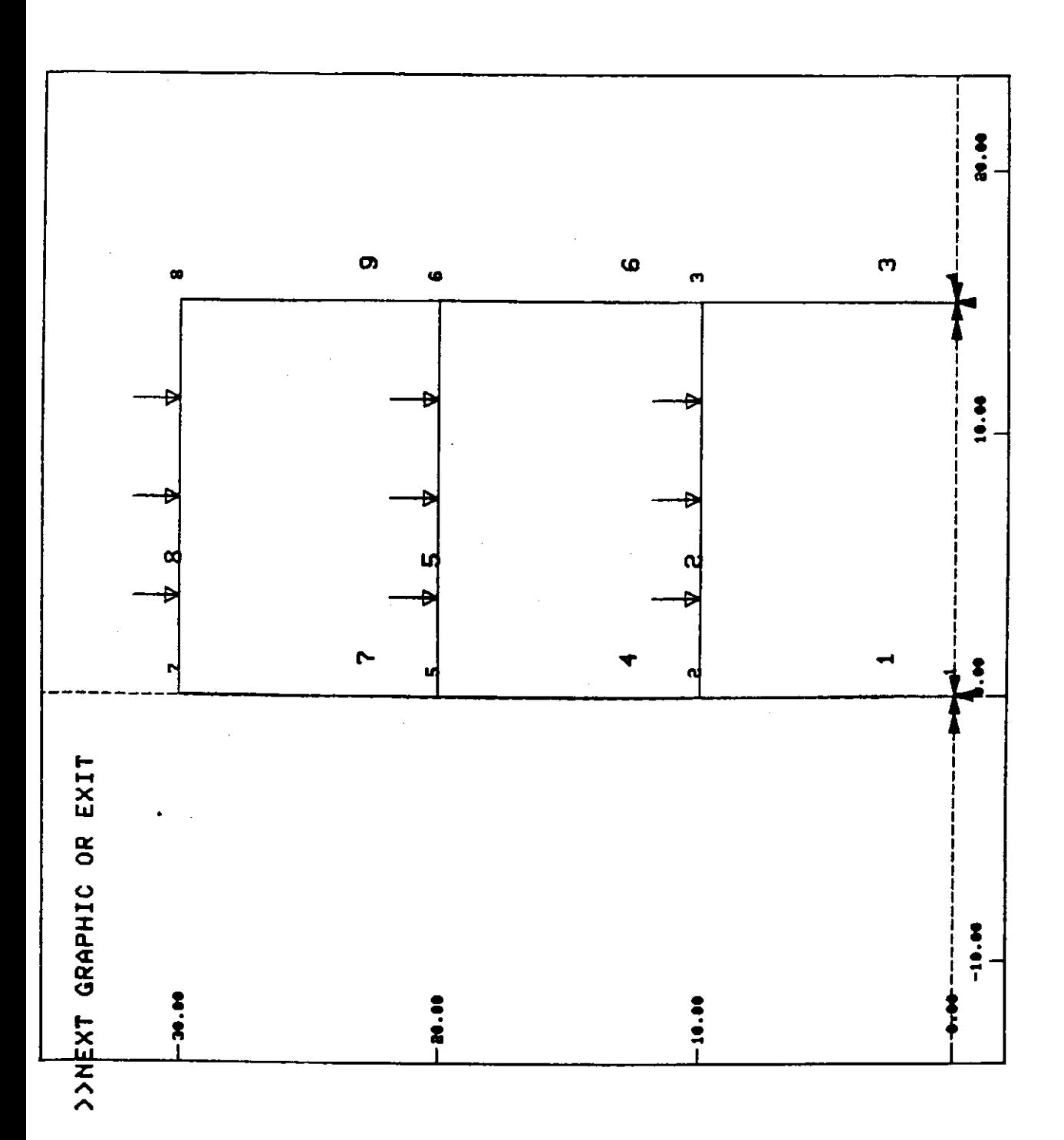

¥.

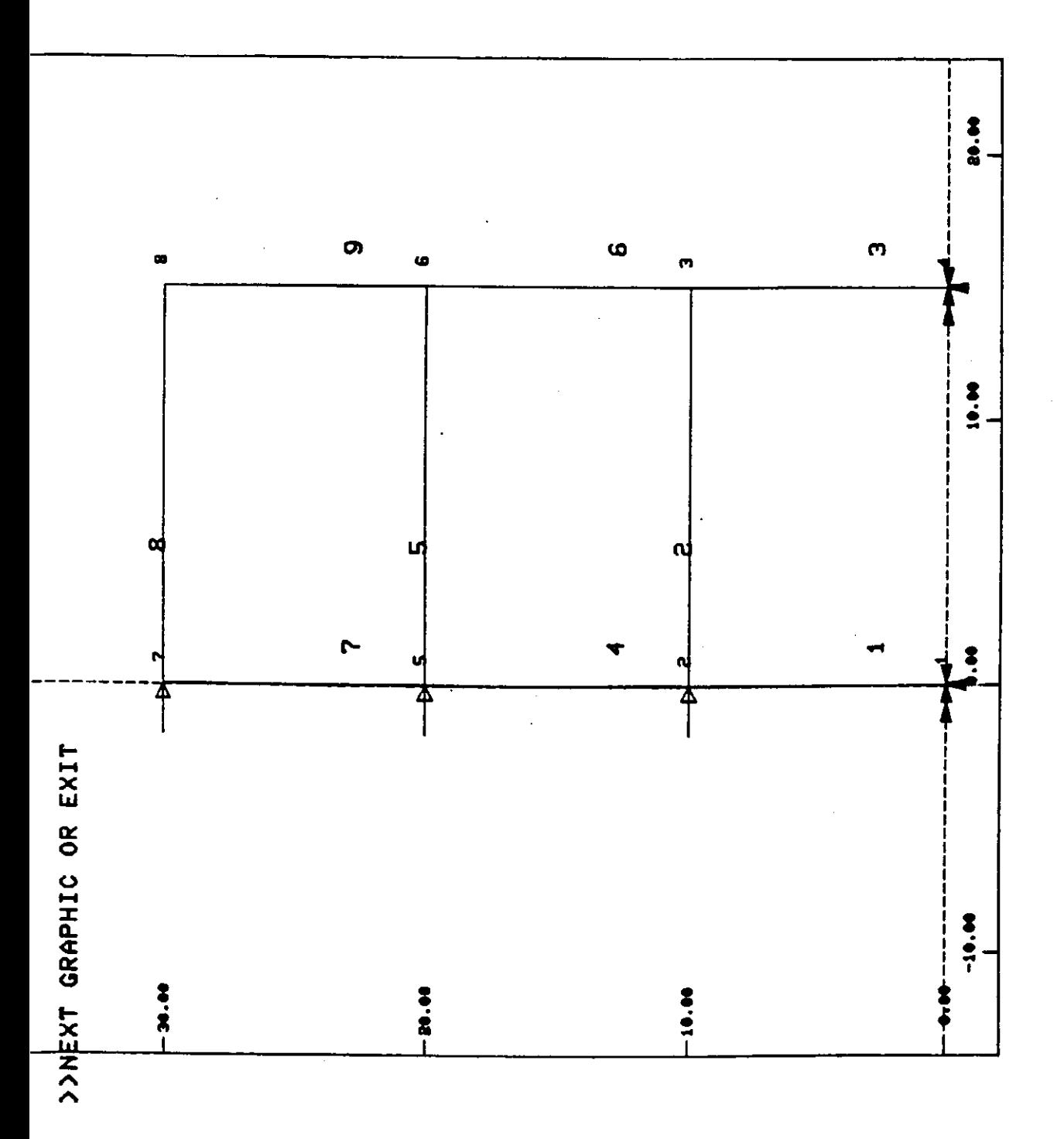

## DISPLACEMENTS<br>OUTPUTING JOINT DISPLACEMENTS

 $\mathcal{O}(\log n)$  and  $\mathcal{O}(\log n)$  . The set of  $\mathcal{O}(\log n)$ 

\*\*\*\*\*\*\*\*\*\*\*\*\*\*\*\*\*\*\*\*\*\*

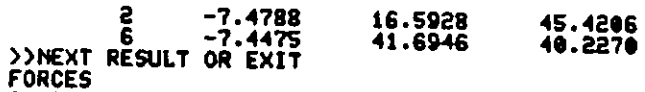

 $\sim 10^{-1}$ 

**OUTPUTTNG MENRED END FORCES** 

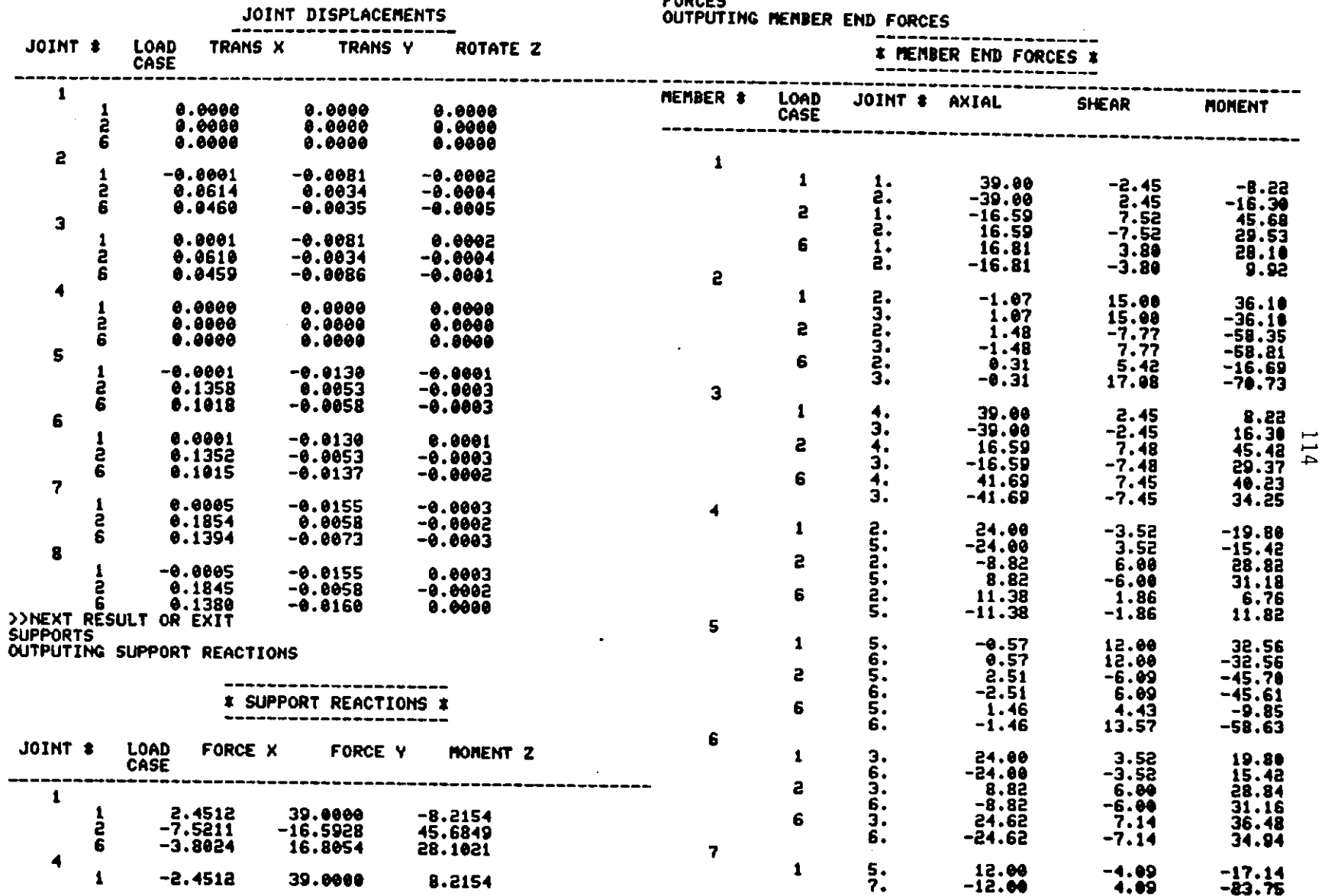

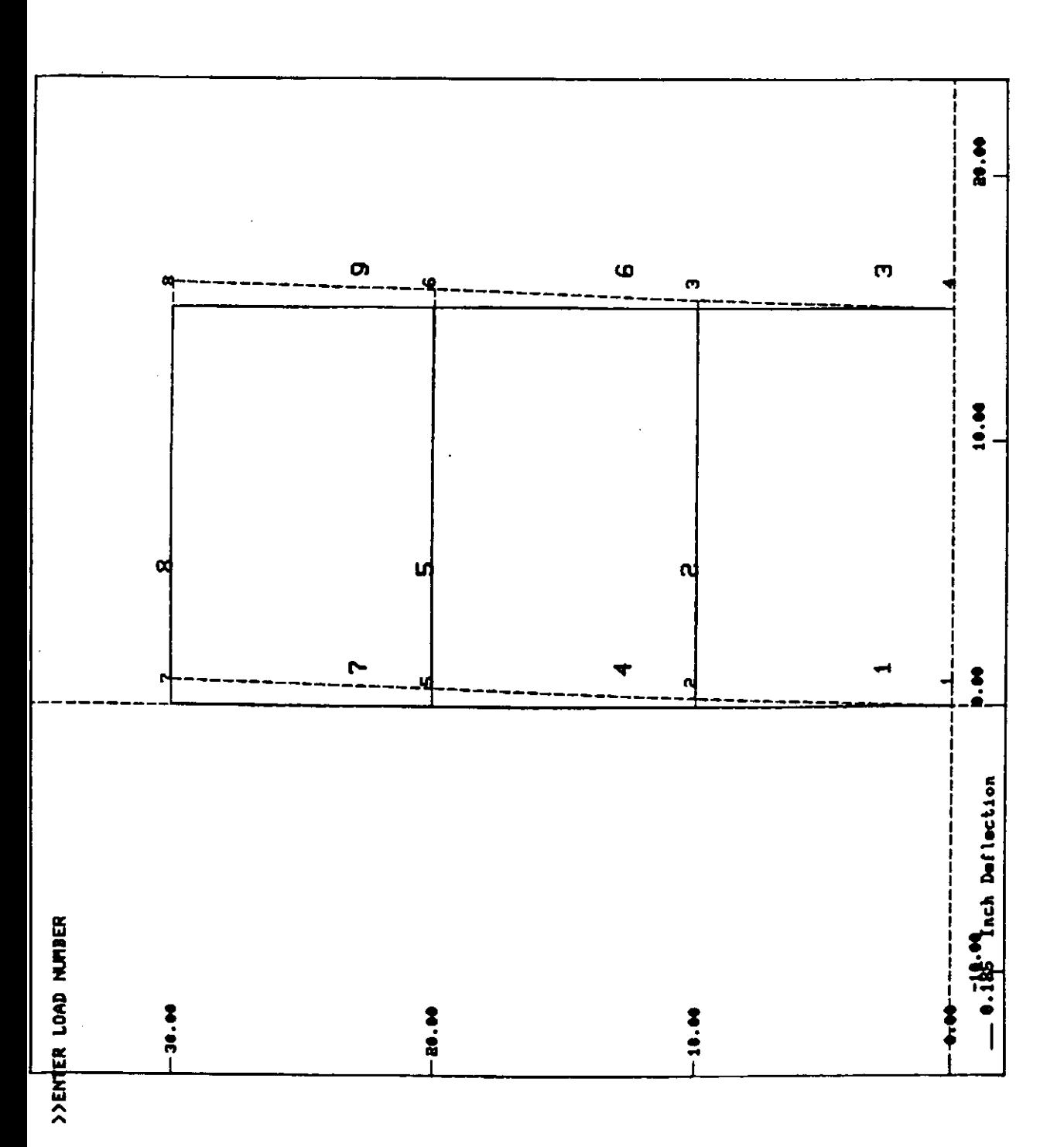

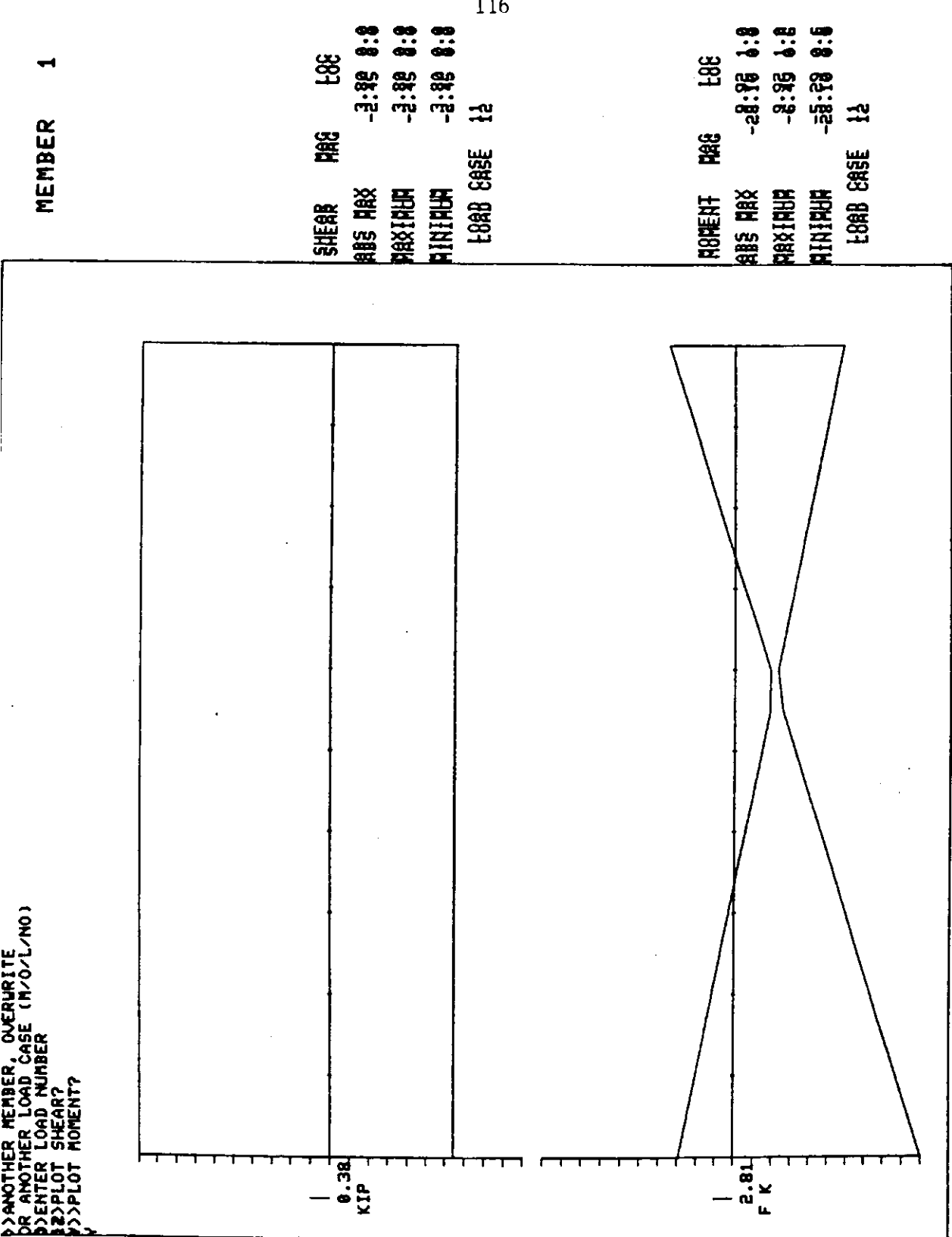

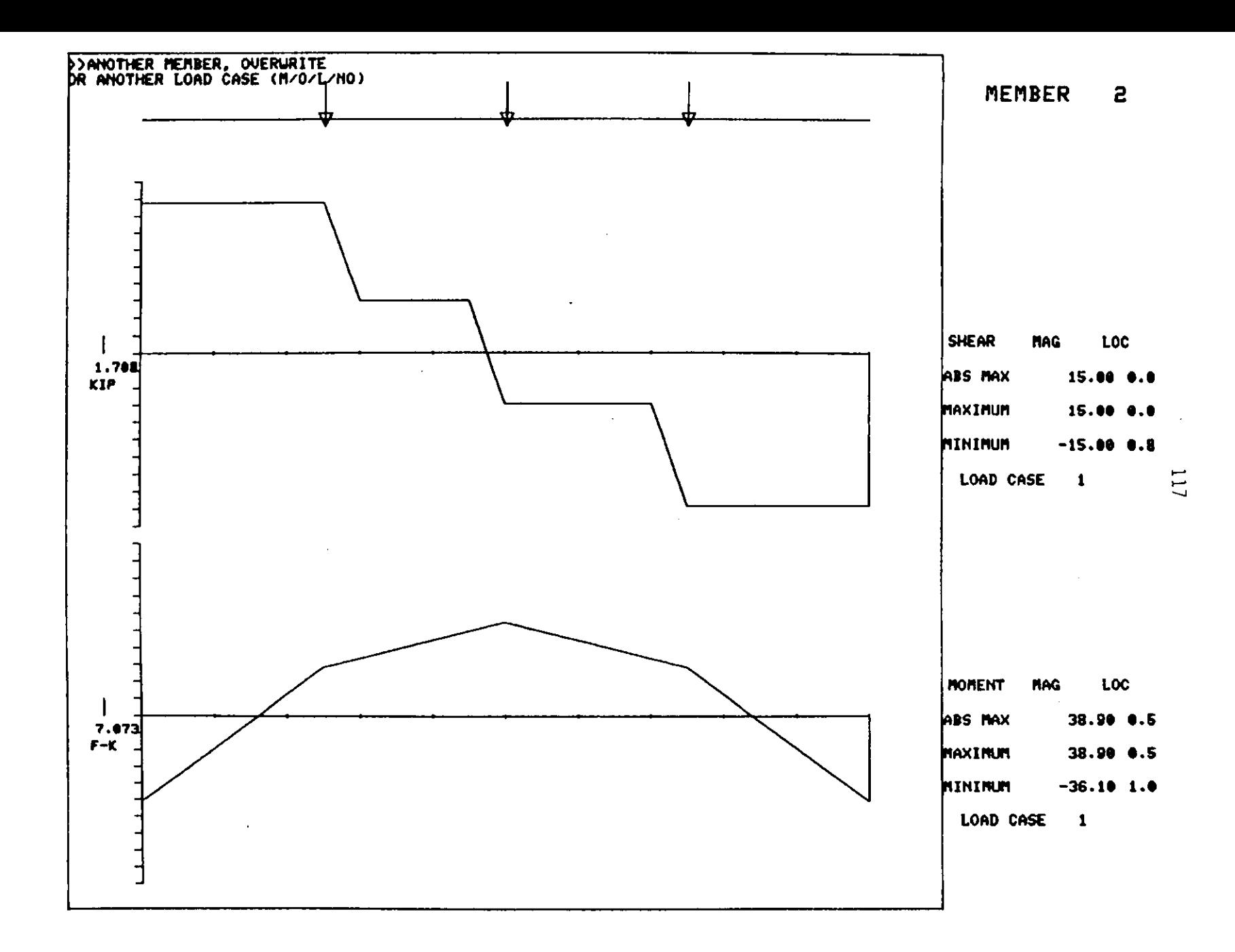

 $\mathcal{L}_{\mathcal{A}}$  , and the set of the set of the set of the set of the set of the set of the set of the set of the set of the set of the set of the set of the set of the set of the set of the set of the set of the set of th

 $\mathcal{L}^{\mathcal{L}}(\mathcal{L}^{\mathcal{L}})$  . The contribution of  $\mathcal{L}^{\mathcal{L}}(\mathcal{L}^{\mathcal{L}})$ 

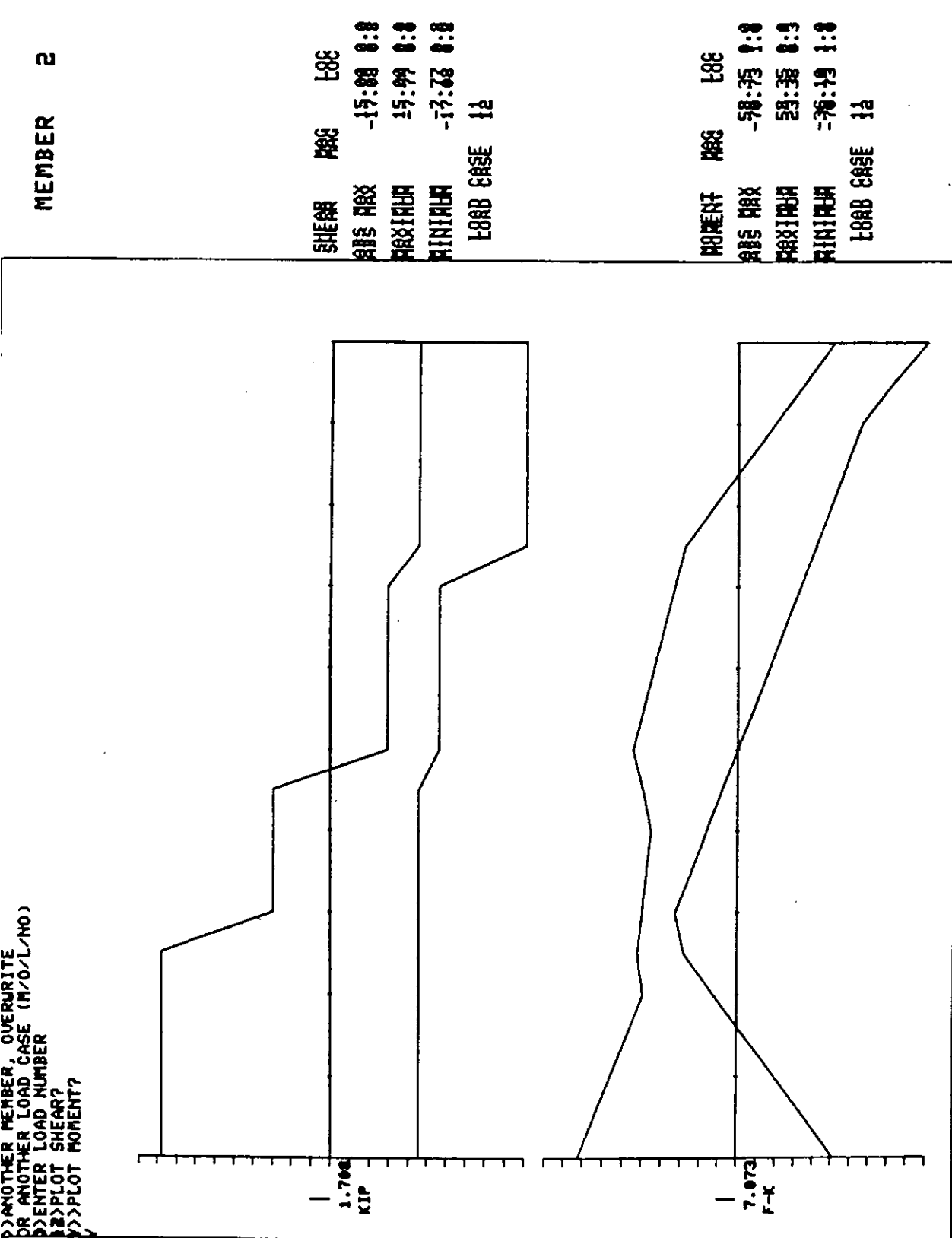

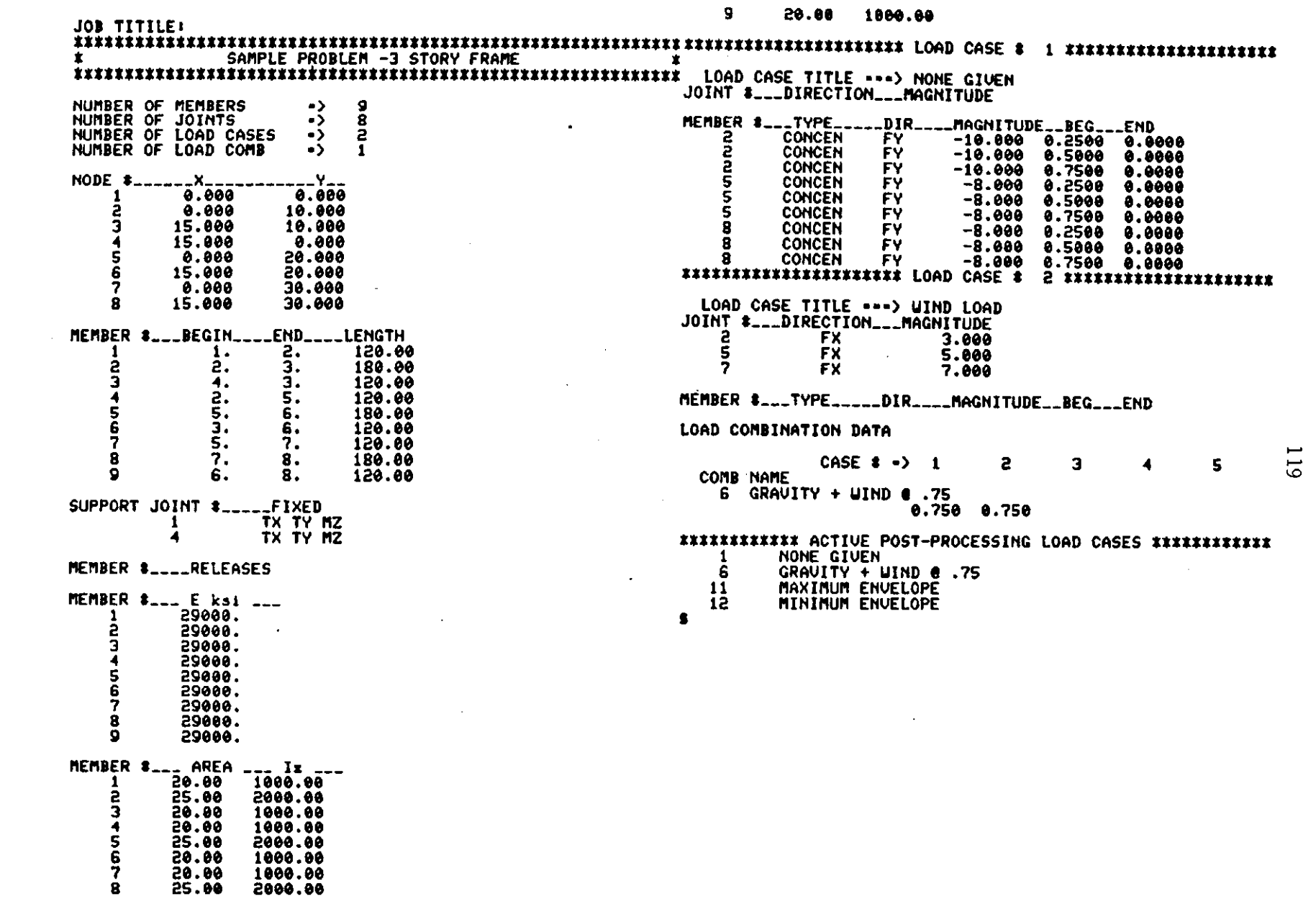

 $\label{eq:2.1} \frac{1}{2} \int_{\mathbb{R}^3} \frac{1}{\sqrt{2}} \left( \frac{1}{2} \sum_{i=1}^3 \frac{1}{2} \sum_{j=1}^3 \frac{1}{2} \sum_{j=1}^3 \frac{1}{2} \sum_{j=1}^3 \frac{1}{2} \sum_{j=1}^3 \frac{1}{2} \sum_{j=1}^3 \frac{1}{2} \sum_{j=1}^3 \frac{1}{2} \sum_{j=1}^3 \frac{1}{2} \sum_{j=1}^3 \frac{1}{2} \sum_{j=1}^3 \frac{1}{2} \sum_{j=1}^3 \frac{$ 

 $\label{eq:2.1} \mathcal{L}(\mathcal{L}^{\mathcal{A}}_{\mathcal{A}}(\mathcal{A}^{\mathcal{A}}_{\mathcal{A}})) = \mathcal{L}(\mathcal{L}^{\mathcal{A}}_{\mathcal{A}}(\mathcal{A}^{\mathcal{A}}_{\mathcal{A}})) = \mathcal{L}(\mathcal{L}^{\mathcal{A}}_{\mathcal{A}}(\mathcal{A}^{\mathcal{A}}_{\mathcal{A}})) = \mathcal{L}(\mathcal{L}^{\mathcal{A}}_{\mathcal{A}}(\mathcal{A}^{\mathcal{A}}_{\mathcal{A}})) = \mathcal{L}(\mathcal{L}^{\mathcal{A}}$ 

## APPENDIX E PROGRAM LISTING

This appendix is the listing of the actual FORTRAN source code. The program is organized into six subdirectories. These subdirectories cover the areas of: structural data setup, structural data printing, graphics, assembling the matrix equations, problem solution, and post-processing. The titles given to these six subdirectories are, SETUP, LOOK, PICTURE, ASSEMBLE, SOLUTION, and POST, respectively. Within this appendix the subdirectories are ordered alphabetically. Within each subdirectory the subroutines are also ordered alphabetically.

C **THIS IS THE SUBROUTINE THAT WILL ASSEMBLE**  C **THE BANDED STIFFNESS MATRIX SUBROUTINE BNASMBL(NI,NJ,SM) COMHON /ASSEMB/ BHAX,BASS**  REAL BASS(120,120) **INTEGER BMAX**  REAL SM (6, 6) **INTEGER KK {6}** ,I,J **,K,NI,NJ,IC,Q,IR**  <sup>c</sup>**PLACE oor NUMBER IN KK**   $KK(3)=3*NL$  $KK(2) = KK(3) -1$ KK  $(1)$  = KK  $(3)$  -2 KK  $(6) = 3*NJ$  $KK (5) = KK (6) -1$  $KK(4) = KK(6) -2$ **C ASSEMBLE GLOBAL BANDED MATRIX C ACCORDING TO KK C GLOBAL ASSEMBLED BANDED SM DO 2:0 J=1,6**   $IR=KK(J)$ **DO 30 K=l ,6**  IF(KK(K).LT.IR)GOTO 30  $IC=KK(K)-IR+1$ BASS(IR,IC)=BASS(IR,IC)+SM(J,K) **JU CONTINUE LU CONTINUE**  RETURN END **SUBROUTINE GBLDCASE(EJL,NI,NJ,ACT,L,XI,XJ,YI,YJ,I,J) C THIS WILL TAKE THE EQUAVELENT JOINT LOADS FORM MCASEACT C AND TURN THEM INTO GLOBAL LOADS AT THE JOINTS**  C THEN ADD THESE LOADS TO THE APPROPRIATE ACTION VECTOR LOCATION **REAL XI,XJ,YI,YJ,EJL(6) ,ACT(l0,120) ,F(O) ,<sup>L</sup> INTEGER I,J,K,KK(6) C GET THE SIN AND COSINE**  C=(XJ-XI)/L  $S = (YJ - YI) / L$ C TURN THE LOCAL EJL INTO GLOBAL JOINT LOADS  $F(1) = C*EJL(1) - S*EJL(2)$  $F(2) = S * EJL(1) + C * EJL(2)$  $F(3) = EJL(3)$  $F(4) = C*EJL(4) - S*EJL(5)$  $F(5)=S*EJL(4)+C*EJL(5)$  $F(6) = EJL(6)$ C ASSEMBLE INTO ACT ACCORDING TO 3\*NODE KK (1) =3\*NI-2 KK (2) =3 $\approx$ NI-1 KK (3) =3\*NI KK  $(4) = 3 * NJ - 2$ KK (5) =3\*NJ-1 KK (6) =3\*NJ **DO 20 K=l.6**  ACT  $(J, KK(K)) = ACT (J, KK (K)) + F (K)$ 20 CONTINUE **RETURN** 

END

121

```
THIS ROUTINE TRANSFORMS ALL THE STIFFNESSES TO GLOBAL
\mathsf CSUBROUTINE GLOBSTIF (SM, S, C)
           REAL SM (6, 6), S, C
           REAL T(6,6), TT(6,6), STOR(6,6), TEM(6,6), TEM2(6,6)
           INTEGER I, J, K, M
       ZERO T AND TT
\mathsf CDO 20 I = 1, 6DO 30 J=1,6T(I,J)=0TT(I,J)=030
           CONTINUE
           CONTINUE
20
       FILL T AND TT
\mathsf C\mathtt{T}\left(\mathbf{1},\mathbf{1}\right)=\mathtt{C}\mathtt{T}\left(1\,,2\right)=\mathtt{S}T(2,1) = -ST(2,2)=CT(3,3)=1T(4, 4) = CT(4, 5) = ST(5, 4) = -S\texttt{T}~(5\,\texttt{,}5) \texttt{\stackrel{=}{\circ}}\texttt{C}T(6,6) = 1\bar{C}TT(1,1)=CTT(1,2) = -5\cdotTT(2,1)=STT(2,2) = CTT(3,3)=1TT(4, 4) = CTT(4,5) = -STT(5, 4) = STT(5, 5) = CTT(6, 6) = 1\mathbf CDO THE MULTIPLY GLOBSTIF=Tt * SM *T
\mathbf{C}DO 40 K=1,6
            DO 50 L=1,6
              STOR(K, L) = 0DO 60 M=1,6
               STOR (K, L) = STOR(K, L) + SM(K, M) \approx T(M, L)60CONTINUE
           TEM (K, L)=STOR (K, L)50CONTINUE
           CONTINUE
40
           DO 70 K=1,6
             DO 80 L=1,6 \degreeTEM2 (K, L) = 0DO 90 M=1.6
                 TEM 2 (K, L) = TEM 2 (K, L) + TT (K, M) * TEM (M, L)
           CONTINUE
90
                  SM (K, L) =TEM2 (K, L)80
            CONTINUE
            CONTINUE
70
            ALL SM NOW IN GLOBAL STIFFNESS
\mathbf CGOTO ASSEMBLE TOTAL STIFFNESS
\mathsf CRETURN
            END
```
 $\ddot{\phantom{a}}$ 

÷,

122

 $\sim$   $\sim$ 

 $\sim$ 

 $\bar{z}$ 

 $\mathcal{L}^{\mathcal{L}}$ 

 $\ddot{\phantom{a}}$ 

```
C THIS WILL ADD THE JOINT LOADS TO THE ACTION VECTOR 'ACT' 
        SUBROUTINE JCASEACT(ACT) 
        COMMON /LOADING/CASES,NMCASE,NJCASE,HCASE,JCASE 
        REAL MCASE (5,40,6), JCASE (5,40,3)
        REAL ACT(l0,120) 
        INTEGER CASES,NMCASE(5},NJCASE(5) 
        INTEGER NI ,J 
        DO 1 J=l,CASES 
          DO 10 I=l ,NJCASE (J) 
C THIS IS FUNNY BUT TAKE THE JOINT NUMBER SUBTRACT 1, MULTIPLY BY 3 
C (FOR THE OOF) THEN ADD TO THIS TH DIR I (1 OR 2 OR 3) 
            NI=(JCASE(J,I,1)-1)*3 +JC!SE(J,I,2) 
           ACT(J, NI) = JCASE(J, I, 3) + ACT(J, NI)10 CONTINUE 
1 CONTINUE 
        RETURN 
        END
```
 $\bar{z}$ 

 $\mathcal{L}^{\mathcal{L}}(\mathcal{F})$ 

J.

 $\sim$ 

l,

 $\sim$ 

 $\Box$ 

 $\sim$ 

 $\ddot{\phantom{a}}$ 

123

 $\ddot{\phantom{a}}$ 

**c THIS SUBROUTINE WILL CALCULATE THE LOCAL STIFFNESS or A C MEMBER ACCORDING TO ITS MEMBER END RELEASES C CASE 1 BOTH ENDS FIXED C CASE 2 BOTH ENDS RELEASE MOMENT Z C CASE 3 END I RELEASED MOMENT Z C CASE q END J RELEASED MOMENT Z SUBROUTINE LOCASE(L,E,I,A,CASE,SM) REAL 511 (6,6) ,L,E,I,A INTEGER "CASE DO 2 K=l,6 t THIS WILL ZERO 000 ALL 36 OF THE MATRIX LOCATIONS DO 2 !'! =1 , 6**  2 SM(K,M)=O **GOTO (10,20,30,40) ,CASE**  lU SM(l,l)=A\*E/L THIS WILL FILL ONLY THE NEEDED LOCATIONS SM  $(1, 4) = A * E/L * (-1)$ SM(2,2)=12\*E\*I/L\*\*3 SM(2,3)=6\*E\*I/L\*\*2 SM(2,5) =  $-1$ \*SM(2,2) SM(2,6)=6\*E\*I/L\*\*2 **SM (3 ,2) =Sl't (2,3)**   $SM(3,3) = 4*E*I/L$ SM(3,5)=-1\*6\*E\*I/L\*\*2 SM (3,6)  $=2*E+1/L$ SM(4,1)=SM(1,4)  $SM(4, 4) = SM(1, 1)$ SM (5,2) =SM (2,5) SM (5,3) =SM (3,5) SM (5,5) =SM (2,2) SM (5,b) =SM (3,5) SM (6,2) =SM (2,6) SM (6,3) =SM (3,6) SM (6,5) =SM (5,6) SM (6,6) =SM (3,3) GOTO 200  $20$  SM(1,1)=A\*E/L I ROWS AND COLUMNS 3 AND 6 ARE LEFT 000  $SM(1,4) = -SM(1,1)$ SM(4,1)=-SM(1,1) **Sl'l(Q.,Q.)=SM(l,1)**  GOTO 200 30 SM(1,1)=A<sup> $\alpha$ </sup>E/L ! ROW AND COLUMN 3 IS LEFT 0000  $SM(1, 4) = -SM(1, 1)$  $SM(2,2) = 3*E*I/L**3$  $SM(2,5) = -SM(2,2)$  $SM(2,6) = 3*E*I/L**2$  $SM(4,1) = -SM(1,1)$ **SM(ll,4)=5M{1,l)**  SM (5,2) =SM (2,5) SM(5,5)=SM(2,2)  $SM(5,6) = -SM(2,6)$ SM (6 ,2) =SM (2,6) SM (6,5) =SM (5,6)  $SM(6, 6) = 3*E*I/L$ GOTO 200 4U SM(l,l)=A\*E/L ROW AND COLUMN *b* IS LEFT 000  $SM(1, 4) = -SM(1, 1)$ **SM(2,2)=3\*E\*I/L\*\*3**  SM(2,3)=3\*E\*I/L\*\*2  $SM(2,5) = -SM(2,2)$ SM (3,2) =SM (2,3) SM (3,3) =3\*E\*I/L

```
c 
c 
 200 
c 
c 
c 
c 
C2002 
C2100 
          SM(3,5) =-SM(2,3) 
          Sl'!(ij,1)=-SM{l,1) 
          SM(4,4)•SM(1,1) 
          SM (5,2) •SM (2,5) 
          SM (5,3) =SM (3,5) 
          SM (5,5) =SM (2,2) 
      THE STIFFNESS MATRIX IS NOW IN LOCAL 
       THIS SECTION LEFT IN FOR FUTURE DEBUGGING
         I = IPRINT*, 'HERE IS THE MEMBER STIFFNESS IN LOCAL' 
          PRINT:::, I ' 
          DO 2002 I=l ,6 
           PRINT 2100, (SM (I,J) ,J=l ,6) 
         CONTINUE 
         FORMAT(6(F12.2,1X)) 
          RETURN 
          END
```
 $\omega$   $\sigma$ 

 $\hat{\pmb{r}}$ 

125

 $\alpha$ 

 $\hat{\mathcal{A}}$ 

 $\ddot{\phantom{0}}$ 

 $\bullet$ 

 $\ddot{\phantom{a}}$ 

```
SUBROUTINE MCASEACT 
        COMMON /GEOM/ MT,TALLY,NLOC,NT 
        COMMON /LOADING/CASES,NHCASE,NJCASE,MCASE,JCASE 
        COMMON /FORCl/ SECTFORC,EHCASE,SUPCASE,ACT,FEMDIS 
        COMMON /RE LEAS E/M BREL, SREL, ST ALLY 
        REAL MT (40,12), NLOC (40,2)
        INTEGER TALLY,NT 
        REAL MCASE (5, 40, 6), JCASE (5, 40, 3)
        INTEGER CASES,NMCASE (5) ,NJCASE (5) 
        REAL SE CTFO RC ( 1 2 , 4 0, 3, 21) , EHCASE ( 1 2, 40 , 6) , SU PCASE {1 0, 40 , 3) , ACT ( 1 0 , 1 20) 
        REAL FEMDIS(S,40,6) 
        INTEGER MBREL(40), SREL(40), STALLY
        REAL MAG,LA,LB,L,EJL(6),XI,XJ,YI,YJ 
        INTEGER K,NI,J,NJ,NK,TYPE,DIR,MEMNUM,CASE 
C THIS IS FOR MEMBER LOADS ONLY!!! JOINT LOADS ADD DIRECTLY 
        DO 1 J=l ,CASES 
         DO 10 I=l, NMCASE (J) 
                 MEMNUM=MCASE(J,I,1) 
                 TYPE=MCASE(J,I,2) 
                 DIR =MCASE(J,I,3) 
                 MAG= MCASE(J,I,4) 
                 LA= MCASE (J,I,5) 
                 LB= MCASE(J,I,6) 
                 L=MT(MEMNUM, 5)/12 I NOW IN FEET
           NI=MT (MEMNUM, 1) 
           NJ=MT (MEMNUM ,2) 
            XI=NLOC (NI,1) 
            YI=NLOC (NI,2) 
            XJ=NLOC(NJ,1) 
            YJ=NLOC(NJ,2) 
        CASE=MBREL(MEMNDM)+l 
        IF (TYPE.EQ.1)THEN 
                 IF (DIR.EQ.2) THEN 
                    CALL PY(PIAG,L,LA,LB,EJL,CASE) 
                  ELSE 
                    CALL PX (MAG, EJL)
                 END IF 
        ELSE IF(TYPE.EQ.2)THEN 
           END IF 
        ELSE 
                 IF (DIR.EQ.2) THEN 
                    IF(LA.EQ.O.AND.LB.EQ.0.0R.LA.EQ.0.AND.LB.EQ.1) THEN 
                    CALL MT (PIAG,L,EJL,CASE) 
                  ELSE 
                    CALL MPY (MAG, L, LA, LB, EJL, CASE)
                 END IF 
                  ELSE 
                  IF (LA.EQ,O,AND.LB.EQ.O.OR.LA.EQ.0.AND.LB.EQ,1) THEN 
                    CALL MX(MAG,L,EJL) 
                  ELSE 
                    CALL MPX ! NOT YET AVAILABLE 
                 END IF 
          CALL MMZ 
        END IF 
                          NOT YET AVAILABLE 
        DO 11 K =1 , 6 
11 EMCASE (J, MEMNUM, K) = EMCASE (J, MEMNUM, K) +EJL (K)
        CALL GBLDCASE(EJL,NI,NJ,ACT,L,XI,XJ,YI,YJ,PIEMNUM,J) 
10 CONTINUE 
1 CONTINUE 
C PUT EMCASE, FORCES FOR MOMENTS, IN F-K
```
 $\ddot{\phantom{a}}$ 

```
DO 12 J=1, CASES
          DO 13 M=1, TALLY
           EMCASE (J, n, 3) = EMCASE (J, n, 3)/12.0
           EMCASE (J, M, 6) =EMCASE (J, M, 6)/12.0
1JCONTINUE
12CONTINUE
         RETURN
         END
```

```
\mathsf CTHIS IS THE SUBROUTINE THAT WILL CALCULATE THE
      EQU JOINT LOADS OF A MEMBER THAT
C
\mathbf cHAS A UNIFORM LOAD OVER PART OF THE MEMBER
          SUBROUTINE MPY (MAG, L, A, B, EJL, CASE)
          REAL MAG, A, B, EJL (6), J, C, D, E, RL1, RL2, ML1, ML2
          REAL RR1, RR2, MR1, MR2, L
          INTEGER I, CASE
          A = A \cdot L= B \times T\, {\bf B}\mathbf C= B - AD
             =L-\lambda=L-BE
          EJL(1) = 0EJL(2) = 0GOTO (10,20,30,40), CASE
          RL1=MAG#B/2.0 \approx (2*(1-(B/L)**2)+(B/L)**3)<br>RL2=MAG#A/2.0 \approx (2*(1-(A/L)**2)+(A/L)**3)
10EJL(2) = RL1 - RL2EJL(5) = MAG*C-EJL(2)8L1=MAG*8**2/12*(1+2*E/L+3*(E/L)**2)
          ML2=HAG*A**2/12*(1+2*D/L+3*(D/L)**2)
          EJL (3) = (ML1 - ML2) *12
                                    ! NOW IN IN-KIPS
          MR1=-MAG*8**2/12*B/L*(1+3*E/L)
          MR2 = - MAG*A**2/12*A/L*(1+3*D/L)
          EJL(6) = (MR1 - MR2) *12
          RETURN
          EJL (2) = MAG*C/(2*L) * (2*E+D)
20
          EJL(3) = 0EJL (5) = MAG C-EJL (2)EJL(6) = 0RETURN
          RL1=MAG#B/8#(8-6#B/L+(B/L)##3)
30
          RL2 = MAC * A / 8 * (8 - 6 * A / L * (A / L) * * 3)EJL(2) = RLI - RL2EJL(5) = MAG<sup>*</sup>C-EJL(2)EJL(3) = 0MR1=-MAG*B**2/8*(2-(B/L)**2)
          nR2 = -M\hat{A}G^{\#}\hat{A}^{\# \#}2/8^{\#}(2 - (A/L)^{\# \#}2)EJL (6) = (MR1-MR2) *12
          RETURN
          RR1=MAG#D/8#(8-6#D/L+(D/L)##3)
40
          RR2=MAG*E/8*(8-6*E/L+(E/L)**3)
          EJL(5) = RR1 - RR2EJL(2)=MAG*C-EJL(5)EJL(6) = 0ML1=MAG*B**2/2*((1-B/(L*2))**2)
          ML2=MAG*A**2/2*((1-A/(L*2))**2)
          EJL (3) = (ML1-ML2) *12
```

```
RETURN
```
END

**C THIS 15 A SUBROUTINE THAT WILL CALCULATE THE EJL FOR A MEMEER C WITH A UNIFORM LOAD ALONG THE X AXIS**  SUBROUTINE MX(MAG,L,EJL) **REAL MAG,LA,LB,EJL(6) ,L INTEGER NI,NJ,CASE**   $EJL(1) = MAG*L/2$ EJL  $(2) = 0$ EJL  $(3)=0$ EJL  $(4)$  = MAG\*L/2 EJL  $(5)=0$ EJL (b)  $=0$ **RETURN END C THIS IS A SUBROUTINE THAT WILL CALCULATE THE EJL FOR A MEMBER C WITH A UNIFORM LOAD ALONG THE Y AXIS--OVER ALL OF THE MEMBER SUBROUTINE MY(MAG,L,EJL,CASE) REAL MAG,LA,LB,L,EJL(6) INTEGER CASE**  EJL $(1)=0$ EJL  $(4) = 0$ **GOTO (10,20,30,ll-0) ,CASE**  10 EJL(2)=MAG\*L/2 EJL(3)=MAG\*L\*\*2/12\*12 EJL  $(5)$  =EJL  $(2)$ EJL  $(6) = -EJL(3)$ RETURN  $ZU$  EJL(2)=MAG\*L/2 EJL $(3)=0$ EJL  $(5)$  =EJL  $(2)$ EJL  $(6) = 0$ RETURN 30  $EJL(2) = 3*MAG*L/8$ EJL $(3) = 0$  $EJL(5) = 5*MRG*L/8$  $EJL(6) = -MAG*L**2/8*12$ RETURN 40 EJL(2)=5\*MAG\*L/8 EJL(3)=MAG\*L\*\*2/8\*12  $EJL(5) = 3*MAG*L/8$ EJL  $(6) = 0$ **RETURN**  END **c THIS IS A SUBROUTINE THAT WILL CALCULATE THE EJL or A MEMBER C WITH A CONCENTRATED LOAD ALONG THE X AXIS SUBROUTINE PX (MAG ,EJL)**  REAL MAG,EJL(6) ,L EJL $(1)$  = MAG/2 EJL (2) =  $0$ EJL $(3)=0$  $EJL(4) = MAC/2$ EJL  $(5) = 0$ EJL $(6) = 0$ RETURN END

 $\bar{1}$ 

128

 $\bar{z}$ 

```
c THIS SUBROUTINE WILL CALCULATE THE EJL or A MEMBER WITH 
C A CONCENTRATED LOAD ALONG THE Y AXIS 
         SUBROUTINE PY(MAG,L,LA,LB,EJL,CASE) 
        REAL MAG,L,EJL(6) ,LA,LB,A,B 
        INTEGER CASE 
        EJL(1)=0EJL(4) = 0A = L \cdot LB=L-AGOTO (10 ,20 ,30 ,•OJ ,CASE 
10 EJL(2) = (MAG*B**2/L**3) * (3*A+B)
        EJ1(3)=MAG*A*B**2/L**2*12 
        EJL (5) = MAG-EJL(2)EJL(6) = -MAG*B*A**2/L**2*12RETURN 
20 EJL(2)=MAG*B/L
        EJL (3) = 0EJL(5)=MAG-EJL(2)\mathcal{L}EJL(6)=0RETURN 
3U EJL(2)=MAG*B**2*(A+2*L)/(2*L**3) 
        EJL(3)=0EJL (5) =MAG-EJL (2)EJL(6) = -MAG*A*B* (A+B/2) / L*2*12RETURN 
40 EJL(6) = 0
        EJL(5)=MAG*8**2*(A+2*L)/(2*L**3)
        EJL(3)=MAG*A*B*(A+B/2)/L**2*12
        EJL (2) = MAG-EJL (5)RETURN
```
 $\sim$ 

END

 $\epsilon$ 

 $\epsilon$ 

THIS SUBROUTINE IS TO OUTPUT THE RESULTS OF THE PROBLEM  $\mathbf c$ SUBROUTINE ANSWERS (CASES, NCOMB) MT, TALLY, NLOC, NT COMMON /GEOM/ SECTFORC, EMCASE, SUPCASE, ACT, FEMDIS COMMON /FORC1/ COMMON /RELEASE/ MREL, SREL, STALLY REAL MT (40,12), NLOC (40,2) INTEGER TALLY, NT, MREL (40), SREL (40), STALLY REAL SECTFORC (12,40,3,21), EMCASE (12,40,6), SUPCASE (10,40,3), ACT (10,120) REAL FEMDIS  $(5, 40, 6)$ REAL SK CHARACTER#4 PAR INTEGER I, J, K, L, CASES, JJ, JJJ PRINT\*, 'ANSWERS OUTPUT SECTION' PRINT 104,<br>FORMAT('',''') 104 PRINT\*, '>>NEXT ANSWER OR EXIT'  $\mathbf{1}$ READ 100, PAR 100 FORMAT (A4) K=INDEX ('FORC SUPP DISP SECF SECD HELP EXIT', PAR) IF  $(K - EQ - 0)$  THEN PRINT#,'### OUTPUT WHAT ?? ###' GOTO 1 END IF  $K = (K + 4) / 5$ GOTO (10,20,30,40,50,60,70) A MEMBER END FORCES  $\mathbf c$  $10$ PRINT\*, 'OUTPUTING MEMBER END FORCES' PRINT 106,<br>FORMAT(' ',20X,21('-'))<br>PRINT 110,'\* MEMBER END FORCES \*' 106 PRINT 106,<br>FORMAT(' ',20X,A21) 110 PRINT 105,<br>FORMAT('',60('-')) 105 PRINT 111, 'MEMBER #', 'LOAD', 'JOINT #', 'AXIAL', 'SHEAR', 'MOMENT' FORMAT (' ',A8,3X,A4,3X,A7,2X,A5,7X,A5,7X,A6)  $111$ PRINT 112,<br>FORMAT(' ',11X,'CASE') 112 PRINT 105, PRINT 104, DO 11 I=1, TALLY PRINT 113, I FORMAT (' ', 3X, 13)  $113$  $JJJ = 0$ DO 12 JJ=1, CASES+NCOMB  $J = JJ$ IF(JJ.GT.CASES) THEN  $JJJ = JJJ + 1$  $J = JJJ + 5$ END IF PRINT 114, J, MT(I, 1), EMCASE(J, I, 1), EMCASE(J, I, 2), EMCASE(J, I, 3)<br>FORMAT('', 12X, I2, 6X, F2.0, 3X, 3(F10.2, 2X)) 114 PRINT  $115, MT(I, 2)$ , ENCASE  $(J, I, 4)$ , ENCASE  $(J, I, 5)$ , ENCASE  $(J, I, 6)$ FORMAT(' ',20X, F2.0, 3X, 3 (F10.2, 2X)) 115 CONTINUE  $12$  $\mathbf{1}$ CONTINUE GOTO 1 c SUPPORT OUTPUT PRINT\*, 'OUTPUTING SUPPORT REACTIONS' 20

130

```
PRINT 104,
          PRINT 106,
          PRINT 110, '* SUPPORT REACTIONS *'
          PRINT 106,
          PRINT 104,
          PRINT 120,' JOINT #','LOAD','FORCE X','FORCE Y','MOMENT Z'<br>FORMAT(' ',A8,3X,A4,3X,A7,5X,A7,4X,A8)
 120PRINT 112,
          PRINT 105,
          DO 21 I=1, NT
           IF (SREL(I).EQ.0) GOTO 21
           PRINT 121,I
121FORMAT (' ', 3X, 12)
           JJJ=0DO 22 JJ=1, CASES+NCOMB
            J = JJIF(JJ.GT.CASES) THEN
                   JJJ = JJJ + 1J = JJJ + 5END IF
            PRINT 122, J, SUPCASE (J, I, 1), SUPCASE (J, I, 2), SUPCASE (J, I, 3)
122
            FORMAT (1, 7x, 12, 2x, 3(10.4, 2x))22
          CONTINUE
21CONTINUE
         GOTO 1
\mathbf CJOINT DISPLACEMENT
30PRINT*, 'OUTPUTING JOINT DISPLACEMENTS'
         PRINT 104,
         PRINT 106,
         PRINT 110,' JOINT DISPLACEMENTS '
         PRINT 106,<br>PRINT 120,' JOINT #','LOAD','TRANS X','TRANS Y','ROTATE Z'
         PRINT 112,
         PRINT 105,
       , DO 31 I=1, NT
          PRINT 121,I
          JJJ=0DO 32 JJ=1, CASES+NCOMB
           J = JJIF (JJ.GT.CASES) THEN
                  JJJ=JJJ+1
                  J = JJJ + 5END IF
           K = (I-1) * 3+1
           PRINT 122, J, ACT (J, K), ACT (J, K+1), ACT (J, K+2)
\overline{32}CONTINUE
31CONTINUE
         GOTO 1
\mathbf CSECTIONAL MEMBER FORCES
40
         PRINT*, 'OUTPUTING MEMBER SECTION FORCES'
         PRINT 104,
         PRINT 106,
         PRINT 110, 'MEMBER SECTION FORCES'
         PRINT 106,
         PRINT 111, 'MEMBER #', 'LOAD', 'SECTION', 'AXIAL', 'SHEAR', 'MOMENT'
         PRINT 112,
         PRINT 105,
         DO 41 I=1, TALLY
          JJJ=0DO 42 JJ=1, CASES+NCOMB
```
 $\cdot$ 

 $\sim$ 

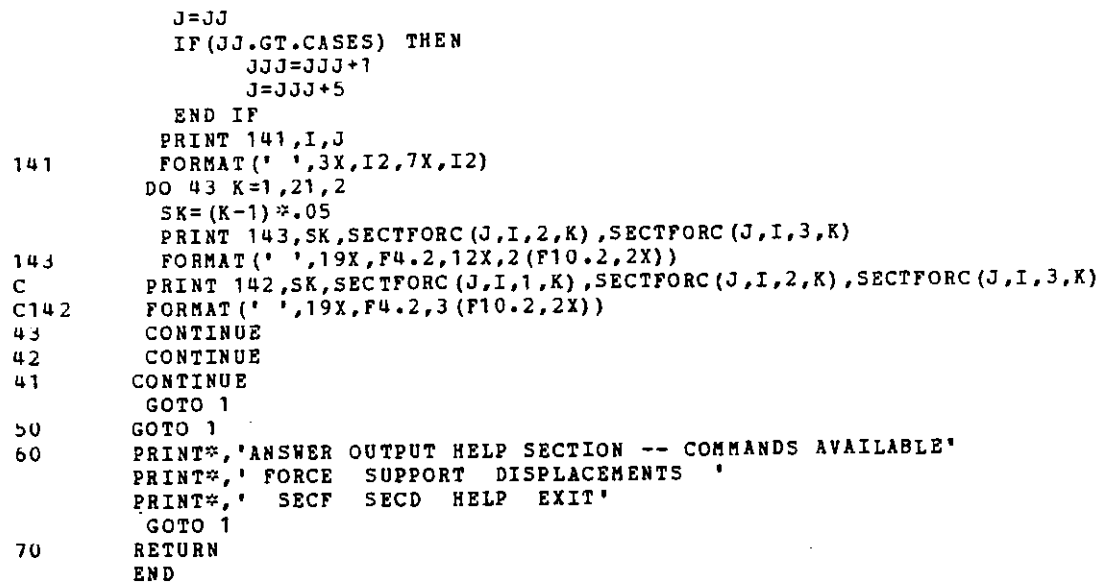

 $\mathcal{A}$ 

 $\ddot{\phantom{1}}$ 

 $\overline{\phantom{a}}$ 

 $\bar{z}$ 

C **SUBROUTINE TO CHANGE THE DATA BASE SUBROUTINE CHAN COMMON /GEOM/ MT,TALLY,NLOC,NT**  COMMON /RELEASE/MBREL, SREL, STALLY REAL MT (40,12), NLOC(40,2) **INTEGER TALLY,NT**  INTEGER MBREL(40), SREL(40), STALLY CHARACTER\*• PAR2 CHARACT ER\*l PAR3 CHARACTER\*2 PAR4 CHARACTER\*lO WRI CHARACTER•8 FIXED(?) INTEGER FIXITY(?) **CHARACTER\*6 STR REAL X1 ,X2,Y1,Y2,l'IJIOX,MIDY INTEGER N,NODE,K,J,IFIX**   $FLXED(1) = 'TX TY MZ'$ FIXED  $(2) = "TX TY$  $\texttt{FIXED}(3) = \texttt{Y} \texttt{TX}$  MZ'  $\texttt{FTXED}$  (4) = 'TX TY MZ'  $\texttt{FIXED}(5) = \text{'}$ FIXED  $(6) = 1$  TY **FIXED(7)=' HZ'**  FIXITY (1) •111  $\mathbf{r}$ FIXITY (2) •110 FIXITY(3)=101  $FIXITY(4) = 100$  $\texttt{fIXITY}(5) = 11$  $\text{FIXITY}(6) = 10$  $FIXITY (7) = 1$ **PRINT\*,'>>NEXT CHANGE OR EXIT'**   $\mathbf{1}$ READ 100,PAR2 100 FORMAT(A•J 99 FORMAT(A1) **K=INDEX('NODE MEMB SUPP MREL CONS PROP EXIT HELP',PAR2)**  IF (K.EQ.O) THEN **PRINT\*,'\*\*\* CHANGE WHAT??** \*\*\*' GOTO 1 END IF  $K = (K+4)/5$ **GOTO (10,20,30,q0,50,50,60,70) ,<sup>K</sup>** 10 PRINT\*, CHANGE LOCATION OF NODE \*' **READ\*,N**  IF(NoEQ.O)GOTO 1 IF (N.LT.0.0R.N.GT.NT) THEN **PRINT\*,'\*\*\* INVALID NODE\*\*\*'**  CALL BELL GOTO 10 END IF **11 PRINT\*, 'COORDINATE X Y** ' **READ\*,X,Y**   $NLOC (N, 1) = X$  $NLOC(N,2)=Y$ **C SEARCH FOR ALL MEMBERS ATTACHED TO THIS NODE**  C AND CHECK FOR END 1 AND 2 **DO 13 I=l ,TALLY**  IF(MT(I,1),EQ.N.OR,MT(I,2).EQ.N) THEN  $X 1 = NLOC (MT (I, 1), 1)$  $Y1 = NLOC (NT (I, 1), 2)$ X2•NLOC (MT (I ,2), 1)

```
YZ = NLOC(MT(I,2), 2)IF(X1.LT.X2)GOTO 12
            IF (X1 - EQ - X2) THEN
             IF(Y1.LT.Y2) GOTO 12
            END IF
            TNODE=MT(I, 2)MT (I, 2) = MT (I, 1)MT(L, 1) = ThODE12MT (I, 5) = (SQRT ((X2-X1) * *2 + (Y2-Y1) * *2)) *12END IF
.13CONTINUE
         PRINT 101, 'NODE ' , N , ' MOVED TO X = ', X , ' Y = ', Y101
         FORMAT (* *, A5, I3, A12, F7.3, A3, F7.3)
         GOTO 1
         PRINT*, 'CHANGE CONNECTIVITY OF MEMBER #'
20
         READ^*, N
         IF (N - EQ - 0) GOTO 1
         IF (N.LT.O.OR.N.GT.TALLY) THEN
          PRINT*, '*** NOT A MEMBER ***'
          CALL BELL
          GOTO 20
         END IF
         CALL MOVE(NLOC(MT(N,1),1),NLOC(MT(N,1),2))
         CALL DRAW (NLOC (MT (N, 2), 1), NLOC (MT (N, 2), 2))
         CALL CMCLOS
         CALL CHOPEN
         PRINT*, 'GIVE NODE NUMBERS (2)'
23
          PRINT*, 'NODE1 NODE2'
          READ*, N1, N2
           IF(N1.EQ.0.OR.N2.EQ.0) GOTO 1
          IF (N1.LT. 0.OR.N1.GT.NT.OR.N2.LT. 0.OR.N2.GT.NT) THEN
            PRINT*, **** INVALID NODE ****
            GOTO 23
         END IF
         MT(N, 1) = N1MT(N, 2) = N2X1 = NLOC (N1, 1)Y1 = NLOC(N1, 2)X2 = NLOC (N2, 1)YZ = NLOC (N2, 2)\mathbf CFIND END 1 AND 2
         IF (X1.1T.X2)GOTO 24IF (X1 \cdot EQ \cdot X2) THEN
          IF (Y1.LT.Y2) GOTO 24
         END IF
         TNODE=MT (N,2)
         MT(N, 2) = MT(N, 1)MT(N, 1) = TNODE24
         MT(N,5) = (SQRT({X2-X1) **2+(Y2-Y1) **2) ) *12
         CALL MOVE(X1, Y1)
         CALL DRAW(X2,Y2)
\mathsf{C}FIND MIDPOINT
         MIDX = X1 + (X2 - X1) / 2MIDY = Y1 + (Y2 - Y1) / 2CALL MOVE (MIDX, MIDY)
         CALL INUMBR (N, 3)
         CALL CMCLOS
         CALL CMOPEN
         GOTO 1
```
 $\sim$ 

```
30PRINT*, 'CHANGE CONDITION OF SUPPORT #'
          READ* N
          IF (N.EQ.0) GOTO 1
          IF (N. LT. O. OR. N. GT. NT) THEN
           PRINT*, '*** INVALID NODE ***'
          CALL BELL
           GOTO 30
          END IF
         IF (SREL (N) .EQ.0) THEN
           PRINT 102, 'SORRY JOINT ', N,' IS NOT A SUPPORT'
         FORMAT (* *, A12, I3, A17)
102
           CALL MOVE (NLOC(N.1), NLOC(N.2))
           CALL INUMBR (N.3)
           CALL CMCLOS
           CALL CMOPEN
           GOTO 30
         END IF
\mathbf COBTAIN DEGREES OF FIXITY
         IFIX=SREL(N)
         DO 33 I=1.7
33
           IF(IFIX.EQ.FIXITY(I)) GOTO 34
34
            PRINT 132,N, FIXED (I)
         FORMAT ( ' ', I3, 5X, A8)
132
         SREL(N) = 111PRINT*, 'SUPPORT IS NOW COMPLETELY FIXED'
         PRINT*, ENTER RELEASE DIRECTIONS :'<br>PRINT*, 'TX TY RZ TT XR YR NONE'
31READ 98, PAR4
98
         FORMAT (A2)
         K=INDEX ('NO RZ TY YR TX XR TT NO', PAR4)
         IF (K.EQ.0) GOTO 31
         K = (K + 2) / 3SREL (N) = \text{FIXITY} (K)
         PRINT 105, 'SUPPORT ',N,' NOW FIXED IN ',PIXED(K),' DIRECTIONS '<br>FORMAT(' ',A8,I3,A13,A8,A12)
105
         GOTO 1
40
         PRINT*, 'CHANGE END RELEASE OF MEMBER #'
         READ*, N
         IF (N.EQ.0) GOTO 1
         IF (N.LT.O.OR.N.GT.TALLY) THEN
          PRINT#, #### NOT A VALID MEMBER ####
          CALL BELL
          GOTO 40
         END IF
         CALL MOVE (NLOC (MT (N, 1), 1), NLOC (MT (N, 1), 2))
         CALL DRAW(NLOC(MT(N,2),1), NLOC(MT(N,2),2))
         CALL CMCLOS
         CALL CHOPEN
         IF (MBREL (N) . EQ.0) THEN
          PRINT*, *** PERHAPS THE WRONG MEMBER--BOTH ENDS FIXED ***
          GOTO 40
         END IF
\mathbf CDISPLAY RELEASES
         IF (MBREL (N) . EQ. 1) THEN
          STR=' BOTH '
          ELSE IF (MBREL(N) .EQ.2) THEN
            STR=' START
            ELSE
             STR = END '
```

```
END IF
           PRINTIO3, MEMBER ', N, STR, ' END RELEASED'<br>FORMAT (' ', A7, I3, A7, A13)
103
           PRINT*, NOW BOTH ENDS FIXED'<br>PRINT*, RELEASE WHICH ENDS: START END BOTH NEITHER'
41
           READ*, PAR3
           K=INDEX ('BSEN', PAR3)
           IF (K.EQ.0) GOTO 41
           MBREL (N) = K + 1IF (K.EQ.4) MBREL (N)=0PRINT*, 'MEMBER END RELEASES ADJUSTED'
           GOTO 1
           PRINT*, 'CHANGE CONSTANTS OR PROPERTIES MEMBER #'
50
           \verb|READ|~, \verb|N|IF (N.EQ.0) GOTO 1
           IF (N.LT.O.OR.N.GT.TALLY) THEN
            PRINT#, **** NOT A MEMBER ****
            GOTO 50
            END IF
           PRINT<sup>*</sup>,' L E A I'<br>PRINT<sup>*</sup>,' in. ksi in-4 in-2'<br>PRINT<sup>*</sup>,' in. ksi in-4 in-2'<br>PRINT 104,MT(N,5),MT(N,6),MT(N,7),MT(N,8)<br>FORMAT('',F8.2,2X,F8.0,2X,F6.1,2X,F4.1)
104
           PRINT*, CHANGE WHICH: E I A'
51
           READ<sup>≈</sup>, PAR3
           K = \texttt{INDEX} ( "EIA" , \texttt{PAR2})IF (K.EQ.0) GOTO 51
           PRINT*, 'INPUT NEW VALUE'
52
           READ*,X
           IF (X.E.0) GOTO 52
           MT(N, K+5) = XPRINT 104, MT(N,5), MT(N,6), MT(N,7), MT(N,8)
           GOTO 1
           PRINT*, 'EXIT CHANGE SECTION'
60
           RETURN
           PRINT*, 'CHANGE HELP SECTION--COMMANDS AVAILABLE:'
70
           PRINT*, 'NODE MEMB SUPP MREL CONS PROP EXIT HELP'
           GOTO 1
           END
```
 $\ddot{\phantom{a}}$ 

```
C THIS IS A SUB TO DELETE DATA FROH THE DATABASE 
        SUBROUTINE ERASE(NERASE,MERASE) 
        COMMON /GEOH/ MT,TALLY,NLOC,NT 
        COMMON /LOADING/CASES,NMCASE,NJCASE,HCASE,JCASE 
        COMMON /LOADONE/MLTALLY,JLTALLY,MLOAD,JLOAD
        COMMON /RELEASE/MBREL,SREL,STALLY 
        REAL MT(40,12) ,NLOC(40,2) 
        INTEGER TALLY,NT 
        REAL MCASE (5,40,6) ,JCASE(S,40,3) 
        INTEGER CASES ,NMCASE (5) ,NJCASE (5) 
        REAL MLOAD(40,6) ,JLOAD(40,3) 
        INTEGER MLTALLY,JLTALLY 
        INTEGER MBREL (40) ,SHEL (40) ,STALLY 
        CHARACTER*? TYPE 
        CHA RACTER*4 PAR2 
        CHARACTER*S DIR 
        INTEGER TJL,TftL,LNUM,NERASE,MERASE 
        INTEGER N,I,J,K,TLT,TLD{10} 
        LOGICAL LTEST 
        PRINT*,'>>NEXT DELETE OR EIIT' 
ı
        READ 100 ,PAR2 
100 FORMAT(A4) 
        K=INDEX('HODE MEMB SUPP MREL JLOA MLOA EXIT HELP',PAR2) 
        IF (K.EO .O) THEN 
         PRINT*,'*** DELETE WHAT??***' 
         CALL BELL 
         GOTO 1 
        END IF 
        K=(K+4)/5 
        GOTO (10,20,30,40,80,90,60,70) ,K 
10 PRINT*,'DELETE NODE f' 
        READ*,N 
        IF (N .EQ.0) GOTO 1 
        IF(N.LT.O.OR.N.GT.NT) THEN 
         PRINT*,'*** NOT A NODE ***' 
         CALL BELL 
         GOTO 10 
        END IF 
C CHECK IF NODE .IS ATTACHED TO A nEMBER 
        DO 11 I=1,TALLY 
         IF(MT(I,1).EQ.N.OR.MT(I,2).EQ.N) THEN
          PRINT*,'~** CANNOT DELETE NODE ***' 
            PRINT 101,'ftEftBER ',I,' ATTACHED 1
101 FORl'!AT(' ',A6,I3,A10) 
            GOTO 1 
          END IF 
11 CONTINUE 
C SEE IF ANY JOINT LOADS ARE ON THIS NODE 
        TJL=JLTALLY 
        DO 12 I=l ,TJL 
         IF(JLOAD(I,1) .EQ.N) THEN 
13 IF(JLOAD(JLTALLY,1) .EQ.N) THEN 
            JLOAD(JLTALLY,1)=0 
            JLOAD(JLTALLY,2)=0 
            JLOAD(JLTALLY,3)=0 
            JLTALLY=JLTALLY-1 
            GOTO 13 
           END IF 
            JLOAD(I,l)=JLOAD(JLTALLY,1) 
            JLOAD(JLTALLY,1)=0
```
JLOAD (I, 2) = JLOAD (JLTALLY, 2) JLOAD (JLTALLY,  $2$ ) = 0 JLOAD (I, 3) = JLOAD (JLTALLY, 3) JLOAD (JLTALLY, 3) = 0 JLTALLY=JLTALLY-1 END IF  $12$ CONTINUE  $\mathbf C$ SEE IF NODE IS A SUPPORT IF (SREL (N) .NE.O) THEN PRINT 103 , NODE ', N, ' WAS A SUPPORT; BUT IS NOW DELETED'  $STALLY = STALLY - 1$ FORMAT (' ',A5,I3,A32)  $103$ END IF  $SREL(N) = 0$  $NLOC(N,1) = -1000$  $NLOC(N, 2) = -1000$ PRINT 104, 'NODE ', N,' IS NOW GONE!!' FORMAT (\* \*, A5, 13, A14) 104 GOTO 1 20 PRINT®, 'DELETE MEMBER #' READ<sup>\*</sup>, N IF  $(N.EQ.0)$  GOTO 1 IF (N.LT.O.OR.N.GT.TALLY) THEN PRINT\*,'\*\*\* INVALID MEMBER \*\*\*' CALL BELL<br>GOTO 20 END IF  $0021 I = 1,12$  $21$  $MT(N, I) = 0$  $\mathbf C$ CHECK AND DELETE MEMBER LOADS TML=MLTALLY DO 22 I=1, TML IF  $(MLOAD(I,1).EQ.H)$  THEN IF (MLOAD (MLTALLY, 1) . EQ. N) THEN  $D0$  23 J=1,6 MLOAD (MLTALLY, J) = 0 CONTINUE 23 MITALLY=MLTALLY-1 END IF DO 24  $J=1,6$ MLOAD(I, J)=MLOAD(MLTALLY, J) MLOAD (MLTALLY, J) = 0 24 CONTINUE MLTALLY=MLTALLY-1 END IF CONTINUE 22 CHANGE ANY MEMBER END RELEASES TOO c **MBREL**  $(N) = 0$ PRINT 109, 'MEMBER ', N, ' NOW GONE... FOREVER' 109 FORMAT (' ',A7,I3,A18) GOTO 1 PRINT\*, 'ERASE SUPPORT #' 30 READ\*,N IF (N.EQ.0) GOTO 1 IF (N.LT.O.OR.N.GT.NT) THEN PRINT\*,'\*\*\* NOT A VALID NODE \*\*\*' CALL BELL GOTO 30 END IF

```
IF (SREL (N) . EQ. 0) THEN
          PRINTIOS , YOU GOOFED---',N,' IS NOT A SUPPORT'<br>FORMAT (' ',A13,I3,A17)
105
           GOTO 30
          END IF
          SREL (N) = 0PRINT*,'NODE IS NO LONGER A SUPPORT'
          STALLY=STALLY-1
          PRINT*, 'DELETE MEMBER END RELEASE *'
0<sub>0</sub>READ*,N
          IF(N.EQ.0)GOTO 1
          IF (N.LT.O.OR.N.GT.TALLY) THEN
           PRINT#, WARR NOT A MEMBER ###*
           CALL BELL
           GOTO 40
          IF(MBREL(N).EQ.O)THEN<br>PRINT 108,'MEMBER ',N,' HAS NO ENDS RELEASED'<br>FORMAT('',A7,I3,A21)
 108
            GOTO 40
           END IF
            MBREL (N) = 0PRINT*,'BOTH MEMBER ENDS ARE NOW FIXED'
            GOTO<sub>1</sub>
      ERASE THE JOINT LOAD
 \mathbf CPRINT*, 'DELETE LOAD ON JOINT #'
 60READ<sup>*</sup> N
           IF(N.EQ.0) GOTO 1
           IF (N.LT.O.OR.N.GT.NT) THEN
             PRINT*, **** INVALID JOINT NUMBER *****
             GOTO 80
            END IF
            LTEST=. TRUE.
            PRINT*,'LIST # -- JOINT # -- DIRECTION -- MAGNITUDE'
            DO 81 I=1, JLTALLY
             IF (JLOAD(I,1) .EQ.N) THEN
              LTEST = . FALSE.
              IF (JLOAD (I, 2) \cdot EQ - 1) THEN
                DIR='FORCE X'
               ELSE IF (JLOAD (I, 2) .EQ.2) THEN
               DIR='FORCE Y
               ELSE
                DIR='MOMENT Z'
               END IF
               TLT = TLT + 1TLD(TLT) = IPRINT 110, TLT, JLOAD (I, 1), DIR, JLOAD (I, 3)
              END IF
             CONTINUE
             FORMAT(" ',I3,8X,F4.0,8X,A8,4X,F9.2)
   81
   110
                PRINT 111, 1999 SORRY JOINT ', N,' HAS NO LOADS 099'
             IF (LTEST) THEN
                GOTO 1
              END IF
              FORMAT (* *, A16, I3, A17)
    111PRINT*, 'ENTER LOAD LIST #'
    82
              READ*,M
              IF (M.EQ.0) GOTO 1
```

```
IF (M.LT.O.OR.M.GT.TLT) THEN
          PRINT#,'### BAD LIST NUMBER ###'
          GOTO 82
         END IF
         LNUM=TLD(M)
\mathbf CFIND THE DIRECTIN OF THIS LOAD - AGAIN
           IF (JLOAD (LNUM, 2) .EQ. 1) THEN
            DIR='FORCE X'
           ELSE IF (JLOAD(LNUM, 2) .EQ.2) THEN
            DIR='FORCE Y'
           ELSE
            DIR='MOMENT Z'
           END IF
         PRINT*, 'THE FOLLOWING LOAD IS NOW GONE"
           PRINT 110, M, JLOAD (LNUM, 1), DIR, JLOAD (LNUM, 3)
         IF (LNUM.EQ.JLTALLY) THEN
          JLOAD(JLTALLY, 1) = 0JLOAD (JLTALLY, 2) = 0
          JLOAD (JLTALLY, 3) = 0
         ELSE
          DO 83 I=1,3
           JLOAD (LNUM, I) = JLOAD (JLTALLY, I)
           JLOAD (JLTALLY, I) = 0
83
          CONTINUE
         END IF
         JLTALLY=JLTALLY-1
         GOTO 1
\mathbf CMEMBER LOAD DELETE SECTION
90
         PRINT®,'DELETE LOAD ON MEMBER #'
         READ<sup>*</sup>, N
         IF (N.EQ.0) GOTO 1
         IF (N.LT.O.OR.N.GT.TALLY) THEN
          PRINT®,'*** INVALID MEMBER NUMBER ****
          GOTO 90
         END IF
         TLT=0LTEST=. TRUE.
        PRINT*,'LIST # -- MEMBER # -- TXPE -- DIRECTION -- MAGNITUDE --
     * START -- END'
         DO 91 I=1, MLTALLY
          IF (MLOAD (I, 1) .EQ.N) THEN
           LTEST = . FALSE.
           IF (MLOAD (I,2).EQ.1) THEN
            TYPE='CONCEN'
           ELSE IF (MLOAD(I,2).EQ.2) THEN
            TYPE= UNIFORM'
           ELSE
            TYPE='MOMENT '
           END IF
           IF (MLOAD (I, 3) . EQ. 1) THEN
            DIR='FORCE X'
           ELSE IF (MLOAD(I,3).EQ.2) THEN
            DIR='FORCE Y'
           ELSE
            DIR='MOMENT Z'
           END IF
           TLT = TLT + 1TLD(TLT) = IPRINT 112, I, MLOAD (I, 1), TYPE, DIR, MLOAD (I, 4), MLOAD (I, 5), MLOAD (I, 6)
          END IF
```
```
CONTINUE
91
         FORMAT (' ', 2X, I3, 8X, F3.0, 6X, A7, 2X, A8, 5X, F9.2, 4X, F4.3, 5X, F4.3)
112IF (LTEST) THEN
          PRINT 113, **** SORRY MEMBER ',N, ' HAS NO LOADS ****
          GOTO 1
         END IF
         FORMAT (' ',A17,I3,A17)
113
         PRINT*, 'ENTER LIST NUMBER LOAD'
92
         READ<sup>*</sup>, M
         IF (M.EQ.0) GOTO 1
         IF (M.LT.O.OR.M.GT.TLT) THEN
          PRINT®, '### BAD LIST NUMBER ###'
          GOTO 92
         END IF
         LNUM=TLD(M)
    FIND LOAD TYPE AND DIRECTION AGAIN
\mathsf{C}IF (MLOAD (LNUM, 2) .EQ.1) THEN
            TYPE='CONCEN''
           ELSE IF (MLOAD(LNUM, 2) .EQ.2) THEN
            TYPE='UNIFORM'
           ELSE
            TYPE='MOMENT'
           END IF
           IF (MLOAD (LNUM, 3).EQ.1) THEN
            DIR='FORCE X'
           ELSE IF (MLOAD (LNUM, 3) .EQ.2) THEN
            DIR='FORCE Y'
           ELSE
            DIR= MOMENT Z'
           END IF
           PRINT 112, LNUM, MLOAD (LNUM, 1), TYPE, DIR, MLOAD (LNUM, 4)
      \bar{z}, MLOAD (LNUM, 5), MLOAD (LNUM, 6)
         IF (LNUM.EQ.MLTALLY) THEN
         DO 93 I=1.6
          MLOAD (MLTALLY, I) = 0
93
         CONTINUE
          ELSE
           DO 94 I=1,6
                                                                          \bar{z}MLOAD (LNUM, I) = MLOAD (MLTALLY, I)
            MLOAD (MLTALLY, I) = 0
94
           CONTINUE
         END IF
         MLTALLY=MLTALLY-1
         GOTO 1
         PRINT*, 'DELETE HELP SECTION--COMMANDS AVAILABLE:'
70
         PRINT*, 'NODE MEMBER SUPPORT MREL EXIT HELP'
         GOTO 1
         PRINT*, 'EXIT DELETE SECTION'
60
         RETURN
         END
```
SUBROUTINE LIS MT.TALLY.NLOC.NT COMMON /GEOM/ COMMON /LOADONE/MLTALLY, JLTALLY, MLOAD, JLOAD COMMON /RELEASE/MBREL, SREL, STALLY REAL MT (40,12), NLOC (40,2) INTEGER TALLY, NT REAL MLOAD (40,6), JLOAD (40,3) INTEGER MLTALLY, JLTALLY INTEGER MBREL (40), SREL (40), STALLY CHARACTER#4 PAR2 CHARACTER#6 TYP CHARACTER<sup>2</sup>10 WRI INTEGER BEG, EN, INC PRINT#,'>>NEXT LIST OR EXIT'  $\mathbf{1}$ READ 100, PAR2 100  $FORMAT(A4)$ K=INDEX ('NODE HEMB SUPP MREL JLOA MLOA CONS PROP EXIT  $# HELP$ ,  $PAR2)$ IF (K.EQ.O) THEN PRINT\*, 'VWW LIST WHAT ?? WWW>>' GOTO 1 END IF  $K = (K+4)/5$ GOTO (110,120,130,150,160,170,180,190,200,210),K PRINT\*, 'LIST NODES: BEGIN, END>>>' 110 READ\*, BEG, EN IF (BEG.LT.1.OR.BEG.GT.EN.OR.BEG.GT.NT) THEN<br>PRINT®,'WWW INVALID NODE \* WWW' GOTO 110 END IF IF (EN.GT.NT) EN=NT  $\mathbf{x}$  . PRINT\*, NODE  $\ddagger$ -----X--PRINT\*,'' DO 112 I=BEG, EN 112 PRINT  $111, I, NLOC(I,1), NLOC(I,2)$ GOTO 1 FORMAT (\* ', 2X, 13, 5X, F9, 3, 3X, F9, 3) 111 PRINT\*, 'LIST MEMBER CONNECTIVITY: BEGIN, END>>>' 120 READ\*, BEG, EN IF (BEG. LT. 1. OR.BEG. GT. EN. OR. BEG. GT. TALLY) THEN PRINT\*,'YYY INVALID MEMBER # YYY' GOTO 120 END IF IF (EN.GT.TALLY) EN=TALLY PRINT \*, MEMBER \*\_\_\_BEGIN\_ \_END\_\_\_\_LENGTH' PRINT\*,'' DO 122 I=BEG, EN  $122$ PRINT 121, I, MT(I, 1), MT(I, 2), MT(I, 5) GOTO 1 FORMAT (' ', 2X, I3, 8X, F3.0, 4X, F3.0, 5X, F6.2)  $121$ PRINT®,'LIST SUPPORTS JOINTS: BEGIN, END' 130 READ\*, BEG, EN IF (BEG. LT. 1. OR. BEG. GT. EN. OR. BEG. GT. NT) THEN PRINT\*,'WWW INVALID JOINT # WWW' GOTO 130 END IF IF (EN.GT.NT) EN=NT PRINT\*,'JOINT  $\ddagger$ <sub>----</sub>FIXED ' PRINT\*,'''

```
DO 131 I=BEG, EN
          IF (SREL (I) . EQ.0) THEN
           GOTO 131
          ELSE IF (SREL(I),EQ.111) THEN
          WRI='TX TY MX'
           ELSE IF (SREL (I) . EQ.110) THEN
           WRI= TX TY
            ELSE IF (SREL(I) . EQ. 101) THEN
             WRI = TXMZELSE IF (SREL (I) . EQ. 11) THEN
             WRI =TY MZ'
                  ELSE IF (SREL (I) . EQ. 10) THEN
                   WRI='
                           TY
           ELSE
                    VRT = 1MZEND IF
           PRINT 132, I, WRI
131
         CONTINUE
        FORMAT('', 13, 5X, A10)132GOTO 1
         PRINT*, 'MEMBER END RELEASES: BEGIN, END'
150
         READ*, BEG, EN
         IF (EN.GT.TALLY)
                           EN=TALLY
         IF (BEG.LT.1.OR.BEG.GT.EN.OR.BEG.GT.TALLY) THEN
          PRINT*,'*** INVALID MEMBER # www'
          GOTO 150
          END IF
         PRINT*,'MEMBER # ____ RELEASES'<br>PRINT*,' '
         DO 151 I=BEG, EN
          IF(MBREL(I).EQ.0) GOTO 151
          IF (MBREL(I) .EQ.2) THEN
           WRI='BEG
           ELSE IF (MBREL(I).EQ.3) THEN
           WRI='
                         END'
           ELSE
            WRI='BEG
                         END'
          END IF
         PRINT 152, I, WRI
151
        CONTINUE
        FORMAT (' ', I3, 2X, A10)
152
        GOTO 1
160
                  PRINT®,'JOINT LOADS: BEGIN, END'
        READ*, BEG, EN
        IF (BEG.LT. 1.OR.BEG.GT. EN.OR. BEG.GT. NT) THEN
         PRINT*,'WWW INVALID NODE# WWW'
         GOTO 160
        END IF
        IF (EN.GT.NT) EN=NT
        PRINT*,'JOINT #___DIRECTION__MAGNITUDE'
        PRINT<sup>*</sup>,''
        DO 163 I=BEG, EN
         DO 162 J=1, JLTALLY
          IF(JLOAD(J,1).NE.I)GOTO 162
            IF (JLOAD (J, 2) .EQ.1) THEN
                 WRI='FX'
             ELSE IF (JLOAD (J, 2) .EQ.2) THEN
                  WRI='FY'
              ELSE
                 WRI='MZ'
```
 $\mathcal{L}$ 

 $\downarrow$ 

END IF PRINT 169, I, WRI, JLOAD (J.3) CONTINUE 162  $163$ CONTINUE FORMAT (' ', 13, 10X, A2, 5X, F10.3) 169 GOTO 1 PRINT\*, 'MEMBER LOADS: BEGIN, END' 170 READ\*, BEG, EN IF (BEG. LT. 1.OR.BEG.GT. EN.OR.BEG.GT. TALLY) THEN PRINT\*, 'WWW INVALID MEMBER # WWW' GOTO 170 END IF IF (EN.GT.TALLY) EN=TALLY PRINT\*,'MEMBER #\_\_\_TYPE\_\_\_DIR\_\_\_MAGNITUDE\_\_\_BEG\_\_\_END'<br>PRINT\*,'' DO 173 I=8EG, EN DO 172 J=1, MLTALLY IF (MLOAD (J, 1) .NE.I) GOTO 172 IF (MLOAD  $(J, 2)$  . EQ. 1) THEN TYP='CONCEN' ELSE IF (MLOAD (J, 2) - EQ - 2) THEN<br>TYP='UNIFOR' **ELSE** TYP='MOMENT' END IF IF (MLOAD (J, 3) . EQ. 1) THEN WRI='FX' ELSE IF (MLOAD (J, 3) . EQ: 2) THEN WRI='FY' **ELSE**  $MRT = MZ$ END IF PRINT 171, I, TYP, WRI, MLOAD (J, 4), MLOAD (J, 5), MLOAD (J, 6) 172 CONTINUE CONTINUE 173 GOTO 1 FORMAT(' ',2X, I3, 5X, A6, 4X, A3, 2X, F9.3, 2X, F6.4, 2X, F6.4)  $171$ PRINT\*,'LIST CONSTANTS: BEGIN, END' 180 READ\*, BEG, EN IF (BEG.LT. 1.OR.BEG.GT.EN.OR.BEG.GT.TALLY) THEN PRINT\*,'WWW INVALID MEMBER # WWW' GOTO 180 END IF IF (EN.GT. TALLY) EN=TALLY PRINT\*,'MEMBER  $\frac{1}{2}$  E ksi \_\_\_ ' DO 181 I=BEG, EN<br>PRINT 182, I, ST(I, 6) CONTINUE 181 FORMAT (\* \*, 2X. 12. 4X, F9.0) 182 GOTO 1 PRINT\*, 'LIST PROPERTIES: BEGIN, END' 190 READ\*, BEG, EN IF (BEG.LT. 1. OR.BEG.GT. EN. OR. BEG.GT. TALLY) THEN PRINT\*, 'WWW INVALID MEMBER # WWW' goto 190 END IF IF (EN.GT.TALLY) EN=TALLY PRINT\*,'MEMBER  $\ast$ <sub>---</sub> AREA \_\_\_ Iz \_\_\_' DO 191 I=BEG, EN

PRINT 192, I, MT (I, 7), MT (I, 8)

- 191 CONTINUE 192 FORMAT(' ', 2X, I2, 4X, F6.2, 2X, F8.2)
- GOTO 1
- 200 PRINT<sup>\*</sup>,'EXIT THIS SECTION'
- RETURN PRINT<sup>\*</sup>,'LIST HELP SECTION COMMANDS AVAILABLE ARE:'<br>PRINT<sup>\*</sup>,' NODE MEMB SUPP HREL JLOA MLOA CONS PROP EXIT HELP' 210 GOTO 1 END

 $\hat{\boldsymbol{\epsilon}}$ 

 $\sim$ 

 $\sim$   $\sim$ 

 $\cdot$ 

 $\sim$ 

 $\mathbb{Z}^2$ 

 $\ddot{\phantom{a}}$ 

 $\hat{\phantom{a}}$ 

 $\epsilon$ 

SUBROUTINE OUT (NAME) MT, TALLY, NLOC, NT COMMON /GEOM/ COMMON /LOADING/CASES, NMCASE, NJCASE, MCASE, JCASE COMMON /LOADONE/MLTALLY, JLTALLY, MLOAD, JLOAD COMMON /COMBINE/NCOMB, COMB, ACTLIST, ACASES COMMON /RELEASE/MBREL, SREL, STALLY REAL MT (40, 12), NLOC (40, 2) INTEGER TALLY, NT REAL MCASE (5,40,6), JCASE (5,40,3) INTEGER CASES, NHCASE (5), NJCASE (5) REAL MLOAD (40, 6), JLOAD (40, 3) INTEGER MLTALLY, JLTALLY REAL COMB (5, 5) INTEGER NCOMB, ACTLIST (10), ACASES INTEGER MBREL (40), SREL (40), STALLY CHARACTER\*4 PAR2 CHARACTER\*6 TYP CHARACTER\*10 WRI, VAXNAME CHARACTER\*30 TITLE, NAME (10) INTEGER BEG, EN, INC THIS OUTPUTS A SUMMARY OF THE STRUCTURAL DATA  $\mathbf c$ PRINT\*, 'STRUCTURE OUTPUT SECTION' PRINT\*,'> ENTER A VAX OUTPUT FILE NAME' READ 200, VAXNAME OPEN (UNIT=8, FILE=VAXNAME, STATUS='NEW') PRINT\*,'> ENTER A TITLE FOR THIS STRUCTURE-- 30 CHARARACTERS MAX' READ 201, TITLE WRITE (8,198) FORMAT (" ", JOB TITILE:") 198 WRITE  $(8,199)$ <br>FORMAT('',60('\*')) 199 WRITE (8,197), TITLE 197 WRITE (8,199) WRITE (8,196)<br>FORMAT(\* \*,\* \*) 196  $\Rightarrow$  ', TALLY WRITE (8,210), VNUMBER OF MEMBERS WRITE (8,210), 'NUMBER OF JOINTS<br>WRITE (8,210), 'NUMBER OF LOAD CASES  $\Rightarrow$   $\arrow$  NT<br>=>  $\arrow$  CASES WRITE (8,210), 'NUMBER OF LOAD COMB  $\Rightarrow$  ',  $NCOMB$ 210 FORMAT (' ',A26,I3) FORMAT (A10) 200 201 FORMAT (A30) IF(NT.LE.0) THEN PRINT\*, 'SORRY THERE ARE NO NODES--WHY STORE IT !!' RETURN END IF WRITE (8, 196) DO 112 I=1, NT WRITE (8,111), I, NLOC(I, 1), NLOC(I, 2)  $112$ FORMAT (\* 7.2X, 13, 2X, F9.3, 2X, F9.3)  $\begin{array}{c} \n 111 \n \end{array}$ WRITE (8, 196) WRITE (8, \*), 'MEMBER #\_\_\_BEGIN\_\_\_\_END\_\_\_\_LENGTH' DO 122 I=1, TALLY WRITE(8,121), I, MT(I, 1) TH, (2, 1) TH, 18  $122$ FORMAT (\* \*, 2X, I3, 8X, F3, 0, 4X, F3, 0, 5X, F6, 2) 121 WRITE (8, 196) WRITE  $(8, \approx)$ , 'SUPPORT JOINT  $\ast$ \_\_\_\_\_FIXED ' DO 131 I=1, NT

```
WRI='
          IF (SREL(I).EQ.0) THEN
           GOTO 131
          ELSE IF (SREL (I) . EQ. 111) THEN
          WRI='TX TY MZ'
           ELSE IF (SREL (I) . EQ. 110) THEN
            \verb|WRI="TX_TY| \\ELSE IF (SREL (I) . EQ. 101) THEN
              WRI='TX
                          MZ'
             ELSE IF (SREL (I).EQ.11) THEN<br>WRI=' TY MZ'
                   ELSE IF (SREL (I) .EQ.10) THEN
                    WRI = 1TYELSE
                     WRI =12'END IF
            WRITE (8, 132), I, WRI
131
         CONTINUE
         WRITE (8,196)
132
         FORMAT(' ',8X.13,8X,A10)
          WRITE (8, 4), 'MEMBER *<sub>____RELEASES</sub>'
         DO 151 I=1, TALLY
          IF (MBREL(I).EQ.0) GOTO 151
          IF (MBREL(I) \cdot EQ \cdot 2) THEN
           WRI='BEG
           ELSE IF (MBREL(I).EQ.3) THEN
            HRI =END'
           ELSE
             WRI='BEG
                           END'
           END IF
          WRITE (8,152), I, WRI
151CONTINUE
         FORMAT (* *, 2XI3, 2X.A10)
152WRITE (8,196)
          WRITE(8,\circ),'MEMBER #___ E ksi ___ '
         DO 181 I=1, TALLY
          WRITE (8,182), I, MT (I, 6)
181
         CONTINUE
         FORMAT (* *, 2X, I3, 3X, F9.0)
182
         WRITE (8,196)
          WRITE (8, 4), 'MEMBER \ast___ AREA ___ Iz ___'
         DO 191 I=1, TALLY
          WRITE (8, 192), I, MT (I, 7), MT (I, 8)
191
         CONTINUE
         FORMAT (* *, 2X, 13, 4X, F6. 2, 2X, F8. 2)
192
         WRITE (8,196)
         DO 179 LC=1, CASES
          WRITE(8,215),' LOAD CASE # ',LC
          WRITE(8,196)
215
          FORMAT (' ‐ ‐,22('*), A13, I2, '  ‐, 21 ('*))
          WRITE(8,2162),' LOAD CASE TITLE ===>'', NAME(LC)<br>FORMAT ('',A23,A30)
2162
         WRITE (8,*), 'JOINT #___DIRECTION___MAGNITUDE'
         DO 163 I=1, NT
          DO 162 J=1, NJCASE (LC)
           IF (JCASE (LC, J, 1), NE. I) GOTO 162
             IF (JCASE (LC, J, 2) .EQ.1) THEN
                   WRI='FX'
              ELSE IF (JCASE (LC.J.2) .EQ.2) THEN
                    WRI='FY'
```

```
147
```

```
ELSE
                   WRI='MZ'
            END IF
             WRITE (8, 169), I, WRI, JCASE (LC, J, 3)
162CONTINUE
163
          CONTINUE
169
          FORMAT (' ', 2X, 13, 9X, A2, 5X, F10.3)
          WRITE (8,196)
           WRITE(8,4), 'MEMBER #___TYPE______DIR____MAGNITUDE__BEG____END'
          DO 173 I=1, TALLY
           DO 172 J=1, NMCASE (LC)
            IF (MCASE (LC, J, 1) .NE.I) GOTO 172
                   IF (MCASE (LC, J, 2) .EQ.1) THEN
                    TYP= CONCEN'
                      ELSE IF (MCASE (LC, J, 2) . EQ. 2) THEN
                             TYP='UNIFOR'
                      ELSE
                    TYP='MOMENT'
          END IF
         IF (MCASE(LC, J, 3) . EQ. 1) THEN
           WRI='FX'
           ELSE IF (MCASE (LC, J, 3) . EQ. 2) THEN
            WRI='FY'
           ELSE
            WRI='MZ'
          END IF
         WRITE (8, 171) J.TYP, WRI, MCASE (LC, J, 4), MCASE (LC, J, 5), MCASE (LC, J, 6)
172
         CONTINUE
173
         CONTINUE
171FORMAT(* ',2X,13,5X,A6,4X,A3,2X,F9.3,2X,F6.4,2X,F6.4)
179
         CONTINUE
         WRITE (8,196)
         WRITE (8,*), 'LOAD COMBINATION DATA'
         WRITE (8,196)
         IF(NCOMB.GE.1) THEN
         WRITE(8,213)<br>FORMAT(' ',14X,'CASE # => 1
213\overline{c}\mathbf{3}\mathbf{a}5')
         WRITE (8,218)
         FORMAT (* *, 2X, "COMB NAME")
218END IF
          DO 211 N=1, NCOMB
           M = N + 5WRITE (8, 212), M, NAME (M)<br>FORMAT (* 1, 2X, 13, 2X, A30)
212
            WRITE (8, 223), (COMB (N, J), J=1, CASES)
            FORMAT (* *, 22X, 5 (F6.3, 1X))
223
         CONTINUE
211
         WRITE (8,196)
         WRITE (8,219)
219
         FORMAT(' ',12('*'),' ACTIVE POST-PROCESSING LOAD CASES ',12('*'))
         DO 180 I=1, ACASES
          WRITE (8,220), ACTLIST (I), NAME (ACTLIST (I))
160
         CONTINUE
         FORMAT (' ', 2X, 13, 5X, A30)
220
         WRITE(8,221)<br>FORMAT('',3X,'11',5X,'MAXIMUM ENVELOPE')
221
         WRITE(8,222)<br>FORMAT(' ',3X,'12',5X,'MINIMUM ENVELOPE')
222
         CLOSE (UNIT=8)
         RETURN
```

```
C THIS SUBROUTINE WILL RESTORE THE STRUCTURAL DATA 
C INTO THE PROGRAM •• THE INFORMATION WAS STORED VIA 
     C THE SUBROUTINE ''SAVE" 
          SUBROUTINE RESTORE(NAME,LCASE) 
          COMMON /SCREEN/ 2X,WX,ZY,WY,ROUND<br>COMMON /GEOM/ MT,TALLY,NLOC,NT
          COMMON /GEOM/ MT,TALLY,NLOC,NT 
          COMMON /LOADONE/ MLTALLY,JLTALLY,MLOAD,JLOAD COMMON /LOADING/CASES,NMCASE,NJCASE,MCASE,JCASE 
          COMMON /COMBINE/NCOMB,COHB,ACTLIST,ACASES 
          COMMON /RELEASE/MBREL,SREL,STALLY 
          REAL ZX,WX,ZY,WY,ROUND 
          REAL MT (40,12), NLOC(40,2)
          INTEGER TALLY,NT 
          REAL MLOAD (40,6), JLOAD (40,3)
          INTEGER MLTALLY,JLTALLY 
          REAL l"!CASE (5,40,6) ,JCASE(S,40,J) 
          INTEGER CASES,NMCASE(5) ,NJCASE(5) 
          REAL COMB(5,5) 
          INTEGER NCOMB,ACTLIST(lO),ACASES 
          INTEGER MBREL(OO) ,SREL(40),STALLY 
          INTEGER I,J,K,L,II 
          REAL A,,e,c,O,E,r 
          CHARACTER*8 VAXNAME 
          CHARACTER*30 TITLE, NAME (10)
          PRINT*,'>>RESTORE ROUTINE:' 
         IF(TALLY.GE.1) RETURN 
          PRINT*,'>>>ENTER THE VAX FILE NAME -- 8 CHAR MAX' 
          READ 100, VAXNAME
100 FORMAT(A8) 
          OPEN(UNIT=1,FILE=VAXNAHE,STATUS='OLD') 
          READ(l,201),TITLE 
\begin{array}{cc}\n 201 & \text{FORMAT} (1X, A30) \\
 202 & \text{FORMAT} (1X, I3)\n \end{array}FORMAT(1X, I3)C READ IN THE STRUCTURAL PARAMETER COUNTERS 
          READ (1 ,202) ,NT 
         READ(l,202) ,TALLY 
          READ (1, 202) ,CASES 
         READ(l,202),NGOMB 
         READ(1,202), ACASES
C READ IN THE HOOE LOCATIONS 
         DO 10 J=l,NT 
          READ (1 ,203)X ,Y
           NLOC (J, 1) = X10 HLOC(J,2) = Y<br>203 FORMAT(1X, F1)
203 PORMAT(1X, F10.4, 2X, F10.4)<br>C READ IN THE MEMBER PARAMETER
      READ IN THE MEMBER PARAMETERS
         DO 11 M=1, TALLY
           READ (1 ,204) ,A,8 ,c,o,E,F 
           MT(M,l)=A 
          MT(M,2)=B 
           MT(M,5)=CMT(H,6)=0MT(M,7)=E 
11 MT(M,B)=F 
204FORl'IAT(1X,F3.0,2X,F3.0,2X,F8.3,2X,F6.0,2X,F8.3,2X,F6.3) 
C READ IN THE l'IEHBER RELEASES 
         DO 12 1'1=1,TALLY 
           READ(l ,205) ,I 
12 MBREL(M)=I<br>205 FORMAT(1X.I
         FORMAT<sub>(1X,I3)</sub>
```
 $\mathbf C$ READ IN SUPPORTS DO 13 J=1, NT READ(1,205), I  $13$ SREL  $(J) = I$ READ IN THE LOAD CASE INFORMATION  $\mathbf c$ DO 20 J=1, CASES READ (1,209), TITLE NAME (J) =TITLE READ (1,210), I, II NJCASE (J) = I NHCASE (J) = II FORMAT (1X, A30) 209 210 FORMAT (1X, 13, 2X, 13) DO 21 I=1, NJCASE(J)<br>READ(1,211), A, B, C  $JCASE (J,I,1) = h$ JCASE  $(J,I,2) = B$  $21$  $JCASE (J, I, 3) = C$ FORMAT (1X, 3 (F8.3, 2X))  $211$ DO 22 I=1, NHCASE (J) READ(1,212),  $A$ ,  $B$ ,  $C$ ,  $D$ ,  $E$ ,  $F$  $MCASE (J, I, 1) = A$  $MCASE(J,I,2)=8$  $MCASE (J,I,3)=C$  $MCASE(J,I,4)=D$  $MCASE (J,I,5) = E$ 22 MCASE  $(J,I,6)=F$ 212 FORMAT  $(1x, 6(F8.3, 2x))$ 20 CONTINUE  $\mathbf C$  $\mathbf c$ READ IN THE LOAD COMBINATION DATA DO 23 J=1, NCOMB  $L = J + 5$ READ (1,209), TITLE NAME (L) =TITLE READ(1,213), A, B, C, D, E COHB  $(J, 1) = A$ **COMB**  $(3, 2) = B$  $COMB (J, 3) = C$  $\cdot$ COMB  $(J, 4) = D$ 23 COMB  $(J, 5) = E$ 213 FORMAT  $(1X, 5(F8.4, 2X))$ DO 24 J=1, ACASES READ (1,214), I ACTLIST  $(J) = I$  $24$ CONTINUE  $214$  $FORMAT(1X, I3)$ CLOSE (UNIT=1)  $\mathbf c$ PRINT\*, 'RESTORE COMPLETED' PRINT\*, '>ENTER THE DISTANCE ACROSS THE SCREEN' READ<sup>≎</sup>, DIST  $DIST = DIST*1.25$ PRINT\*, '>ENTER THE ROUNDING INCREMENT' **READ\*, ROUND** PRINT\*, 'LOCATE THE ORIGIN OF THE GLOBAL AXIS' CALL WINDOW(0., DIST, 0., DIST) CALL VWPORT(5., 105., 0., 100.) CALL MOVE(0.,0.) CALL DRAW(0., DIST)

150

 $\sim$ 

```
CALL DRAW(DIST,DIST) 
         CALL DRAW(DIST,O,) 
         CALL DRAW (0. ,O •) 
         CALL LOCATE{l,X,Y,IGOT,IDAT) 
        CALL CPfCLOS 
        CALL CMOPEN 
         ZX = -XWX•DIST+ZX 
                         \simZY=-YWY=DIST+ZY 
C LOAD LOAD CASE 1 AS THE WORKING LOAD CASE 
         JLTALLY=NJCASE(1) 
         ML7ALLY=NMCASE(1) 
         DO 30 I=l,JLTALLY 
          JLOAD(I,l)=JCASE(l ,I,1) 
          JLOAD(I,2)=JCASE(l ,I,2) 
          JLOA& (I, 3) =JC ASE (1 , I, 3) 
30 CONTINUE 
         DO 31 I=l-HLTALLY 
          DO 32 K=l ,b 
32 MLOAD(I,K)=MCASE(1,I,K) 
31 CON7INUE 
        LCASE=1 
        RETURN 
        END
```
 $\bar{\phantom{a}}$ 

 $\tilde{\phantom{a}}$ 

 $\ddot{\phantom{0}}$ 

C THIS SUBROUTINE IS TO OUTPUT THE RESULTS OF THE PROBLEM SUBROUTINE RESULT (CASES, NCOMB) COMMON /GEOM/ MT,TALLY,NLOC,NT COMMON /FORC1/ SECTFORC,EMCASE,SUPCASE,ACT,FEMDIS COMMON /RELEASE/ MREL,SREL,STALLY REAL MT (40,12), NLOC (40,2) INTEGER TALLY, NT, MREL (40), SREL (40), STALLY REAL SECTFORC(12,40,3,21), EMCASE(12,40,6), SUPCASE (10,40,3), ACT(10,120) REAL FEMDIS(S,40,6) REAL SK CHARACTER\*30 TITLE CHARACTER\*4 PAR CHARACTER\*B FIL INTEGER I,J,K,L,CASES,JJ,JJJ PRINT\*, 'RESULT OUTPUT SECTION' PRINT\*,'ENTER A NAME FOR THE OUTPUT FILE -- 8 CHARACTERS MAX' READ 102,FIL 102 FORMAT (A8) -PRINT\*,'ENTER A JOB TITLE FOR THE OUTPUT -- 30 CHARACTERS MAX' READ 101,TITLE 101 FORMAT (130) OPEN{UNIT=B,FILE=FIL,STATUS='NEW') WRITE(B,198) 198 FORHAT(lX,'JOB TITLE:') WRITE (8, 199) 199 FORMAT(lX,60('\*')) WRITE(6,197),TITLE 197 FORMAT(1X,'\*',1qX,A30,1qX,'\*') WRITE (8, 199) WRITE (8, 10U) 1Qq FORMAT(' <sup>1</sup> , <sup>1</sup>') 1 PRINT\*,'>>NEXT RESULT OR EXIT' READ 100, PAR 100 FORMAT(AU) K=INDEX('FORC SUPP DISP SECF SECD HELP EXIT',PAR) IF (K.EQ.O) THEN PRINT\*,'\*\*\* OUTPUT WHAT ?? \*\*\*' GOTO 1 END IF  $K = (K+4)/5$ GOTO (10,20,30,qo,so,60,70) ,K C MEMBER END FORCES 10 PRINT\*,'OUTPUTING MEMBER END FORCES' WRITE (8, 106) 106  $\textrm{FORMAT}$  ('  $\cdot$  , 20X, 21 ('-')) WRITE(8,110),'\* MEMBER END FORCES  $\hat{\tau}^*$ WRITE(B,106) 110 FORMAT(' ',20X,A21) WRITE (8, 105) 105 **FORMAT**( $'$ ,60( $'$ -')) WRITE(8,111),'MEMBER \*','LOAD','JOINT \*','AXIAL','SHEAR','MOMENT' 111 FORMAT(' ',A8,3X,Aq,3X,A7,2X,A5,7X,AS,7X,A6) WRITE(8,112) 112 FORMAT(' ',11X,'CASE') WRITE (8, 105) WRITE (8,lOU) DO 11 I=1, TALLY WRITE(8,113) ,I 113 FORMAT ( ' , 3X, 13)

```
JJJ=0DO 12 JJ=1, CASES+NCOMB
             J = JJIF (JJ.GT.CASES) THEN
                   JJJ = JJJ + 1J = JJJ + 5END IF
             WRITE(8,114), J, MT(I,1), EMCASE(J, I, 1), EMCASE(J, I, 2), EMCASE(J, I, 3)<br>FORMAT('', 12X, I2, 6X, F2.0, 3X, 3(F10.2, 2X))
114WRITE (8, 115), MT (1,2), EMCASE (J, I, 4), EMCASE (J, I, 5), EMCASE (J, I, 6)
115
             FORMAT (' ', 20X, F2.0, 3X, 3 (F10.2, 2X))
12CONTINUE
11CONTINUE
          GOTO 1
\mathbf{C}SUPPORT OUTPUT
20
          PRINT*, 'OUTPUTING SUPPORT REACTIONS'
          WRITE (8,104)
          WRITE (8,106)
          WRITE (8,110), '* SUPPORT REACTIONS *'
         WRITE (8,106)
         WRITE (8,104)
         WRITE (8,120), ' JOINT *', 'LOAD', 'FORCE X', 'FORCE Y', 'MOMENT Z' FORMAT (' ',A8,3X,A4,3X,A7,5X,A7,4X,A8)
120
         WRITE (8, 112)
         WRITE (8,105)
         DO 21 I=1, NT
          IF (SREL(I) . EQ.0) GOTO 21
           HRTTE(8, 121), I
121
           FORMAT ( 1,3X,12)
           JJJ=0DO 22 JJ=1, CASES+NCOMB
            J = JJIF(JJ.GT.CASES) THEN
                   JJJ = JJJ + 1J = JJJ+5END IF
            HRITE(8,122), J, SUPCASE(J, I, 1), SUPCASE(J, I, 2), SUPCASE(J, I, 3)
122
            FORMAT (* ',7X,12,2X,3(F10.4,2X))
          CONTINUE
22
21
         CONTINUE
                                                         \simGOTO 1
c
       JOINT DISPLACEMENT
30
         PRINT*, 'OUTPUTING JOINT DISPLACEMENTS'
         WRITE (8,104)
         WRITE (8,106)
         WRITE (8,110), ' JOINT DISPLACEMENTS '
         WRITE (8,106)
         WRITE (8,120),' JOINT #','LOAD','TRANS X','TRANS Y','ROTATE Z'
         WRITE (8,112)
         WRITE (8,105)
         DO 31 I=1, NT
          WRITE (8,121), I
           JJJ=0DO 32 JJ=1, CASES+NCOMB
            J = JJIF(JJ.GT.CASES) THEN
                   JJJ = JJJ + 1J = JJJ + 5END IF
            K = (I-1) * 3+1
```
WRITE (8,122), J, ACT (J, K), ACT (J, K+1), ACT (J, K+2)  $32$ CONTINUE  $31$ CONTINUE GOTO 1  $\mathbf C$ SECTIONAL MEMBER FORCES 40 PRINT\*, 'OUTPUTING MEMBER SECTION FORCES' WRITE (8,104) WRITE (8,106) WRITE (8,110), 'MEMBER SECTION FORCES' WRITE (8, 106) WRITE (8, 111), 'HEMBER #', 'LOAD', 'SECTION', 'AXIAL', 'SHEAR', 'HOMENT' WRITE (8, 112) WRITE (8,105) DO 41 I=1, TALLY  $JJJ=0$ DO 42 JJ=1, CASES+NCOMB  $J = JJ$ IF(JJ.GT.CASES) THEN  $JJJ = JJJ + 1$  $J = JJJ + 5$ END IF WRITE (8, 141), I, J 141 FORMAT (\* \*, 3X, 12, 7X, 12) DO 43 K=1,21,2  $SK = (K - 1)$   $* . 05$ WRITE (8, 143), SK, SECTFORC(J, I, 2, K), SECTFORC(J, I, 3, K) 143 FORMAT (1,19X, F4.2, 12X, 2(F10.2, 2X)) WRITE(8,142), SK, SECTFORC(J, I, 1, K), SECTFORC(J, I, 2, K), SECTFORC(J, I, 3, K)<br>FORMAT ('', 19X, F4-2, 3 (F10.2, 2X))  $\mathbf C$  $C142$ 43 CONTINUE 42 CONTINUE 41 CONTINUE GOTO 1  $50$ GOTO 1 PRINT\*, 'RESULT OUTPUT HELP SECTION -- COMMANDS AVAILABLE'<br>PRINT\*, ' FORCE SUPPORT DISPLACEMENTS '  $60$ PRINT<sup>\*</sup>,' SECF SECD HELP EXIT' GOTO 1 70 CLOSE (UNIT=8) RETURN EN D

```
C
     THIS SUBROUTINE WILL STORE THE STRUCTURAL DATA
\mathsf CFOR FUTURE RECALL INTO THE PROGRAM.. VIA
\mathsf{C}THE SUBROUTINE "RESTORE"
\mathbf CSUBROUTINE SAVE (NAME)
         COMMON /GEOM/
                            MT.TALLY.NLOC.NT
         COMMON /LOADING/CASES, NMCASE, NJCASE, MCASE, JCASE
         COMMON / COMBINE/NCOMB, COMB, ACTLIST, ACASES
         COMMON /RELEASE/MBREL, SREL, STALLY
         REAL MT (40,12), NLOC (40,2)
         INTEGER TALLY, NT
         REAL MCASE (5,40,6), JCASE (5,40,3)
         INTEGER CASES, NMCASE(5), NJCASE(5)
         REAL COMB (5,5)
         INTEGER NCOMB, ACTLIST (10), ACASES
         INTEGER MBREL (40), SREL (40), STALLY
         INTEGER I, J, K, L
         CHARACTER*8 VAXNAME
         CHARACTER*30 TITLE, NAME (10)
         PRINT*, '>>SAVE ROUTINE:'
         PRINT*,'>>>ENTER A VAX FILE NAME -- 8 CHAR MAX'
         READ 100, VAXNAME
100
         FORMAT(A8)
         PRINT*,'>>>ENTER A TITLE FOR THIS PROBLEM -- 30 CHAR MAX'
         READ 101, TITLE
101FORMAT (A30)
         OPEN (UNIT=1, FILE=VAXNAME, STATUS='NEW')
         WRITE (1,201), TITLE
201
         FORMAT (' ',A30)
         FORMAT (' ',13, A30)
202
\mathbf cWRITE OUT THE STRUCTURAL PARAMETER COUNTERS
         WRITE (1,202), NT,
                                ' NUMBER OF JOINTS
         WRITE (1,202), TALLY, ' NUMBER OF MEMBERS
         WRITE (1,202), CASES, ' NUMBER OF LOAD CASES<br>WRITE (1,202), NCOMB, ' NUMBER OF LOAD COMBINATIONS
         WRITE (1,202), ACASES, ' NUMBER OF ACTIVE CASES
\mathbf CDO 10 J=1, NT
         WRITE(1,203), NLOC(J,1), NLOC(J,2)<br>FORMAT('', F10.4, 2X, F10.4)
10
203
         DO 11 H=1, TALLY
\overline{11}HRITE(1,204),HT(H,1),HT(H,2),HT(H,5),HT(H,6),HT(5,7),HT(5,0)
204
         FORMAT (' ',F3.0,2X,F3.0,2X,F8.3,2X,F8.0,2X,F8.3,2X,F8.3)
         DO 12 H=1, TALLY
12
          WRITE(1,205), MBREL(M)
205
         FORM1 (' ' , I3)DO 13 J=1, NT
1<sub>3</sub>WRITE(1,205), SREL(J)
C
         DO 20 J=1, CASES
          WRITE (1,209), NAME (J)
          RATE(1, 210), NJCASE(J), MACASE(J)FORMAT (* *, A30)
209
         FORMAT(' ',I3,2X,I3,'
210
                                      NJCASE, NMCASE')
          DO 21 I=1, NJCASE (J)
21
           WRITE (1, 1, 2) JCASE (J, 1, 1), JCASE (J, 1, 2), JCASE (J, 1, 3)
211FORMAT (' ', 3 (F8.3, 2X))
          DO 22 I=1, NMCASE (J)
         WRITE (1,212), (MCASE (J, I, K), K=1,6)<br>FORMAT ('',6(F8.3,2X))
22
212
```
 $\ddot{\phantom{a}}$ 

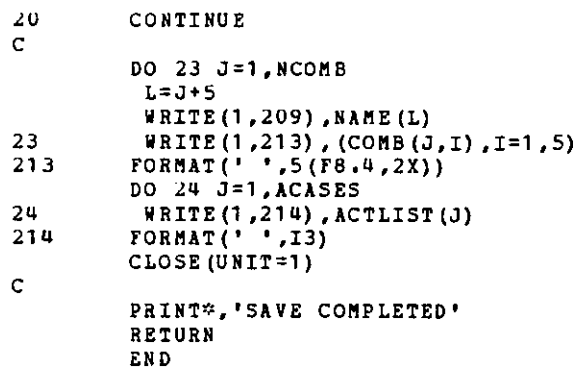

 $\hat{\phantom{a}}$ 

 $\ddot{\phantom{a}}$ 

156

ł.

 $\mathcal{A}$ 

 $\hat{\phantom{a}}$ 

 $\bar{\gamma}$ 

THIS SUBROUTINE WORKS IN CONJUNCTION WITH DRWLOADS TO  $\mathsf C$ DRAW THE ARROWS IN THE CORRECT DIRECTION AT THE  $\subset$ C **GIVEN LOCATION** SUBROUTINE ORWARROW (X, Y, DIR, MAG, DEG, ZX, WX, ZY, WY) REAL X, Y, MAG, DEG INTEGER DIR REAL ZX, WX, ZY, WY REAL AEX (4), AHX (4), ANX (4), ASX (4), AEY (4), AHY (4), ANY (4), ASY (4) DATA AEX/0, -1.5, 0, 1.5/ DATA AEY/0,.75,-1.5,.75/ DATA AWX/0,1.5,0,-1.5/ DATA AWY/0,.75,-1.5,.75/ DATA ANX/0, -. 75, 1.5, -. 75/ DATA ANY/0,-1.5,0.,1.5/ DATA ASX/0, -. 75, 1.5, -. 75/ DATA ASY/0, 1.5, 0., -1.5/ CALL WINDOW (ZX, WX, ZY, WY) CALL VWPORT (5., 105., 0., 100.) CALL MOVE (X,Y) CALL PIVOT (X, Y) CALL WINDOW(0.,100.,0.,100.) CALL VWPORT(5.,105.,0.,100.) IF(DEG.NE.O) CALL ROTATE(DEG, DEG) CALL VECREL IF (DIR.EQ.1) THEN  $P X$ IF (MAG.GT.0) THEN CALL DRAW(-5.,0.) CALL MOVE(5.,0.) CALL POLY (4, AEX, AEY) **ELSE** CALL DRAW( $5.0.0$ ) CALL MOVE (-5.,0.) CALL POLY (4, AWX, AWY) END IF ELSE IF (DIR.EQ.2) THEN  $'$ IF (MAG.GT.0) THEN CALL DRAW (0.,-5.) CALL MOVE  $(0., 5.)$ CALL POLY (4, ANX, ANY) **ELSE** CALL DRAW(0., 5.) CALL MOVE (0.,-5.) CALL POLY (4, ASX, ASY) END IF **ELSE**  $!$  MZ CALL ARC(3.,0.,180.) IF (MAG.LT.0) THEN CALL MOVE (-3.,0.) CALL POLY (4, ASX, ASY) **ELSE** CALL MOVE $(3., 0.)$ CALL POLY (4, ASX, ASY) END IF END IF CALL VECABS IF (DEG.NE.O) CALL ROTATE (-DEG, -DEG) CALL CHCLOS CALL CHOPEN CALL WINDOW (ZX, WX, ZY, WY) CALL VWPORT (5., 105., 0., 100.) CALL PIVOT  $(0.,0.)$ RETURN END

THIS SUBROUTINE WILL DRAW THE LOADS ON THE STRUCTURE SUBROUTINE DRWLOAD COMMON /SCREEN/ ZX, WX, ZY, WY, ROUND COMMON /GEOM/ MT, TALLY, NLOC, NT COMMON /LOADONE/MLTALLY, JLTALLY, MLOAD, JLOAD REAL ZX, WX, ZY, WY, ROUND REAL MT (40,12), NLOC (40,2) INTEGER TALLY, NT REAL MLOAD (40,6), JLOAD (40,3) INTEGER MLTALLY, JLTALLY REAL AUX (4), AUY (4), ADX (4), ADY (4), MAG, LA, LB, L, LP, X, DEG REAL XP (6), YP (6), X, Y, XS, YS, XL, YL, XP1, XP2, YP1, YP2 INTEGER I.J.TYPE.DIR DATA AUX/0,-1.5,3.,-1.5/ DATA AUY/0,-1.5,0.,1.5/ DATA ADX/0,-1.5,3,-1.5/ DATA ADY/0,1.5,0.-1.5/ DO 10 I=1, JLTALLY  $DEG = 0$ JNUM=JLOAD(I,1) DIR = JLOAD(I,2) MAG = JLOAD  $(I, 3)$  $X = NLOC$  (JNUM, 1)  $Y = NLOC (JNUM, 2)$ CALL DRWARROW (X, Y, DIR, MAG, DEG, ZX, WX, ZY, WY) CONTINUE DO 100 I=1, MLTALLY  $DEG = 0$ MNUM=HLOAD(I,1) TYPE=HLOAD(I,2) DIR = HLOAD(I,3) MAG =MLOAD(I,4) LA =MLOAD $(1, 5)$ LB =NLOAD(I,6) XS=NLOC (MT (MNUH, 1), 1) YS=NLOC (HT (HNUM, 1), 2)  $XL = NLOC (MT (HNOM, 2), 1)$ YL=NLOC (MT (MNUM, 2), 2)  $L = MT(HMOH, 5)/12$  $C = (XL-XS)/L$  $S = (YL - YS) / L$ IF(C.LT.0.001) C=0.001 IF(5.LT.0.001.AND.S.GT.-0.001) S=0.0  $XP1 = XS + (LA \approx C \approx L)$  $YP1 = I S + (LA \times S \times L)$ IF (LB.NE.O) THEN  $XP2=XS+(LB=C+L)$  $YP2=TS+(L8*S*L)$ END IF IF(C.LT.0.001.AND.C.GT.-0.001) THEN IF(S.LT.0) THEN  $DCG = -90.$ **ELSE**  $DEG = 90.$ END IF GOTO 11 END IF DEG= 57.2957795131\*(ATAN(S/C)) IF (TYPE.EQ.1.OR.TYPE.EQ.3) THEN ! GO DIRECTLY TO ARROW CALL DRWARROW (XP1, YP1, DIR, MAG, DEG, ZX, WX, ZY, WY)

 $10$ 

 $11$ 

 $\mathsf{C}$ 

```
ELSE ! IT IS A UNIFORM LOAD 
         LP=SQRT((XP1-XP2)**2+(YP1-YP2)**2)
         M=1DO 120 K=.2,.6,.2 
                 M = M + 1120 CONTINUE 
                 XP(H) = XP1 + (LP*C*K)YP(M) = YPI + (LP*S*K)XP(1) = XP1YP(1) = NP1XP (6)~XP2 
                 YP(6) = TP2C DRAW THE 6 ARROWS ACCORDING TO DEGEES AND SIGN 
        DO 121 K=l ,6 
                 CALL MOVE (XP(K), TP(K))CALL PIVOT (XP (K), YP (K)) 
        CALL WIHDOW(0,,100,,0,,100.) 
        CALL VWPORT(5.,105.,0.,100.)
                 IF(DEG.HE.O) CALL ROTATE(DEG,DEG) 
                 CALL VECREL
         IF(MAG.GT.O) THEH !USE ARROW UP 
           CALL POLY(4,AUX,AUY)
          ELSE 
          CALL POLY (4, ADX, ADY)
         EHD IF 
        CALL VECABS 
         IF(DEG,NE.D) CALL ROTATE(-DEG,-DEG) 
         CALL WINDOW(ZX, WX, ZY, WY)
          CALL VWPORT(5.,105.,0.,100.)
          CALL PIVOT(O.,O~) 
        CALL CMCLOS 
        CALL CMOPEN 
1.21 COHTIHOE 
        END IF 
100 CONTINUE 
        RETURN 
        END
```
 $\ddot{\phantom{1}}$ 

```
SUBROUTINE DRWMREL(X1,X2,Y1,Y2,IREL,L)
         COMMON /SCREEN/ZX,WX,ZY,WY,ROUND 
         REAL X, Y ,ZX,ZY ,WX ,WY ,L,CXl ,CX2,CY1 ,CY2 ,LL 
         INTEGER IREL
C DRAW THE CIRCLES 10% FROM EACH END
         LL=L*· 10 
         C= (X2-X1) /L 
         S = (Y2-Y1)/LCX1 = X1 + (C*LL)CX 2=X 2-(C+LL)CY1 = Y1 + (S = LL)CY2=Y2-(S*LL) 
         IF(IREL.EQ.4) GOTO 10C IREL HOLDS THE RELEASE CASE CODE 
         CALL MOVE(CX1, CY1)
         CALL WIHDOW(0,,100.,0.,100.) 
         CALL VWPORT(S.,1os.,o.,100.) 
         CALL ARC(.75,0.,360.) 
         CALL WINDOW(ZX,WX,ZY,WY) 
         CALL VWPORT(5.,105.,0.,100.) 
10 If (IREL.EQ.3) GOTO 20 
         CALL MOVE(CX2,CY2) 
         CALL WIHDOW(0.,100.,0.,100.) 
         CALL YWPORT(S.,105.,0.,100.) 
         CALL ARC(.75,0.,360.) 
         CALL WIHDOW(ZX,WX,ZY,WY) 
CALL YWPORT(S.,105.,0. ,100.) 
20 CALL CMCLOS 
         CALL CMOPEN 
         RETOBN 
         END
```
 $\bullet$ 

 $\Delta$ 

 $\bullet$ 

 $\Delta$ 

 $\,$ 

 $\ddot{\phantom{a}}$ 

```
SUBROUTINE DRWSUPP(X,Y, IFIX)
COMMON /SCREEN/ ZX, WX, ZY, WY, ROUND
REAL ZX, WX, ZY, WY, ROUND
REAL SXX (7), SXY (7), X, Y, SMZX (15), SMZY (15)
INTEGER ISX, ISY, ISZ, IFIX<br>REAL SYX(7), SYY(7)
DATA 5XY/0, -.5, 1, -.5, -.15, .3, -.15/<br>DATA 5XX/0, 2, 0, -2, 2, 0, -2/
DATA SYX/0, -. 5, 1, -. 5, -. 15, . 3, . 15/<br>DATA SYY/0, -2, 0, 2, -2, 0, 2/
DATA SMZX/0,-2,0,2,-2,0,2,-2,-2,0,2,-2,0,2,2/
DATA SMZY/0,.5,-1,.5,.15,-.3,.15,0,.5,-1,.5,.15,-.3,.15,0/
ISX=0ISY=0ISZ=0IF (IFIX.GE.100) THEN
 15X=1IFIX=IFIX-100END IF
IF (IFIX.GE.10)THEN
 ISY=1IFIX=IFIX-10
END IF
IF (IFIX.GE.1)ISZ=1CALL MOVE(X,Y)
CALL WINDOW (0.,100.,0.,100.)
CALL VWPORT (5., 105., 0., 100.)
CALL VECREL
IF (ISX.EQ.1) THEN
CALL POLY (7, SXX, SXY)
END IF
IF (ISY.EQ.1) THEN
  CALL POLY (7, SYX, SYY)
 END IF
IF (ISZ.EQ.1) THEN
         CALL POLY (15, SMZX, SMZY)
END IF
CALL WINDOW (ZX, WX, ZY, WY)
CALL VWPORT (5., 105., 0., 100.)
CALL VECABS
CALL CHCLOS
CALL CHOPEN
RETURN
```
 $\bullet$ 

END

```
161
```
 $\mathcal{L}_{\mathcal{A}}$  .  $\mathcal{A}$ 

C THIS IS THE SUBROUTINE TO DRIVE THE GRAPHIC ROUTINES OF THIS<br>C PROGRAMS **PROGRAMS** SUBROUTINE GRAPHIK(SET) **COMMON /SCREEN/ ZX,WX,ZY,WY,ROUND COMMON /GEOM/ MT,TALLY,NLOC,NT COMMON /LOADONE/MLTALLY,JLTALLY,MLOAD,JLOAD**  COMMON /RELEASE/MBREL, SREL, STALLY **REAL ZX,WX,ZY,WY,ROUND**  REAL MT(40,12) ,NLOC(40,2) **INTEGER TALLY,NT REAL** ~LOAD **(ll.0,6) ,JLOAD (40,3)**  INTEGER MLTALLY,JLTALLY INTEGER MBREL (40), SREL (40), STALLY **REAL X,Y,Xl,X2,Y1 ,Y2,L,J'IIDX,MIDY**  REAL XW(2), YW(2), DISTX, DISTY **INTEGER I,J,K,l't,IFIX,IDAT (2) ,!GOT (2)**  CHARACTER~4.PAR2 LOGICAL RED,SET(7) CHARACTER\*15 REZ(7) REZ (1) ='JOINTS NUMBERS ' REZ(2)='MEMBER NUMBERS<br>REZ(3)=' MEMBERS NEMBERS REZ(4) =  $M \circ J$  LOADS REZ(5)='MEMBER RELEASE '<br>REZ(6)=' SUPPORTS ' SUPPORTS 99 FORMAT (A4) CALL HEWPAG CALL HOME 1 CALL CMCLOS CALL CHOPEN PRINT~,'>>NEXT GRAPHIC OR EXIT' READ 99 ,PAR2 2 RED=.FALSE. K=INDEX('SETU STRU REDR ZOOM HELP EXIT', PAR2)<br>IF(K.EQ.O) GOTO.1  $K = (K+4)/5$ **GOT0(10,20,30,ll.O,S0,60) ,.X**  C 10 IS SETUP 10 PRINT\*,'>>>HEXT SETUP OR NEXT GRAPHIC' READ 99 ,PAR2 J=INDEX ('JNUM MNUM MEMB LOAD MREL SUPP', PAR2) IF(J.EQ.O)GOTO 2 J= (J+4) /5 IF (SET (J)) THEN  $SET (J) = FALSE$ PRINT 101 ,REZ (J) ELSE SET (J) =.TRUE. PRINT 100 ,REZ (J) END IF **100 FOBl'tAT(' ',A15,'LABELED') 101 FORI!AT (' ',Al 5, 1 NOT LABELED')**  GOTO 10 C BEGIN THE STRUCTURE DRAWING **io CALL PAGE(ZX,WX,ZY,WY,ROUND)**  CALL CMCLOS CALL ·cMOPEN C CHECK FOR JOINT NUMBER IF (RED) THEN GOTO 200

162

 $\checkmark$ 

**ELSE** IF(SET(1)) GOTO 200 END IF GOTO 201 200 CALL TXSIZE(3,0,0) CALL TXICUR (1) DO 21 I=1, NT CALL MOVE (NLOC (I, 1), NLOC (I, 2)) CALL INUMBR (I, 3) CONTINUE 21  $\mathbf C$ CHECK FOR MEMBER NUMBER 201 CALL CMCLOS CALL CHOPEN IF (RED) THEN  $GOPO 210$ ELSE IF  $(SET(2))$  GOTO 210 END IF GOTO 211 · 210 CALL TXSIZE(2,0,0) CALL TXICUR(1) DO 22 I=1. TALLY IF  $(MT (I, 1) .EQ.0)$  GOTO 22 #10X=#LOC(HT(I,1),1)+(HLOC(HT(I,2),1)-HLOC(HT(I,1),1))/4 #IDY=NLOC(NT(I,1),2)+(NLOC(NT(I,2),2)-NLOC(HT(I,1),2))/4 CALL HOVE (MIDX, MIDY) CALL INUMBR (I.3) 22 CONTINUE  $211$ CALL CMCLOS. CALL CMOPEN  $\Delta$ IF (RED) THEN GOTO 220 **ELSE** IF (SET (3) ) GOTO 220 END IF GOTO 221 220 DO 23 I=1, TALLY IF  $(MT (I, 1) .EQ.0)$  GOTO 23 CALL MOVE (NLOC (MT(I, 1), 1), NLOC (HT(I, 1), 2)) CALL DRAW (NLOC (MT  $(I, 2)$ , 1), NLOC (MT  $(I, 2)$ , 2)) 23 CONTINUE  $\mathbf{C}$ CHECK FOR DRAW LOADS 221 CALL CMCLOS CALL CHOPEN IF (RED) THEN GOTO 230 ELSE IF(SET(4)) GOTO 230 END IF GOTO 231 230 CALL DRWLOAD  $231$ CALL CNCLOS CALL CHOPEN IF (RED) GOTO 110 CHECK FOR DRAW MEMBER RELEASES  $\mathbf C$ IF  $(SET(5))$  THEN 250 DO 25 I=1 TALLY IF (MBREL (I) .NE. 0) THEN IREL=MBREL $(I)$ +1  $X1 = NLOC (MT (I, 1), 1)$ 

 $\cdot$ 

 $Y1 = N LOC (MT (I, 1), 2)$  $X2 = NLOC (MT (I, 2), 1)$  $YZ = NLOC(MT(I,2), 2)$  $L=MT(I, 5)/12$ CALL DRWHREL (X1, X2, Y1, Y2, IREL, L) ZND IF CONTINUE  $25$ END IF CALL CMCLOS CALL CHOPEN IF (RED) GOTO 110 CHECK FOR DRAW SUPPORTS  $\mathsf C$ IF(SET(6))THEN DO 26 I=1, NT 260 IF(SREL(I).NE.O)THEN  $X = NLOC(I, 1)$  $Y = NLOC(I, 2)$ IFIX=SREL(I) CALL DRWSUPP (X.Y.IFIX) END IF CONTINUE 26 END IF CALL CMCLOS CALL CHOPEN IF (RED) GOTO 110 RED=. FALSE. 29 GOTO 1 THIS IS THE REDRAW BY COMMAND PART  $\mathbf C$  $RED = -TRUE$ . 30 GOTO 20 PRINT<sub>7</sub>,'>>>NEXT REDRAW OR NEXT GRAPHIC' 110 READ 99, PAR2 M=INDEX ('LOAD MREL SUPP HELP', PAR2) IF (M.EQ.0) GOTO 2  $H = (H+4)/5$ GOTO (230,250,50), M PRINT<sup>2</sup>, REDRAW/GRAPHIC HELP SECTION: '<br>PRINT<sup>2</sup>,' LOAD MREL SUPP HELP EXIT'  $111$ PRINT\*, ' OR ANY GRAPHIC COMMAND' GOTO 110 TWO POINT ZOON SECTION PRINT®, 'ZOON : LOCATE 2 POINTS TO FRAME THE WINDOW'  $\mathbf{C}$ PRINT\*,' THE LOWER LEFT AND THE UPPER RIGHT CORNER' 40 CALL LOCATE (2, XW, YW, IGOT, IDAT) DISTX= ABS (XW(1)-XW(2)) DISTY= ABS (YW(1)-YW(2)) IF(DISTX.GT.DISTY) THEN  $ZX = XW(1)$  $WX = XW(2)$  $2Y = YW(1)$  $YY=YW(1)+DISTX$ **ELSE**  $ZX = XW(1)$ WX=XW(1)+DISTY  $2Y = YW(1)$  $N = YN(2)$ END IF GOTO 1 PRINT\*, 'GRAPHIC HELP SECTION:' 50 PRINT#,' SETup WILL KEY on OR off--'

164

 $\sim$ 

```
GOTO 1 
bU PRINT*,'EXIT GRAPHIC SECTION' 
         RETURN 
         END 
          SUBROUTINE PAGE(ZX,WX,ZY,WY,ROUND) 
C THIS SUBROUTINE WILL CALL A NEW PAGE AND INITIALIZE THE THINGS<br>C WINDOW -- VWPORT -- BOX AROUND VWPORT -- TIC MARKS AND NUMBERS
C WINDOW -- VWPORT -- BOX AROUND VWPORT -- TIC MARKS AND NUMBERS<br>CCC COMMON SCREEN
          COMMON SCREEN
          REAL WX,WY,ZX,ZY,TIC,ROUHD,RTEN,80XX,BOXY 
          INTEGER ITICX,ITICY 
          REAL TIC2,R 
 \ddot{\phantom{1}}CALL NEWPAG 
          CALL WINOOW(ZX,WX,ZY,WY) 
          CALL VWPORT(S.,105.,0.,100.) 
C DRAW AXIS 
          CALL DASHPT (3) 
         CALL MOVE(O.,ZY) 
         CALL DRAW (0., WY)
          CALL MOVE(ZX,O.) 
         CALL DRAW(WX,O.) 
         CALL DASHPT (0) 
C DRAW TIC MARKS...THEY ARE 2.5% OF THE WINDOW HEIGHT
         TIC = (WX - 2X) = .015TIC2=2#TIC
C TIC AT DIST ROUND * 5<br>C DRAW BOX
          DRAW BOX
         CALL MOVE(ZX,ZY) 
         CALL DRAW (ZX, WY) 
         CALL DRAW (WI, WY)
         CALL DRAW(WX,ZY) 
         CALL DRAW (ZX, ZI) 
          ITICX = (ZX / (ROUND+5))RTEH:ROUND*S 
          ITICX=(ZX/RTEN)
         ITICX=ITICX*RTEN
          ITICY=(ZY/RTEN)
         ITICY=ITICY=RTEN
         CALL TXICOR (5) 
          CALL TXFCUR (1) 
          CALL TXSIZE(4,0-.0.)DO 10 R=ITICX, WX, RTEN
           CALL MOVE (R, ZI) 
           CALL DRAW(R,ZY+TIC) 
           CALL MOVE(R,ZY+TIC2) 
           CALL RNUMBR(R,2,B) 
10 CONTINUE 
          DO 20 R=ITICY,WY,RTEN 
           CALL MOVE (ZX, R) 
           CALL DRAW(ZX+TIC,R) 
           CALL MOVE(ZX+TIC2,R) 
           CALL RNUMBR(R,2,8) 
20 CONTINUE 
          CALL TXSIZE(3,0,0) 
          RETURN 
          END
```
**PRINT\*,' STRUcture WILL DRAW THE STRUCTURE ACCORDING TO SETUP' PRINT\*,' REORaw WILL REDRAW THE BASICS AND ALLOW ADDING THE EXTRAS'** 

**PRINT\*,' JNUM HNUM HEMS LOAD HREL SUPP'** 

**PRINT\*,'SETU STRU REDR ZOOM HELP EXIT'** 

**PRINT\*,'COMHANOS AVAILABLE:** '

 $\subset$ SUBROUTINE TO ZOOM IN ON THE SCREEN AND PAN TOO SUBROUTINE ZOOMIO COMMON /SCREEN/ ZX, WX, ZY, WY, ROUND REAL ZX, WX, ZY, WY, ROUND  $\mathbf{1}$ PRINT\*, 'ENTER THE SCREEN SCALE FACTOR:' PRINT#,' LESS THAN 1.0 TO 200M IN' PRINT\*,' GREATER THAN 1.0 TO ZOOM OUT' PRINT\*, 'THEN LOCATE THE CROSSHAIRS FOR THE NEW CENTER OF THE PICTURE' READ\*, SCAL IF(SCAL.LT.0.1.OR.SCAL.GT.10)GOTO 1 CALL LOCATE (1, X, Y, IGOT, IDAT)  $DIST = (WX - ZX)$  "SCAL/2  $ZX = X - DIST$  $WX = DIST*2+ZX$  $2Y = Y - DIST$ WY=DIST=2+ZY CALL WINDOW (ZX, WX, ZY, WY) CALL VWPORT(5., 105., 0., 100.) RETURN **END**  $\mathsf{C}$ SUBROUTINE TO REDRAW THE SCREEN AND THE STRUCTURE  $\mathbf C$ AXIS, TIC MARKS AND NODE AND MEMBER NUMBERS SUBROUTINE REDR COMMON /SCREEN/ 2X, WX, ZY, WY, ROUND COMMON / GEOM / MT, TALLY, NLOC, NT REAL ZX, WX, ZY, WY, ROUND REAL MT (40,12), NLOC (40,2) INTEGER TALLY, NT REAL XI, YI, MIDX, MIDY, XJ, YJ INTEGER I, J, K  $\mathsf C$ REDRAW THE PAGE AND AXIS AND TIC MARKS CALL PAGE (ZX, WX, ZY, WY, ROUND) CALL TXSIZE (3,0,0) CALL TXICUR(1) DRAW THE NODES  $\mathsf C$ DO 10 I=1, NT CALL MOVE (NLOC(I,1), NLOC(I,2)) CALL INUMBR(I,3)  $10$ CONTINUE CALL TXSIZE(2,0,0)  $\mathbf C$ DRAW THE MEMBERS AND NUMBER THEM DO 20 I=1, TALLY IF  $(MT(I,1) .ZQ.0)$  GOTO 20  $J = HT (I, 1)$  $K=HT(T, 2)$  $XI = NLOC(J, 1)$  $Y1 = NLOC(J, 2)$  $XJ = NLOC (K, 1)$  $YJ = NLOC(K, 2)$ CALCULATE THE MIDPOINT OF THE MEMBER AND NUMBER IT  $\mathbf C$  $MIDX = (XJ-XI)/4+XI$  $MIDY = (YJ-YI)/4+YI$ CALL MOVE (XI. YI) CALL DRAW (XJ, YJ) CALL MOVE (MIDX MIDY) CALL INUMBR (I, 3) 20 CONTINUE CALL TXSIZE (3,0,0) CALL TXICUR(1) CALL HOME CALL CHCLOS CALL CHOPEN RETURN END

C THIS IS THE SUBROUTINE THAT DRIVES THE SHEAR AHO MOMENT C CALCOLATIOHS FOR ALL MEMBERS AHO ALL LOADS C MOTE: SIGN CONVENTIONS DIFFER ::: FEMDIS -(FROM FORCES) EXPECTS ALL<br>C CCW MOMENTS AS "+" CCW MOMENTS AS "+" C BUT !!! MOMSHE EXPECTS THE DIRECTIONS OF THE MOMENTS TO BE THE <sup>C</sup>VALUES IN THE MOMENT DIAGRAM ••• THEREFORE CHANGE M1=-FEMDIS(3) c c SUBROUTINE CASEMOSH **COMMON /GEOM/ HT,TALLY,NLOC,NT COJ1110N /LOADING/CASES,NHCASE,NJCASE,HCASE,JCASE**  COMMON /FORCl/ SECTFORC,EMCASE,SUPCASE,ACT,FEMDIS COMMON /RELEASE/MBREL,SREL,STALLY REAL MT(40,12), NLOC(40,2) INTEGER TALLY,HT REAL MCASE(5,40,6), JCASE(5,40,3) INTEGER CASES ,NMCASE (5) ,NJCASE (5) REAL SECTFORC (12, 40, 3, 21), EMCASE (12, 40, 6), SUPCASE (10, 40, 6), ACT (10, 120) REAL FEMDIS(5,40,6) INTEGER MBREL (40), SREL (40), STALLY REAL MEMMOM (21), MEMSHE (21), THEMMOM (21), THEMSHE (21) **REAL J,L\_,KAG,A,B,l'l1,!2,S1,S2 INTEGER K,I,HQ(qO),TYP!,DIR,CASE INTEGER J1 ,J2,SP1 ,SP2,11R,JR1,JR2,LCASE,11**  C BEGIN BY DOING ALL LOAD CASES DO 1 LCASE=l,CASES DO 10 I=l ,TALLI Ml=-FEMDIS(LCASE,I,3) M2=FEMDIS(LCASE, I, 6) Sl=FEMDIS(LCASE,I,2) S2=FEMDIS(LCASE,I,5) DO 20 J=l ,21 SECTFORC(LCASE, I, 3, J)=M1+(((-M1+M2)/20) = (J-1)) SECTFORC(LCASE,I,2,J)=Sl 20 CONTINUE lU CONTINUE DO 30 I=l ,TALLY  $CASE=MBREL (I) +1$ DO 35  $M = 1, 21$ MEMSHE (M) =O 35 MEMMOM (M) =0 L=MT(I,5)/12.0 ! NOW IN FT DO 40 K=1, NMCASE(LCASE) IF(MCASE(LCASE,K,1) .EQ.I) THEN TYPE=MCASE(LCASE,K,2) DIR =MCASE (LCASE, K, 3) **l'IAG :ftCASE(LCASE,K,Q.) ! IN lt,K,K/F**  A =MCASE(LCASE,K,5) B =MCASE(LCASE,K,6) IF(TYPE.EQ.1) THEN ! CONCENTRATED IF(DIR.EQ.1) THEN !FX MOM & SHE =O GOTO 40 ELSE CALL PYMONSHE(CASE, MAG, A, L, THEMMOM, TMEMSHE) EHD IF ELSE IF(TYPE.EQ.2) THEN ! UNIFORM IF(DIR.EQ.1) THEN  $19X$  SHE & MOM =0 GOTO UO ELSE

167

 $\ddot{\phantom{a}}$ 

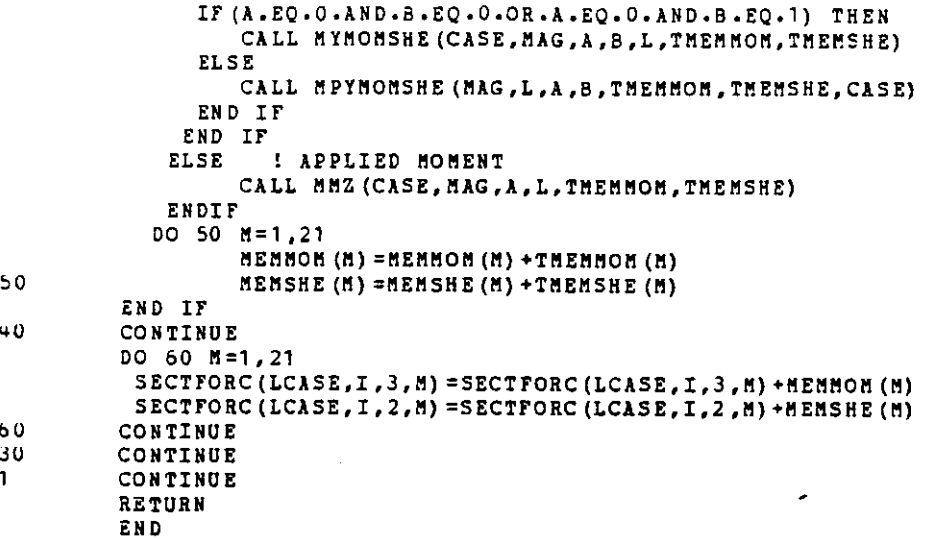

 $\ddot{\phantom{0}}$ 

168

Ġ,

 $\overline{\phantom{a}}$ 

```
\mathbf CTHIS SUBROUTINE WILL DRAW THE DEFLECTED SHAPE
     OF THE STRUCTURE ACCORDING TO THE DIFFERENT LOAD CASES
\mathbf c\mathbf CAND COMBINATIONS
\ddot{\rm c}SUBROUTINE DEFL(CASES, NCOMB, NAME)
\overline{c}COMMON /SCREEN/ ZX, WX, ZY, WY, ROUND
                               MT, TALLY, NLOC, NT
         COMMON /GEON/
          COMMON /FORC1/
                               SECTFORC, ENCASE, SUPCASE, ACT, FEMDIS
          REAL ZX, WX, ZY, WY, ROUND
          REAL ET (40,12), NLOC (40,2)
          INTEGER TALLY, NT
          REAL SECTFORC (12, 40, 3, 21), EHCASE (12, 40, 6), SUPCASE (10, 40, 3), ACT (10, 120)
          REAL FEMDIS(5,40,6)
         CHARACTER#30 NAME (10)
         CHARACTER*1 RES
          REAL XD1, XD2, YD1, YD2, MAX, DIST, FACT
          INTEGER I, J, K, N, N1, N2, CASES, NCOMB, M
\mathbf CFIND THE MAX DEFLECTION
          K = QDO 40 J=1, CASES+NCOMB
           M = JIF (J.GT.CASES) THEN
            K = K + 1M = J + 5END IF
           DO 30 I=1, XT=3
            IF (ABS (ACT (H, I)). GT. MAX) MAX=ABS (ACT (H, I))
3040
         CONTINUE
     THE MAX TRANSLATIONAL DEFLECTION WILL SCALE TO 2.5% OF THE SCREEN WIDTH
\mathbf c¢
          DIST = .025* (WX-ZX)
          FACT=DIST*12/MAX
         CALL NEWPAG
                                                  \lambda\bar{z}CALL TISIZE(2,0,0)
         CALL TXICUR(2)
         CALL TXAM
         CALL TYPCUR(1)<br>CALL CHCLOS
          CALL CHOPEN
          PRINT*, 'DEFLECTED STRUCTRUE ROUTINE'
\mathbf{z}PRINT*, ' ONLY JOINT DISPLACEMENTS'
\mathbf CPRINT LIST OF LOAD COMB AND CASES
         K = 0DO 10 I=1, CASES+NCOMB
           J = IIF(I.GT.CASES) THEN
            K = K + 1J = 5 + KEND IF
          PRINT 100, J, NAME (J)
100
          FORMAT (1X, 2X, 13, 2X, A30)
          CONTINUE
10
          PRINT*, '>>ENTER LOAD NUMBER'
\mathbf{1}CALL CNCLOS
         CALL CHOPEN
          READ<sup>∞</sup>, N
         IF (N.EQ.0) GOTO 2<br>IF (N.LT.0) RETURN
          IF(N.LE.CASES) GOTO 11
```

```
IF(N.GE.6.AND.N.LE.NCOMB+5) GOTO 11
    PRINT®, 'WOR BAD LOAD NUMBER 0001
    GOTO 1
    I = ICALL REDR
    CALL DASHPT (3)
    DO 20 I=1, TALLY
     N1 = MT(T, 1)N2 = nT (I, 2)XD1 = (ACT(N, ((N1-1) * 3+1)))/12*RACTxD2 = (ACT (N, ((N2-1) \times 3+1)))/12 \times RTYDI = (ACT (N, ((NI-1) \times 3+2)))/12 \times PCTTD2 = (ACT (N, ((N2-1) \# 3+2)))/12*FACTCALL MOVE ((NLOC (81, 1) +XD1), (NLOC (81, 2) +YD1))
      CALL DRAW ((NLOC (N2,1) +XD2), (NLOC (N2,2) +YD2))
      CALL CMCLOS
      CALL CHOPEN
   CONTINUE
   CALL DASHPT (0)
\langle \cdot, \cdot \rangleCALL MOVE(ZX+DIST, ZY+(DIST/2))
   CALL VECREL
   DIST=MAX*FACT/12
  CALL DRAW(DIST, 0.0)<br>CALL VECABS
  CALL TXICUR (1)
  CALL TXFCUR(2)
  CALL TISTZE(3,0,0)<br>CALL TISTZE(3,0,0)<br>CALL TEXT(17,' Inch Deflection')
  CALL TXFCUR(1)
  CALL HOME
  CALL CHCLOS
  CALL CHOPEN
  GOTO 1
```
÷.

 $\pmb{20}$ 

END

 $11$ 

 $\bullet$ 

ï

 $\cdot$ 

```
THIS IS THE SUBROUTINE TO CALCULATE THE MAX AND MIN ENVELOPE
  C
           SUBROUTINE ENVEL (CASES, TALLY, MEMMAX)
           COMMON / COMBINE/NCOMB, COMB, ACTLIST, ACASES
           COMMON /FORC1/ SECTFORC, EMCASE, SUPCASE, ACT, FEMDIS
           INTEGER NCOMB, ACTLIST (10), ACASES
           REAL SECTFORC (12,40,3,21), EMCASE (12,40,6), SUPCASE (10,40,3), ACT (10,120)
           REAL FEMDIS(5,40,6), COMB(5,5)
           REAL MAXX, MAXX, MAXZ, MINX, MINX, MINZ, MEMMAX (40, 3)
           INTEGER CASES, TALLY, LC, I, K, J
           DO 10 I=1, TALLY
            DO 20 K=1, 21MAXX = -10000000MINX= 10000000
             MAXY = - 10000000
             MINY= 10000000
             MAXZ = -10000000MINZ= 10000000
             x = 0Y = 0z = 0DO 30 J=1, ACASES
               LC=ACTLIST(J)
               X = SECTFORC (LC, I, I, K)T = SECTFORC (LC, I, 2, K)Z =SECTFORC(LC.I.3.K)
               IF(X.GT.MAXX) MAXX=X
               IF (X.LT.HINX) MINX=X
               IF(Y.GT.MAXY) MAXY=Y
               IF(Y.LT.MINY) MINY=Y
               IF (Z - GT - MAXZ) MAXZ=Z
               IF(Z.LT.MINZ) MINZ=Z
 30
            CONTINUE
                   SECTFORC (11, I, 1, K) = MAXX
                   SECTFORC (12,1,1,K) = HINX
                   SECTFORC (11, 1, 2, K) = MAXY
                   SECTFORC (12, I, 2, K) = HINT
                   SECTFORC (11, I, 3, K) = BAXZ
                   SECTFORC (12, I, 3, K) = BINZ
20
           CONTINUE
            MAXX=-10000000
            MINX= 10000000
            MAXY=-10000000
            MINY= 10000000
            MAXZ=-10000000
            HINZ= 10000000
            x = 0\mathbf{Y}=\mathbf{0}2 = 0DO 15 K=1,21
           IF (ABS (SECTFORC (11, I, 1, R)). GT. HAXX) HAXX=ABS (SECTFORC (11, I, 1, R))
           IF (ABS (SECTFORC (11, I, 2, K)). GT. MAXY)
                                                      MAXY=ABS (SECTFORC (11, I, 2, K))
           IF (ABS (SECTFORC (11, I, 3, K)) .GT. HAXZ)
                                                      MAXZ=ABS(SECTFORC(11, I, 3, K))
           IF(ABS(SECTFORC(12, I, 1, K)).GT.MAXX)
                                                      MAXX=ABS (SECTFORC (12, I, 1, K))
           IF (ABS (SECTFORC (12, I, 2, K)) . GT. MAXY)
                                                      MAXY=ABS (SECTFORC (12, I, 2, K))
          IF (ABS (SECTFORC (12, I, 3, K)) .GT.MAXZ)
                                                      MAXZ=ABS (SECTFORC (12, I, 3, K))
15CONTINUE
          MEMHAX (I, 1) = ABS (MAXX)
          MENHAX (I, 2) =ABS (MAXY)
          MEMMAX (I, 3) =ABS (MAXZ)! ALREADY IN F-K
10CONTINUE
```
C TnIS IS A SUBROUTINE THAT WILL COMPLETE ALL OF THE LOAD C COMBINATIONS BY FACTORING THE INDIVIDUAL LOAD CASES C AND SUMMING UP LOAD COMBINATIONS C THERE ARE A MAXIMUM OF 5 INDEPENDANT LOAD CASES<br>C and 5 DEPENDANT LOAD COMBINATIONS AND 5 DEPENDANT LOAD COMBINATIONS C ACT HOLDS THE DISPLACEMENTS FOR THE 120 DOF FOR 10 CASES C ENCASE HOLDS THE 6 RESULTANT MEMBER END FORCES<br>C SECTFORC HOLDS THE SECTIONAL FORCES AT 21 SECT SECTFORC HOLDS THE SECTIONAL FORCES AT 21 SECTIONS c SUPCASE HOLDS THE SUPPORT REACTIONS FOR THE 3 DOF or EACT SUPP. C COMB IS A SXS MATRIX THAT SPECIFIES THE FACTORS C NCOMB IS THE NUMBER OF DEPENDANT LOAD COMBINATIONS c c SUBROUTINE FACTOR(NT,TALLY,CASES) COMMON /COMBINE/NCOMB,COMB,ACTLIST,ACASES COMMON /FORC1/ SECTFORC,EMCASE;SUPCASE,ACT,FEMDIS COMMON /RELEASE/MBREL,SREL,STALLI INTEGER TALLY,NT REAL COMB(5,5) INTEGER NCOMB,ACTLIST(10) ,ACASES REAL SECTFORC(12,40,3,21), EMCASE(12,40,6), SUPCASE(10,40,3), ACT(10,120) REAL FEMDIS (5 ,40 ,6) INTEGER MBREL (40), SREL (40), STALLY, CASES REAL SUM(3), SUMX, SUMY, SUMZ, SUM2(21,3), FACT INTEGER I,J,K,KK,L,M,H DO 1 I=1 ,CASES DO 2 J=1,NT  $L = (J-1)$   $*3+1$  $M = L + 1$ **H=L+2**  2 CONTINUE 1 CONTINUE C FACTOR THE JOINT DISPLACEMENTS DO 10 I=1,HT DO 11 K=1, NCOMB  $K = K + 5$  ! THIS IS SO THAT THE FIRST COMB IS # 6  $L = (I-1)*3+1$  ! THIS IS THE DOF NUMBER FOR THE JOINT **ft= L + 1**   $N = L + 2$  $SURX=0$ SUMY=0 SUHZ=O DO 12 J=1,CASES FACT=COMB (K,J) IF(FACT.EQ.O.O) GOTO 12 SUMX=SUMX+ACT(J,L) \*FACT SUMY=SUMY+ACT(J,M) \*FACT SUMZ=SUMZ+ACT(J,N)\*FACT 12 CONTINUE ACT(KK,L)=SOMX  $ACT (KK, M) = SUBY$ ACT(KK,N)=SUHZ 11 CONTINUE 10 CONTINUE C FACTOR THE MEMBER END ACTIONS IN EMCASE **DO 19 I=1,6**   $19$  5UM (I) =0 DO 20 I=1,TALLY DO 21 K=1, NCOMB **KK=K+5** 

```
DO 22 J=1, CASES
             FACT = COMB (K, J)IF (FACT.EQ.0.0) GOTO 22
             DO 23 M=1,6
23
              SUM (M) = SUM (M) + EMCASE (J, I, M) * FACT
22
            CONTINUE
             DO 24 M=1,6
              EMCASE (KK, I, M) = SUM (M)
              SUM(M) = 0.024
             CONTINUE
21
            CONTINUE
20
         CONTINUE
\mathtt{C}FACTOR THE SUPPORT REACTIONS
          DO 30 I=1, NT
          IF (SREL(I).EQ.0) GOTO 30
            DO 31 K=1 NCOMB
             KK = K + 5DO 32 J=1, CASES
              FACT=COMB(K,J)
              IF (FACT.EQ.0.0) GOTO 32
              DO 33 M=1.3
               SUPCASE (KK, I, M) = SUPCASE (KK, I, M) + SUPCASE (J, I, M) *FACT
33
              CONTINUE
32
             CONTINUE
31
           CONTINUE
30
          CONTINUE
\mathbf{C}FACTOR THE SECTIONAL FORCES FOR EACH MEMBER
         DO 40 I=1, TALLY
          DO 41 K=1, NCOMB
           KK = K + 5DO 42 J=1, CASES
            FACT=COMB(K,J)
            IF(FACT-EQ.0.0) GOTO 42
             DO 43 M=1,21
              DO 44 N=1,3
               SUB2(H,H)=SUE2(H,H)+SECTION2CTFORC(J,I,H,H)*FACT44
              CONTINUE
43
            CONTINUE
42
           CONTINUE
           DO 45 1.21DO 46 N=1,3
              SECTFORC(KK, I, N, M) = SUM2(M, N)
              SUM2 (M, N) = 0.046
            CONTINUE
45
           CONTINUE
41
          CONTINUE
40
         CONTINUE
         RETURN
```
END

 $173$ 

 $\bullet$ 

```
C THIS SUBROUTINE IS TO PROCESS THE INDIVIDUAL SHEAR AND 
C MOMENT AND LOAD AND DEFLECTION DIAGRAMS FOR THE MEMBERS 
         SUBROUTINE INDIV2 (NAME, MEMMAX, 14014)
         COMMON /GEOM/ MT,TALLY,NLOC,NT 
         COMMON /LOAOING/CASES,NPICASE,NJCASE,MCASE,JCASE 
         COMMON /COMBINE/NCOMB,COMB,ACTLIST,ACASES 
         COMMON /FORC1/ SECTFORC,EMCASE,SUPCASE,ACT,FEMDIS 
         REAL MCASE{S,40,6) ,JCASE(S,40,3) 
         REAL MT (40, 12) ,NLOC (40, 2) 
         INTEGER TALLY,NT 
         INTEGER CASES,NMCASE(5) ,NJCASE(5) 
         REAL MLOAD(40,6) ,JLOAD(40,3) 
         REAL COMB (5,5) 
         INTEGER NCOMB,ACTLIST(10) ,ACASES 
         REAL SECTFORC(12,40,3,21),EMCASE(12,40,6),SUPCASE(10,40,3),ACT(10,120)<br>REAL FEMDIS (5,40,6)
         REAL ZX,VX,ZY,WY,L,LL,LA,LB,Q,MEMMAX(40,3) 
         REAL XP (6), IP (6) ,PIAG ,DEG,PLUS,LPLUS, vzr ,zvy, Y1, r2, Y3, yq., rs, r ,x
         REAL PIAX,PIIH,ABB,PIAXLOC,MIHLOC,LOCABB,MEMB(21),KO,K1 
         LOGICAL LOAD, SHEAR, MONENT, ENV, OVER, 14014
         INTEGER TYPE, DIR, K, I, J, N, H, S(3,6) , TITLE (6) , DIAGRAM, I UNITS (3)
         REAL AUX(4), AUY(4), ADX(4), ADT(4)<br>CHARACTER®1 RES
        CHARACTER*30 HAME(10)
        DATA ADX/0,-.025,.os,-.025/ 
         DATA ADY/O,.os,o,-.OS/ 
        DATA AOX/0,-.02s,.05,-.025/ 
        DATA AUY/O,•.OS,0,.05/ 
        LOAD=·FALSE, 
        EHV ::,FALSE, 
        OVEB=·FALSE, 
C SHEAR 
        S(1,1) = 83S(1,2)=72S(l,3)=69 
        S(1, 4) = 65S(1,5)=82S(1,6)=32C HOMENT
        S(2,1)=77s(2,2) = 795(2,3)=77 
        S(2,4)=69S(2,5)=78S(2,6)=84 
        CALL NEWPAG 
        CALL CMCLOS 
        CALL CHOPEN
        PRINT<sup>*</sup>,'INDIVIDUAL SHEAR AND MOMENT DIAGRAMS'
        PRINT*, 'LISTING OF THE LOAD CASES AND COMBINATIONS'
        PRINT'*,' ' 
        PRINT~,'THE ClSEsi• 
        DO 3 J=l ,CASES 
3 PRINT 201, J, NAME (J)
        PRINT*, 'THE COMBINATIONS: '
        IF (NCOMB.LE.0) GOTO 7
        DO 4 J=1,NCOMB
```
## c c

 $\boldsymbol{z}$ 

**K=J+5** 

 $\mathbf u$ PRINT\*\*, K, NAME (K)<br>FORMAT ('', 3X, I2, 3X, A30) 201 PRINT<sup>\*</sup>, 'THE ENVELOPES: '  $\overline{\mathbf{z}}$ PRINT<sup>\*</sup> 11 MAXIMUM ENVELOPE'<br>12 MINUMUM ENVELOPE' PRINT\*,' PRINT PRINT#. PRINT\*, '>>ENTER LOAD NUMBER'  $\frac{5}{17}$ READ\*, J IF (J.LT.0) RETURN IF  $(J.EQ.11)$  THEN ENV=.TRUE. J=11 ! FOR THE SECTFORC GOTO 111 END IF IF (J.EQ.12) THEN ENV=.TRUE.  $J=12$ GOTO 111 END IF IF (J.GT.NCOMB+5) GOTO 6 IF (J.GT.CASES.AND.J.LT.6) GOTO 6 GOTO 111 PRINT\*, '\*\*\* INVALID LOAD CASE OR COMBINATION \*\*\*\*  $\ddot{\mathbf{6}}$ GOTO 5  $111$ IF (OVER) GOTO 8 CALL NEWPAG CALL CMCLOS CALL CHOPEN SHEAR=. FALSE. MOMENT=. FALSE. CALL TEXT(21, '>>ENTER HEMBER NUMBER') J, CALL CHCLOS CALL CHOPEN READ<sup>€</sup>, N IF (N.LT.0) GOTO 111  $\cdot$ IF  $(N - EQ - 0)$  GOTO 2 IF (N.LE.O.OR.N.GT.TALLY) THEN PRINT\*, '\*\*\* INVALID MEMBER NUMBER \*\*\*' GOTO<sub>1</sub> END IF  $\pmb{\theta}$ IF(J.EQ.11.OR.J.EQ.12) GOTO 9 100 FORMAT(A1) CALL TEXT(14, '>>>PLOT LOADS?')<br>CALL CHCLOS CALL CHOPEN READ 100, RES IF (RES.EQ.'Y') LOAD=.TRUE.<br>CALL TEXT (14, '>>>PLOT SHEAR?') y CALL CHCLOS CALL CHOPEN READ 100, RES IF (RES.EQ. 'Y') SHEAR=. TRUE. CALL TEXT (15, '>>>PLOT MOMENT?') CALL CHCLOS CALL CHOPEN READ 100, RES IF (RES.EQ.'Y') NOMENT=.TRUE. IF (OVER) GOTO 18 CALL NEWPAG

```
CALL CHCLOS
CALL CHOPEN
CALL WINDOW(0.,100.,0.,100.)
CALL VWPORT (5., 105., 0., 100.)
CALL MOVE(0.,0.)
CALL DRAW (100., 0.)
CALL DRAW(100.,100.)
CALL DRAW(0., 100.)
CALL DRAW(0.,0.)
CALL CMCLOS
CALL CHOPEN
L = MT(N, 5)/12LPLUS=L#1.2
PLUS = L \approx .12X=-P LUSwх
     =1+PLUSIF (J.GT.5) GOTO 13
                         ! DO NOT PLOT LOADS
IF (LOAD) THEN
CALL WINDOW (-0.1, 1.1, -7.5, 7.5)
CALL VWPORT(5., 105., 85., 100.)
CALL MOVE (0., 0.)
CALL DRAW (1., 0.)
 DEG = 0LL = 1.0DO 10 I=1, NMCASE(J)<br>IP(MCASE(J, I, 1).EQ.N) THEN
   TIPE=MCASE(J.I.2)
   DIR = MCASE (J, I, 3)
   MAG =MCASE(J.I.4)
   LA = MCASE (J, I, 5)LB = HCASE(J, I, 6)2Y = -WX\mathbf{W} \mathbf{Y} = -\mathbf{Z} \mathbf{X}= 0Y.
   IF (TIPE.EQ.1.OR.TIPE.EQ.3) THEN
    X=LA*L ! WINDOW IS IN LPLUS
    CALL DRWARROW (I.Y.DIR, MAG, DEG, ZX, WX, ZY, WY)
   ELSE
    CALL WINDOW(-.1, 1.1, -.5, .5)
    CALL VWPORT(5., 105., 85., 100.)
    DO 11 K=1,6
     XP(K) = LA + ( (LB - LA) = 22 (K-1))TP(K) = 0CONTINUE
    DO 12 K=1,6
     CALL MOVE (XP (K), YP (K))
     CALL TRANSL(XP(K), YP(K))
     CALL VECREL
      IF (MAG.GT.O) THEN
      CALL POLY (4, AUX, AUY)
      CLSE
      CALL POLY (4, ADX, ADY)
      END IF
     CALL VECABS
     CALL TRANSL (-XP(K), -YP(K))CONTINUE
   END IF
  END IF
CONTINUE
END IF
```
 $16$ 

 $11$ 

 $10$
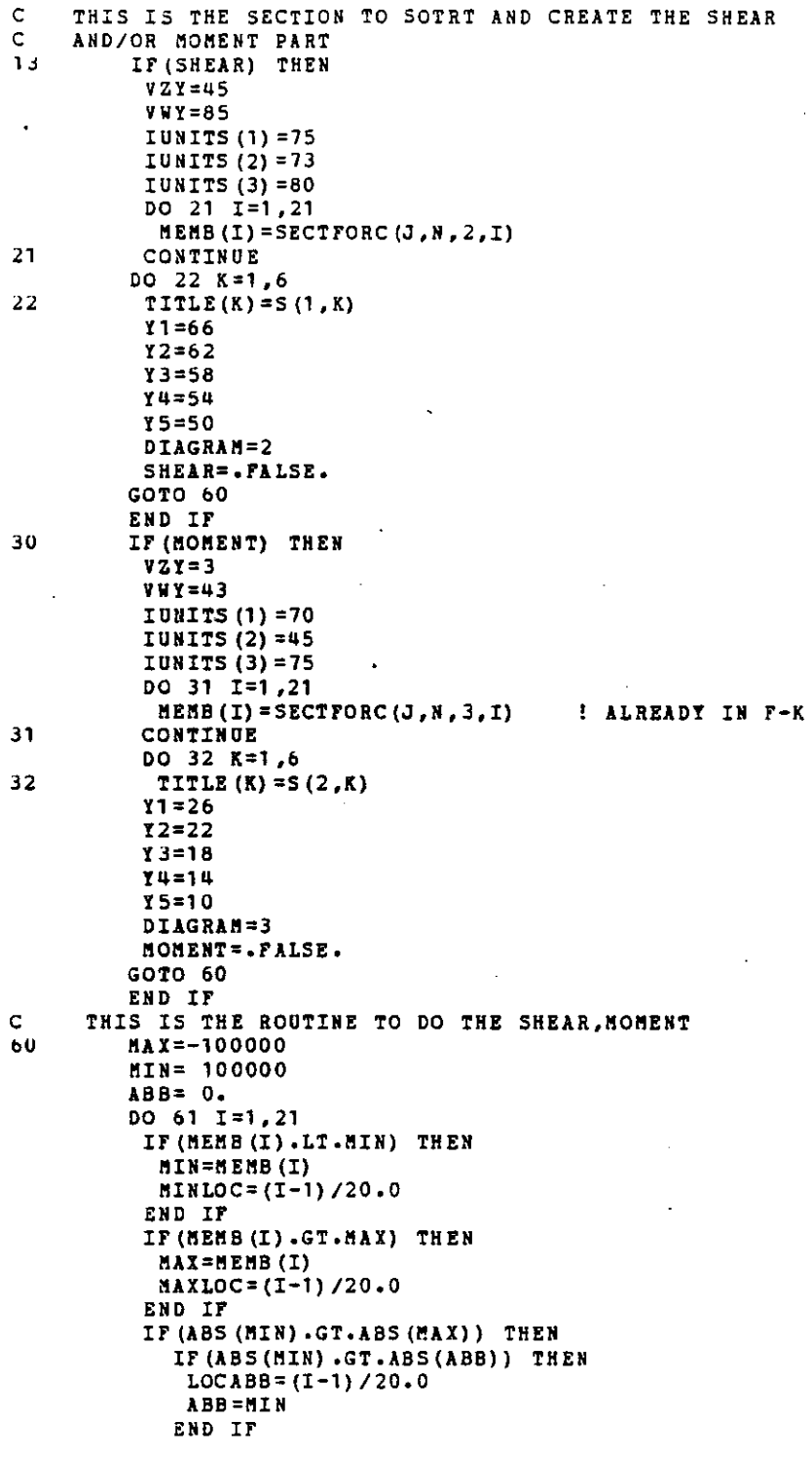

 $177$ 

 $\bar{\gamma}$ 

 $\frac{1}{4}$ 

 $\Sigma$  is  $\Sigma$ IF (ABS (MAX) .GT.ABS (ABB)) THEN ABB=MAX  $LOGBB = (I-1)/20.0$ END IF END IF  $61$ CONTINUE ZY = -1 \*\* EMMAX (N, DIAGRAM)  $WY = -ZY$ CALL WINDOW(-.), 1.1, -1.0, 1.0) CALL VWPORT (5., 105., VZY, VWY)  $\mathsf C$ THIS WILL DRAW THE GRID LINES IF (OVER) GOTO 650 CALL MOVE (0., 0.) CALL DRAW (1.0.0.) CALL MOVE (0.,-1.) CALL DRAW  $(0+,1+)$ DO 65 Q=0,1,0.1 CALL NOVE (Q, -0.01) CALL DRAW (Q, 0.01) CALL MOVE (-0.01, Q) CALL DRAW ( 0.0 .Q) CALL MOVE (-0.01,-0)<br>CALL DRAW (0.0,-0) CONTINUE  $65$ 650 CALL WINDOW (-0.1, 7.1, ZY, WY) CALL VWPORT(5., 105., VZY, VWY) IF (OVER) GOTO 620  $YSCAL=WI/10.0$ CALL HOVE (-0.05,0.0) CALL DRAW (-0.05, YSCAL) CALL HOVE (-0.05,-YSCAL) CALL TIICUR(2) CALL TIADE CALL TXSIZE(4,0,0) CALL RNUMBR (YSCAL, 3,8) CALL MOVE (-0.05, -2\*YSCAL) CALL TEXT (3, IUNITS) 620 DO 62  $I=2,21$  $X0 = (I-2) = .05$  $K1 = (1-1)$   $4.05$  $H = I - 1$ CALL MOVE (KO.MEMB (H)) CALL DRAW (K1, HEMB (I))  $62$ CONTINUE CALL MOVE (1.0, MEMB (21)) CALL DRAW  $(1.,0.)$  $\mathbf C$ LABLES FOR THE BOX CALL WINDOW(103., 131.2, 0., 100.) CALL VWPORT (103., 131.2, 0., 100.) CALL MOVE(110., 95.) CALL TXICUR(1) CALL TXFCUR(2) CALL TXSIZE(2,0,0) CALL TXAM CALL TEXT  $(7, 'MENER'')$ CALL INUMBR (N.3) CALL WINDOW(103., 131.2, VZY, VWY) CALL VWPORT (103., 131.2, VZY, VWY) CALL TXSIZE(3,0,0)

CALL TXICUR (2) CALL TXFCUR(1) IF(J,EQ.12) CALL TXICUR(8) CALL TXADE CALL KOVE(109.,Y1) CALL TEXT(6,TITLE) CALL TXAK CALL KOVE(117.,Y1) **CALL TEXT(3,'ftAG')**  IF  $(14014)$  THEN CALL KOVE(125.,Y1) **CALL TEXT(3,'LOC'}**  END IF CALL MOVE(109,,Y2) CALL TEXT(7,'ABS MAX') CALL MOVE(109, ,Y3} CALL TEXT(7,'MAXIMOM'} CALL MOVE{109.,Ya} CALL TEXT(7,'MINIMUM') CALL MOVE(112.,Y5) CALL TEXT(9,'LOAD CASE') CALL KOVE{120,,Y5) CALL INUMBR(J,3) CALL MOVE{120.,Y2) CALL RNUMBR  $(ABB, 2, 9)$ CALL MOVE{120,,Y3) CALL RNUMBR(MAX, 2,9) CALL MOVE{120.,ta~ CALL RNUMBR(MIN, 2,9) IF {H01 a) THEN CALL KOVE{12B.,I2) CALL RHOMBR(LOCABB,1,3) CALL MOVE(128.,Y3) CALL RHUKBR{MAXLOC,1,3) CALL MOVE{128.,Ya) CALL RNUMBR (MINLOC, 1, 3) END IF CALL CKCLOS CALL CKOPEH IF(KOKENT)GOTO 30 CALL WIHDOW (0.,100.,0.,100,) **CALL VWPORT(S.,1os.,a.,100.)**  CALL TXICOR (1) CALL HOME bJ CALL TEIT(27,'>>ANOTHER MEMBER, OVERWRITE'} CALL TEXT(31,'0R ANOTHER LOAD CASE (K/0/L/HO) ') CALL CMCLOS CALL CKOPEH READ 100 ,RES. OVER=,FALSE. IF (RES,EQ, 'M') GOTO 111 IF {RES.EQ, 'L') GOTO 2 IF(RES.EQ.'O') THEN OVER=.TROE. CALL TEXT(20,'>>ENTER LOAD HUMBER ') CALL CMCLOS CALL CMOPEH GOTO 17 END IF **IF (RES.HE. 'N') GOTO 63** 

```
THIS IS THE SUB TO CALCULATE THE SHEAR AND
      MOMENTS ALONG THE MEMBER DUE TO A UNIFORM LOAD
      OVER PART OF THE MEMBER
         SUBROUTINE MPYMOMSHE (MAG, L, A, B, TMEMMOM, TMEMSHE, CASE)
         REAL MAG, A, B, C, D, E, L, X, J, RL1, RL2, RL, RR1, RR2, RR, ML1, ML2, M, MR1, MR2, MR
         REAL THEMMOM(21), THEMSHE(21), BEG, INC, EN, RI
         INTEGER CASE.I
         I = 0MAG = -HAGI IN K/FBEG=0INC=0.05
         EN = 1.0A = L \oplus AB = L \circ BC = B - AD = L - AE = L - BGOTO (10,20,30,40), CASE
10RL1=MAG#B/2#(2#(1-(B/L)##2)+(B/L)##3)
         RL2 = MAC + A / 2 + (2 + (1 - (A/L) + 2) + (A/L) + 3)RL = RLI - RL2RR = -MAG=C+RLHL1 = - HAG#8##2/12#(1+2#E/L+3#(E/L) ##2)
         ML2=-MAG*A**2/12*(1+2*D/L+3*(D/L)**2)
         ML =ML1-ML2
         MR1=-MAG#B##2/12#(1+3#E/L)
         HR2=-MAG#A##2/12#(1+3#D/L)
         MR = MR1 - HR2I = 0DO 11 J=BEG, EN, INC
          I = I + 1X = J - IIF(J.LT.A/L) THEN
           THEMSHE(I)=RL
           THEMHOM(I) = ML+RL*X
          ELSE IF (J.LT.B/L) THEN
           THEMSHE (I) = RL - MAG \approx (X - A)THEMMON (I) = ML-MAG* (X-A) ** 2
          ELSE
            THEMSHE(I)=RR
           THEMMOM (I) = MR+MAG* (L-X)
         END IF
         CONTINUE
         RETURN
         RL = MAC * C / (2 * L) * (2 * E - C)RR=-MAG*C+RL
         I = 0DO 21 J=BEG, EN, INC.
          I = I + 1X = J \cdot LIF (J.LT.A/L) THEN
           TMENSHE(I)=RL
           THEHMON (I) =RL=X
          ELSE IF(J.LT.B/L) THEN
           THEMSHE (I) =RL-HAG= (X - A)THEMHOM (I)=RL#X-MAG# (X-A)##2/2
          ELSE
           THEMSHE(I)=RR
```
180

 $\mu_{\rm{eff}}$  ,  $\mu$ 

 $\mathsf C$ 

 $\mathbf C$ Ċ

 $\mathsf C$ 

 $\mathbf c$ 

 $11$ 

```
TMEMMOM(I) = -RR \times (L-X)END IF 
21 CONTINUE
         RETURN 
30 RL1=MAG\approxB/8\approx(8-6\approxB/L+(B/L)\approx\approx3)
         RL2 = MAC * A / 8 * (8 - 6 * A / L * (A / L) * * 3)RL=RL1-RL2 
         RR=-MAG*C+RL 
         ML=O 
         MR1=-MAG*B**2/8*(2-(B/L)**2)
         MR2=-MAG*A**2/8*(2-(A/L)**2) 
         MR =MR1 -MR2I=0DO Jl J=BEG,EN,IHC 
          I = I + 1X=J*L 
           IF(J.LT.A/L) THEN 
             TM EM SHE (I) =RL 
             THEMMON (I) = RL \approx XELSE IF(J,LT.B/L) THEN 
             THEMSHE(I)=RL-MAG\tilde{\tau}(X-A)
             THEHMON(I)=RL*X-(MAG* (X-A)**2/2)ELSE 
             THEMSHE (I) =RR
             THEMMON (I) = nR - RR \approx (L - X)END IF 
J1 CONTINDE 
         RETURN 
40 RL1=MAG•B•((L-B/2)/L}/2*(2+B/L*((L-B/2)/L)) 
         RL2=HAG+A+ (L/A/2)/L)/2+(2+A/L+(L-A/2)/L)RL =RL1 -RL2 
         RR =- MAG#C+RL
         ftl1=-HAG*B**2*((L-B/2)/L)**2/2
         ftL2=-MAG•1••2• I (L-A/ 2) /1) ••212 
         ML =ML1-ML2nR=0I=0DO ~1 J=B!G,EM,INC 
          I=I+1 
          X:=J'bL 
          IF (J.LT.A/L) THEN 
           TMEMSHE(IJ=RL 
           TMEMMOM(I)=EL+RL*X
          ELSE IF(J.LT.B/L) THEN 
           TMEMSHE(I)=RL-MAG<sup>\phi</sup>(X-A)
           THEHHOM(I)=HL+MAG*(X-A)**2/2
          ELSE 
           THEMSHE (I) =RR
           TMEMMOM(I)=-RR*(L-I)
          E~D IF 
41 CONTINUE 
         RETURN
```
181

www.manaraa.com

END

 $\mathsf C$ THIS IS A SUBROUTINE TO CALCULATE THE SHEAR AND MOMENT  $\mathsf{C}$ AT SPECIFIED SECTIONS ALONG THE MEMBER  $\mathsf{C}$ 322 THIS WILL GIVE THE VALUE OF THE SHEAR AND MOMENT DIAGRAM  $\mathbf C$ SUBROUTINE MYMOMSHE (CASE, MAG, A, B, L, THEMMOM, THEMSHE)  $\overline{C}$ REAL MAG, A, B, L, THENMON (21), THENSHE (21), J, X REAL BEG, EN, INC, RI INTEGER I, CASE  $I = 0$ MAG=-MAG ! IN K/F  $BEG=0$  $EN = 1.025$  $INC = .05$ GOTO (10,20,30,40), CASE  $10$ DO 11 J=BEG, EN, INC  $I = I + 1$  $X = J = I$ THEMHOH(I) = (MAG#L##2) /2#(J-J##2-.166666667)  $11$ THEMSHE (I) = MAG\*L/2\*(1-2\*(X/L)) RETURN 20 DO 21 J=BEG, EN, INC  $X = J + L$  $I = I + 1$ THENMON (I) = HAG#L##2/2# ((X/L) = (X/L) ##2)  $21$ **THEMSHE (I) = MAG#L/2# (1-2# (X/L))** RETURN 30  $I=22$ DO 31 J=BEG, EN, INC  $\epsilon$  $I = I - 1$  $X = L \approx J$ TH ENNON (I) =-HAG\*L\*\*2/8\*(-5\*(X/L)+4\*(X/L)\*\*2+1) 31 THENSHE (I) = - (MAG#L) \* (.625-J) RETURN DO 41 J=BEG, EN, INC 40  $I = I + 1$  $X = L \rightarrow J$ THEMMON (I) =-NAG#L##2/8#(-5#(X/L)+4#(X/L)##2+1)  $41$ THEMSHE (I) = HAG\*L\*  $(.625 - J)$ RETURN  $\bullet$ 

**END** 

 $\mathsf C$ THIS IS A SUBROUTINE TO CALCULATE THE SHEAR AND MOMENTS  $rac{c}{c}$ ALONG A MEMBER WITH A SINGLE CONCENTRATED LOAD THE RESULTS GIVEN ARE THE VALUES OF THE S AND M DIAGRAM  $\mathbf c$ SUBROUTINE PYMOMSHE (CASE, MAG, A, L, TMEMMON, TMEMSHE)  $\mathbf c$ REAL MAG, L, TMEMMOM (21), TMEMSHE (21), R1, R2, J, A, B, X, ML INTEGER I, K, CASE REAL BEG.EN.INC  $B = 1 - A$ MAG=-MAG  $BEG=0.0$  $EN = 1.025$ INC=0.05  $I = 0$ COTO (10,20,30,40), CASE R1=MAG#B##2#(1+2#A)  $70$  $R2 = -MAG + R1$ ML=-MAG#L#A#B##2 DO 11 J=BEG, EN, INC  $I = I + 1$  $X = L = J$ IF(J.LE.A)THEN TMEHSHE(I)=R1 THEMMOM  $(I) = R1 \times X + HL$ **ELSE** TMEMSHE(I)=R2 THEMMOM(I) = R1  $\Phi$  X + ML - (MAG $\Phi$  (J-A)  $\Phi$ L) END IF **CONTINUE**  $11$ RETURN  $20$  $R1 = MAG = B$  $R2 = -MAG + R1$ DO 21 J=BEG, EN, INC  $I = I + 1$  $X = L \approx J$ IF(J.LT.A)THEN THEMSHE(I)=R1 THENHOM  $(I) = R1 \div X$ **ELSE** THEMSHE(I)=R2 THEMMOM (I) =  $R1 \approx X - (MAG \approx (J-A) \approx L)$ END IF  $21$ CONTINUE RETURN 30  $R1 = MAG*B**2* ((2+A)/2)$  $R2 = -MAG + R1$ DO 31 J=BEG, EN, INC  $I = I + 1$  $X = L = J$ IF(J.LT.A) THEN THEMSHE(I)=R1 THEMMON (I) =R1+X **ELSE** THEMSHE(I)=R2 THEMMOM (I) =R1\*X-MAG\*(J-A)\*L END IF **CONTINUE** 31 RETURN R1=MAG#B#((3-B##2)/2) 40

```
R2=-MAG+Rl 
         ML=-MAG''L*B* ( (1-8**2) /2) 
         I=0DO 41 J=BEG,EN ,INC 
          I=I+l 
          X = L \times JIF (J.LE.A)THEN 
             TMEMSHE (I) =R1
             TMEMMOM(I)=R1*X+ML
           ELSE 
             TMEMSHE (I) =R2
             TMEMMOM(I)=ML+Rl*X-("AG*(J-A)*L) 
           END IF 
41 CONTINUE 
          RETURN 
          ENO
```
 $\bar{z}$ 

184

 $\ddot{\phantom{a}}$ 

 $\ddot{\phantom{a}}$ 

 $\ddot{\phantom{a}}$ 

 $\ddot{\phantom{0}}$ 

 $\bar{z}$ 

t,

 $\epsilon$ 

SUBROUTINE TO DRAW A SERIES OF BAYS FROM ONE BAY NOTE: THE BAY TO BECOPIED MUST BE A SIMPLE PORTAL BAY WITH ALL 90 DEG CORNERS SUBROUTINE BAYS COMMON /SCREEN/ ZX, WX, ZY, WY, ROUND COMMON /GEOM/ MT, TALLY, NLOC, NT REAL ZX, WX, ZY, WY, ROUND REAL MT (40,12), NLOC (40,2) INTEGER TALLY, NT REAL LOCX (4), LOCY (4), MATCH (2,2) REAL BDIST, BHIEG, XN, YN INTEGER N.I.J.K.DIR.NOD1.NOD2.SAMECOL.SAMEBEAM LOGICAL NBEAM, NCOL INTEGER NOD (4), STORT CHARACTER\*1 STR CALL WINDOW(ZX, WX, ZY, WY) CALL VWPORT(5., 105., 0., 100.) NBEAM=.TRUE. NCOL =. TRUE. PRINT#, 'CREATE HOW MANY ADDITIONAL BAYS?' READ<sup>#</sup>, N IF (N.LE.0) GOTO 1 PRINT", 'TO THE RIGHT OR LEFT? R/L' READ 100, STR FORMAT(A1) IF(STR.EQ.'L'.OR.STR.EQ.'l') then  $DIR=1$ ELSE  $DIR=2$ END IF PRINT\*, 'WOULD YOU LIKE THE COLUMN PROPERTIES AUTOMATICALLY COPIED ?' READ 100, STR IF(STR.EQ.'Y'.OR.STR.EQ.'Y')THEN NCOL=. FALSE. END IF PRINT®, WOULD YOU LIKE THE BEAM PROPERTIES AUTOMATICALLY COPIED?' READ 100, STR IF(STR.EQ.'Y'.OR.STR.EQ.'y') then NBEAM=. FALSE. END IF PRINT\*, 'LOCATE THE 4 CORNERS OF THE BAY:' PRINT\*, 'STARTING AT THE LOWER LEFT CORNER AND GO CLOCK-WISE' DO 10 I=1,4 CALL LOCATE (1, XN, YN, IGOT, IDAT) IF(XN.GT.WX) GOTO 80 **IQUIT THIS SECTION** CALL SAMENODES (XN, YN, NODE, NT, NLOC, ROUND) IF(NODE.EQ.0) THEN PRINT\*,'SORRY--NODE ',I,' WAS NOT MATCHED--TRY AGAIN' GOTO 11 END IF  $LOCX (I) = XN$  $LOCY(T)=YN$  $NOD(I)$  =NODE CONTINUE BDIST=ABS (LOCX  $(1)$  -LOCX  $(4)$ ) IF (DIR.EQ.1) THEN BREIG=ABS (LOCY (2) -LOCY (1)) BDIST=-BDIST MATCH(1,1)=LOCX(1)

185

 $\mathsf{C}$ 

 $\mathsf{C}$  $\mathbf C$ 

 $\mathbf{1}$ 

100

 $11$ 

 $10$ 

MATCH(1,2)=LOCY(1) MATCH (2, l) =LOCX (2) MATCH(2,2)=LOCY(2) NODl =NOD (1) NOD2=NOD (2) **ELSE**  BHEIG=ABS(LOCY(3)-LOCY(4))  $MATCH (1, 1) = LOCX (4)$ MATCH(1,2)=LOCY(4)  $MATCH(2,1)=LOCX(3)$ MATCH(2,2)=LOCY(3) NODl =NOD (U) NOD2=NOD (3) END IF STORT=TALLY BSAVE=BDIST C ADD THE ADDITIONAL BAYS DO 20 1=1,N HLOC(HT+1,1)=MATCH(l,1)+BDIST  $NLOC(NT+1,2) = MATCH(1,2)$ HLOC(HT+2,1)•NLOC(HT+1,1)  $MLOC(NT+2,2) = MATCH(2,2)$ MT(TALLY+1,1)•NT+1 MT(TALLY+1,2)•NT+2 IF (DIR,EQ,1) THEN MT(TALLI+2,1)•NT+2 MT(TALLI+2,2)•NOD2 ELSE  $MT(TALLY+2,1) = NOD2$ MT(TALLI+2,2)=NT+2 END IF BT (TALLY+1,5) = (SQRT ( (NLOC (HT (TALLI+1, 1), 1) -NLOC (HT (TALLY+1, 2),1)) = = 2  $\overline{r}$  +(NLOC(MT(TALLI+1,1),2)-NLOC(MT(TALLI+1,2),2)) $\overline{r}$ 2)) =12  $MT(TALLY+2,5) = (SQRT((NLOC (HT(TALLY+2,1),1)-NLOC (HT(TALLY+2,2),1)))$   $\Leftrightarrow$  2  $\frac{1}{7}$  + (NLOC (MT (TALLY+2,1), 2) -NLOC (MT (TALLY+2, 2), 2))  $\frac{1}{7}$  (2))  $\frac{1}{7}$ **nod2=nt+2**   $NT = NT + 2$ TALLY=TALLY+2 BDIST•BDIST+BSAVE 20 CONTINUE C DRAW THE NEW MEMBERS AND NUMBER THE NEW NODES C !AND HUMBER THE NODES AND MEMBERS C COPY THE MEMBER PROPERTIES TO THE HEW MEMBERS C FIND TRE MEMBER NUMBER OF THE OLD COLUMN IF(NCOL)GOTO 66 !DO HOT COPY COLDHH PROPERTIES DO 60 I•1,TALLI IF (INT  $(\texttt{MT}(\texttt{I},\texttt{1}))$  . EQ. NOD1. AND. INT  $(\texttt{HT}(\texttt{I},\texttt{2}))$  . EQ. NOD2) THEN SAMECOL=I GOTO 70 !MEMBER FOUND END IF bO CONTINUE PRINT\*,'COLUMN HOT FOUND--HO PROPERTIES COPIED' GOTO 66 70  $J = TALLY + 1 - (2 \cdot N)$ **DO 68 I=J.TALLI,2**   $DO 67 K=6,12$ MT(I,K)•MT(SAHECOL,K) 67 CONTINUE

c

186

 $\mathcal{L}_{\mathcal{A}}$  ,  $\mathcal{A}$ 

```
6<sub>b</sub>CONTINUE
          IF (NBEAM) GOTO 80
                                        IDO NOT COPY PROPERTIES
66DO 71 I = 1, TALLYIF (INT (MT(I,1)). EQ. NOD(2). AND. INT (HT(I,2)). EQ. NOD(3)) THEN
              SAMEBEAN=I
              GOTO 79
            END IF
71CONTINUE
          PRINT*, 'BEAM NOT FOUND--NO PROPERTIES COPIED'
          GOTO 80
79
          J = TALLY + 1 - (2 * N) + 1DO 78 I=J, TALLY, 2<br>DO 77 K=6, 12
             MT(I,K)=MT(SAVEBEAM,K)
77
            CONTINUE
78CONTINUE
80
          \mathbf{I} = \mathbf{I}RETURN
          END
```
 $\ddot{\cdot}$ 

 $\mathcal{L}$ 

 $\bar{\mathcal{A}}$ 

 $\bar{z}$ 

 $\hat{\mathbf{r}}$ 

 $\bar{z}$ 

 $\bullet$ 

×

 $\overline{a}$ 

 $\bar{z}$ 

THIS IS THE MAIN SUBROUTINE TO BUILT THE STRUCTURE SUBROUTINE BUTL COMMON /SCREEN/ ZX, WX, ZY, WY, ROUND COMMON /GEOM/ MT, TALLY, NLOC, NT REAL ZX, WX, ZY, WY, ROUND REAL MT (40,12), NLOC (40,2) INTEGER TALLY, NT REAL X, Y, LONGEST INTEGER NODECOUNT REAL TX, TY, PTX, PTY, RTX, RTY, Q, R, MIDX, MIDY LOGICAL PREDIFF, PREDIFS, NOINST INTEGER#4 SYSSASSIGN, SYSSQIOW, IFUNC CHARACTER\*1 ICHAR, I2 INTEGER N1, N2 INTEGER RESPONSE, ENDS, ENDF, RES REAL XN1, XN2, YN1, YN2, LENGTH, ANGLE, SUMX, SUMY **IFUNC=113** IRET=SYS\$ASSIGN(%DESCR("TT").ICH.1) CALL NEWPAG CALL CMCLOS CALL CHOPEN PRINT\*, '>>BUILD SECTION' PRINT®,' DO YOU NEED INSTRUCTIONS? Y/N' **READ 100, I2** IF (I2.NE.'Y') THEN NOINST=.TRUE. **ELSE** NOINST = PALSE. END IF PRINT\*, 'READI TO BEGIN:' PRINT\*,'ALL LENGTHS WILL BE ROUNDED'<br>PRINT\*,' TO THE NEAREST INCRIMENT THAT YOU SPECIFY' PRINT®,'INPUT THE ROUNDING INCRINENT IN FEET' READ\*, ROUND PRINT\*, NODES WILL BE NUMBERED IN THE ORDER CREATED' PRINT\*, 'MEMBERS ON EACH NODE WILL BE NUMBERED IN ' PRINT®, ' THE ORDER CREATED' PRINT\*, 'LATER YOU WILL BE ABLE TO RENUMBER THE NODES' PRINT®, 'INPUT THE LARGEST OVERALL DIMENSION' READ\*, LONGEST CALL NEWPAG CALL CHCLOS CALL CHOPEN LONGEST=LONGEST=1.5 IF (NOINST) GOTO 6 PRINT\*,' THIS SECTION WILL ASSIST IN CREATING A ' PRINT\*,' 2-D FRAME IN AN INTERACTIVE GRAPHIC MODE' THE STRUCTURE CAN BE CREATED, IN PIECES,' PRINT<sub>\*</sub>' PRINT\*,' IN A COMBINATION OF METHODS' PRINT<sup>\*</sup>,' WHEN SPECIFYING THE FIRST END F A MEMBER' PRINT<sup>#</sup>,' YOU CAN LOCATE IT BY:' PRINT<sub>7</sub>.' 1. X.Y COORDINATE'

2. NODE NUMBER (THAT ALREADY HAS AN'

188

C

 $\mathsf{C}$ 

 $\ddot{\text{c}}$ 

PRINT<sup>\*</sup>,'

 $\mathsf{C}$ 

```
PRINT®,'
                         X.Y COORDINATE ASSOCIATED WITH IT)'
                     3. POINT TO IT WITH A LOCATE COMMAND'
         PRINT*.'
         PRINT®, TO LOCATE THE ENDING POINT OF THE MEMBER: '
         PRINT®,'
                     1. X, Y COORDINATE'
         \texttt{PRINT} \approx 12. NODE NUMBER'
         PRINT<sup>*</sup>,'
                    3. POINT TO IT WITH A LOCATE COMMAND'
         PRINT \sim4. SPECIFY AN ANGLE AND A LENGTH'
         PRINT<sub>*</sub>
                     5. MOVE TO IT IN INCREMENTED STEPS'
         PRINT®,' IT WILL AUTOMATICALLY CALCULATE THE LENGTH'
         6
         PRINT*, 'NOTE: DO YOU ALWAYS PLAN TO ENTER END'
         PRINT*,' ONE OF THE MEMBER BY THE SAME FORMAT?'
         READ 100, I2
100
         FORMAT (A1)
          IF(I2.EQ.'N') THEN
           PREDIFF=. FALSE.
           GOTO 5
          END IF
         PRINT*,' INPUT THE NUMBER OF THAT METHOD NOW:'
         PRINT*, 'FOR FIRST END: '
         PRINT , ' 1 = X, Y2 = NODE #
                                       3=LOCATE IT'
         READ<sup>Φ</sup>, ENDF
         PREDIFF=.TRUE.
\overline{ }CALL NEWPAG
         CALL CHCLOS
         CALL CHOPEN
         IF (NOINST) GOTO 8
         PRINT*, 'METHODS TO IDENTIFY END 2'
         PRINT<sup>*</sup>,' 1 = X, Y2 = NODE #
                                       GELOCATE IT'
         PRINT®,' 4=ANGLE AND LENGTH 5=STEP TO IT'
         PRINT*, 'FOR METHOD 4, HORIZONTL TO THE RIGHT'
        PRINT*,' IS 0.0 DEGREES STRAIGHT UP IS +90.0'<br>PRINT*,' DEGREES, NEGITIVE ANGLES ACCEPTED'
         PRINT®,'FOR METHOD 5, USE THE KEYBOARD:'
        PRINT<sub>*</sub>,' U=UP'<br>PRINT*,' D=DOWN'
        PRINT<sub>7</sub>, ' R=RIGHT'
        PRINT*,' L=LEFT'
         PRINT<sup>*</sup>, 'SHIFT AND THE LETTER IS 5 TIMES THE AMOUNT'
        PRINT*,'E=ENTER THIS POINT AS THE MEMBER END'
        PRINT<sub>2</sub>, ''
        PRINT*,' DO YOU PLAN TO ENTER THE SECOND END BY'
         PRINT*,' THE SAME METHOD??'
        READ 100, I2
         IF (I2 - EQ - 'W') THEN
           PREDIFS=. FALSE.
          ELSE
            PREDIFS=.TRUE.
         PRINT*,'INPUT THE METHOD FOR THE SECOND END'
         READ*, ENDS
         END IF
        IF (TALLY.GT.O) THEN
         PRINT*,'>>> READY TO BEGIN: PRESS <RETURN> TO CONTINUE'
         READ 123, I2
         CALL WINDOW (ZX.WX.ZY.WY)
         CALL VWPORT (5., 105., 0., 100.)
         CALL REDR
123FORMAT (A)
         GOTO 7
```
 $\bf{5}$ 

END IF PRINT\*, 'LOCATE THE ORIGIN OF THE GLOBAL AXES' CALL WINDOW (0., LONGEST, 0., LONGEST) CALL VWPORT(5., 105., 0., 100.) CALL LOCATE (1, X, Y, IDAT, IGOT)  $2x = -x$ WX=ZX+LONGEST  $ZY = -Y$ WY=2Y+LONGEST CALL WINDOW (ZX, WX, ZY, WY) CALL VWPORT(5., 105., 0., 100.) CALL PAGE(ZX, WX, ZY, WY, ROUND)  $\overline{7}$ CALL CHCLOS CALL CHOPEN CALL HOME CALL WHERE (TX, TY) CALL TXSIZE $(2,0.$ ,  $0.$ ) C. BEGIN THE DRAWING  $10$ TALLY=TALLY CALL TXICUR(1) CALL TXFCUR(1)  $111$ CALL MOVE (TX, TY) CALL TEXT (5, '#END1') IF (PREDIFF) GOTO 11 CALL TEXT (11, 'END1 1, 2, 3?') CALL WHERE (TX, TI) CALL CNCLOS CALL CHOPEN IRET=SYSSQIOW(, %VAL (ICH), %VAL (IFUNC),,,, %REF(ICHAR), %VAL(1),,,,) ENDF=INDEX ('1230', ICHAR) IF (ENDF.EQ.0) GOTO 111  $11$ GOTO (15, 16, 17, 291), ENDF  $\mathsf{C}$  $(X, Y)$  SPECIFY  $1<sub>5</sub>$ CALL TEXT (9, '\*\*XF, TF??') CALL WHERE (TX, TY) CALL CHCLOS CALL CHOPEN READ\*, XN1, YN1 CALL SAMENODES (XN1, YN1, N1, NT, NLOC, ROUND) IF (XN1.GT.WX.OR.XN1.LT.ZX) GOTO 111 IF (YN1.GT.WY.OR.YN1.LT.ZY) GOTO 111  $\mathbf C$ IF (N1.EQ.O) THEN  $NT = NT + 1$  $M = NT$  $NLOC(NT, 1) = XN1$  $NLOC(NT, 2) = YNT$ END IF GOTO 18  $\mathsf C$ NODE #  $16$ CALL MOVE (TX, TY) CALL TEXT (10, '##NODEF #?') CALL WHERE (TX, TY) CALL CHCLOS CALL CHOPEN READ<sup>®</sup>,N1 IF (NT.EQ.0) GOTO 111 IF(N1.LE.O.OR.N1.GT.NT) GOTO 15  $XN1 = NLOC(N1,1)$ 

 $\cdot$ 

 $YN1 = NLOC(N1,2)$ 

GOTO 18  $\mathsf C$ LOCATE IT  $17$ CALL TEXT (9, '\*\*LOCATE1') CALL WHERE (TX, TY) CALL LOCATE (1, XN1, YN1, IDAT, IGOT) IF(XN1.GT.WX.OR.XN1.LT.ZX)GOTO 111 CALL SAMENODES (XN1, YN1, N1, NT, NLOC, ROUND) IF (N1.EQ.0) THEN  $NT = NT + 1$  $M = NT$  $N$ LOC $(NT, 1)$  = XN1  $NLOC(NT, 2) = YN1$ END IF GOTO 18  $\mathbb C$ DRAW BOX AND NUMBER NODE  $18$ CALL MOVE(XN1, YN1) CALL TXSIZE(3,0,0)<br>CALL TXICUR(2) CALL TXFCUR(3) CALL INUMBR (N1,3) CALL TXSIZE(2,0,0)  $\mathbf{C}$ SECOND END 20 CALL TXICUR(1) CALL TXFCUR(1) CALL MOVE (TX, TY) CALL TEXT (5, F=END2') IF (PREDIFS) GOTO 21 CALL TEXT (16, 'CHOOSE 1, 2, 3, 4, 5') CALL WHERE (TX, TY) CALL CHCLOS CALL CHOPEN IRET=SYS\$QIOW(,XVAL(ICH),XVAL(IFUNC),,,,XREF(ICHAR),XVAL(I),,,,) ENDS=INDEX ('12345', ICHAR) IF (ENDS.EQ.0) GOTO 20  $21$ GOTO (23, 24, 25, 26, 27), ENDS c.  $(X, Y)$  SPECIFY 23 CALL TEXT (9, '\*\* XS, YS??') CALL WHERE (TX, TY) CALL CHCLOS CALL CHOPEN READ\*, XN2, YN2 CALL SAMENODES (XN2, YN2, N2, NT, NLOC, ROUND) IF(XN2.GT.WX.OR.XN2.LT.ZX)GOTO 20 IF (YN2.GT.WY.OR.YN2.LT.ZY) GOTO 20 IF (N2.EQ.0) THEN  $N$  T =  $N$  T + 1  $N2 = NT$  $NLOC (NT, 1) = XX2$  $NLOC (NT, 2) = YN2$ END IF GOTO 28  $\frac{C}{24}$ NODE # CALL MOVE (TX, TY) CALL TEXT (10, '##NODES #?') CALL WHERE (TX, TY) CALL CMCLOS CALL CHOPEN  $\verb"READ" , \verb"N2"$ IF (NT.EQ.1) GOTO 20 IF (N2.LE.O.OR.N2.GT.NT) GOTO 20

 $\bullet$ 

 $\lambda$ 

 $XX2 = NLOC(N2,1)$  $YN2=NLOC(N2,2)$ GOTO 28 LOCATE IT  $\mathsf C$  $25$ CALL TEXT (9, '\*\*LOCATE2') CALL WHERE (TX, TY) CALL LOCATE (1, XN2, YN2, IGOT, IDAT) CALL SAMENODES (XN2, YN2, N2, NT, NLOC, ROUND) IF (XN2.GT.WX.OR.XN2.LT.ZX) GOTO 20 IF (N2.EQ.0) THEN NT=NT+1  $N2 = NT$  $NLOC (NT, 1) = XN2$  $NLOC(NT, 2) = YN2$ END IF GOTO 28  $\mathbf c$ ANGLE AND LENGTH CALL MOVE (TX, TY)  $2<sub>b</sub>$ CALL TEXT (19, '\*\* ANGLE, LENGTH ?? ') CALL CHCLOS CALL CHOPEN READ\*, ANGLE, LENGTH ANGLE=ANGLE/57.2957795131 ITO GET DEGREES TO RADIANS XN2=LENGTH=(COS(ANGLE)) YN2=LENGTH=(SIN(ANGLE))  $XN2 = XN1 + XN2$  $YN2 = YN1 + YN2$  $\mathbf C$ CHECK TO SEE X. I IS IN BOUNDS IF (XN2.GT.WX.OR.XN2.LT.ZX) GOTO 20 IF (YN2.GT.WY.OR.YN2.LT.ZY) GOTO 20 CALL SAMENODES (XN2, YN2, N2, NT, NLOC, ROUND) IF(N2.EQ.0) THEN  $NT = NT + 1$  $N2 = NT$  $NLOC(NT, 1) = XR2$  $NLOC(NT,2)=YN2$ END IF GOTO 28  $\mathbf c$ STEP TO IT CALL MOVE(TX, TY)<br>CALL TEXT(11, ' \*\* ENDS STEP')  $27$ CALL WHERE (TX, TY) CALL CNCLOS CALL CHOPEN CALL TRANSL(XN1, YN1)  $SUMX=0$  $SUMY=0$  $211$ IRET=SISSQIOW(, XVAL(ICH), XVAL(IFUNC), ,,, XREF(ICHAR), XVAL(1), ,,,,) IF (ICHAR.EQ. 'R') THEN SUMX=SUMX+ROUND ELSE IF (ICHAR.EQ.'T') THEN SUNX=SUNX+ROUND\*5 ELSE IF (ICHAR.EQ.'L') THEN SUMX=SUMX-ROUND ELSE IF (ICHAR.EQ.'1') THEN SUMX=SUMX-ROUND\*5 ELSE IF (ICHAR-EQ. 'U') THEN SUMY=SUMY+ROUND ELSE IF (ICHAR.EQ.'u') THEN SUMY=SUMY+ROUND\*5

ELSE IF (ICHAR.EQ.'D') THEN SUMY=SUMY-ROUND ELSE IF (ICHAR.EQ.'d')THEN SUMY=SUMY-ROUND\*5 ELSE IF (ICHAR.EQ.'E'.OR.ICHAR.EQ.'e') THEN GOTO 22 **ELSE** GOTO 211 END IF CALL MOVE (SUMX, SUMY) CALL DRAW (SUMX, SUMY) CALL CMCLOS CALL CMOPEN<br>GOTO 211  $22$  $XN2 = XN1 + SUBX$ YN2=YN1+SUMY CALL SAMENODES (XN2, YN2, N2, NT, NLOC, ROUND) IF  $(N2.2Q.0)$  THEN  $N T = N T + 1$  $N2 = NT$  $NLOC(NT,1) = XN2$  $NLOC(NT,2)=YN2$ END IF CALL TRANSL (-XN1,-YN1) 28 IF (N1.EQ.N2) THEN CALL BELL CALL CHCLOS CALL CHOPEN PRINT#,'### CANNOT SPECIFT SAME NODE AS START AND END ###\* GOTO 20 END IF TALLY=TALLY+1 CALL MOVE (XN2, YN2) CALL TXSIZE(3,0,0) CALL TYICUR(2) CALL TIFCUR(3) CALL INUMBR(N2,3)<br>CALL TXSIZE(2,0,0) DRAW MEMBER  $\mathbf C$ CALL MOVE(XN1, YN1) CALL DRAW(XN2,YN2) CALCULATE AND NUMBER MID-POINT  $MIDX = XN1 + (XN2 - XN1)/4$ MIDY=YN1+(YN2-YN1)/4 CALL MOVE (MIDX, MIDY) CALL INUMBR (TALLY, 3) c FIND THE I AND J END OF THE MEMBER JUST CREATED MT (TALLY, 1) =N1 **MT (TALLY, 2) =N2** IF (XN1.LT.XN2) GOTO 290 IF (XN1.EQ.XN2) THEN IF (YN1.LT.YN2) GOTO 290 END IF  $\bullet$  $MT(TALLY, 1) = N2$  $MT(TALLY, 2) = N1$ FIND THE LENGTH OF THIS MEMBER  $\mathbf C$ 290  $AT(TALLY, 5) = (SQRT((XN2 - XN1) = 2 + (YN2 - YN1) = 2)$  (7) FIND OUT IF ANOTHER MEMBER IS DESIRED  $\mathbf c$ CALL TXICUR(1)

C

CALL TXFCUR(1) CALL MOVE(TX, TY) CALL TEXT (15, 'ANOTHER MEMBER?') CALL WHERE (TX, TY) CALL CHCLOS CALL CHOPEN IRET=SYSSQIOW(, %VAL (ICH), %VAL (IFUNC), , , , %REF (ICHAR), %VAL(1), , , , ) IF(ICHAR.NE. 'N') goto 10 IF REACHES HERE RETURN TO PARSE2  $\mathbf C$ 291 RETURN **END** THIS SUBROUTINE WILL OBTAIN THE MEMBER CONSTANTS  $\overline{C}$ FROM THE USER IN AN INTERACTIVE HODE  $\mathsf C$ SUBROUTINE CONS  $\mathsf C$ / MT. TALLY. NLOC.NT COMMON /GEOM REAL MT (40,12), NLOC (40,2) INTEGER TALLY, NT REAL P1, P2, P3, P4 INTEGER J, K, L PRINT\*, 'HEMBER CONSTANTS: E, ALPHA, DENS' PRINT", 'MEMBER NUMBER>>' 202 **READ \* N** IF (N.GT.TALLY) THEN PRINT®,'WWW INVALID MEMBER # WWW' GOTO 202 **END IF** IF (N) 200, 201, 213 RETURN IGOTO PARSET 200 PRINT\*, 'COPY MEMBER PROPERTIES FROM # ?' 201 READ\*, N IF (N.LE.O.OR.N.GT.TALLY) THEN PRINT\*, 'WHW INVALID MEMBER # WWW' GOTO 201 END IF DENS' PRINT<sup>\*</sup>,' E **ALPHA**  $\ddot{\bullet}$ PRINT 298, N.MT(N.6), MT(N.11), MT(N.12) FORMAT (\* \*, 13, 2X, F12.0, 2X, F9.8, 5X, F10.4) 298 PRINT\*, COPY TO MEMBERS>>> START, END, INC\*  $211$ READ\*, STAR, EN, INC IF(EN.GT.TALLY) EN=TALLY IF (INC.LE.0) GOTO 216 IF (STAR.LE.O.OR. STAR.GT.TALLY.OR.STAR.GT.EN) THEN PRINT®, WWW INVALID MEMBER # WWW' 216 GOTO 211 END IP DO 212 I=STAR, EN, INC  $MT (1, 6) = MT (N, 6)$ \* MT(I, 11) = MT(N, 11)  $MT(L, 12) = HT(H, 12)$ CONTINUE 212 **!ANOTHER MEMBER** GOTO 202 PRINT\*, '>>>CONSTANTS:'  $213$ READ<sup>2</sup>, P1 **MT(N,6)=P1**  $MT(N, 11) = P2$  $MT(H, 12) = P3$ GOTO 202 !ANOTHER MEMBER END

SUBROUTINE DIGI C THIS ROUTINE WILL ALLOW THE USER TO DIGITIZE A FRAME FORM C A DIGITIZING TABLET COMMON /SCREEN/ **ZX,WX,ZY,WY,ROUND**<br>COMMON /GEOM/ **MT,TALLY,NLOC,NT COMMON /GEOM/ MT,TALLY,NLOC,NT REAL ZX,WX,ZY,WY,ROUND**  REAL **MT** (40,12), NLOC (40,2) INTEGER TALLY, NT **REAL XI,XJ,YI,YJ,X,Y**  REAL FEET, AXISX, AXISY, DIMX (2), DIMY (2) **REAL RTEN,RATST,OISTX,OISTY,HIDX,HIOY**  INTEGER ITICY,ITICX,NODJ,NODI,NOD1 ,NOD2,ID(2) ,IG(2) ,IGOT,IDAT IF (TALLY.GE.1) THEN CALL BELL I=I CALL BELL CALL CMCLOS **CALL CHOPEN** PRINT\*,'\*\*\* CANNOT DIGITIZE IF MEMBERS ARE ALREADY PRESENT \*\*\*' GOTO 100D END IF CALL GRSTRT (4014,2) CALL SETGIN (2) **CALL WINDOV(0.,130.,0.,100.)**  CALL VWPORT(0.,130.,D,,100.) CALL SQUARE CALL NEWPAG CALL CMCLOS CALL CMOPEM PRINT\*,'LOCATE 2 POINTS... THE LOWER LEFT AND THE UPPER RIGHT' PRINT\*,'THE WHOLE FRAME MOST LIE THE RECTANGLE ' PRINT\*,'OF WHICH THESE 2 POINTS ARE CORNERS' CALL LOCATE(2,DIMX,DIMY,IG,ID) PRINT\*,'INPUT THE LARGEST DIMEHSION LEHGTH •• IN FEET' READ<sup>\*</sup>, FEET PRINT\*,'ENTER THE ROUNDING INCREMENT..IF FEET' **REAOJ;,RQUND**  PRINT\*,'LOCATE THE ORIGIN FOR THE AXIS' CALL LOCATE(1,AXISX,AXISY,IGOT,IDAT) C DETERMINE THE SIZE OF THE WINDOW TO ACCOMODATE THIS TABLET SIZE C ALSO DETERMINE THE TRANSFORMATION FACTORS FROM TABLET TO SCREEN DISTX=DIMX(2)-DIMX(1) DISTY=DIMY(2)-DIMY(1) IF(DISTX.GE.DISTY)THEN ZX=-((AXISX-DIMX(1))/DISTX)\*FEET\*1.25 WI =ZX+ FEET\*l • 25 ZI=-1.25\*(AXISI-DIMI(1))\*FEET/DISTI WI=ZY+FEET\*1.25 RATST=FEET/DISTX ELSE ZY=-((AXISY-DIMY(1))/DISTY)#FEET#1.25 WY=ZY+FEET\*1.25 ZX=-1.25\*(AXISX-DIMX(1))\*FEET/DISTX WX=ZX+FEET\*1·25 RATST=FEET/DISTY END IF TALLY=O CALL PAGE(ZX, WX, ZY, WY, ROUND) CALL CMCLOS **CALL CHOPEN** 

 $\mathsf C$ LOCATE THE MEMBERS  $\mathsf{C}$ THE END 1 AND 2 DONT MATTER THE COMPUTER WILL CALCULATE FOR YOU  $\mathsf{C}$ BUT YOU HAVE TO LIVE WITH THE CONVENTION OR MOVE THE NODE TO  $\mathbf C$ **ADJUST** PRINT\*, 'LOCATE THE MEMBERS NODE BY NODE' PRINT#, 'COMPUTER WILL AUTOMATICALY SET LOCAL AXIS' PRINT\*, 'AND MEMBER START AND END' PRINT", 'TO QUIT.. LOCATE A POINT FAR TO THE RIGHT'  $OUT=DIMX(2)+10$ PRINT\*, NODES WILL BE EXACT AS YOU PLACE THEM...' PRINT\*, 'BUT TO REIDENTIFY A NODE YOU MUST BE WITHIN' PRINT®, 'THE ROUNDING INCREMENT FROM THE NODE' PRINT#, 'EACH NEW NODE LOCATED WILL BE SIGNALED BY A BEEP' PRINT\*, 'AND THEN THE NEW NODE NUMBER' CALL TXICUR(1) CALL TXFCUR(3) CALL WINDOW (0., 131.2,0., 100.) CALL VWPORT (0., 131.2, 0., 100.) CALL LOCATE (1, X, Y, IGOT, IDAT)  $11$ IF  $(X \cdot GT \cdot OUT)$  GOTO 1000  $X = (X - A X I S X) \approx R A T S T$  $Y = (Y - \lambda X I S Y)$  \*RATST IF (X.GT.WX.OR.X.LT.ZX.OR.Y.GT.WY.OR.Y.LT.ZY) THEN CALL BELL  $I = I$ CALL BELL GOTO 11 END IF  $\mathbf C$ CALL ROUTINE TO SEE WHAT NODE IS SPECIFIED OR NEW CALL WINDOW(ZX, WX, ZY, WY). CALL VWPORT (5., 105., 0., 100.) CALL SAMENODE (X, Y, NLOC, NT, I, ROUND) CALL WINDOW (0., 131.2.0., 100.) CALL VWPORT (0., 131.2, 0., 100.) NODI=I C LOCATE AND FIND NODE 2  $12$ CALL LOCATE (1, X, Y, IGOT, IDAT)  $X = (X - A X I S X)$   $R A T S T$  $Y = (Y - \lambda X ISY)$  \*RATST IF(X.GT.WX.OR.X.LT.ZY.OR.Y.GT.WY.OR.Y.LT.ZY) THEN CALL BELL  $I = I$ CALL BELL GOTO 12 END IF CALL WINDOW (ZX, WX, ZY, WY) CALL VWPORT (5., 105., 0., 100.) CALL SAMENODE (X, Y, NLOC, NT, I, ROUND) **NODJ=I**  $\mathbf{C}$ IF SAME NODE ERROR GOTO 12 IF (NODI . EQ . NODJ) THEN CALL BELL  $I = I$ CALL BELL CALL WINDOW (0., 131.2, 0., 100.) CALL VWPORT (0., 131.2, 0., 100.) GOTO 12 END IF  $\mathbf C$ CREATE MEMBER

IDENTIFY LOW END AND LENGTH AND NUMBER C

196

 $\mathcal{L}$ 

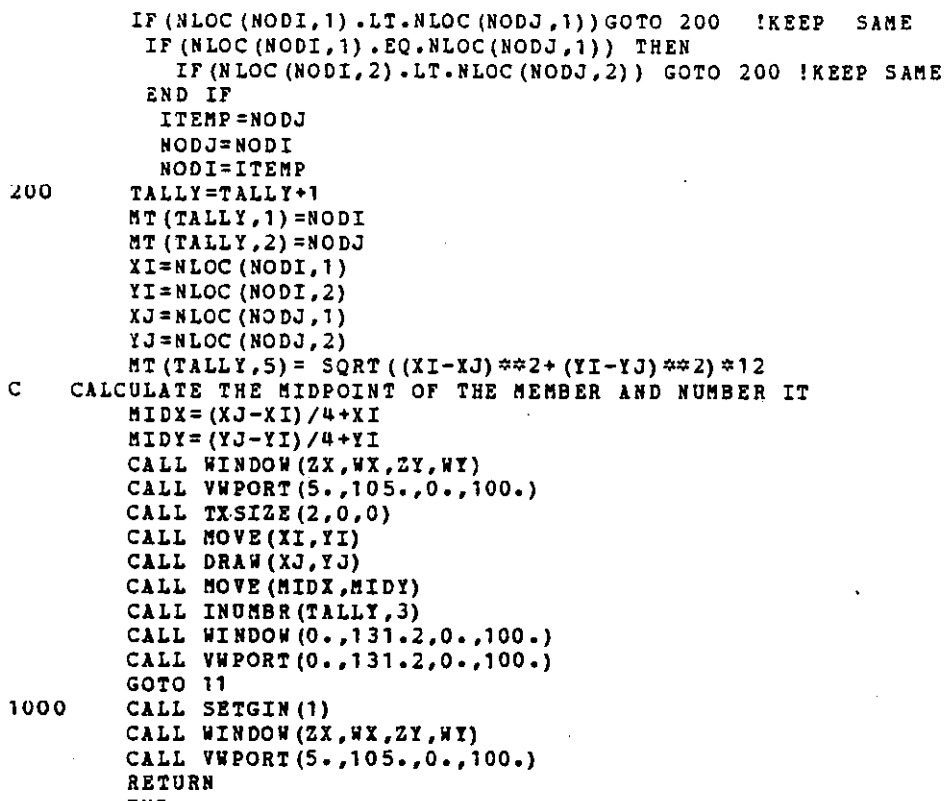

**END** 

l,

 $\overline{\phantom{a}}$ 

THIS IS THE INTRODUCTION ROUTINE FOR THE INTERACTIVE GRAPHICS  $\mathsf{C}$ STRUCTURAL ANALYSIS PROGRAM  $\mathbf C$ WRITTEN BY DAVID E. RODGERS 1982  $\mathbf C$  $\mathsf{C}$ INTEGER I.J.ITERM.IOPT REAL TERM, POPT LOGICAL IGRA.ITAB.14014 CHARACTER\*1 RES PRINT 100 100 FORMAT  $(1x, 60('T))$ PRINT 101 FORMAT (1X) 101 PRINT 102.' INTERACTIVE GRAPHIC STRUCTURAL ANALYSIS ' FORMAT(1X, 9('\*'), A43, 8('\*')) 102 PRINT 101 PRINT 100 PRINT 101 PRINT\*,'>DO YOU NEED INSTRUCTIONS? Y/N' READ 201, RES FORMAT(A1) 201 IF (RES.EQ. 'N') GOTO 10 PRINT 101 PRINT<sup>#</sup>,'This program will create and analyse a 2-dimensional' print#,' plane frame structure in an interactive graphic mode' print 101 print=, ' -A TEKTRONIX 4014 or 4051 is needed to obtain graphics'  $print$ \*,' a digitizing tablet is optional for the 4014' print\*,' -Responses for YES and NO'may be shortened to 1 letter' print#,' -All commands must be at least 4 characters long' print\*,' -Remember to SWITCH or STORE your Load Case before you '  $print$ ,' execute the SOLUTION phase' print<sup>#</sup>,' -HELP sections are provided in all routines that ask' print\*,' for word commands' print#,' -The user is referred to the USERS MANUAL for'  $print$ <sup>\*</sup>,' further documentation' PRINT#, 'ARE YOU ON A GRAPHICS TERMINAL? Y/N'  $10$ READ 201, RES IF(RES.EQ. 'Y') THEN PRINT\*, '>ENTER YOUR TERMINAL TYPE AND OPTION -- one of the following:'  $3)$  4051 1' PRINT<sup>\*</sup>,' 1) 4014 1 2) 4014 2 READ\*, TERM, POPT ITERN=INT (TERM) IOPT = INT (POPT) IF(ITERM.EQ.4014.OR.ITERM.EQ.4051) GOTO 11 PRINT#, '### ERROR - BAD TERMINAL TYPE ###' GOTO 10 IF(IOPT.EQ.1.OR.IOPT.EQ.2) GOTO 12  $11$ PRINT\*,'\*\*\* ERROR - BAD TERMINAL OPTION \*\*\*' GOTO 10 IF(ITERM.LT.4015.AND.ITERM.GT.4013) THEN  $12$ ITERM=4014 I4014=.TRUE. PRINT\*,'> DO TOU HAVE A DIGITIZING TABLET? Y/N' READ 201, RES IF(RES.EQ.'Y') THEN ITAB=.TRUE. ELSE ITAB=.FALSE. END IF **ELSE** 

198

 $\mathcal{L}_{\mathbf{z}}$  ,  $\mathcal{L}_{\mathbf{z}}$ 

```
IOPI=1\texttt{ITERM} = 4051I4014 = .FALSE.ITAB = . FALSE.
 END IF
 IGRA=. TRUE.
 CALL GRSTRT (ITERM, IOPT)
 CALL TXAM<br>CALL TXSIZE(2,0,0)<br>CALL NEWPAG
 CALL CMCLOS
 CALL CHOPEN<br>CALL TEXT(15, 'READY TO BEGIN:')
ELSE
 IGRA=. FALSE.
 PRINT*, 'READY TO BEGIN'
END IF
CALL PARSE (IGRA, ITAB, I4014)
END
```
 $\ddot{\phantom{a}}$ 

 $\sim$ 

 $\bar{z}$ 

 $\ddot{\phantom{0}}$ 

 $\sim$ 

 $\ddot{\phantom{1}}$ 

 $\cdot$ 

 $\sim$   $\sim$ 

 $\cdot$ 

SUBROUTINE LOAD (TALLY, NT) COMMON /LOADONE/MLTALLY, JLTALLY, MLOAD, JLOAD REAL MLOAD (40,6), JLOAD (40,3) INTEGER MLTALLY, JLTALLY INTEGER MC.JC.I.J.K.TALLY.NT.SET REAL P1, P2, P3, P4 CHARACTER\*4 STRING MC=MLTALLY JC=JLTALLY PRINT\*, 'LOAD SECTION' PRINT#,'>> LOAD TYPE' 600 READ 1, STRING  $\mathbf{1}$ FORMAT (A4) K=INDEX ('JPFX JPFY JMMZ MPFX MPFY MWFX MWFY MMMZ EXIT HELP', STRING) IF  $(K \cdot EQ \cdot 0)$  THEN  $\mathbf C$ CALL BEEP PRINT#,'### INVALID LOAD TYPE ###' GOTO 600 END IF  $K = K / 5 + 1$ IF (K.EQ.9) GOTO 680 IF (K.EO.10) GOTO 691 IF  $(K.E.3)$  SET=NT<br>IF  $(K.GT.3)$  SET=TALLY PRINT#, JOINT OR MENBER NUMBER>>' 602 **READ\*,N** IF(N.LT.1.OR.N.GT.SET) THEN PRINT#,'### INVALID NUMBER ###' GOTO 602 END IF 601 PRINT\*, 'LOAD MAGNITUDE, LOC, LOC, LOC'  $P1=0$  $P2=0$  $P3=0$  $P4 = 0$  $\mathbf c$ P1 TO P4 REPRESENT 'MAG, LOC, LOC, LOC' READ\*, P1, P2, P3, P4 IF  $(P1 - EQ - 0)$  THEN PRINT\*, \*\*\*\* INVALID LOAD MAGINITUDE \*\*\*\* GOTO 601 END IF IF(P2.LT.0.OR.P2.GT.1)GOTO 604 IF(P3.LT.0.OR.P3.GT.1)GOTO 604 IF (P4.LT.0.OR.P4.GT.1) GOTO 604 GOTO (610,610,610,640,640,660,660,670,680,691),K 604 PRINT\*,'\*\*\* INVALID LOCATION \*\*\*\* GOTO 601 610  $JC = JC + 1$  $JLOAD$   $(JC, 1)$  =N !NODE # JLOAD (JC, 2) =  $K$ !LOAD TYPE FX FT HZ  $JLOAD (JC, 3) = P1$ **!MAGINITUDE** GOTO 690 640 IF (P2.1E.0) GOTO 604  $MC = MC + 1$ **HLOAD**  $(HC, 1) = N$  $MLOAD(MC, 2) = 1$ MLOAD  $MC, 3$ ) = $R-3$  $MLOAD(MC, 4) = P1$  $MLOAD(MC, 5) = P2$ IF (P3.LE.0) GOTO 690

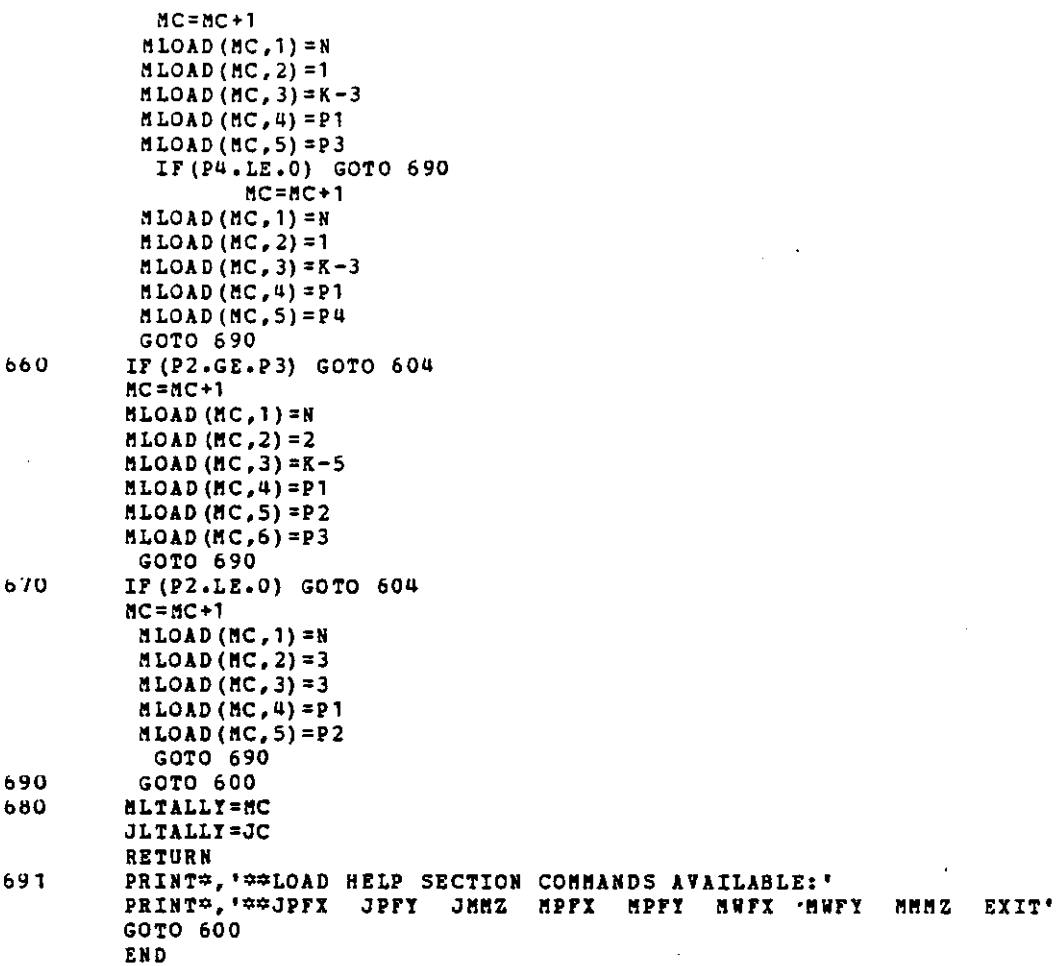

 $\Box$ 

201

 $\hat{\boldsymbol{\beta}}$ 

 $\bar{z}$ 

l,

 $\mathcal{L}^{\text{max}}_{\text{max}}$ 

 $\sim 10^6$ 

 $\sim$ 

÷

٠

 $\mathcal{A}$ 

 $\mathcal{L}_{\text{max}}$  and  $\mathcal{L}_{\text{max}}$ 

 $\mathcal{A}$ 

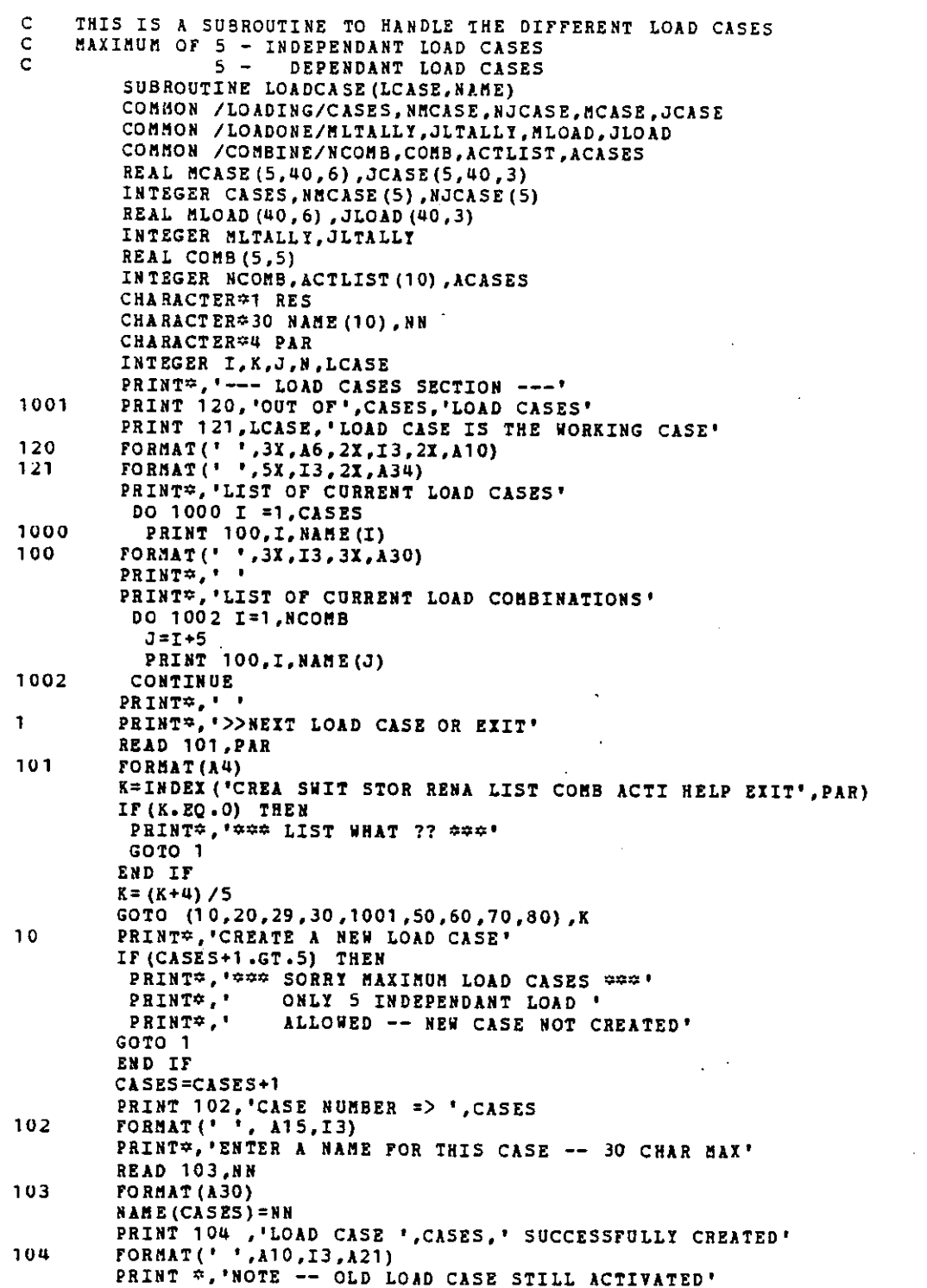

 $\bar{z}$ 

 $\overline{\phantom{a}}$ 

 $\cdot$ 

 $\bar{\beta}$ 

 $\overline{\phantom{a}}$ 

PRINT\*,' LOAD CASE ', LCASE,' STILL ACTIVE' GOTO 1 20 PRINT#, 'SWITCH TO LOAD CASE # ?' READ\*,N IF  $(N.EQ.0)$  GOTO 1 IF (N.LT.O.OR.N.GT.CASES) THEN PRINT#,'\*\*\* INVALID LOAD CASE NUMBER \*\*\*' GOTO 20 END IF GOTO 28 29 N=LCASE  $2B$ NJCASE (LCASE) = JLTALLY NMCASE(LCASE) =MLTALLY DO 21 I=1, JLTALLY JCASE(LCASE, I, I) = JLOAD(I, 1) JCASE (LCASE, I, 2) = JLOAD (I, 2)  $JCASE(LCASE, I, 3) = JLOAD(I, 3)$  $21$ CONTINUE DO 22 I=1, MLTALLY  $DO$  23  $K=1,6$ 23 MCASE (LCASE, I, K) = HLOAD (I, K) CONTINUE -22 LCASE=N JLTALLY=NJCASE (LCASE) MLTALLY=NHCASE (LCASE) DO 24 I=1, JLTALLY  $JLOAD (I, 1) = JCASE (LCASE, I, 1)$ JLOAD (I.2)=JCASE (LCASE, I.2) 24  $JLOAD (I,3) = JCASE (LCASE, I, 3)$ DO 25 I=1, MLTALLY DO 26 K=1,6 26 MLOAD (I, K) = MCASE (LCASE, I, K) 25 CONTINUE **RETURN** 30 PRINT\*, '>>> RENAME LOAD CASE # ?' READ<sup>\*</sup> N IF  $(N \cdot EQ \cdot 0)$  GOTO 1 IF (N.LT. O.OR. N.GT. CASES) THEN PRINT\*, '\*\*\* INVALID LOAD CASE NUMBER \*\*\*' GOTO 30 END IF PRINT 106, 'OLD NAME -- ', NAME (N)<br>FORMAT (' ', A13, A30) 106 PRINT®, ENTER NEW NAME -- 30 CHAR MAX' READ 103, NN NAME (N) =NN GOTO 1  $50$ PRINT\*, 'COMBINE LOADING CASES' PRINT 110,' CURRENTLY ', CASES,' LOAD CASES ' PRINT 110,' CURRENTLY ', NCOMB ,' LOAD COMBINATIONS'  $110$ FORMAT (' ',A10,I3,A17) PRINT<sub>7</sub>'  $\overline{2}$  $\mathbf{3}$  $\mathbf{u}$ 1 DO 51 I=1, NCOMB PRINT 116, LOAD COMBINATION ', I,' = ', (COMB(I,J), J=1,5)<br>FORMAT(' ',A17, I3, A3, 5(F5.3, 2X)) 116 51 CONTINUE 57 PRINT\*,'LOAD COMBINATION =>  $1$  TO 5 ' PRINT®,'>>> ENTER LOAD COMBINATION # ' READ\*, N IF(N.EQ.0) GOTO 1

 $5^{\circ}$ 

IF (N.LT.O.OR.N.GT.NCOMB+1) THEN PRINT#, '### INVALID LOAD COMBINATION ###' GOTO 57 END IF IF (N.EO.NCOMB+1) GOTO 52 PRINT 111, 'ALTERING LOAD COMBINATION => ',N<br>FORMAT(' ',A26,I3)  $111$  $50$ PRINT 112, LOAD COMBINATION ', N, ' NOW ALL 0.0 '  $112$ FORMAT (' ',A17,I3,A13) DO 53 I=1, CASES PRINT 113,' LOAD CASE ',I,' TIMES X.XX'<br>FORMAT(' ',A11,I3,A11)  $54$  $113$ READ\* X IF  $(X.GT.3.0)$  THEN PRINT\*, \*\*\*\* BAD LOAD FACTOR \*\*\*\* GOTO 54 END IF COMB  $(N, I) = X$ 53 CONTINUE DO 55 I=CASES+1,5 כ כ COMB  $(N, I) = 0$ IF (COMB (N.1) . EQ. 0. AND . COMB (N.2) . EQ. 0. AND . COMB (N.3) . EQ. 0.  $\mathbf{a}$ AND.COMB(N,4).EQ.O.AND.COMB(N,5).EQ.O) THEN PRINT\*, '\*\*\* ERROR IN COMBINATION FACTORS \*\*\*\* PRINT\*,' ALL FACTORS = 0.0' GOTO 56 END IF GOTO 1  $52$ PRINT®, 'CREATE A NEW LOAD COMBINATION' NCOMB=NCOMB+1 IF (NCOMB.GT.5) THEN PRINT#, '### ERROR TOO HANY COMBINATIONS ###' PRINT\*,' ONLY 5 DEPENDANT COMB ALLOWED ' NCOMB=NCOMB-1 GOTO 1 END IF PRINT\*.' ENTER A NAME FOR THIS LOAD COMBINATION' READ 103, NAME (NCOMB+5) GOTO 56 60 PRINT\*, 'ACTIVATE LOAD CASES' PRINT\*,' NOTE: ALL LOAD CASES ARE ACTIVE FOR THE SOLUTION' ALL LOAD COMBINATIONS ARE ACTIVE FOR POST-PROCESS' PRINT<sub>7</sub>.' PRINT#, '>>THIS SECTION TO ACTIVATE ONLY CERTAIN INDEPENTANT LOAD' PRINT\*,' CASES FOR THE POST-PROCESSING' ACASES=0  $DO 62 I = 1,10$ 62 ACTLIST (I) = 0 DO 61 I=1, CASES PRINT 114, LOAD CASE ', I, ' ACTIVATE FOR POST-PROCESS ? Y/N'  $114$ FORMAT (' ',A10,I3,A32) READ 115, RES  $115$ FORMAT (A1) IF (RES.EQ.'Y') THEN ACASES=ACASES+1 ACTLIST (ACASES) = I END IF 61 CONTINUE IF (NCOMB.EQ.0) GOTO 65 DO 63 I=1, NCOMB  $ACASES = ACASES + 1$ 

ACTLIST (ACASES) = I+5 63 CONTINUE PRINT\*, 'THIS IS A PRINTOUT OF ACASES'  $65$ DO 66 I=1, ACASES PRINT 130,' ACTIVE LOAD CASES ', ACTLIST (I), NAME (ACTLIST (I)) 130 FORMAT (1X, A20, I3, 2X, A30) CONTINUE  $60<sub>o</sub>$ GOTO 1 PRINT<sub>7</sub>,'RESULTS HELP SECTION -- COMMANDS AVAILABLE:'<br>PRINT<sup>2</sup>,' CREATE SWITCH RENAME LIST COMBINE'<br>PRINT<sup>2</sup>,' STORE ACTIVATE HELP EXIT'  $70\,$ GOTO 1 RETURN

END

 $\bullet$ 

80

SUBROUTINE MREL(TALLY) COMMON /RELEASE/ MBREL, SREL, STALLY INTEGER MBREL (40), SREL (40), STALLY CHARACTER=1 STRING INTEGER TALLY CHARACTER#5 REL INTEGER N.I.STAR, EN, INC.K PRINT\*, 'MEMBER END RELEASE: START OR END OR BOTH' PRINT\*, 'MEMBER NUMBER ..'  $502$ READ\*,N IF(N) 500, 501, 511  $500$ **RETURN**  $501$ PRINT\*, 'COPY MEMBER RELEASES FROM #?' READ<sup>=</sup>,N IF (N.LT.0) GOTO 502 IF (N.LE.O.OR.N.GT.TALLY) THEN PRINT \*. \*\*\*\* INVALID MEMBER NUMBER \*\*\*\* GOTO 501 END IF IF (MBREL (N) . EQ.0) REL='NONE' IF (MBREL (N) . EQ. 2) REL='START' IF (MBREL(N) .EQ.3) REL='END' IF (MBREL (N) . EQ.1) REL='BOTH' PRINT 598, MEMBER ', N, ' RELEASE ', REL FORMAT (' ',A7,I3,A10,A5) 598 PRINT®,'COPY TO MEMBERS: START, END, INC '  $505$ READ\*, STAR, EN, INC IF (STAR.LT.0.OR.STAR.GT.EN.OR.STAR.GT.TALLY.OR.INC.LE.0) THEN CALL BELL PRINT\*,'\*\*\* INVALID MEMBER NUMBER \*\*\*\* GOTO 505 END IF IF (EN.GT.TALLY) EN = TALLY DO 503 I=STAR, EN, INC  $MBREL(I) = HBREL(N)$ 503 GOTO 502 **LANOTHER JOINT** IF (N.GT.TALLY) THEN 511 CALL BELL PRINT\*, '\*\*\* INVALID MEMBER NUMBER \*\*\*\*  $\bullet$ GOTO 502 END IF PRINT\*, 'RELEASE : ' 510 READ 597, STRING 597 FORMAT(A1) K=INDEX('BSE', STRING) IF  $(K.EQ.0)$  THEN CALL BELL PRINT\*, '\*\*\*RELEASE WHAT ? \*\*\*' GOTO 510 END IF MBREL(N)=K GOTO 502 **! ANOTHER MEMBER** 

END

SUBROUTINE PARSE(IGRA,ITAB,I4014) C SUBROUTINE PARSE-- THIS IS THE EXECUTIVE DRIVER PROGRAM C FOR THE REST OF THE SUBROUTINES **COMMON /SCREEN/ ZX,WX,ZY,WY,ROUND**  COMMON /GEOM/ MT,TALLY,NLOC,NT **COHMON /LOADIHG/CASES,NftCASE,NJCASE,HCASE,JCASE**  COMNON /LOADONE/MLTALLI,JLTALLY,MLOAD,JLOAD COMMON /COMBINE/NCOMB,COMB,ACTLIST,ACASES **COHHON /FORC1/ SECTFORC,EMCASE,SUPCASE,ACT,FEMDIS**  COMMON /RELEASE/MBREL,SREL,STALLY COMMON /ASSEME/ BMAX,BASS **REAL ZX,WX,ZY,WY,ROUND**  REAL MT(40,12) ,NLOC(40,2) **INTEGER TALLY,NT**  REAL MCASE(5,4D,6) ,JCASE(5,40,3) INTEGER CASES,HMCASE(5) ,NJCASE(5) REAL MLOAD(40,6),JLOAD(40,3) INTEGER MLTALLY,JLTALLY REAL COMB (5, 5) INTEGER NCOMB,ACTLIST(10),ACASES REAL SECTFORC(12,40,3,21) ,EMCASE(12,40,6) ,SUPCASE(l0,40,3) ,ACT(l0,120) REAL FEMDIS(5,40,6) INTEGER MBREL (40) ,SREL (40), STALLY REAL BASS(120,120) INTEGER BMAI REAL sn (6,6) ,DISP (6) INTEGER LCASE,NERASE,MERASE \_\_ **REAL· AX,E,XLEH ,ZIZ,S,C,MEJIU'IAX (Q.0,3) INTEGER I,J,K,TEMP,CASE** CHARACTER\*30 NAME (10) CHARACTER~4 STRING LOGICAL SET (7) ,PA SS (10) ,IGRA, ITAB, I401 4 NT=O BMAX=O TEnP=-100 TALLI=O NERASE=O **MERASE=O** LCASE=l CASES=1 DO 1011 I=l,10  $1011$  NAME (I) = 'NONE GIVEN' SET $(1) = .$ TRUE.  $SET(2) = .TRUE.$  $SET(3) = .TRUE.$  $SET(4) = FALSE.$  $SET(5) = .FALSE.$  $SET(6) = FALSE.$  $SET(7) = .FALSE.$ **100 PRINT::=, 'COPU!ANO** ?' READ 200 ,STRING 200 FORMAT (A4) K=INDEX('BUIL SETO STOR BAYS DIGI PROP CONS SUPP MREL : LCAS LOAD DELE CHAN PLOT',STRIHG) IF(K.LT.1) GOTO 101  $K = (K+4)/5$ **GO TO** (, , 2, *3,* **q., 5 I 6 I 7 I 8** , 9 ', **0, 1** , , **1 2 , 13** , , **q.) • <sup>K</sup>** 101 K=INDEX('REDR LIST ZOOM DATA HELP SOLV QUIT INDI RESU ZERO ¢ **SAVE REST,DEFL ANSW',STRING)** 

207

c

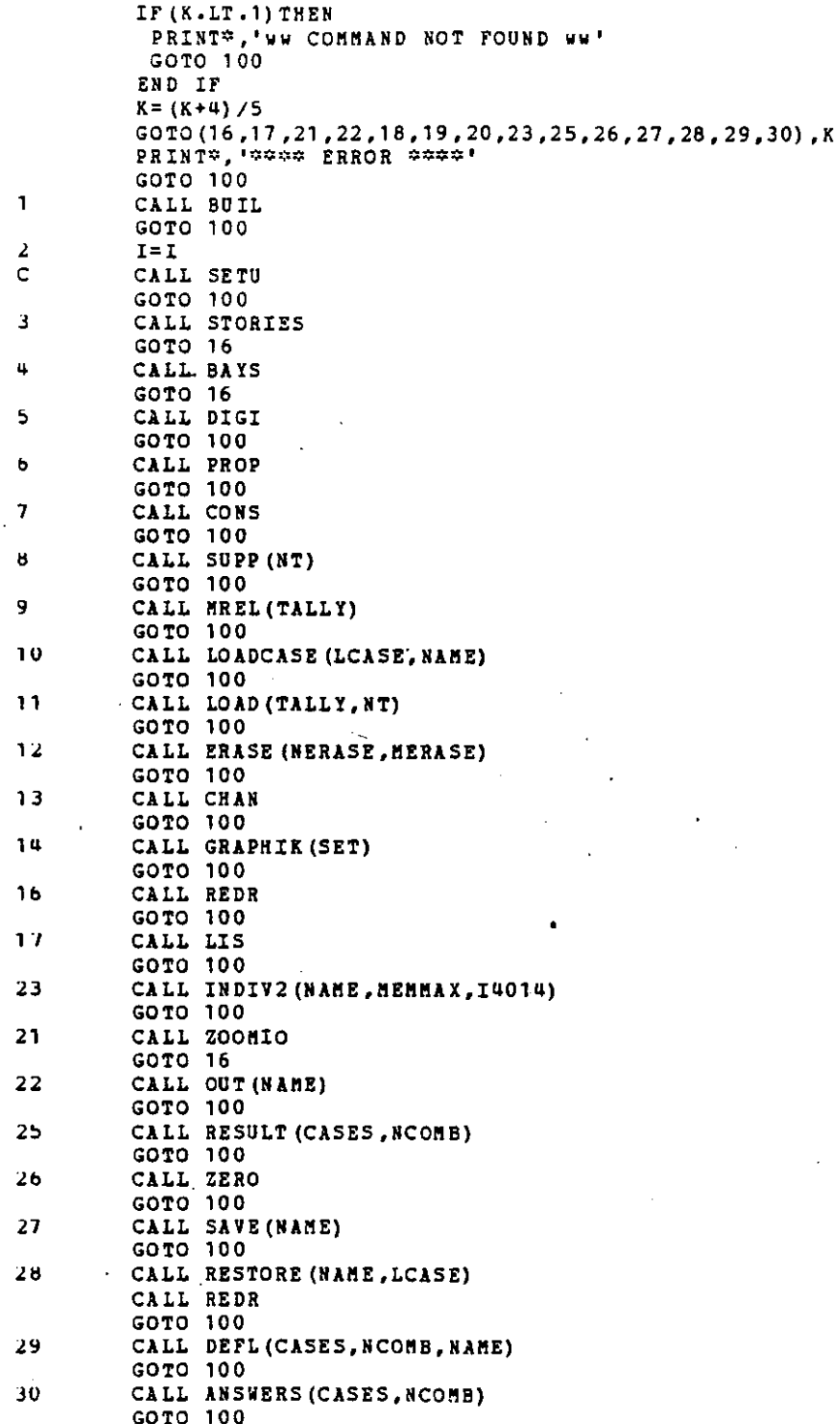

208

 $\cdot$ 

 $\ddot{\phantom{a}}$ 

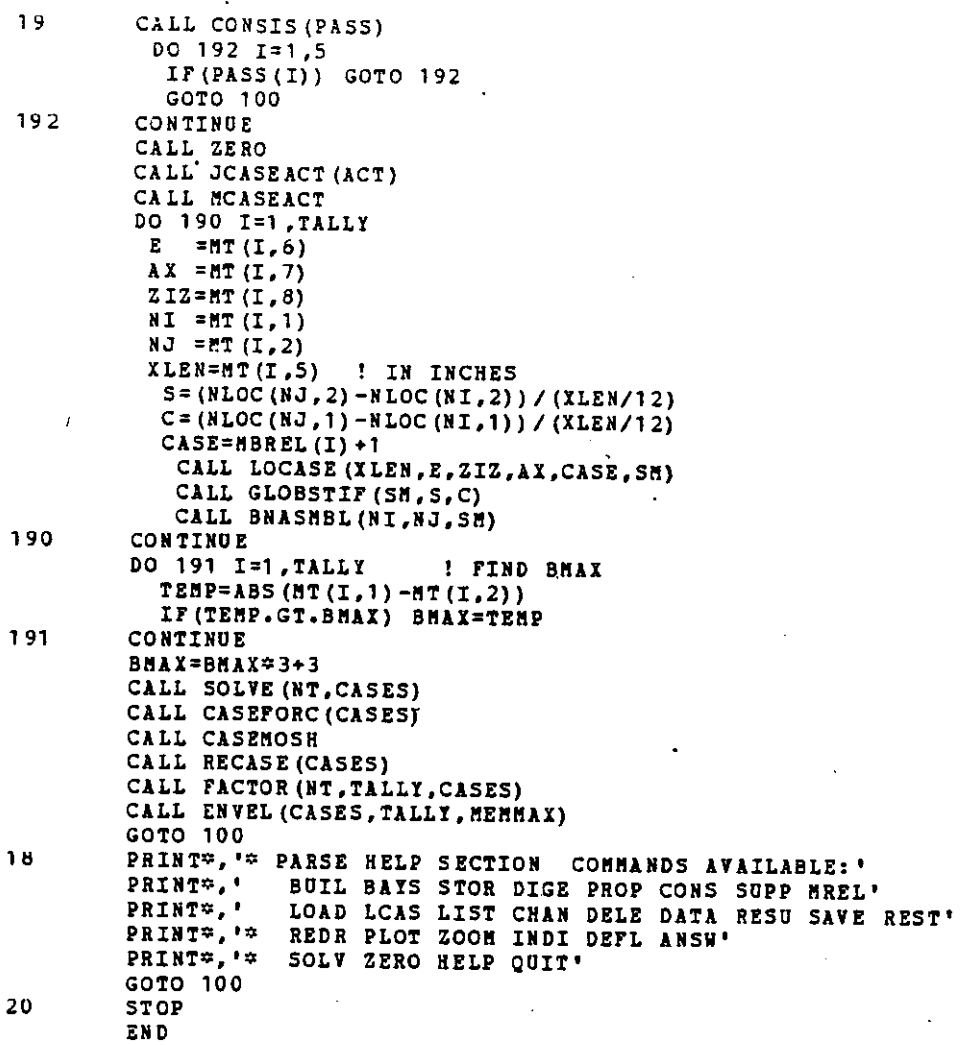

ŀ,

209

 $\ddot{\phantom{0}}$ 

÷,

```
SUBROUTINE PROP
\ddot{\mathbf{C}}COMMON / GEOM / MT. TALLY. NLOC. NT
         REAL MT (40,12), NLOC (40,2)
         INTEGER TALLY, J.K.L.N.NT
         PRINT*, 'MEMBER PROPERTIES: Ax, Iz, Sx, Q'
         PRINT*, '>>MEMBER NUMBER '
102READ*,N
          IF(N.GT.TALLY)THEN
           PRINT*, 'WWW INVALID MEMBER # WWW'
           GOTO 102
          END IF
         IF(N) 100, 101, 113
100
         RETURN
101
         PRINT*, 'COPY MEMBER PROPERTIES FROM # ?*
         READ<sup>¢</sup>,N
         IF (N.LE.O.OR.N.GT.TALLY) THEN
          PRINT*,'WWW INVALID MEMBER # WWW'
         GOTO 101
         END IF
           PRINT*, ' *
                                        1zAx.
                                                  SX.
                                                           \mathbf{o}.
           PRINT 198, N, NT(N,7), NT(N,8), NT(N,9), NT(N,10)
198
         FORMAT (' ',13,2X, F6.2,2X, F8.2, 2X, F8.2, 2X, F8.2)
         PRINT=, 'COPY TO MEMBERS>>>START, END, INC'
111READ*, STAR, EN, INC
         IF (INC.LE.0) GOTO 115
         IF (EN.GT.TALLY) EN=TALLY
         IF (STAR.LE. O.OR. STAR.GT.TALLY.OR. STAR.GT.EN) THEN
115
          PRINT*, 'WWW INVALID MEMBER # WWW'
            GOTO 111
           END IF
         DO 112 I=STAR, EN, INC
           MT(I, 7) = MT(I, 7)MT (I, 8) = MT (N, 8)MT(L, 9) = MT(N, 9)MT (I, 10) = MT (N, 10)112
         CONTINUE
         GOTO 102
                   !ANOTHER MEMBER
          HERE NEW MEMBER
c
113
         PRINT*, 'PROPERTIES>>>'
         READ*, P1, P2
         IF (P1.LE.O.OR.P2.LE.O.OR.P3.LT.O.OR.P4.LT.O) THEN
           PRINT*, 'WWW ERROR IN PROPERTIES WWW'
           GOTO 113
         END IF
          MT(N, 7) = P1MT(N, 8) = P2RT(X, 9) = P3MT(N, 10) = P4GOTO 102 !ANOTHER MEMBER
         END
```
 $\mathbf c$ 

```
\mathbf CTHIS IS FOR DIGI ONLY
\mathsf{C}SUBROUTINE SAMENODE
          SUBROUTINE SAMENODE (X, Y, NLOC, NT, I, ROUND)
          REAL NLOC (40, 2), ROUND, X, Y
          INTEGER NT, I
          DO 10 I=1, NT
            IF (X.LT.NLOC(I, 1) +ROUND.AND.X.GT.NLOC(I, 1) -ROUND) THEN
              IF(Y.LT.NLOC(I.2)+ROUND.AND.Y.GT.NLOC(I.2)-ROUND) THEN
               X = NLOC(I, 1)Y = N LOC (I, 2)\cdotGOTO 20
            END IF
            END IF
10CONTINUE
\mathsf CIF REACHES HERE IT IS A NEW NODE
          CALL BELL
          NT = NT + 1NLOC(NT.1) = XNLOC (NT. 2) = Y
          I = NTNEXT DRAW THE NODE
\mathbf C20
          CALL MOVE(X, Y)
          CALL TXSIZE(3,0,0)<br>CALL INUMBR(I,3)
          RETURN
          END
```

```
\mathsf CTHIS IS A SUBROUTINE TO FIND THE NODE THAT WAS POINTED TO
\bar{C}THEN COPY THE CORRECT COORDINATES
          SUBROUTINE SAMENODES (XN, YN, NODE, NT, NLOC, R)
          REAL XN, YN, NLOC(40, 2), R
          INTEGER NT, NODE
          DO 10 I=1, NT
           IF(XN+R.GT.NLOC(I,1).AND.XN-R.LT.NLOC(I,1)) THEN<br>IF(YN+R.GT.NLOC(I,2).AND.XN-R.LT.NLOC(I,2)) THEN
             XN = NLOC(I, 1)YN=NLOC(I,2)
             NODE=I
             RETURN
           END IF
           END IF
10CONTINUE
     IF REACHES HERE NO MATCH
\mathsf CNODE=0
          RETURN
          END
```
c SUBROUTINE SQUARE C THIS WILL ALLOW THE USER TO BE SURE THAT HIS DRAWING<br>C IS SQUARE TO THE TABLET C IS SQUARE TO THE TABLET<br>C THIS IS A SUBROUTINE TO BE C THIS IS A SUBROUTINE TO BE SURE YOUR DRAWING<br>C IS SQUARE TO THE TABLET AND DOTS ON THE SCR C IS SQUARE TO THE TABLET AND DOTS ON THE SCREEN<br>C THIS IS A SUBROUTINE TO BE SURE YOUR DRAWING C THIS IS A SUBROUTINE TO BE SURE YOUR DRAWING<br>C IS SOUARE TO THE TABLET AND DOTS ON THE SCR IS SQUARE TO THE TABLET AND DOTS ON THE SCREEN INTEGER RESPONSE **REAL I,J,HX,XY,HXX,HYY**  CHARACTER\*l RES **CALL WINDOW {130. ,0.,100. ,0.) CALL VWPORT(130.,o.,100.,o.)**  CALL NEWPAG CALL TXFCUR(1) CALL TXAM CALL WINDOW(0.,131.2,0.,100.) CALL VWPORT(0.,131.2,0.,100.) C DRAW THE DOTS **DO 11 I=l0,120,15 DO 12 J=l0,90,5**  CALL MOVE(I,J) CALL DRAW(I,J) 12 CONTINUE<br>11 CONTINUE CONTINUE CALL HOME CALL CHCLOS CALL CHOPEN CALL TEXT(31, 'PLACE THE DRAWING ON THE TABLET') CALL TEXT(42,'TO BE SURE THAT YOUR PLAN IS SQUARE TO THE')<br>CALL TEXT(37,' TABLET AND THE DOTS ON THE SCREEN •••') CALL TEXT(46,'LOCATE THE ENDPOINTS OF A LONG HORIZONTAL LINE') CALL WHERE(TX,TY) 10 CALL LOCATE(1, HX, HY, IDAT, IGOT) CALL LOCATE(1,HIX,HYY,IDAT,IGOT) CALL HOVE(HI, HY) CALL DRAW(HXX, HYY) CALL MOVE(TX,TY) CALL CMCLOS CALL CHOPEN CALL TEXT(39,'DOES THIS LINE UP WITH THE DOTS?? Y/N') CALL CHCLOS CALL CHOPEN READ 90, RES 90 FORMAT (A 1) CALL CHCLOS CALL CHOPEN IF(RES.EQ.'T') GOTO 100 CALL TEXT(43,'\*ADJUST THE DRAWING AND LOCATE ANOTHER LINE') CALL WHERE (TX,TY) GOTO '10 100 RETURN END

 $\bullet$
$\mathbf{C}$ SUBROUTINE TO CREATE STORIES TO A FRAME GIVEN THE NODES OF ATTACHMENT AND THE STORY HEIGHT SUBROUTINE STORIES  $\mathbf C$ COMMON /SCREEN/ ZX, WX, ZY, WY, ROUND MT.TALLY.NLOC.NT COMMON /GEOM/ REAL ZX, WX, ZY, WY, ROUND REAL MT (40,12), NLOC (40,2) INTEGER TALLY.NT REAL HEIG, TX (15, 15), TY (15, 15), TNODE (15, 15) INTEGER TNT.TT. UP.N.NI. IGOT. IDAT. NODE REAL XN, YN INTEGER STORT CALL WINDOW (ZX, WX, ZY, WY) CALL VWPORT (5., 105., 0., 100.) PRINT®, 'ENTER THE NUMBER OF ADDITIONAL STORIES'  $\mathbf{1}$ READ<sup>*∴*</sup>.UP IF(UP.EQ.0) RETURN IF (UP.LT.0.0R.UP.GT.100) GOTO 1 PRINT\*, 'INPUT THE NEXT FLOOR HEIGHT' 3 READ\*, HEIG IF (HEIG.LE.0) GOTO 3  $\overline{2}$ PRINT®, 'ENTER THE NUMBER OF BAYS IN THE NEXT FLOOR' READ\*, N IF  $(N$ . LE. 0) GOTO 1  $N1 = N + 1$ INUMBER OF POINTS OF ATTACHMENT PRINT\*, 'LOCATE THE POINTS OF ATTACHMENT--FROM LEFT TO RIGHT' DO 10 I=1, N1  $11$ CALL LOCATE (1, XN, YN, IGOT, IDAT) CALL SAMENODES (XN, YN, NODE, NT, NLOC, ROUND) IF (NODE . EQ. 0) THEN PRINT\*, 'SORRY--NODE NOT MATCHED--TRY AGAIN' GOTO 11 END IF  $TX(1,I)=XN$  $TY(1,I)=YN$ TNODE (1, I) =NODE CONTINUE STORT=TALLY TNT=NT DO 20 I=2,0P+1 TNODE  $(1,1)$  = THT+1  $\frac{1}{2}$  = TX (1, 1)  $TX(I,1)$  $TY(I, 1)$  $= TY (I-1,1) + H EIG$  $NLOC(TNT+1,1) = TX(T,1)$ NLOC  $(TNT+1, 2) = TY (I, 1)$  $TNT = TNT + 1$ DO 30 J=2, N1  $TNODE (I,J)=TNT+1$  $TX(I,J)$ (U, I) XT=  $= TY(I, 1)$  $TI(I,J)$  $NLOC(TNT+1,1)=TX(I,J)$ NLOC  $(TNT+1, 2) = TT (I, J)$  $TNT = TMT + 1$ CONTINUE CONTINUE CREATE THE NEW MEMBERS **TT=TALLY** DO 40 I=2, UP+1

213

C

 $10$ 

30 20

 $\mathsf{C}$ 

 $MT (TT+1, 1) = TNODE (I-1, 1)$ 

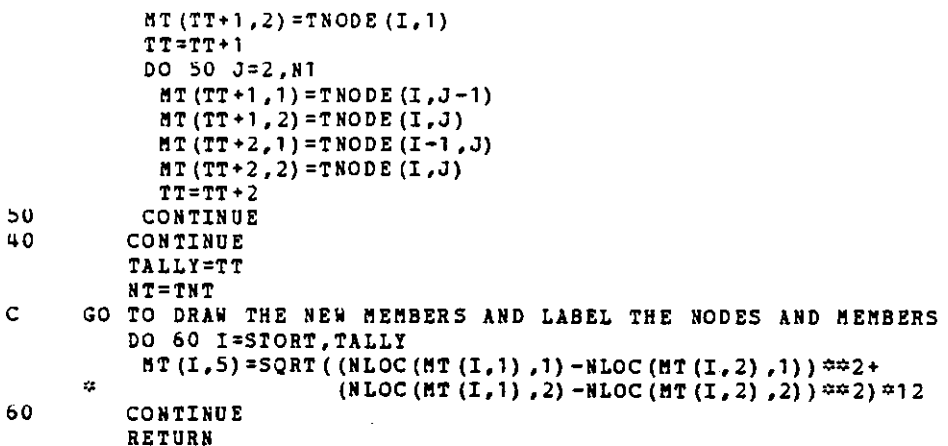

END

.

 $\ddot{\phantom{a}}$ 

 $\bullet$ 

SUBROUTINE SUPP (NT) COMMON /RELEASE/ MBREL, SREL, STALLY INTEGER MBREL (40), SREL (40), STALLY INTEGER NT, TES, N, I, J, STAR, EN, INC, K CHARACTER\*2 FY, FX, MZ, STRING PRINT\*, 'SUPPORT/SUPPORT RELEASE: TX, TY, RZ, TT, XR, YR, NO' PRINT®, 'JOINT NUMBER>>' 302 READ \*, N IF (N.GT.NT) THEN PRINT®, 'WWW INVALID JOINT # WWW' GOTO 302 END IF IF(N) 300, 301, 310 300  $N = N$ DO 333 I=1, NT 333 CONTINUE RETURN  $301$ PRINT\*, 'COPY SUPPORT CONDITIONS FROM JOINT #?'  $\texttt{READ} \div$  ,  $\texttt{N}$ IF (N.LE.O.OR.N.GT.NT) THEN PRINT\*, '\*\*\* INVALID JOINT # \*\*\*\* GOTO 301 END IF IF (SREL (N) . EQ.0) THEN PRINT#, '### JOINT ',N,' NOT A SUPPORT ###' GOTO 301 END IF 306  $FX = 1$  $FY = 1$  $HZ=1$ TES=SREL(N) IF(TES.EQ.111) THEN INO RELEASES  $FX = 'TX'$  $\mathbf{F} \mathbf{Y} = \mathbf{I} \mathbf{T} \mathbf{Y}$  $MZ = 'RZ'$ ELSE IF (TES.EQ.110) THEN  $FX = 'TX'$  $FT = 1TT$ ELSE IF (TES.EQ.100) THEN  $FX = 'TX'$ ELSE IF (TES.EQ.11) THEN  $FT = 'TT'$  $MZ = MZ$ Å, ELSE IF (TES.EQ.10) THEN  $YZ = TZ'$ **ELSE**  $MZ = M$ END IF PRINT 398,'JOINT ',N,' FIXED ',FX<br>FORMAT(' ',A6,I3,A10,A2,1X,A2,1X,A2) 397 FIXED ', FX, FY, MZ 398 305 PRINT\*, 'COPY TO JOINT>>> START, END, INC' READ\*, STAR, EN, INC IF(EN.GT.NT) EN=NT<br>IF(INC.LE.0) GOTO 350 IF(STAR.EQ.O.OR.STAR.GT.NT.OR.STAR.GT.EN) THEN c CALL BEEP 350 PRINT\*, '\*\*\* INVALID JOINT NUMBER \*\*\*\* GOTO 305 END IF IF (EN.GT.NT) EN=NT

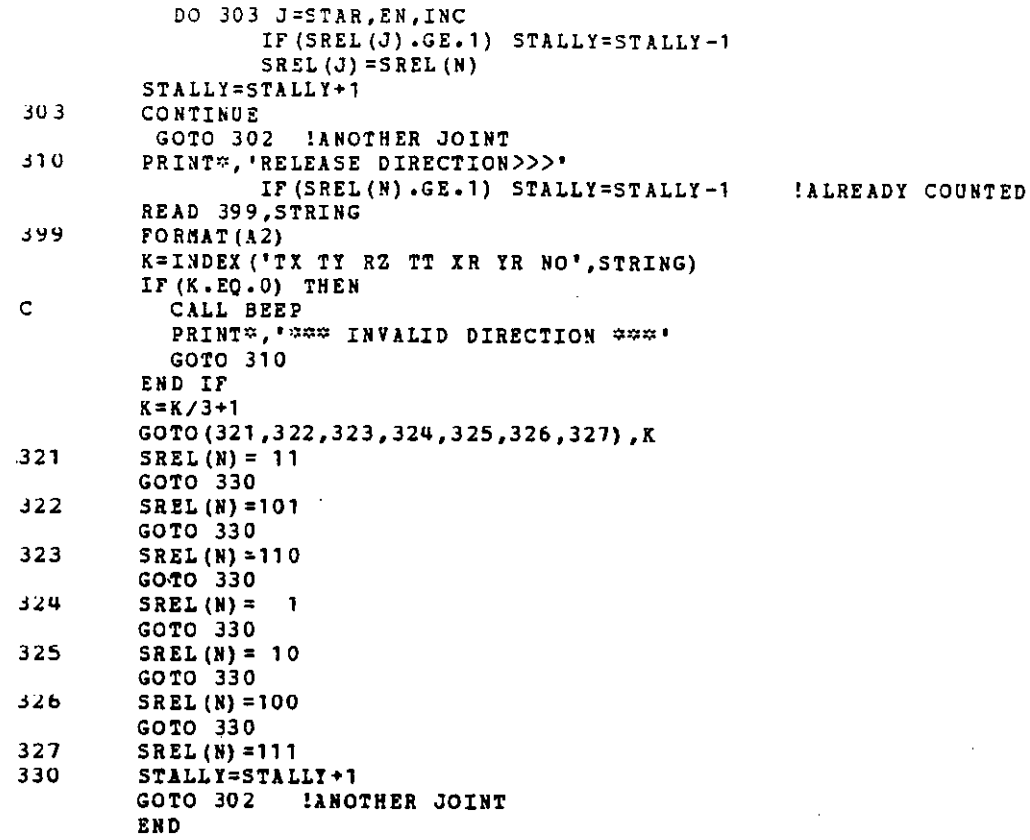

 $\bar{z}$ 

 $\ddot{\phantom{a}}$ 

```
\mathsf CTHIS SUBROUTINE WILL ZERO OUT THE REUSABLE VARIABLES
_{\rm c}^{\rm c}SO ANOTHER RUN CAN BE MADE
          SUBROUTINE ZERO
\mathbf cCOMMON /FORC1/ SECTFORC, EMCASE, SUPCASE, ACT, FEMDIS
          COMMON /ASSEMB/ BMAX, BASS
          REAL SECTFORC (12, 40, 3, 21), EMCASE (12, 40, 6), SUPCASE (10, 40, 3)
          REAL ACT (10,120), FEMDIS (5,40,6)
          INTEGER I, J, K, L.M
          REAL BASS (120, 120)
          INTEGER BMAX
          DO 10 M=1,40
           DO 11 J=1, 12
             DO 12 K=1,612EMCASE(J, M, K) = 0DO 13 K=1,3
              DO 14 L=1,2114SECTFORC (\mathbb{J}, \mathbb{M}, \mathbb{K}, \mathbb{L}) = 013CONTINUE
11CONTINUE
           DO 15 J=1,5
            DO 16 K=1,6
16FEMDIS(J,M,K)=0
           CONTINUE
15DO 17 J=1,10
           DO 18 K=1,3
18
            SUPCASE (J,H,K)=017CONTINUE
10CONTINUE
          DO 20 J=1,120
           DO 21 I=1,120
21
            BASS (J, I) = 0DO 22 I=1,10
\overline{22}\texttt{ACT}(\texttt{I},\texttt{J}) = 020
          CONTINUE
         BMAX=0RETURN
```
 $\ddot{\phantom{a}}$ 

217

 $\mathcal{L}_{\mathbf{z}}$  ,  $\mathcal{L}$ 

END

ill al agus an coran ceil seo an airdean na tarche seal an chonn a seo anns as seo an seo an seo an seo an seo

```
SUBROUTINE CASEFORC(CASES) 
C THIS SUBROUTINE WILL TAKE THE DISPLAEMENTS FROM THE ANALYSIS<br>C AND TURN THEN INTO FORCES AT THE MEMBER FNDS
C AND TURN THEN INTO FORCES AT THE MEMBER ENDS 
C ACT HOLDS THE ANALYSIS DISPLACEMENTS..LOCSTIF CALCULATES<br>C THE LOCAL STIFFNESS (WILL MODIFY FOR RELEASED MEMBER EN
C THE LOCAL STIFFNESS (WILL MODIFY FOR RELEASED MEMBER END)<br>C ...DISP HOLDS THE DISPLACEMENTS IN TH MEMBER LOCAL COORD
C<sub>••••</sub>DISP HOLDS THE DISPLACEMENTS IN TH MEMBER LOCAL COORD<br>C EMCASE HOLDS THE EQUAVELENT JOINT LOADS DUE TO MEMBER LOADS
C ENCASE HOLDS THE EQUAVELENT JOINT LOADS DUE TO MEMBER LOADS<br>C THEN ENCASE HOLDS THE RESULTANT FORCES AT THE MEMBER ENDS
C THEN EHCASE HOLDS THE RESULTANT FORCES AT THE MEMBER ENDS 
C FEMDIS HOLDS THE FORCES AT THE MEMBER END DUE TO THE JOINT DISPLACEMENT<br>C ONLY .. THIS IS LATER USED IN CASEMOSH
C ONLY •• THIS IS LATER USED IN CASEMOSH<br>C SIGN CONVENTION-- CCW DISPLACEMENT AND MO
      C SIGN CONVENTION-- CCW DISPLACEftEHT AND MOMENT IS "+" 
          COMMON /GEOM/ MT,TALLY,NLOC,NT 
                               SECTFORC, ENCASE, SUPCASE, ACT, FEMDIS
          COMMON /RELEASE/MBREL,SREL,STALLY 
          REAL MT(40,12), NLOC(40,2)
          INTEGER TALLY,NT 
          REAL SECTFORE (12, 40, 3, 21), ENCASE (12, 40, 6), SUPCASE (10, 40, 3), ACT (10, 120)
          REAL FEMDIS (5,40,6)
          INTEGER NBREL (40), SREL (40), STALLY
          REAL S,C,Sl'!(6,6) ,DISP(6) ,FORC(6) ,IZ,L,E,A 
          INTEGER HI,NJ,I,J,CASE,CASES 
          DO 10 I=1, TALLY
             E=HT(I,6)A=MT(I,7)
            IZ=MT (I,8) 
             L=MT(I,5)NI=MT(I,1) 
           NJ=HT (I ,2) 
             CASE=KBREL(I)+l 
          CALL LOCASE(L,E,IZ,A,CASE,SH)
           C = (NLOC (NJ, 1) - NLOC (NI, 1)) / (L/12)S = (NLOC(NJ, 2) - NLOC(NI, 2)) / (L/12)DO 12 J=l ,CASES 
          JJ=(NI-l)«J+l 
          JK = (MJ-1) =3+1DISP(1) = C * (ACT(J,JJ)) + S * (ACT(J,JJ+1))DISP(2)=-S*(ACT(J,JJ)+(ACT(J,JJ+1)))DISP(3) = ACT(J, JJ+2)DISP(4) = C \times (ACT(J,JK)) + S \times (ACT(J,JK+1))DISP(5) = -S \hat{=} (ACT(J,JK)) + C \hat{=} (ACT(J,JK+1))DISP(6) = ACT(J, JK+2)CALL MULT6X1 (SM, DISP, FORC)
          FORC(3)=FORC(3)/12.0 ! NOW IN F-KFORC (6) = FORC (6) /12.0 ! NOW IN F-K
          DO 21 K=1,6
21 FEMDIS (J,I,K) =FORC(K) 
          DO 11 K=l I 6 
           EMCASE (J, I, K) = PORC(K) - ENCASE(J, I, K)11 CONTINUE 
12 CONTINUE 
lU CONTINUE 
          RETURN 
          END
```
C THIS IS THE SUBROUTINE THAT WILL EXAMINE THE STRUCTURAL C INPUT PARAMETERS TO BE SURE THAT THERE ARE NO FATAL C ERRORS... "PASS" IS THE LOGICAL VARIABLE THAT IS **C ERRORS ••• ''PASS'' IS THE LOGICAL VARIABLE THAT IS**  THE FLAG IF IT PASSES THE TEST SUBROUTINE CONSIS(PASS) **COMMON /GEOft/ MT,TALLY,NLOC,NT**  COM~ON **/LOADING/CASES,NMCASE,NJCASE,nCASE,JCASE**  COMMON /COMBINE/NCOMB,COMB,ACTLIST,ACASES COMMON /RELEASE/MBREL,SREL,STALLY COMMON /ASSEMB/ BMAX,BASS REAL MT(40,12), NLOC(40,2) INTEGER TALLY, NT **REAL HCASE'(S,U0,6) ,JCASE(S,40,3)**  INTEGER CASES,NMCASE(S) ,NJCASE(S) REAL COMB(S,5) INTEGER NCOMB,ACTLIST (10) ,ACASES INTEGER MBREL (40), SREL (40), STALLY INTEGER BMAX REAL BASS(120,120) LOGICAL PASS (10) DO 1 I=l ,10  $1$  PASS(I) = .FALSE. PRINT", '--- PERFORMING CONSISTANCY CHECK ---' **PRINT\*,'--- STRUCTURAL DATA:'**  PRINT 100,'NUMBER OF JOINTS =>',NT PRINT 100, 'NUMBER OF MEMBERS  $\Rightarrow$ ', TALLY<br>PRINT 100, 'NUMBER OF LOAD CASES =>', CASES **PRINT 100,'NUP!BER OF LOAD CASES =>',CASES**  PRINT 100,'HOMBER OF LOAD COMBINATIONS =>',HCOMB PRINT 100,'NUMBER OF LOAD COMBINATIONS =>',NCOMB<br>PRINT 100,'NUMBER OF ACTIVE LOAD CASES =>',ACASES 100 FORMAT (' ' ,A31 ,I3) **PRINT\*,'** ' IF(ACASES.LT.NCOMB) THEN **PRINT\*,'\*\*\* ERROR - ACTIVATE LOAD CASE \*\*\*'<br>PRINT\*,' MUMBER OF ACTIVE LOAC CASES TOO** NUMBER OF ACTIVE LOAC CASES TOO SMALL' PRIHT\*,' PLEASE GO TO -LCASE- AND ACTIVATE CASES' RETORH END IF If' (ACASES.EQ.O) TREH PRINT\*,'\*\*~ **ERROR - NO ACTIVE LOAD** CASES\*~\*' PRINT<sup>\*</sup>,' PLEASE GO TO -LCASE- AND ACTIVATE CASES' RETURN END IF PASS (1) =.TROE. DO 10 I=l ,TALLY IF (MT(I,6) .LE.O) GOTO 11 IF(MT(I,7).LE.O) GOTO 12 IF(ftT(l,B) .LE.O) GOTO 12 10- CONTINUE GOTO 19 **11** PRINT **101, '\*\*\* ERROR – IN CONSTANTS IN MEMBER ',I,' \*\*\*\*** 101<br>101 PORMAT(' ',A35,I3,A4) **101 FORMAT(' <sup>I</sup>,A35,I3,AU)**  RETURN **<sup>12</sup>PRINT 1 01,** '\*\*\* **ERROR·- IN PROPERTY IN P!!PIB.ER <sup>1</sup>,I, t :;::s;::i;i:** <sup>1</sup> RE TORN 19  $PASS(3) = .TRUE.$  $PASS(2) = TRUE.$ 

www.manaraa.com

```
219
```
c

c

**DO 18 I=l,NT** 

IF (SREL(I) .NE.O) THEM

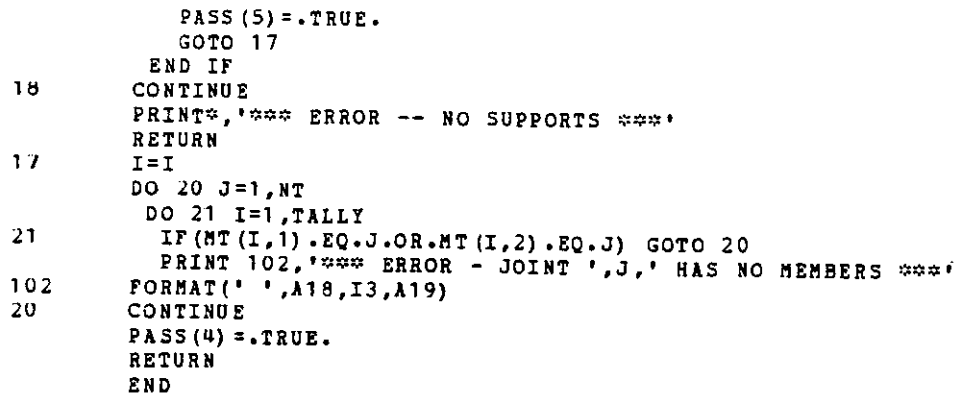

```
THIS SUBROUTINE WILL MULTIPLY A 6X6 TO A 6X1 MATRIX
\mathsf{C}SUBROUTINE MULT6X1 (MAT, ARR, RESUL)
         REAL MAT(6,6), ARR(6), RESUL(6)
         DO 10 I=1,6
          SUM=00011 J=1,6SUM=SUM+ (MAT (I,J) *ARR (J))
11CONTINUE
          RESUL(I)=SUM10CONTINUE
         RETURN
         END
c
     THIS IS A SUBROUTINE TO CALCULATE THE SUPPORT REACTIONS
\mathbf CDUE TO DIFFERENT LOAD CASES
          SUBROUTINE RECASE (CASES)
          COMMON /GEOM/
                           MT, TALLY, NLOC. NT
         COMMON /FORC1/
                             SECTFORC, ENCASE, SUPCASE, ACT, FEMDIS
         COMMON /RELEASE/ MBREL, SREL, STALLY
          REAL MT (40,12), NLOC (40,2)
         INTEGER TALLY, NT
          REAL SECTFORC (12, 40, 3, 21), ENCASE (12, 40, 6), SUPCASE (10, 40, 3), ACT (10, 120)
          REAL FEMDIS (5,40,6)
          INTEGER MBREL (40), SREL (40), STALLY
          REAL X.Y.Z.XX.YY
          INTEGER CASES
          DO 10 I=1, NT
           IF(SREL(I).EQ.0) GOTO 10DO 20 J=1, CASES
          DO 30 K=1, TALLY
            IF (MT (K, 1) .EQ . I) THEN
             X =EMCASE(J,K,1)
             Y = ENCASE(J,K,2)2 =ENCASE(J,K,3)
             GOTO 31
            ELSE IF (NT (K, 2) . EQ. I) THEN
             X = EMCASE(J,K,4)Y = EMCASE(J,K,5)Z = E H C A S E (J, K, 6)GOTO 31
            END IF
          GOTO 30
31
         L = HT(K, 5)/12! NOW IN PEET
         C = (NLOC (MT (K, 2), 1) -NLOC (MT (K, 1), 1)) /L
         S = (NLOC (NT (K, 2), 2) - NLOC (MT (K, 1), 2)) / LSUPCASE (J, I, 3) = SUPCASE (J, I, 3) + Z
         XX = X^{\#}C - Y^{\#}SYZ = Y = C + X = SSUPCASE (J, I, 2)=SUPCASE (J, I, 2)+YY
         SUPCASE (J, I, 1)=SUPCASE (J, I, 1)+XX
30
         CONTINUE
20
         CONTINUE
10CONTINUE
         RETURN
         END
```
SUBROUTINE SOLVE (NT. CASES)

```
\mathbf CCOMMON /FORC1/ SECTFORC, EMCASE, SUPCASE, ACT, FEMDIS
         COMMON /RELEASE/MBREL, SREL, STALLY
         COMMON /ASSEMB/ BMAX, BASS
         REAL SECTFORC (12, 40, 3, 21), EMCASE (12, 40, 6), SUPCASE (10, 40, 3), ACT (10, 120)
         REAL FEMDIS(5,40,6)
         INTEGER MBREL (40), SREL (40), STALLY
         REAL BASS (120, 120)
         INTEGER BMAX
         INTEGER NT, I, J, K, L, N, M, MBAND, NSIZE, REL, CASES
         NSIZE=NT*3
         MBAND=BMAX
         SLZ2=0DO 40 I=1, NSIZE
          IF (BASS (I,1). GT. SIZE) SIZE=BASS (I,1)40
         CONTINUE
         BIG=SIZE*1.E20
\mathsf{C}APPLY JOINT CONSTRAINTS
         DO 50 I=1, NT
           REL=SREL(I)
          IF (REL.EQ.0) GOTO 50
           IR = 3 + I - 3IF (REL.LT.100) GOTO 60
           BASS(IR+1,1)=BIGDO 59 M=1, CASES
59
            ACT(H, IR+1) = 0REL=REL-100
60
          IF (REL.LT.10) GOTO 70
           BASS(IR+2,1)=BIGDO 69 M=1, CASES
             ACT (H, IR+2) = 0
           CONTINUE
69REL=REL-10
70
         IF (REL.LT.1) GOTO 50
          BASS (IR+3,1) = BIG
           DO 79 M=1, CASES
             ACT (M, IR+3) = 079
           CONTINUE
50CONTINUE
c
       HERES THE SOLUTION
         DO 790 N=1, NSIZE
          DO 780 L=2, MBAND
           IF(BASS(N,L).EQ.0) GOTO 780
            I = N + L - 1C = BASS(N, L) / BASS(N, 1)J=0DO 750 K=L, MBAND
              J = J + 1BASS(I,J)=BASS(I,J)-C*BASS(N,K)
          CONTINUE
750
             BASS (N, L) = C780
            CONTINUE
790
          CONTINUE
C.
800
         DO 830 N=1, NSIZE
          DO 820 L=2, MBAND
           IF (BASS (N, L). EQ. 0) GOTO 820
           I = N + L - 1DO 809 M=1, CASES
```
223

 $\ddot{\phantom{0}}$ 

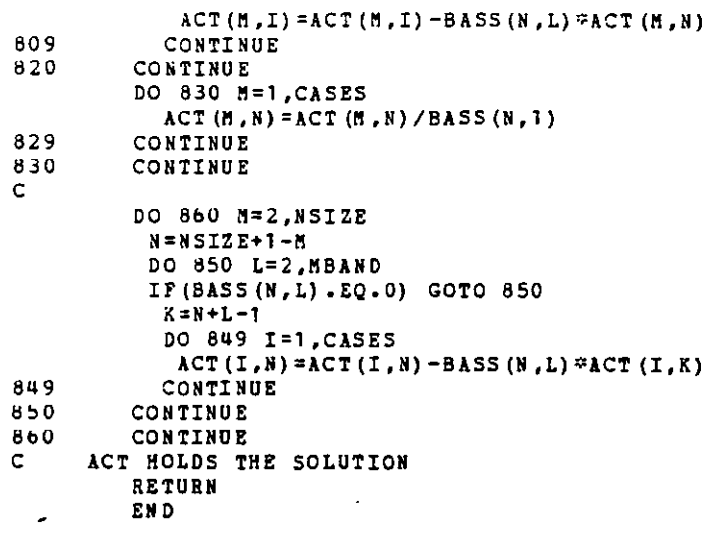

## REFERENCES

- 1. s. J. Fenves. "Future Directions of Structural Engineering Applications." Computers and Structures, 10, No. 1/2 (Jan. 1979), pp 3-6.
- 2. S. J. Fenves, R. D. Logcher and S. P. Mauch. Stress: A User's Manual. Cambridge, Mass. The M.I.T. Press, 1964.
- 3. E. P. Forster. "Structural Analysis on a Minicomputer." Engineering Software. Proceedings of the First International Conference. Edited by R.A. Adey. London, England: Pentech Press, 1979.
- 4. G. A. Hartley and D. J. Carson ''Computer-Aided Structural Design of Buildings: State of a Canadian Industry. Engineering Software. Proceedings of the First International Conference. Edited by R.A. Adey. London, England: Pentech Press, 1979 pp 443-455.
- 5. E. Litton. Automatic Computational Techniques in Civil and Structural Engineering. London, England: Crosby Lockwood, 1972.
- 6.. R. D. Logcher, B. B. Flachbart, E. J. Hall, M. C. Conner, R. A. Wells, Jr., and A. J. Ferrante. ICES STRUDL II, Structural Design Language, Engineering User's Manual. 1st Edition. Vol. 1. Cambridge, Mass. **M.l.T.** Press, 196B. -
- 7. D. **T.** Pyle. "Guideline for the Successful Use of the Computer." The Paper Plane, 3, No. 5 (April 1980).
- 8. G. Rzevski. "On the Design of Engineering Software. Engineering Software. Proceedings of the First International Conference. Edited by R.A. Adey. London, England: Pentech Press, 1979.
- g. D. A. Spencer. Computers and Programming Guide for Engineers. Indianapolis, Ind. Howard W. Sams and Co., Inc., 1973.
- 10. J. A. Swanson, G. J. DeSalvo. ANSYS Engineering Analysis Systems, User's Manual. Houston, PA: Swanson Analysis Systems, Inc., 1982.
- 11. J. A. Swanson. "Present Trends in Computerized Structural Analysis. Computers and Structures, 10, No. 1/2 (Jan. 1979), 33-37.
- 12. R. N. White. ''Computer Graphics Will Do More Than Anything Else to Boost Design Productivity. Civil Engineering, (Oct. 1980).
- 13. E. L. Wilson, K. Bath, F. E. Peterson. For Static & Dynamic Response of Linear Systems, SAP IV User's Manual. National Technical Information Service, Report # EERC 73-11, June 19 73. A Structural Analysis Program
- 14. E. L. Wilson. "The Use of Minicomputers in Structural Analysis". Computers and Structures, 12, No. 5 (Nov. 1980), 695-698.
- 15. A. S. Villandeva. "Computer Application in Structural Engineering". Computers and Structures, 9, No. 1 (Jan 1978), 65-68.

 $\sim$ 

 $\sim 10^7$ 

 $\sim$   $\sim$ 

 $\label{eq:2.1} \frac{1}{\sqrt{2}}\left(\frac{1}{\sqrt{2}}\right)^{2} \left(\frac{1}{\sqrt{2}}\right)^{2} \left(\frac{1}{\sqrt{2}}\right)^{2} \left(\frac{1}{\sqrt{2}}\right)^{2} \left(\frac{1}{\sqrt{2}}\right)^{2} \left(\frac{1}{\sqrt{2}}\right)^{2} \left(\frac{1}{\sqrt{2}}\right)^{2} \left(\frac{1}{\sqrt{2}}\right)^{2} \left(\frac{1}{\sqrt{2}}\right)^{2} \left(\frac{1}{\sqrt{2}}\right)^{2} \left(\frac{1}{\sqrt{2}}\right)^{2} \left(\$ 

 $\label{eq:2.1} \begin{split} \mathcal{L}_{\text{max}}(\mathcal{L}_{\text{max}}) = \mathcal{L}_{\text{max}}(\mathcal{L}_{\text{max}}) \end{split}$